KAUNO TECHNOLOGIJOS UNIVERSITETAS INFORMATIKOS FAKULTETAS PRAKTINĖS INFORMATIKOS KATEDRA

Jūratė Basevičienė

# **Grįţtamojo ryšio metodų tyrimas ir taikymas**  virtualioje mokymosi aplinkoje "Moodle"

Magistro darbas

Darbo vadovas

doc. P. V. Šakys

Kaunas, 2012

KAUNO TECHNOLOGIJOS UNIVERSITETAS INFORMATIKOS FAKULTETAS PRAKTINĖS INFORMATIKOS KATEDRA

Jūratė Basevičienė

# **Grįţtamojo ryšio metodų tyrimas ir taikymas**  virtualioje mokymosi aplinkoje "Moodle"

Magistro darbas

Recenzentas Darbo vadovas doc. A. Lenkevičius doc. V. Šakys

2012-05-30 2012-05-30

Atliko

IFME 0-4 gr. stud. Jūratė Basevičienė 2012-05-30

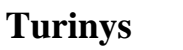

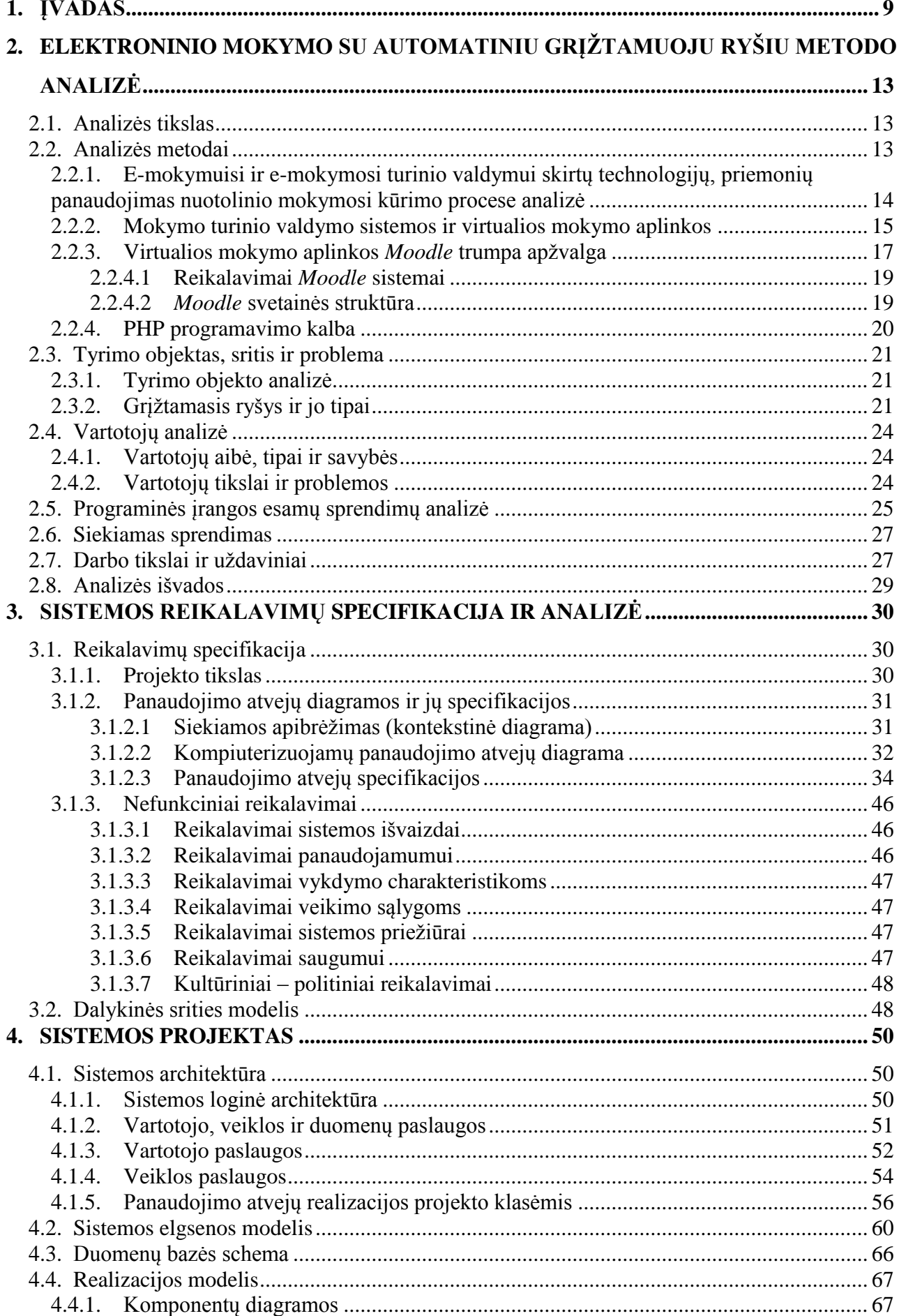

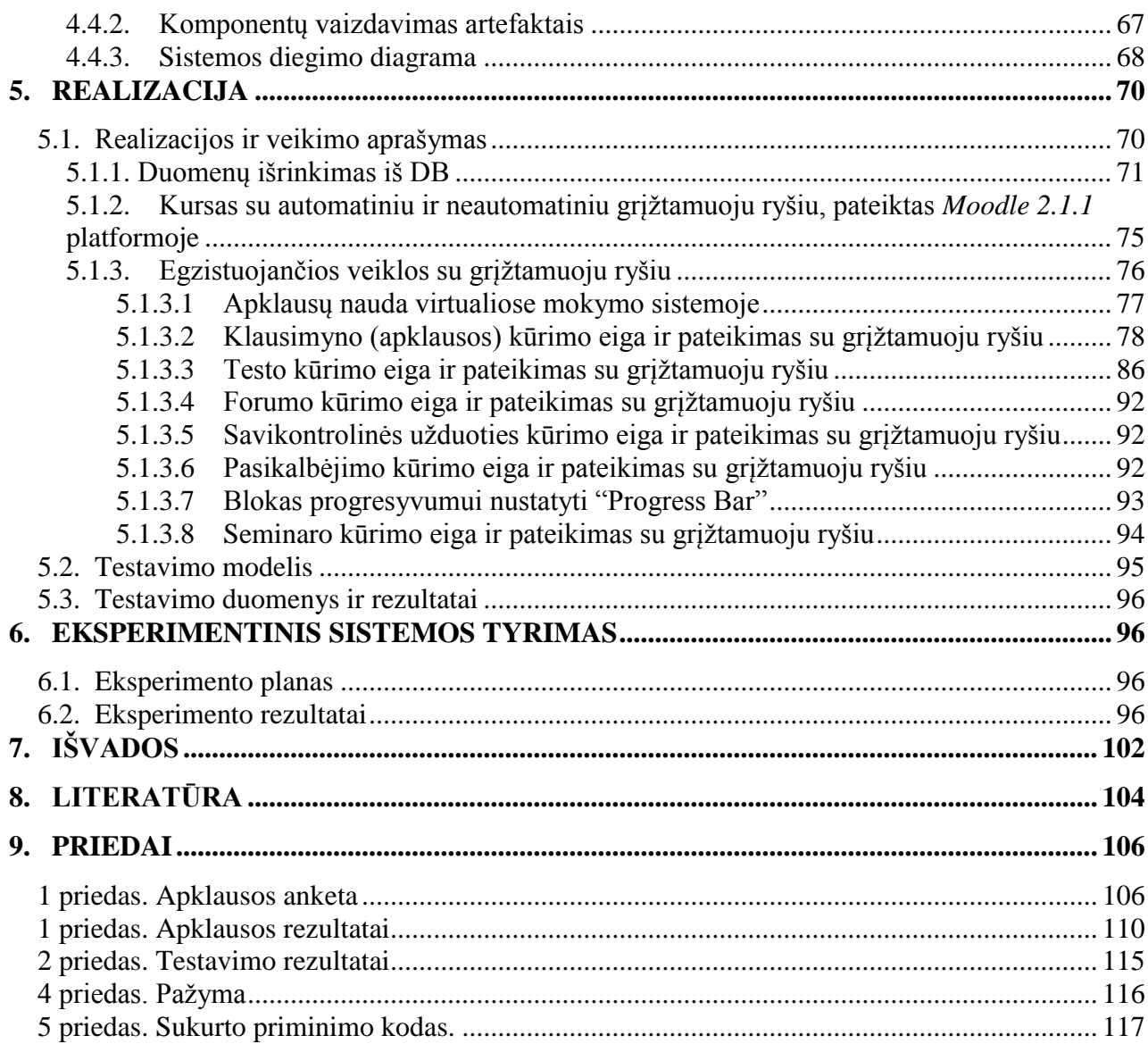

# **Paveikslų turinys**

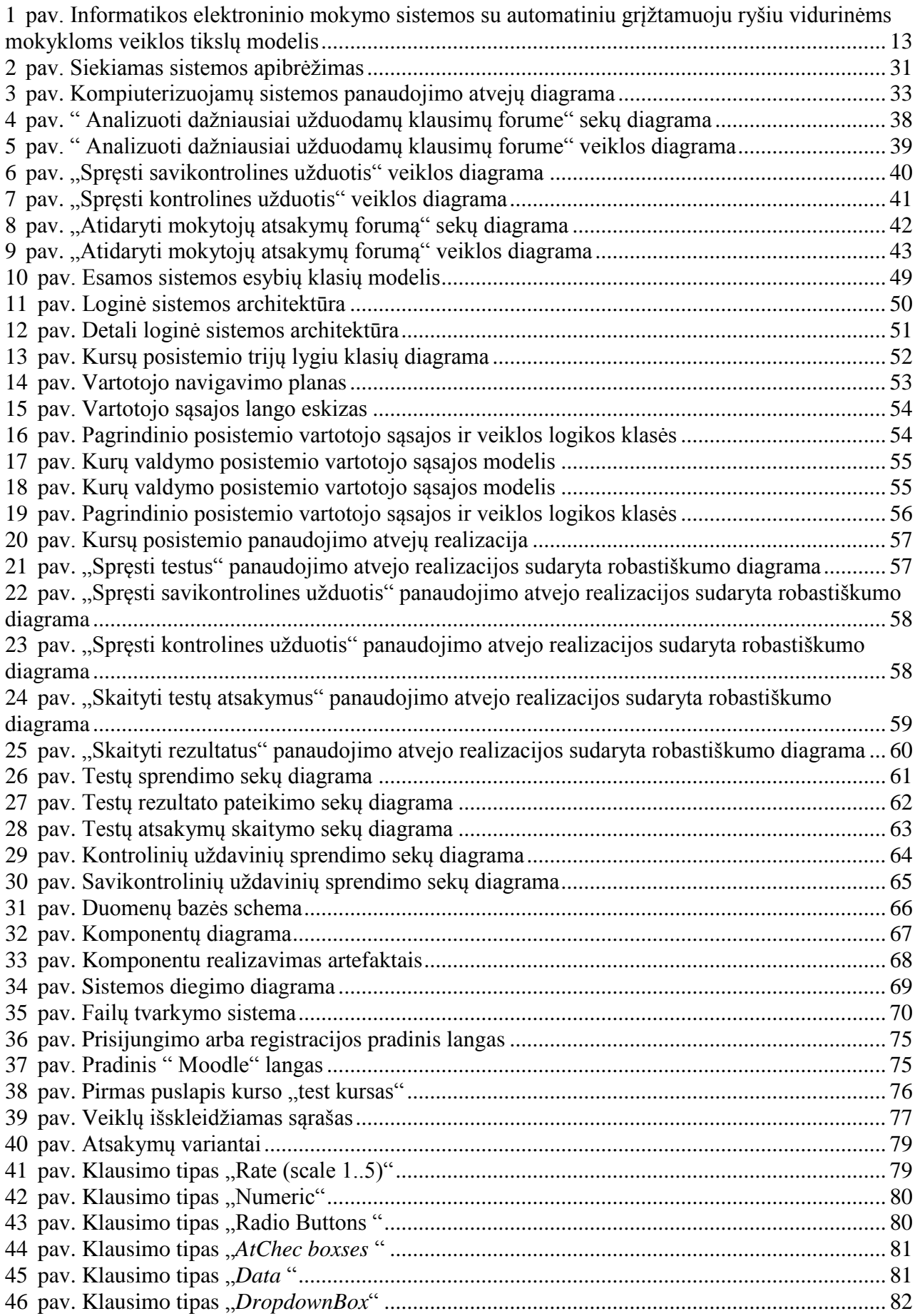

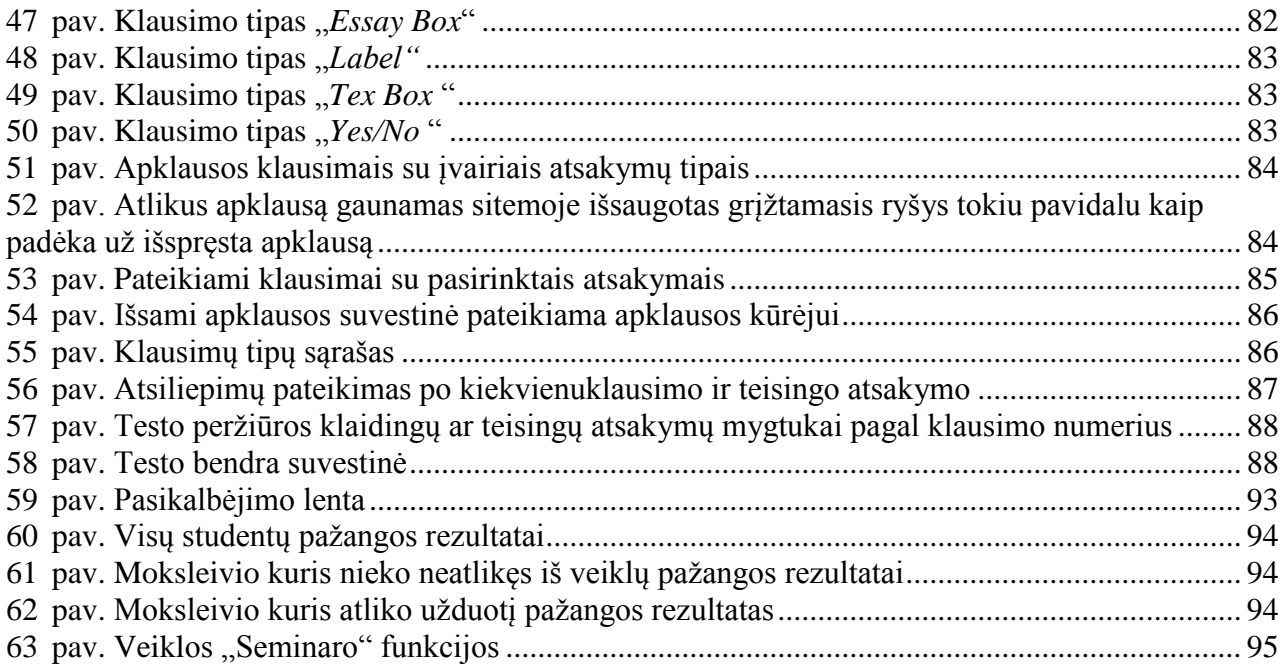

# **Lentelių turinys**

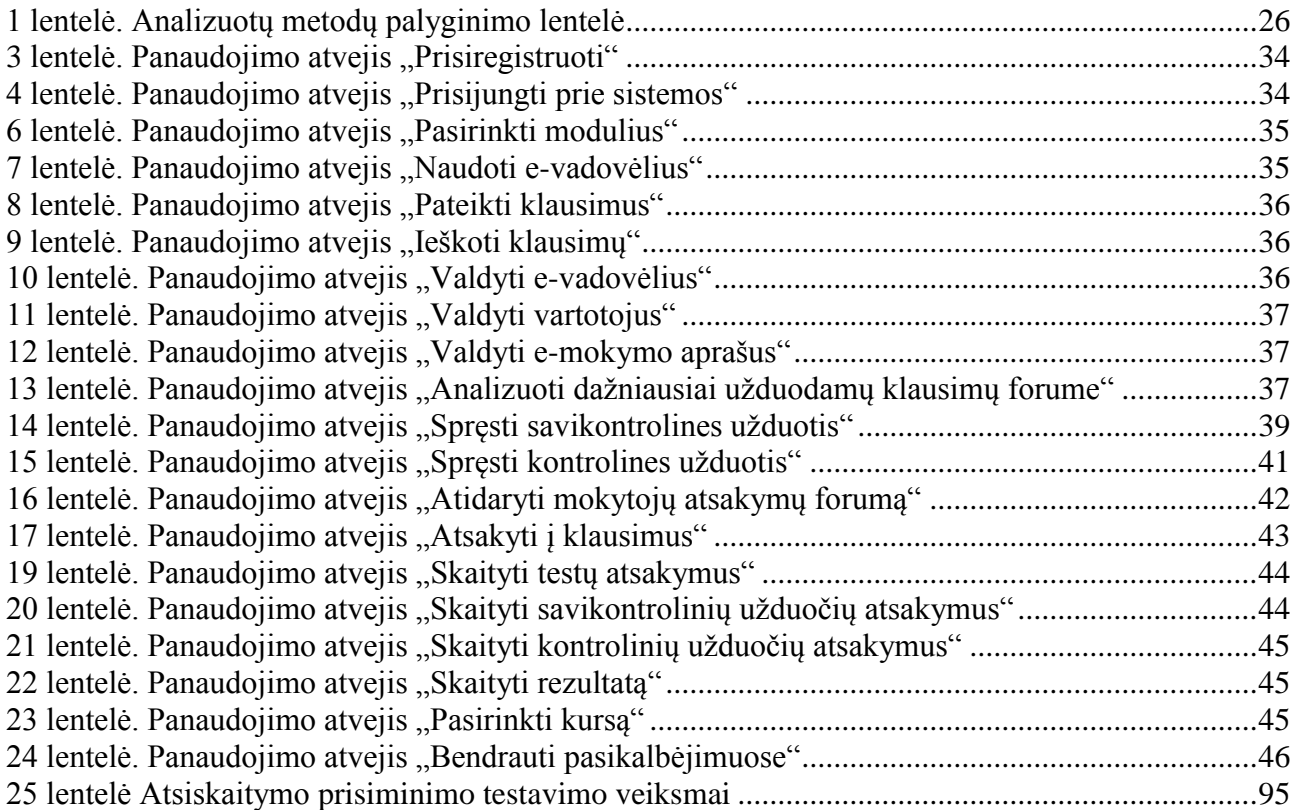

# **Research of feedback methods and their application in the virtual learning enviroment "Moodle"**

#### **Summary**

The main purpose of the final work is to created e-learning course for school graduates. The course is created with a Learning Management System "Moodle". Of the work is presents the benefits of e-learning to students. This work explores reasons why students additionally should learn in virtual learning environment. Also work explains feedback, feedback types and person roles in this process. Main goal of this work is to present the effects of feedback in present day e-learning courses that use virtual learning environment.

Most attention is paid to advanced virtual learning environment "Moodle" and its activities. Research results show that it is the most comfortable not only in its simple usage, but also in the fact that it uses feedback in most of its functions. Also work explains in short "Moodle" functions that use some form of feedback.

# **Terminų ir santrumpų ţodynėlis**

**IS –** (ang. *Information System*) informacinė sistema.

**IT –** (ang. *Information Technology*) informacinės technologijos.

**RUP –** (ang. *Rational Unified Process*) kartotinio [programinės įrangos](http://lt.wikipedia.org/wiki/Programin%C4%97_%C4%AFranga) kūrimo metodika.

**PA –** panaudos atvejis.

**PHP –** (ang. *hypertext preprocessor*) tai skriptinimo kalba galima vadinti ir programavimo kalba.

**TVS –** turinio valdymo sistema.

**HTML –** (ang. *Hyper Text Markup Language*), programavimo kalba, skirta internetinių puslapių kūrimui.

**WebCT –** (ang. *Web Course Tools*), e-mokymuisi naudojama virtuali mokymosi terpė.

**LCMS –** (ang. *Learning Content Management System***)** mokymo turinio valdymo sistema.

**MySQL –**labiausiai paplitusi atviro kodo SQL duomenų bazių valdymo sistema.

**UML –** (ang. *Unified Modeling Language*), tai diagramų kalba.

**DB –** duomenų bazė.

**SCORM** – (ang. *Sharable Content Object Reference Model*) tai standartas medžiagos pateikimo elektroninėje terpėje.

**LMS –** (ang. *Learning Management System*) tai mokymosi valdymo sistema.

**CASE –** integruota IS kūrimo aplinka.

**VMT –** virtuali mokymo terpė.

**KIS –** kompiuterinė informacinė sistema.

## <span id="page-8-0"></span>**1. Įvadas**

*Informacinė visuomenė* – tai atvira, išsilavinusi ir besimokanti visuomenė, kurios nariai gali ir geba visose savo veiklos srityse veikti šiuolaikinių informacinių technologijų aplinkoje, naudotis šalies bei pasaulio informacijos resursais, o valdžios institucijos užtikrina informacijos prieinamumą ir patikimumą [2].

Informacinės visuomenės plėtra skatinama įvairiais aspektais: Informacinės visuomenės yra penkios kategorijos tai:

- 1) ekonominė informacinė visuomenė;
- 2) profesinė informacinė visuomenė;
- 3) erdvinė informacinė visuomenė;
- 4) Technologinė informacinė visuomenė;
- 5) kultūrinė informacinė visuomenė.

Šio tiriamojo darbo metu aktualiausia yra technologinė informacinė visuomenė. Šių dienų informacinės technologijos taip sparčiai įsivyravo į kiekvieno gyvenimus, kad atrodo ne įsivaizduojamas gyvenimas, be informacinių sistemų. Šiuolaikinės technologijos suteikia galimybes ne tik efektyviai apdoroti informaciją, bet ir ją kaupti, saugoti ir perduoti informaciją tretiems asmenims. Dėl šių priežasčių taip sparčiai plinta visose sferose (mokslo, gamybos, darbo ir asmeninio privataus gyvenimo) informacinės technologijos. Kiekvienas stengiasi įsigyti kompiuterius ir internetą, kad nebūtų atsilikęs nuo visos informacinės visuomenės, kad turėtų supratimą apie tokias mus supančias galimybes, kurių neįmanoma nepažinti. Kiekviena valstybė stengiasi supažindinti, sukurti bendrą suvokimą, kaimuose gyvenantiems žmonėms, suteikia galimybes lankyti nemokamus informacinių technologijų kursus, kurie padeda žmogui suvokti šių technologijų svarbą. Lietuvoje po informacinės visuomenės strateginis plano įgyvendinimo visuomenė žymiai pažengė, buvo sukurti nemokami kursai, kurie iki šių dienų yra vykdomi. Informacinė visuomenė plėtojama universitetuose mokyklose, įvairiose įstaigose.

Šiame amžiuje vis sunkiau surasti nekompiuterizuojamą sritį. Kompiuterizuojamam procesui didelę įtaką turi sparčiai besivystanti kompiuterinė technika, kuriamos tinkamos programos šiam procesui įvykdyti ir žinoma vis labiau tobulėjanti informacinė visuomenė. Vis mažiau lieka gyventojų kurių būtų nepalietusi, vienokios ar kitokios rūšies kompiuterizuojama sritis.

Šio tiriamojo darbo pagrindinis tikslas sukurti elektroninę virtualią mokymosi sistemą moksleiviams, atsižvelgiant į moksleivių norus ir reikalavimus. Itraukiant moksleivius į bendrą domėjimosi sritį informatika. Elektroninis mokymasis moksleiviams padėtu pažinti ir tokį mokinimosi būdą, kuris teikia daugiau perspektyvų, teikia šiuolaikišką mokinimosi formą, atsiskaitymo būdą. Tiriamojo darbo pagrindinės sąvokos yra:.

*Elektroninis mokymas ir mokymasis* – vienas iš svarbiausių informacinės bei žinių visuomenės veiksnių. Lietuvoje šiuo laikotarpiu praktiškai naudojama viena iš jo formų – nuotolinis mokymas ir mokymasis. Vis labiau dėmesys krypsta į mokymosi aplinkas, ypač, virtualiąsias. Mokymosi aplinkos teikia daug didesnes galimybes, bet jose yra ir probleminių variantų. Problemos iškyla mokymosi aplinkos reikalaujančių analizių ir tyrimų apžvalga. Mokymosi aplinkos kūrimo procese dalyvauja tinklas, serveriai, operacinės sistema, mokymo turinio valdymo priemonės, mokymo programos. Reikia didelį dėmesį skirti turinio formavimui, jo techniniam parengimui, standartizacijai, vertinimo problemoms.

*Kompiuterizuota informacinė sistema* (KIS) – informacinė sistema, dalis kurios teikiamų paslaugų yra kuriama informacinių technologijų priemonėmis. Institucijos informacinė sistema paprastai yra realizuojama KIS rinkiniu. Kitaip tariant, KIS paprastai kompiuterizuoja ne visą kurios nors institucijos vykdomą veiklą, o tik tam tikrą tos veiklos barą [3].

*Nuotolinės studijos* – tai studijos, paremtos naujausiomis informacinėmis ir komunikacinėmis technologijomis, kai moksleiviai gali mokytis bet kurioje vietoje ar namuose, prie kompiuterio, kuris yra prijungtas prie Interneto, be to gali bendrauti su dėstytoju ar kolegomis naudojant elektroninį paštą ar interaktyvias diskusijų svetaines [4] .

*Virtuali mokymo terpė (VMT)* – tai visuma techninių ir programinių priemonių, kurios atlieka kursų kūrimo ir teikimo, daugelio administracinių tarnybų darbą, būtinų mokymo procese. VMT įrankiai įgalina atlikti administravimo funkcijas, nuo mokymo įstaigos iki atskiro kurso lygio [4].

Šio tiriamojo darbo tema yra "Grižtamojo ryšio metodų tyrimas ir taikymas virtualioje mokymosi aplinkoje "Moodle". Ši tema buvo pasirinkta todėl, kad atitiko norą sukurti abiturientams mokymo sistemą tokią, kuri suteiktų galimybę domėtis informatikos kursu, kuris šiuo laikotarpiu yra ypač svarbus ir reikalingas. Sistema turėtų pagelbėti moksleiviams įsisavinti informacines technologijas.

Pagrindinis tyrimo tikslas – pagerinti informatikos kurso mokymąsi teorijos ir programų įsisavinimą, pritaikant naujoviškas technologijas. Taip pat tiriamojo darbo tyrimo tikslas yra sukurti tokią sistemą, kuri padėtų vidurinės mokykloms mokiniams pasitikrinti savo teorines ir praktines ţinias informatikos srityje. Suteikti galimybes pagerinti informatikos elektroninio mokymo su grįžtamuoju ryšiu vidurinėms mokykloms kokybę, kurios padėtų mokiniams labiau įsigilinti į teorines ir praktines užduotis.

Darbo uždaviniai yra:

- 1. Išanalizuoti kursų kūrimui skirtas priemones, palyginti jas tarpusavyje.
- 2. Išanalizuoti informacinės visuomenės sąvoką ir jos kategorijas.
- 3. Išanalizuoti sąvokas elektroninis mokymasis, turinio valdymo sistema, virtualios mokyklos sistema, bei išanalizuoti kursų kūrimo svarbą.
- 4. Susipažinti su nuotolinio mokymosi sąvokomis ir būdais.
- 5. Susipažinti su grižtamojo ryšio savokomis.
- 6. Susipažinti su virtualaus mokymosi aplinkomis.
- 7. Susipažinti su kursų kūrimo terpėmis.
- 8. Atlikti kompiuterizuojamo objekto analizę.
- 9. Sukurti tinkamą informatikos kurso elektroninio mokymosi sistemą, kuri pagerintų abiturientų mokymąsi.
- 10. Palyginti sukurtą sistemą su esamomis jau egzistuojančiomis sistemomis.
- 11. Suprojektuoti ir realizuoti mokymo sistemą ir joje sukurti grįžtamojo ryšio metodą.
- 12. Eksperimentiškai ištirti ir įvertinti sukurtą mokymo sistemą ir joje sukurtą grižtamąjį ryšį.

Siekiamas sprendimas – bendrojo lavinimo mokyklos moksleiviai sunkiai įsisavina informatikos kursą. Minėtai problemai spręsti nėra įdiegta sistema, kuri padėtų suprasti vidurinės mokyklos moksleiviams informatikos programų panaudojimą. Todėl numatomas sprendimas informatikos elektroninio kurso sukūrimas su grįžtamuoju ryšiu.

Numatomas problemos sprendimas: siekiama sukurti elektroninio mokymo sistemą, kuri pasižymėtų išskirtinėmis užduotimis ir teorinėmis pateiktimis, t.y. sistema turėtų būti prisitaikanti prie nuolat kintančių informatikos naujovių su galimybe nuolat atnaujinti teorines ir praktines užduotimis. Sistemoje numatoma pateikti iliustruota, lengvai suprantama teorinė medžiaga, kurios rezultatas bus teorijai skirti savikontrolės ir kontrolės testai. Numatoma sukurti ne tik įvairiausias užduotis, pateikti maksimalų skaičių grižtamaji ryši turinčių veiklų, bet ir sukurti mokiniams papildomą grįžtamąjį ryšį, kurio rezultatas būtų, informuoti mokinius į elektroninį paštą apie atsiskaitymą likus dviem dienom iki kontrolinio.

Analizės metu buvo tyrinėjama įvairios virtualios mokymuisi skirtos priemones. Atliekant analizę buvo remtasi literatūros šaltiniu [5], jame yra pateikiama išsami informacija apie analizės rengimo procesą, taip pat pateikiama reikalavimai darbo aprašymui. Analizės metu buvo išsirinkta kursui kurti pati pažangiausia VMA "Moodle", atlikus įrankių analizę ši sistemą atitiko visus keliamus reikalavimus.

Atliekant projektavimą pagal keliamus reikalavimus buvo projektuojamas elektroninis kursas. Po projektavimo buvo pradėta kurso realizacija. Sistema buvo papildoma nauju grižtamojo ryšio funkcionalumu. Realizacijos kūrimo metu buvo atliekamas testavimas. Taip pat testavimas buvo atliktas ir eksperimento metu. Kuriant kursą buvo naudojamasi literatūros šaltiniais [23, 24], šios literatūros pagalba buvo sukurti testai, savikontrolinės užduotys ir pateikta metodinė medžiaga.

Eksperimentinio tyrimo metu buvo numatyta ištirti ar sistema yra reikalinga ir naudinga mokiniams. Eksperimentas buvo atliekamas Kauno Dainavos vidurinėje mokykloje.

Eksperimento metu prie sistemos buvo priregistruoti abiturientai ir jiems buvo pateikta instrukcija kaip naudotis sistema. Mokiniams atlikus numatytus visus atvejus, galiausiai buvo

pateikta anketa, kuri parodė ar kursas mokiniams naudingas, kaip papildoma priemonė mokintis informatikos kursą ar ne. Vykdant eksperimentą buvo atliekamas testavimas.

Šiame darbe pateikiami apklausos rezultatai, kurių dėka buvo nustatyta, jog kursas yra reikalingas ir naudingas mokiniams. Sukurtas kurse priminimas, kurio rezultate pateikiamas mirksintis pranešimas apie atsiskaitymą, būtų labai naudingas ir reikalingas mokiniams. Toks priminimas padėtų mokiniams reikiamu laiku atlikti užduotis. Taip pat atlikus apklausą paaiškėjo, kad kursas turi daugiau privalumų nei mokytojas. Tokio kurso įgyvendinimas vidurinėse mokyklose skatintų mokinius labiau atkreipti dėmesį į reikiamus dalykus. Ir sutaupytų mokytojų laiką.

# <span id="page-12-1"></span><span id="page-12-0"></span>**2. Elektroninio mokymo su automatiniu grįţtamuoju ryšiu metodo analizė**

## **2.1.Analizės tikslas**

Analizės tikslai:

- 1. Atlikti elektroninio mokymo programinės įrangos metodų analizę:
	- 1. Authoring Tools metodo analizė.
	- 2. eLeaP ™ metodo analizė.
	- 3. [eFrontLearning](http://www.efrontlearning.net/) metodo analizė.
	- 4. Moodle metodo analizė.
	- 5. ATutor metodo analizė.
	- 6. WebCT metodo analizė.
	- 7. [DoceboLMS](http://www.docebolms.org/index.php?special=changelang&newLang=english) metodo analizė.
	- 8. e-Lecta metodo analizė.

2. Susipažinti su analizuojamos kompiuterizuojamos organizacijos veikla. Sukurti naują kompiuterizuojamą informacinę sistemą. Pagrindiniai organizacijos veiklos tikslai pateikti (1 pav.). Organizacijos veiklos tikslu modelis apibendrina siekiamus tikslus. Šiuo atveju sukurtas organizacijos veiklos tikslų modelis atspindi tikslus, kuriuos padės įgyvendinti kuriama sistema. Pagrindinis tikslas pateikiamas aukščiausiame lygmenyje, tai yra patobulinti mokymosi sistemą.

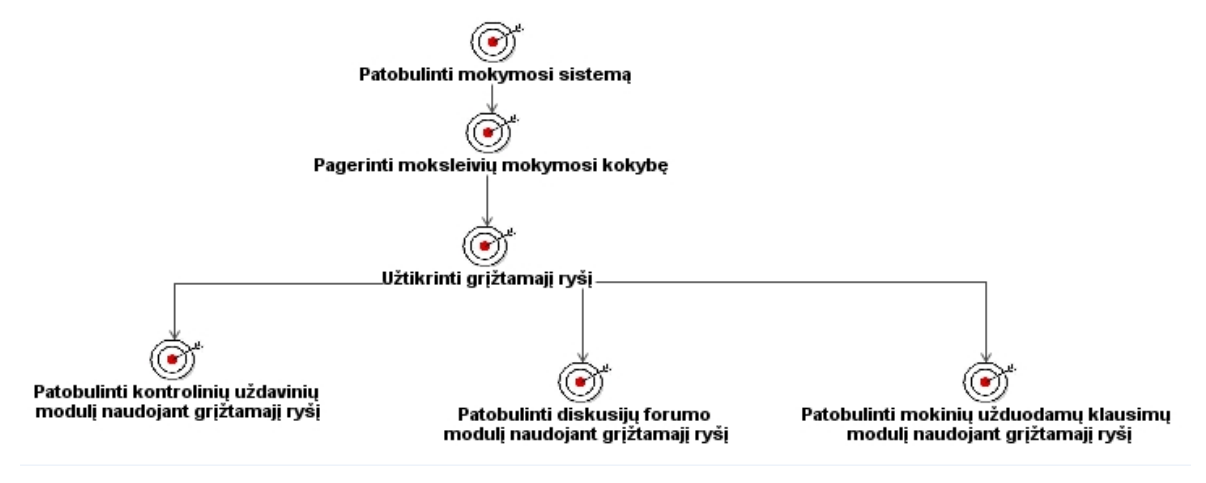

<span id="page-12-3"></span>**1 pav. Informatikos elektroninio mokymo sistemos su automatiniu grįţtamuoju ryšiu vidurinėms mokykloms veiklos tikslų modelis**

## **2.2.Analizės metodai**

<span id="page-12-2"></span>Darbe bus atlikta metodų analizė. Literatūros analizė ir programinės įrangos analizė, kuri bus panaudota kuriant sistemą.

Metodai analizuojami yra šie:

- 1. Elektroninio mokymosi sistema;
- 2.Elektroninio mokymo turinio valymo sistema;
- 3.Virtualių mokyklų prototipai;
- 4.Bendravimo priemonių lyginamoji analizė. Tai analizė elektroninio pašto, pokalbių svetainės, garso ir vaizdo konferencijos, diskusijų forumai, baltoji lenta;
- 5.Bendradarbiavimo priemonės, tokios kaip elektroninis paštas, mokinių grupių kūrimo ir valdymo priemonės, piešimo drauge priemonė, naršymo drauge priemonė.

# **2.2.1. E-mokymuisi ir e-mokymosi turinio valdymui skirtų technologijų, priemonių panaudojimas nuotolinio mokymosi kūrimo procese analizė**

<span id="page-13-0"></span>Dažniausia naudojamos terminų sąvokos norint apibrėžti praktikoje sutinkamas įvairias informacinėmis komunikacijomis technologijomis besiremiančių ugdymo sistemų ir aplinkų sąvokas. Terminas "virtualioji mokymosi aplinka" bendrąją prasme vartojamas norint įvardyti bet kurią iš toliau išvardytų sistemų ar jų derinį [6].

#### **Elektroninis mokymasis susideda iš:**

- 1. Autorinių produktų (*Authoring Packages*);
- 2. Mokymosi valdymo sistemų (*Learning Management Systems - LMS*);
- 3. Turinio valdymo sistemų (*Learning Management Systems - LMS*);
- 4. Mokymo turinio valdymo sistemų (*Learning Content Management Systems - LCMS*) [18].

**Mokymosi tvarkymo sistema** (anglų k. *Learning Management System*). Tai gali būti ir paprasta mokinių (ir mokytojų) registravimo sistema, leidžianti prieiti prie mokymosi medžiagos kompiuterių tinkle, ir sudėtinga sistema, stebinti mokinių mokymosi eigą ir pagal tai atliekanti kitas ugdymo proceso organizavimo funkcijas [6].

**Mokymosi turinio tvarkymo sistema** (MTTS arba LCMS) (anglų k. *Learning Content Management System*). Tai individualiems poreikiams pritaikoma mokymosi tvarkymo priemonė. Pavyzdžiui, ji gali atlikti mokymosi medžiagos dalių, kurias mokinys naudojo, stebėjimą, sekti mokinio atsiskaitymus bei pagal tai parinkti ar pritaikyti atitinkamą ugdymo turinį.

**Kursų tvarkymo sistema (MTS**) (anglų k. *Course Management System*). Mokymosi tvarkymo sistema platus terminas, naudojamas apibūdinti įvairioms sistemoms, kurios organizuoja ir teikia mokiniams, mokytojams ir administratoriams priėjimą prie virtualių mokymosi paslaugų. Tai dažniausiai yra priėjimo kontrolė, aprūpinimas mokymosi turiniu, bendravimo įrankiai ir vartotojų grupių organizavimas. Kaplan-Leisernon taip apibūdina MTS: MTS – tai programinė įranga, kuri automatizuoja mokymosi įvykius. MTS registruoja vartotojus, stebi kursų katalogus ir besimokančiųjų įrašus; taip pat teikia ataskaitas dėstytojams. MTS dažniausiai yra sukurta kursų valdymui keliems leidėjams ar teikėjams. Tačiau dažniausiai neturi kursų kūrimo galimybių, nes pagrindinis tikslas yra kursų, sukurtų kitomis priemonėmis,tvarkymas. MTS – tai programinė įranga kuri automatizuoja mokymosi įvykius. Visos MTS tvarko registruotų vartotojų prisijungimus, kursų katalogus, įrašo besimokančiųjų duomenis ir teikia dėstytojams ataskaitas. Turėtų būti skirtumas tarp Mokymosi tvarkymo sistemos ir daugiau galimybių teikiančios Integruotos mokymosi tvarkymo sistemos (IMTS). Tačiau dabar šie skirtumai išnyko. Terminas Mokymosi tvarkymo sistema dabar naudojamas apibūdinant mokinių stebėjimo priemones ir gali turėti tokias funkcijas kaip:

- 1. Autorizavimą *(Authoring)*.
- 2. Klasės tvarkymą *(Clasroom management)*.
- 3. Sugebėjimų tvarkymą (*Competency management)*.
- 4. Žinių tvarkymą *(Knowledge management)*.
- 5. Specifikavimo arba suderamumo mokymas *(Certification or compliance training)*.
- 6. Personalizavimą *(Personalization)*.
- 7. Vadovavimą *(Mentoring)*.
- 8. Pokalbius *(Chat).*
- 9. Diskusijų lentas (*Discussion boards*) [15].

**Kolektyvinio kompiuterizuoto mokymosi aplinka** (anglų k. *Computer Supported Collaborative Learning Environment*). Tai sistema, skirta mokytis kognityviniais metodais ir dirbant grupėmis konstruoti žinias.

**Turinio tvarkymo aplinka** (anglų k. *Content Management System*). Ši priemonė skirta mokymosi medžiagai parengti. Ji suteikia galimybes mokytojui lanksčiai tvarkyti mokomąją medžiagą: kurti naujus modulius, paimti informaciją iš kitų šaltinių, pertvarkyti, pateikti įvairiais būdais.

Literatūroje taip pat sutinkamas terminas **Ugdymo tvarkymo aplinka** (anglų k. *Managed Learning Environment*). Tai platesnė sąvoka nei VMA, ji apima visas kurios nors institucijos informacines sistemas bei procesus, turinčius tiesiogines ar netiesiogines įtakas ugdymui bei jo tvarkymui. Ugdymo tvarkymo aplinka apima ir virtualiąją mokymosi aplinką [6].

#### **2.2.2. Mokymo turinio valdymo sistemos ir virtualios mokymo aplinkos**

<span id="page-14-0"></span>E-mokymosi technologijų ir priemonių kuriant nuotolinius kursus yra daugybė. Tačiau kiekviena priemonė ir technologija atlieka skirtingą tam tikra funkcija. Yra sukurta įvairiausių kūrimui skirtų sistemų ir aplinkų skirtų kurti elektroninio mokymosi kursą, tačiau reikia įsigilinti kuri yra tinkamiausia norint sukurti nuotolinio mokymosi sistemą. Todėl buvo atlikta metodų palyginimas tarpusavyje. Metodų palyginimas pateikiamas 1 lentelėje.

**Learning Authoring Tools.** Ši sistema yra skirta kurti e-mokymo kursus. Tai yra turinio valdymo sistema kuri pateikia aplinką, kurioje galima sukelti nuotolinio mokymo kursui skirtą medžiagą. Šioje aplinkoje galima kurti įvairiausius mokiniams skirtus testus. Learning Authoring

Tolls yra kursų kūrimo įrankis, kuris sukuria kursų paketą. Šiame pakete galima sukelti įvairius failus su mokymosi medžiaga, pateikti įvairias nuorodas į mokymuisi skirtą temą. [12].

Sistemos vartotojai:

- Kursų kūrėjai.
- Mokiniai.
- E-mokymosi kūrėjai.

**eLeaP ™ Learning Management System** (**LMS**). Tai yra išsami, saugi, internetinė emokymo ir e. mokymosi aplinka. Joja galima kurti, valdyti, ir stebėti mokymo kursus. "eLeaP <sup>TM</sup>" palaiko SCORM. "eLeaP<sup>TM</sup>., Mokymo turinio tvarkymo sistema yra prieinama ir pateikiama internete. Todėl nereikia įdiegti sudėtingų programų, investuoti milžiniškas sumas į programines įrangas [13].

**["eFrontLearning"](http://www.efrontlearning.net/)**. Ši mokymosi aplinka yra paprasta, ja lengva naudotis. Dauguma pateiktų variantų yra savaime aiškūs. Šios sistemos tiekėjų tikslas buvo sukurti ne dar viena elektroninio mokymo įrankį, o tiesiog buvo tikslas sukurti patrauklią, gražiausią mokymosi priemonę. eFrogs turi platų komponentų pasirinkimą. Sistemos komponentai gali padėti sukurti mokymo struktūrą, turinį, testus pagal kūrėjo norus. Šioje platformoje galima stebėti vartotojų istoriją, testų vykdymą, vartotojų pažangą, pateiktų apklausų dalyvavimo istoriją, priskirtus projektus, sukurti sertifikatus [10].

Kituose šaltiniuose rašoma, kad ši sistema kitaip vadinama atviro kodo sistema. Ją galima vadinti ir kaip turinio valdymo sistema (TVS), ir kaip mokymosi valdymo sistema (MVS), ir galiausiai kaip virtuali mokymosi aplinka (VMS). Ši platforma siūlo priemones tokias kaip: turinio kūrimo, užduočių valdymo, ataskaitų rengimo vidaus pranešimų, forumų, pokalbių tyrimai, kalendorių kūrimo ir t.t. Sistema išversta į 40 kalbų. eFront įtraukiama kaip žinomiausia atviro kodo sistema arba ši sistema vadinama "Moodle" alternatyva [11].

## **"Efront" interfeise atliekamos funkcijos:**

- 1. Vartotojų valdymas.
- 2. Pamokų, kursų, valdymas.
- 3. Failų valdymas.
- 4. Egzaminų valdymas.
- 5. Komunikacijos teikiamų priemonių valdymas (forumai, pokalbiai, kalendoriai, ţodynėliai).
- 6. Pažangos stebėjimas.
- 7. Autentifikavimo metodai.
- 8. Sertifikatai.
- 9. Ataskaitų generatorius.
- 10. Vykdomos išmokos per sistemą "Paypal".
- 11. Teikiami Socialinei įrankiai (*Lesson & system* istorijos, vartotojo siena, vartotojo statusas, Facebook sujungimas).
- 12. Naudoja įprastinių sistemų sąsajas pvz: paštas.

Sistemos vartotojai tai mokiniai, instruktoriai, dizaineriai.

**ATutor.** Tai virtuali mokymosi aplinka ir turinio valdymo sistema. Ši sistema yra skirta internetinių kursų valdymui, nuolatiniam profesiniam tobulinimui, mokymosi karjeros plėtrai ar moksliniam tyrimui. "ATutor" buvo pirmą kartą išleista 2002 m. pabaigoje. Ši sistema yra tobula tuo jog turi funkciją pritaikytą mokintis neįgaliesiems. Ši sistema naudinga regėjimo sutrikimą ir negalią turintiems besimokantiesiems mokiniams. "Atutor" vartotojai tai administratorius, instruktorius, kūrėjai, dizaineriai.

"ATutor" yra naudojami tarptautiniu mastu, ir buvo išversta į daugiau kaip penkiolika kalbų gavus paramą šiuo metu sistema yra papildoma daugiau kalbų modulių

WebCT. Tai virtuali mokymosi aplinka. "WebCT" mokinių registravimo sistema yra skirta sumažinti dėstytojų ir administratorių darbo bei laiko indėlį registruojant mokinius virtualioje mokymosi aplinkoje "WebCT". Darbui su šia sistema nereikia ypatingų kompiuterinių žinių, vartotojui užtenka mokėti naršyti internete bei kopijuoti duomenis.

"WebCT" vartotojai tai mokiniai, instruktoriai, dizaineriai [9].

**[DoceboLMS.](http://www.docebolms.org/index.php?special=changelang&newLang=english)** "DoceboLMS" yra turinio valdymo sistema. Ji yra visiškai nemokama. Paketas skirtas kurti e-mokymosi kursus. "DoceboLMS" vartotojai tai administratoriai, kursų kūrėjai, mokiniai.

**e-Lecta. "**E-Lecta" – virtuali mokymosi klasė. Tai yra universali, visiškai funkcionali ir lengvai naudojama, bendradarbiavimo internetinė aplinka, skirta mokymui ir lavinimui. Su "e-Lecta" virtualia mokymosi aplinka, galima mokytis ar mokyti iš bet kurio pasaulio krašto. Tačiau kiekvienas dalyvis besimokinantis turi turėti ryšį su internetu, gerą garso gavimo įrenginį, laisvų rankų įrangą, gali turėti ir web kamerą tačiau nėra privaloma. Virtuali klasė gali būti sudaroma iš 5, 10, 15 ar daugiau mokinių [14].

"e-Lecta" virtualioje mokymosi aplinkoje galima vesti paskaitas, pamokas, internetinius susitikimus, grupinius užsiėmimus, bendradarbiauti dviese, rengti seminarus, visa tai gali vykti realiu laiku internete.

#### **2.2.3. Virtualios mokymo aplinkos** *Moodle* **trumpa apţvalga**

<span id="page-16-0"></span>"Moodle" tai [atvirojo](http://lt.wikipedia.org/wiki/Atvirasis_kodas) kodo žiniatinklinė virtualaus mokymosi aplinka, suprojektuota padėti pedagogams organizuoti mokymosi kursus tinkle. "Moodle" remiasi socialinio [konstruktyvizmo](http://lt.wikipedia.org/w/index.php?title=Socialinio_konstruktyvizmo_teorija&action=edit&redlink=1) [teorija](http://lt.wikipedia.org/w/index.php?title=Socialinio_konstruktyvizmo_teorija&action=edit&redlink=1) ir yra pripažinta, kaip pedagoginiu požiūriu viena lanksčiausių virtualaus mokymo aplinkų (VMA). Tai [PHP](http://lt.wikipedia.org/wiki/PHP) ir [MySQL](http://lt.wikipedia.org/wiki/MySQL) (palaiko ir kitas duomenų bazes) pagrindu sukurta sistema. [Programa](http://lt.wikipedia.org/wiki/Programa_(kompiuterio)) turi modulinę struktūrą. Kiekvienas modulis papildo ją naujomis priemonėmis [7].

*Moodle* jau beveik dešimt metu gerai žinomas akademiniuose sluoksniuose. Elektroninio mokymosi reikmėms sumodeliuota ir pritaikyta virtualaus mokymosi aplinka, leidžia lengvai ir lanksčiai organizuoti mokymo(si) procesą – pateikti mokomąją medžiagą, visą studijų informaciją, tikrinti ir vertinti mokinių žinias. Šią virtualaus mokymosi aplinką 1998 m pradėjo kurti pedagogas ir programuotojas Martin Doughiamas iš Australijos *Curtin* technologijos universiteto. Šiuo metu "Moodle" yra vis tobulinama . *Moodle* pripažinta kaip lanksčiausia ir patikimiausia sistema. Naudojantis Moodle sistema studijų eigą galima organizuoti nuotoliniu būdu [8].

"Moodle" sistemos vartotojai tai:

- sistemos administratoriai;
- kursų kūrėjai;
- mokytojai;
- mokiniai:
- svečiai.

Programa turi modulinę struktūrą. Kiekvienas modulis papildo ją naujomis priemonėmis. Pagrindiniai *Moodle* moduliai:

1. užduočių tvarkymas (mokinių atliktų užduočių siuntimas ir priėmimas, pavėluotai atliktų užduočių tvarkymas, tikrinimo rezultatų skelbimas);

2. pokalbiai (HTML, paveikslai, grafiniai jaustukai, pokalbių teksto įrašymas, kad jį būtų galima vėliau peržiūrėti);

3. pasirinkimas ir balsavimas (kursų skelbimas ir mokinių kursų pasirinkimai);

4. diskusijų forumai (tik mokytojų diskusijos, kursų naujienų forumai, kelių vartotojų forumai);

5. dienynas (privatus tarp mokytojo ir mokinio);

6. klausimai, testai (pasirenkamų atsakymų klausimai; žodžio ar frazės atsakymų klausimai, "taip" arba "ne" atsakymų klausimai, atviro pobūdžio klausimai ir pan.; vaizdus klausimų pateikimas: HTML formatas, paveikslai; klausimų įtraukimas į duomenų bazę);

7. ištekliai (įvairaus formato turinys: tekstų, pateikčių rengyklės, vaizdinė, garsinė ir kt.; rinkmenų atnaujinimas, persiuntimas grynojo teksto arba HTML formatu);

8. tyrinėjimai (mokymosi analizės priemonės, skilčių kūrimas, rezultatų skelbimas);

9. studijos (turi įvairias vertinimo skales, mokytojas gali pateikti bandomąsias užduotis ir kt.) [6].

#### **2.2.4.1 Reikalavimai** *Moodle* **sistemai**

<span id="page-18-0"></span>Turi būti www serveris palaikantis PHP ir MySQL. Pageidautinas GD-lib (grafikos modulis – apklausų suvestinių grafikams). Programa dirba serveryje, norint ja naudotis, reikia interneto bei naršyklės. Serverio pajėgumų poreikis priklauso nuo mokinių, naudojančių sistemą, skaičiaus, bei nuomokymosi intensyvumo:

- Kelioms klasėms iki 200 žmonių užtenka 500Mhz, 256 RAM serverio (čia preliminariai).
- Esant keliems tūkstančiams vartotojų, rekomenduojama skirti atskirą serverį duombazei

(MySQL ar pan), o www serveryje naudoti PHP greitintuvą (akseleratorių) [19].

*Moodle* remiasi socialinio konstuktyvizmo teorija ir yra pripažystama pedagoginiu aspektu lanksčiausia virtualaus mokymo aplinka (VMA). Tai PHP ir MySQL (palaiko ir kt. DB) pagrindu sukurta sistema, besiorientuojanti į pagrindinius technologinius standartus (pvz, LDAP – vartotojų sistemai, SCORM –medžiagos pateikimui).

Lankstumą didele dalimi lemia tai, kad mokomąjį kursą galima pateikti 3-jais būdais:

- savaitiniu (pamokos griežtu laiku, kaip kad tradiciniame tvarkarašty);
- pagal temas (nuosekliai išdėstytos temos, laiko ribas galima nustatyti, tačiau jos nėra tokios griežtos, kaip savaitiniame kurso modelyje);
- socialiniu (pagrįstu diskusijomis) [19].

### **2.2.4.2** *Moodle* **svetainės struktūra**

<span id="page-18-1"></span>*Moodle* svetainės struktūra pateikta 2 paveikslėlyje.

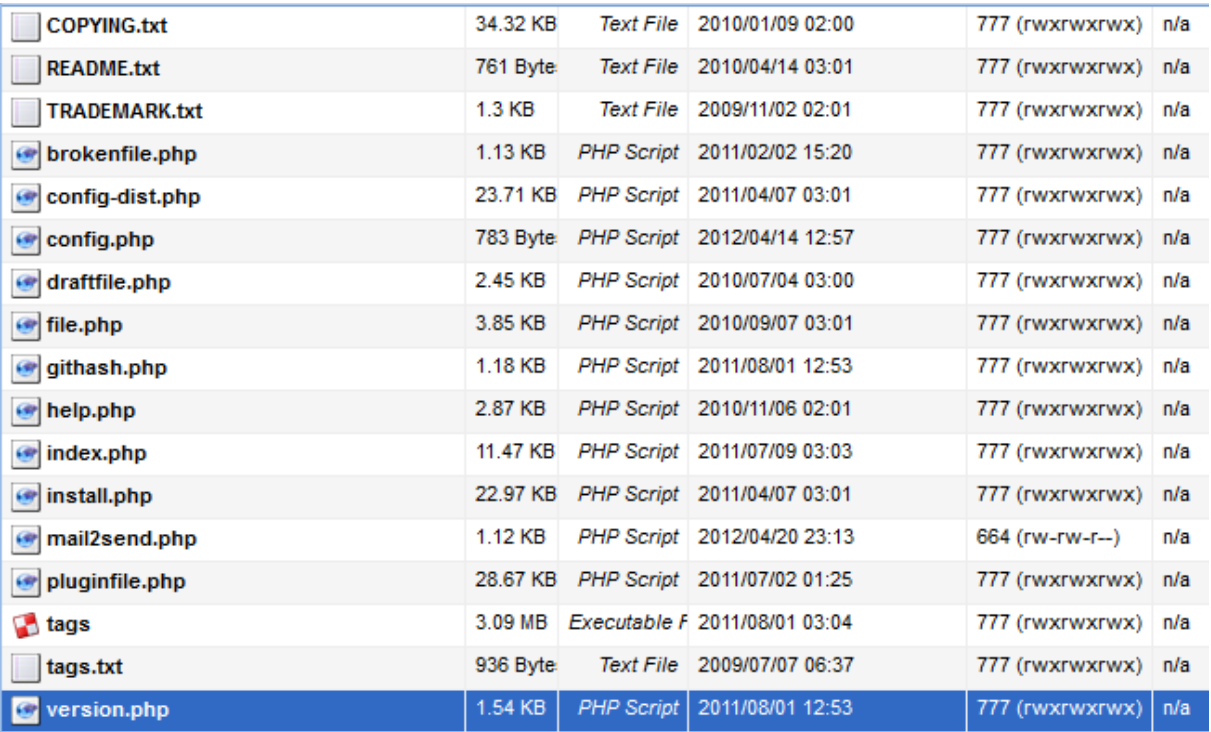

**2 pav. "Moodle" pagrindiniai failai susiję su konfigūracija, versija, instaliavimu ir t.t.**

*Moodle* katalogą sudaro:

*config.php* – tai konfigūracinis failas kuriame pateikiama informacija apie pagrindines nuostatas. Keletas nustatymų pateikta čia:

*\$CFG->dbtype = 'mysqli'; \$CFG->dblibrary = 'native'; \$CFG->dbhost = 'test2.elinara.lt'; \$CFG->dbname = 'm2plus\_moodle'; \$CFG->dbuser = 'user'; \$CFG->wwwroot = 'http://test2.elinara.lt/m2plus'; \$CFG->dataroot = '/mnt/storage/test2.elinara.lt/m2plus\_moodledata'; \$CFG->admin = 'admin'; \$CFG->directorypermissions = 0777; install.php* – eiga, kurio metu sugeneruojamas failas config.php. *version.php* – šiame faile pateikiama esama "Moodle" versija. *index.php* – pradžios tinklalapis.

Naudojamų pavadinimų reikšmės:

*admin/* – rinkinys, skirtas viso serverio tvarkymui *auth/* – papildomi moduliai, skirti naudotojų tapatumui patvirtinti *blocks/* – papildomi moduliai, skirti daugumos tinklalapių blokams *calendar/* – rinkinys, skirtas kalendoriams tvarkyti ir rodyti *course/* – rinkinys, skirtas kursų tvarkymui ir rodymui *doc/* – "Moodle" žinynas (pvz., šis tinklapis) *files/* – rinkinys, siunčiamų failų rodymui ir tvarkymui *lang/* – tekstai įvairiomis kalbomis, vienas aplankas vienai kalbai *lib*/ – "Moodle" rinkinio pagrindinė biblioteka *login/* – rinkinys, skirtas rankiniam prisijungimui kurti *mod/* – pagrindiniai "Moodle" kursų moduliai *pix/* – bendra svetainės grafika *theme/* – rinkinys, skirtas svetainės vaizdo keitimui *user/* – rinkinys, skirtas naudotojų paskyroms rodyti ir tvarkyti [20].

#### **2.2.4. PHP programavimo kalba**

<span id="page-19-0"></span>*PHP* – tai skriptų kalba, skirta kurti taikomąsias interneto programas. *PHP* yra skriptų kalba, daugiausiai naudojama interneto serveriuose, naudojančią programinę *Apache HTTP* serverio įrangą. Nors yra daug *PHP* pritaikymo galimybių, ši kalba skirta taikomosios interneto programoms kurti .

*Moodle* sistema sukurta programavimo kalba *PHP*, naudojama duomenų bazė – *MySQL*. Diegiant *Moodle*, būtina įdiegti *PHP*, pasirūpinti duomenų bazės serveriu ir tinklo serveriu.

### <span id="page-20-0"></span>**2.3. Tyrimo objektas, sritis ir problema**

#### **2.3.1. Tyrimo objekto analizė**

<span id="page-20-1"></span>Tyrimo objektas – tai informatikos kurso mokinimas panaudojant informacinių technologijų galimybes.

Siekiama sukurti elektroninio mokymo sistemą, kuri pasižymėtų išskirtinėmis užduotimis ir teorinėmis pateiktimis, t.y. sistema turėtų būti prisitaikanti prie nuolat kintančių informatikos naujovių su galimybe nuolat atnaujinti teorines ir praktines užduotimis. Kuriamoje sistemoje turi būti sukurtas grįžtamasis ryšys.

### **2.3.2. Grįţtamasis ryšys ir jo tipai**

<span id="page-20-2"></span>**Grižtamasis ryšys** – tai atsakymo į rūpimus klausimus forma. Grižtamasis ryšys informuoja apie besimokančiojo darbų atlikimo būklę. Dažniausia grįžtamasis ryšys akcentuojamas tarpinių kontrolinių užduočių metu. Grįžtamasis ryšys gali būti apibūdinama kaip informacija apie kažkokius atliktus veiklos rezultatus, kuri tam tikrame pavidale pasiekia jos dalyvius ir kurių pagrindu vykdoma tos veiklos korekcija [17].

Atsakas gali būti neigiamas ir konstruktyvus.

Kritika – tai neigiamas grįžtamasis ryšys, kurį besimokantysis linkęs atmesti ir dažniausia išgyvena kaip gynybą. Dėl šios priežasties besimokantysis stengiasi išvengti grįžtamosios informacijos ar net veiklos, kuri galėtų būti kritikos priežastimi. Tai nepadeda besimokančiajam tobulinti savo veiklą.

Konstruktyvus grįžtamasis ryšys gali būti ir pozityvus ir negatyvus. Jis įgalina besimokantįjį gauti informaciją apie save, savo elgseną, savo veiksmus, poveikį situacijai ar kitiems žmonėms. Tai besimokantįjį skatina augti, keistis, gauti naudingą informaciją, kuri gali būti svarbi tolimesnėje besimokančiojo veikloje [17].

Grižtamasis ryšys vyksta nuolat arba periodiškai taikant įvairias priemones. E mokymasis be grįžtamojo ryšio neturi prasmės. Atsakas yra mokymosi dalis. Grįžtamasis ryšys leidžia besimokančiam žinoti ar jis yra teisingam kelyje. Bet kurioje e-mokymosi sistemoje mokiniai galėtų mokintis efektyviau, jei jie gautų dažnus, prasmingus ir greitus atsakus.

#### **Atsakas gali būti komunikacija tarp:**

Mokinio – mokinio.

- Mokytojo mokinio.
- Mokinio mokytojo.

E-mokymosi sistemoje atsiliepimai apie atliktus mokinių darbus yra labai svarbus grižtamojo ryšio pavidalas. Grįžtamojo ryšio dėka mokiniai ar mokiniai gali gauti įvertinimo rezultatus, pastabas, atsiliepimus apie individualių darbų atlikimą, tai yra atliekama e-mokymosi tam tikroje aplinkoje. Grįžtamasis ryšys yra neatskiriamas nuo elektroninio mokymosi sistemų, tai labai svarbus reiškinys.

## *Grįžtamojo ryšio tipai:*

**Mokytojo pateikiami atsakymų variantai** – mokinimosi metu mokiniai ar mokiniai dirba grupėmis ar pogrupiais nagrinėdami, analizuodami pateiktą temą. Ir šio tipo metu rezultatai pateikiami per žiniaraščio aplinką. Kai visos grupės pateikia savo atliktus darbus, mokytojas ar dėstytojas turi galimybę pateikti parašytą atsakymo variantą. Mokiniai turi galimybę palyginti savo atsakymus su dėstytojo ar mokytojo pateiktų atsakymų variantais.

**Mokytojo pateiktas grįţtamasis ryšys individualiai kontrolinei uţduočiai** – tai dėstytojo pateikta atlikti užduotis ir mokinio tikslas tą užduotį atlikti pavyzdžiui parašyti kursinį darbą. Šis tipas reiškia kad dėstytojas pateikia užduotis individualiam darbui grįžtamojo ryšio pavidalu.

**Kompiuterio pateikiamas automatinis tiesioginis grįžtamasis ryšys** – šio grįžtamojo ryšio tipo metu dėstytojas ar mokytojas turi galimybę sukurti testus, testus galima spręsti nurodytu laiku. Tai dažniausiai vartojamas grįžtamojo ryšio tipas.

**Mokinių atliekamas kitų mokinių darbų įvertinimas** – tai tipas kurio metu mokiniai gali vertinti vieni kitų atliktus darbus. Arba viena grupė gali vertinti kitos grupės darbus. Arba viena klasė mokinių vertinti kitos klasės mokinių darbas. Tokiu atveju mokytojas turi mokiniams išaiškinti vertinimo kriterijų. Toks vertinimas padeda įvertinti ir ištaisyti ir pačių atliktą darbą pagal pateiktą užduotį.

2 lentelėje pateikiama kokio tipo grįžtamasis ryšys yra tam tikroje veikloje. Galima pamatyti bendrame rezultate analizuojamos veiklos ir blokai.

*Grįžtamojo ryšio egzistuojančių tipų analizė veiklose:*

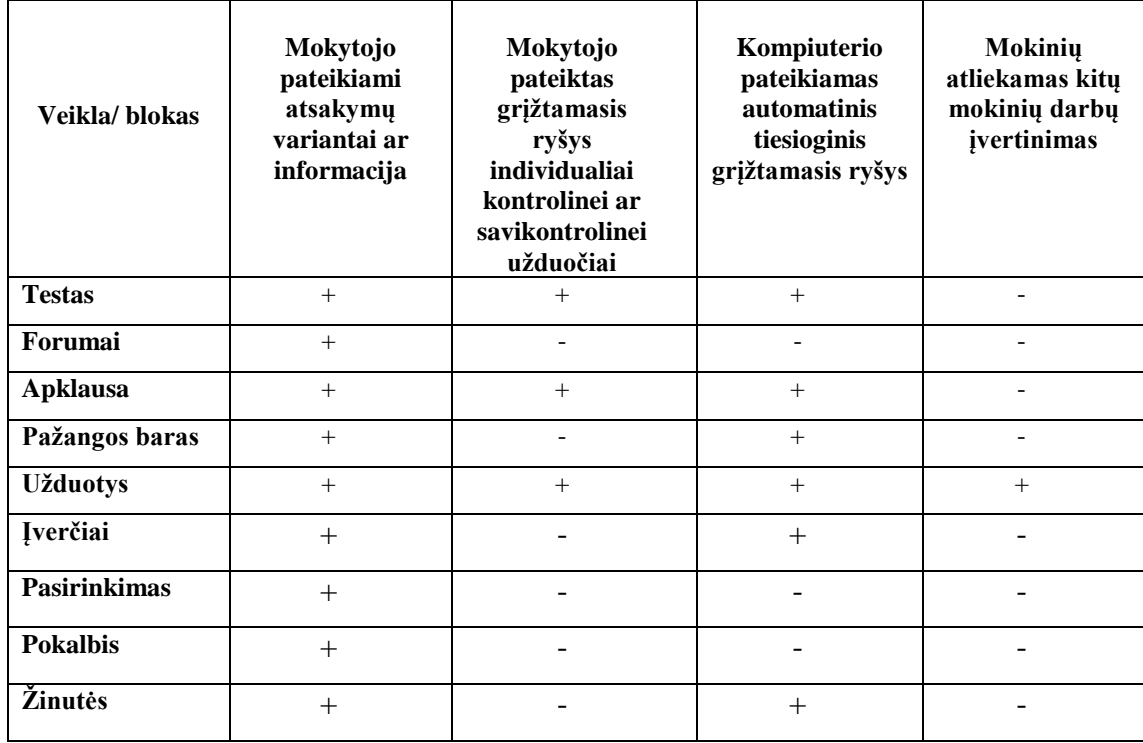

**2 lentelė. Veiklose ir blokuose egzistuojantys grįţtamojo ryšio tipai**

#### *Grįžtamasis ryšys efektyviausias kai pasižymi tokiomis savybėmis:*

**Tinkamu laiku:** Kai atsakas gaunamas kuo greičiau, tuo yra geriau. Buvo atlikta daug mokslinių tyrimų orientuojantis į klausimą, kaip po mokymosi atliktų tam tikrų įvykių, grižtamojo ryšio poveikis gerokai mažėjo priklausomai nuo laiko. Gavus atsiliepimą iš karto dauguma sureaguoja efektyviau, nei kaip gaunamas atsakymas po ilgesnio laiko. Idealiu atveju atsakas turėtų būti gaunamas per diena ar dvi idealiausia būtų gauti grįžtamąjį ryšį iškarto, jei tai yra įmanoma (pavyzdţiui kaip gaunamas atsakymas iš karto išsprendus uţduotį, toks bendravimas yra tarsi pokalbis akis į akį).

**Individualumas:** Grižtamasis ryšys turi būti pritaikomas kiekvienam mokiniui individualiai. Pateiktas grįžtamasis ryšys turi atitikti kiekvieno mokinio pasiekimus. Būtina besimokančiajam paaiškinti ką jis padarė labai gerai, kokie buvo trukdžiai, kad nepasiekė norimo rezultato.

**Galimybių suteikimas:** Tokiu atveju jeigu atsaku yra siekiama stiprinti ir įtvirtinti mokymąsi, reikia įsitikinti ar grįžtamasis ryšys, neturi priešingo poveikio besimokančiajam.

**Projektavimas atviras, o ne uždaras**: Reikia būti ypač atsargiems su žodžiais panaudotais atsake, kurie vėliau bus pateikiami mokiniams. Pavyzdžiui galutinio grįžtamojo ryšio kontekste būtų mokinys įvardinamas kaip silpnai ar prastai gali neigiamai įtakoti vertintojo ir mokinio bendradarbiavimą. Projektuojant reikia gerai apsvarstyti visus savo pasiūlymus, ką mokinys turėtų padaryti kitaip, kad pagerintų mokymosi efektyvumą.

**Analize:** Analitiniai atsiliepimai skirti išmatuoti tam tikros veiklos rezultatų matmenis ir paaiškina, kodėl mokinys yra pagirtinas ar atvirkščiai nepagirtinas. Netgi ir tokių žodžiu panaudojimas kaip "puikus" gali sukelti problemų. Kyla klausimas kodėl buvo puikus? Pavyzdžiui jeigu atsakas kitoje dalyje yra tik "labai gerai" kyla klausimas kodėl nebuvo vėl puiku? Visais tokiais atvejais geriausia yra pagirti būtent tai kas buvo "labai gerai" arba "gerai" aprašant išsamiau, o ne parašyti trumpą grįžtamąjį ryšį.

**Konstruktyvumu:** Atsakas turi būti duodantis teigiamų rezultatų. Nors konstruktyvume gali būti naudojamas ir teigiamas ir neigiamas atsakas [22].

### <span id="page-23-0"></span>**2.4.Vartotojų analizė**

#### **2.4.1. Vartotojų aibė, tipai ir savybės**

<span id="page-23-1"></span>Informatikos elektroninio mokymosi sistemos su automatiniu grįžtamuoju ryšiu vartotojai – tai asmenys kurie naudosis mokymosi sistema, tai sistemos kūrėjai, vidurinės mokyklos abiturientai ir ţinoma informatikos dėstytojai.

Sistemos vartotojų tipai:

Administratorius – prižiūrės sistemą, kurs vartotojus, administruos kursus.

Mokinys – galės naudotis elektroninio mokymo sistemos teikiamomis paslaugomis, t.y. informatikos kursu. Mokiniai tai pagrindiniai vartotojai, kuriems būtinai reikia išmokti informatikos kursą.

Mokytojas – galės peržiūrėti mokinių klausimus ir į juos atsakinėti.

#### **2.4.2. Vartotojų tikslai ir problemos**

<span id="page-23-2"></span>Mokinių pagrindinis tikslas išmokti informatikos kursą kuo greičiau. Ir suprasti pateiktą informaciją kuo aiškiau. Atliekant užduotis gauti kuo geresnius rezultatus. Išsiaiškinti kursą kuo greičiau be mokytojo pagalbos.

Problema – ne visada aiškios užduotys, reikia mokytojui sugaišti daug laiko norint išaiškinti užduotis kiekvienam individualiai.

Abiturientai naudosis šia sistemą teorinių žinių įgijimui, turimų ar įgytų žinių patikrinimui.

Pagrindinis vartotojas nori, kad ši kuriama sistema pateiktų, bei išspręstų jam aktualius tikslus.

Tikslai būtų tokie:

- Sukurti galimybę mokintis bet kuriuo laiku, bet kurioje vietoje (pvz.: namuose prie kompiuterio kuris turi ryšį su internetu), neribojant mokymosi tempo.
- Sukurti galimybę mokintis bendraujant su mokytoju ir moksleiviais kolegomis naudojant elektroninį paštą ar interaktyvias diskusijų svetaines ar programas (Skype, Facebook ir t.t.).
- Sukurti galimybę mokintis nenutrūkstant nuo pagrindinės veiklos.

 Sukurti galimybę mokintis suteikiant galimybes įvertinti savo gebėjimus savikontrolės užduotimis.

Šie vartotojų tikslai yra labai aktualūs ir svarbūs todėl norint juos įgyvendinti reikia sukurti informatikos elektroninio mokymo sistemą su automatiniu grižtamuoju ryšiu.

## <span id="page-24-0"></span>**2.5. Programinės įrangos esamų sprendimų analizė**

Informatikos mokytojas ne taip seniai atsirado mokykloje, todėl jam kur kas sunkiau negu daugelio kitų tradicinių dalykų mokytojams. Iš vienos pusės, informatika nuolat keičiasi, ir mokytojas norėdamas neatsilikti turi būti amžinu mokiniu, iš kitos pusės – jo parengti mokiniai dar gana jauni, ir sunku apibendrinti gerai ar blogai buvo mokoma. Ypatingai sunku dėl informatikos sampratos platumo. Jeigu informatiką suprastume kaip mokymą apie kompiuterių taikymą įvairiems dalykams – ir tai mokytojui būtų gausybė darbo bei problemų (kokias priemones pasirinkti, kaip paruošti mokomąją medžiagą ir pan.). O jeigu dar bandome pažvelgti plačiau, tada tenka domėtis ir informacijos teorija, ir bendrąja logika, ir raštvedyba, ir kalbos kultūra, ir dar daug kuo, nes visa tai įeina į informacinės visuomenės sampratą [16].

Šiai dienai yra sukurta daug įvairių mokymo sistemų, kurios naudojamos universitetuose, įvairiose įstaigose, bet mokyklose dar iki galo nėra pilnai išplėtotos tokios sistemos, kurios mokinius skatintų naudotis naujausių technologijų skirtomis galimybėmis.

Pasinaudojus demo versijomis (buvo pasirinktos priemonės*: Learning Authoring Tools, eLeaP ™, eFront Learning, Moodle, ATutor , WebCT, DoceboLMS, e-Lecta*), atlikta išsami elektroninio mokymo programinės įrangos esamų sprendimų analizė atskleidė, tokiose sistemose naudojamas funkcijas ir galimybes ir įgalins magistro darbe parinkti jų optimalų rinkinį (1 lentelė).

<span id="page-25-0"></span>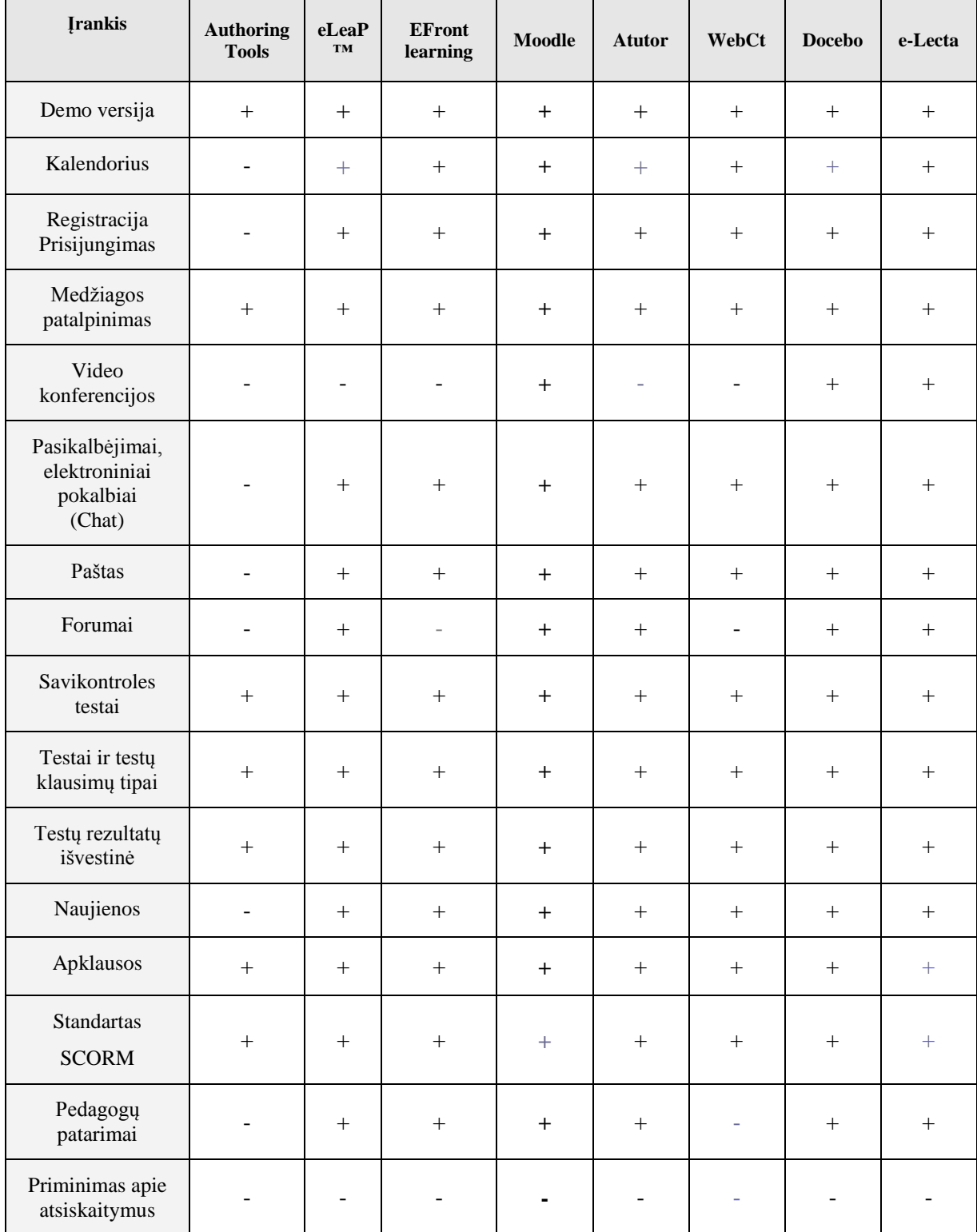

Palyginus visus įrankius ir juose esančias veiklas ir blokus pasirinktas tinkamiausias įrankis realizacijai įgyvendinti *Moodle* . Šioje virtualioje mokymosi aplinkoje pateikta daugiausiai veiklų, kurios reikalingos mokinimosi procesui vykdyti. Palyginus visas priemones paaiškėjo, kad nei vieną priemonė neinformuoja vartotojo apie atsiskaitymą likus kuriam nors laikotarpiui.

#### <span id="page-26-0"></span>**2.6. Siekiamas sprendimas**

Numatomas problemos sprendimas – siekiama sukurti elektroninio mokymo sistemą, kuri pasižymėtų išskirtinėmis užduotimis ir teorinėmis pateiktimis, t.y. sistema turėtų būti prisitaikanti prie nuolat kintančių informatikos naujovių, su galimybe nuolat atnaujinti teorines ir praktines užduotis.

Bendrojo lavinimo mokyklos moksleiviai sunkiai įsisavina informatikos kursą. Minėtai problemai spręsti nėra įdiegta sistema, kuri padėtų suprasti vidurinės mokyklos moksleiviams informatikos programų panaudojimą. Todėl numatomas sprendimas yra sukurti elektroninio mokymo sistemą su grįžtamuoju ryšiu. Siekiama sukurti kursą kuris turėtų savyje maksimalų veiklų skaičių su grįžtamuoju ryšiu.

Šiai dienai labai aktualus naujausių kompiuterizuojamų sistemų panaudojimas, bet kokioje srityje. Tuomet ir mokyklose turėtų būti įdiegta, tokia mokymosi sistema, kuria galėtų moksleiviai naudotis, nevaržomi mokinimosi tempo. Ne tik informatikos kursui turėtu būti kuriamos, kompiuterizuotos sistemos, bet ir kitų sričių pamokoms. Tai atsispindėtų ne ta pati dienotvarkė vedamos pamokos, būtų paįvairinimas pamokos ir sudominimas moksleivių. Mokyklose reikėtų mokinti moksleivius kitaip, naudojant šiuolaikišką informacinės visuomenės samprotavimą, ir naudoti mokinių tobulinimui mokinimui kompiuterizuojamas sritis, naudotis naujausiomis technologijų galimybėmis, kurti naujas idėjas ir jas įgyvendinti. Suteikti mokiniams naudotis elektroniniais mokymosi kursais.

#### <span id="page-26-1"></span>**2.7. Darbo tikslai ir uţdaviniai**

#### **Tyrimo tikslas:**

Pagerinti informatikos kurso mokymąsi teorijos ir programų įsisavinimą, pritaikant naujoviškas technologijas. Mokiniams pagerinti sąlygas mokintis suteikiant galimybę mokintis savarankiškai.

Sukurti tokią sistemą, kuri padėtų vidurinės mokykloms mokiniams pasitikrinti savo teorines ir praktines žinias informatikos srityje. Suteikti galimybes pagerinti informatikos elektroninio mokymo su grįžtamuoju ryšiu vidurinėms mokykloms kokybę, kurios padėtų mokiniams labiau isigilinti į teorines ir praktines užduotis. Taip pat sukurti sistemą kurioje mokiniai galėtų spręsti ne tik savikontrolės uždavinius, bet ir atlikti savikontrolės ir kontrolines užduotis.

#### **Darbo uţdaviniai yra:**

- 1. Išanalizuoti kursų kūrimui skirtas priemones, palyginti jas tarpusavyje.
- 2. Išanalizuoti informacinės visuomenės sąvoką ir jos kategorijas.
- 3. Išanalizuoti sąvokas elektroninis mokymasis, turinio valdymo sistema, virtualios mokyklos sistema, bei išanalizuoti kursų kūrimo svarbą.
- 4. Susipažinti su nuotolinio mokymosi sąvokomis ir būdais.
- 5. Susipažinti su grįžtamojo ryšio sąvokomis.
- 6. Susipažinti su virtualaus mokymosi aplinkomis.
- 7. Susipažinti su kursų kūrimo terpėmis.
- 8. Atlikti kompiuterizuojamo objekto analizę.
- 9. Sukurti tinkamą informatikos kurso elektroninio mokymosi sistemą, kuri pagerintų abiturientų mokymąsi.
- 10. Palyginti sukurtą sistemą su esamomis jau egzistuojančiomis sistemomis
- 11. Projektavimo metu išsiaiškinti sistemos vartotojus ir jų tikslus.
- 12. Parengti elektroninio mokymo IS projektą.
- 13. Suprojektuoti ir realizuoti mokymo sistemą ir joje sukurti grįžtamojo ryšio metodą.
- 14. Eksperimentiškai ištirti ir įvertinti sukurtą mokymo sistemą ir joje sukurtą grįžtamąjį ryšį.

## <span id="page-28-0"></span>**2.8. Analizės išvados**

- 1. Ištyrus su elektroninio mokymosi sąvokomis susijusius portalus, padaryta išvada, kad elektroninės mokymo sistemos šiuolaikinėje informacinėje visuomenėje yra aktualios. Labai svarbu vidurinėse mokyklose skatinti abiturientus naudotis elektroninio mokymosi skirtomis galimybėmis.
- 2. Pasinaudojus Demo versijomis (buvo pasirinktos priemonės: Learning Authoring Tools, eLeaP ™, eFront Learning, Moodle, ATutor , WebCT, DoceboLMS, e-Lecta) atlikta išsami elektroninio mokymo programinės įrangos analizė atskleidė tokiose sistemose naudojamas funkcijas ir galimybes ir įgalins magistro darbe parinkti jų optimalų rinkinį.
- 3. Išanalizuotos sąvokos: elektroninis mokymasis, turinio valdymo sistema, virtuali mokymosi sistema; susipažinta su nuotolinio mokymosi sąvokomis ir būdais; susipažinta su grižtamojo ryšio savokomis ir tipais – ši teorinė metodikos analizė bus naudinga priimant konkrečius praktinius sprendimus kuriamai sistemai.
- 4. Išanalizavus išsamiai literatūrą ir elektroninio mokymo sistemas pasirinktas informatikos elektroninio mokymo sistemai kurti Virtuali mokymo priemonė Moodle.

## <span id="page-29-0"></span>**3. Sistemos reikalavimų specifikacija ir analizė**

### <span id="page-29-1"></span>**3.1. Reikalavimų specifikacija**

Sistemos reikalavimus aprašo unifikuotos modeliavimo kalbos UML (ang. *Unified Modeling Language*) panaudojimo atvejų diagramos bei detalios specifikacijos. Pradžioje panagrinėsime bendrą sistemos panaudojimo atvejų diagramą. Diagramoje yra vaizduojami trys sistemos aktoriai (3 pav.): administratorius, mokiniai ir mokytojai. Šie vartotojai atlieka skirtingus veiksmus*.* Mokiniai konspektuoja pateiktą mokinimosi medžiagą, diskutuoja tarpusavyje, užduoda klausimus mokytojui, atlieka savikontrolės ir kontrolės uždavinius. Mokytojas stebi mokinių aktyvumą sistemoje, bendrauja su mokiniais. Administratorius administruoja sistemą, vartotojus, vartotojų teises ir kursus.

#### **3.1.1. Projekto tikslas**

<span id="page-29-2"></span>Projekto tikslas – suprojektuoti elektroninio mokymo su automatiniu grižtamuoju moduli pagal išanalizuotus nuotolinio mokymosi organizavimo principus, organizuojant ir plėtojant grįžtamojo ryšio galimybes, sukurti testus, savikontrolės testus, kontrolinius testus, pokalbių lentą, diskusijų su mokytoju platformą, forumą. Taip pat projekto tikslas yra aprašyti funkcinius ir nefunkcinius reikalavimus.

Projektavimui pasirinktas paketas *MagicDraw UML 17.0* t.y. *UML CASE* priemonė.

Pagal pasirinktą kompiuterizuojamos sistemos variantą sistemai keliami funkciniai reikalavimai:

- 1. mokinys turi turėti galimybę prisijungti prie sistemos;
- 2. mokinys turi turėti galimybę mokintis;
- 3. mokinys turi turėti galimybę stebėti;
- 4. mokinys turi turėti galimybę atlikti savikontrolines užduotis;
- 5. mokinys turi turėti galimybę atlikinėti kontrolines užduotis;
- 6. mokinys turi galimybę turėti galimybę bendrauti su mokytoju;
- 7. mokinys turi turėti galimybę diskutuoti diskusijų forume;
- 8. mokytojas turi turėti galimybę prisijungti prie sistemos;
- 9. mokytojas turi turėti galimybę bendrauti su mokiniu;
- 10. mokytojas turi turėti galimybę atsakinėti į pateiktus klausimus;
- 11. mokytojas turi turėti galimybę stebėti mokinių gebėjimų, žinių vertinimus;
- 12. mokytojas turi turėti galimybę įvertinti sistemos naudą mokinių atžvilgiu;
- 13. mokytojas turi turėti galimybę prognozuoti sistemos paklausą;
- 14. administratorius turi turėti galimybę valdyti vartotojus;

15. administratorius turi turėti galimybę kurti kursus, ir į kursą talpinti medžiagą, užduotis testus;

- 16. sistema turi automatiškai generuoti testų atsakymus;
- 17. sistema turi automatiškai generuoti testų rezultatus;
- 18. sistema turi užtikrinti skirtingos grupės vartotojams skirtingas teisias ir galimybes;
- 19. sistema turi informuoti vartotojus apie atsiskaitymus.

Sistemos reikalavimus aprašo unifikuotos modeliavimo kalbos UML (ang. *Unified Modeling Language*) panaudojimo atvejų diagramos bei detalios specifikacijos. Pradžioje panagrinėsime bendrą sistemos panaudojimo atvejų diagramą. Diagramoje yra vaizduojami trys sistemos aktoriai (3 pav.): administratorius, mokiniai ir mokytojai. Šie vartotojai atlieka skirtingus veiksmus*.* Mokiniai konspektuoja pateiktą mokinimosi medžiagą, diskutuoja tarpusavyje, užduoda klausimus mokytojui, atlieka savikontrolės ir kontrolės uždavinius. Mokytojas stebi mokinių aktyvumą sistemoje, bendrauja su mokiniais. Administratorius administruoja sistemą, vartotojus, vartotojų teises ir kursus.

#### **3.1.2. Panaudojimo atvejų diagramos ir jų specifikacijos**

#### **3.1.2.1 Siekiamos apibrėţimas (kontekstinė diagrama)**

<span id="page-30-1"></span><span id="page-30-0"></span>Paveikslėlyje ( 3 pav.) vaizduojamas mokinio, mokytojo ir administratoriaus naudojimasis "Mokslo jūra" elektroninio mokymo sistema. Vaizduojama kas į Mokslo jūra kursą įeina ir kokie aktoriai jame dalyvauja.

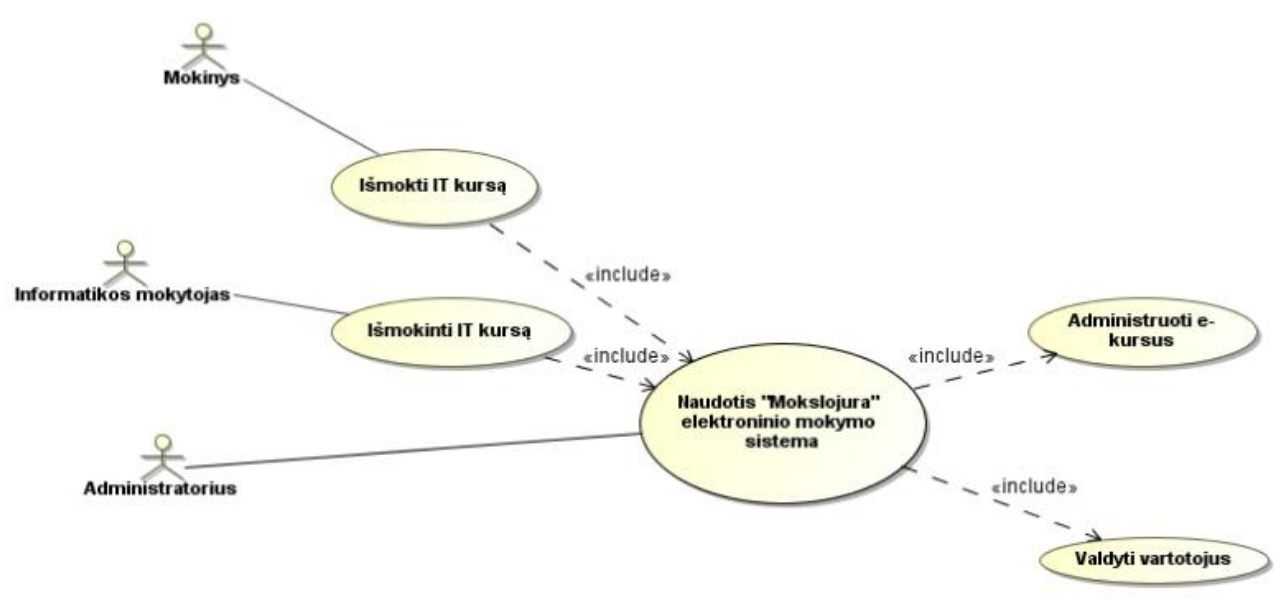

<span id="page-30-2"></span>**3 pav. Siekiamas sistemos apibrėţimas**

### **3.1.2.1 Kompiuterizuojamų panaudojimo atvejų diagrama**

<span id="page-31-0"></span>Elektroninio mokymo panaudojimo atvejo diagrama pavaizduota 4 pav. Čia pateikti visi panaudos atvejai leisiantys mokiniui mokintis informatikos kursą, mokytojam pateikti konsultacijas mokiniams ir žinoma administratoriui administruoti kursą ir vartotojus. Šis kursas skirtas tik mokiniams nors juo galės naudotis ir mokytojai ir jiems bus suteikiama teisė mokiniams teikti konsultacijas.

#### "Mokslojura" elektroninio mokymo sistema

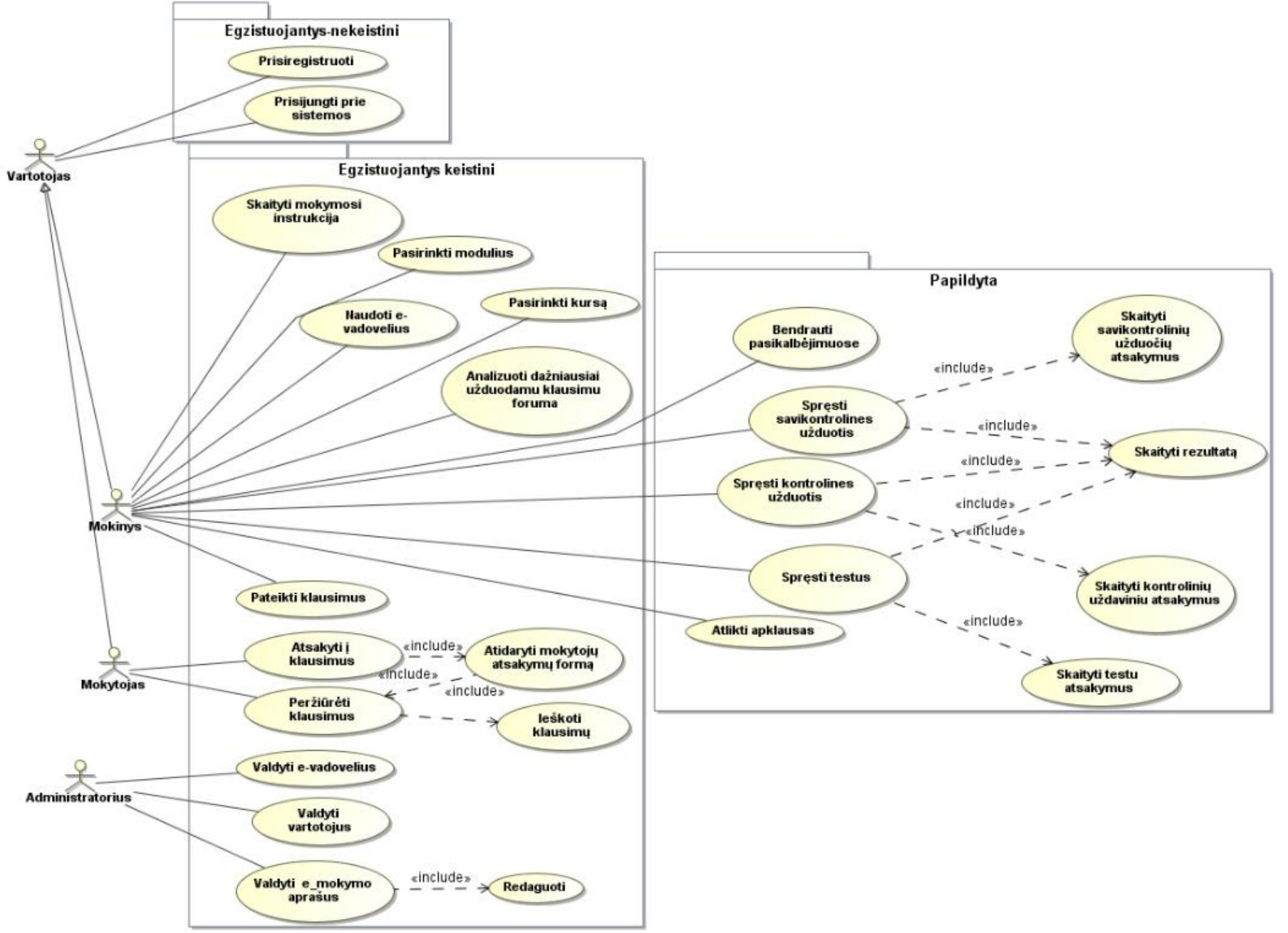

<span id="page-32-0"></span>**4 pav. Kompiuterizuojamų sistemos panaudojimo atvejų diagrama**

## **3.1.2.1 Panaudojimo atvejų specifikacijos**

#### **3 lentelė. Panaudojimo atvejis "Prisiregistruoti"**

<span id="page-33-1"></span><span id="page-33-0"></span>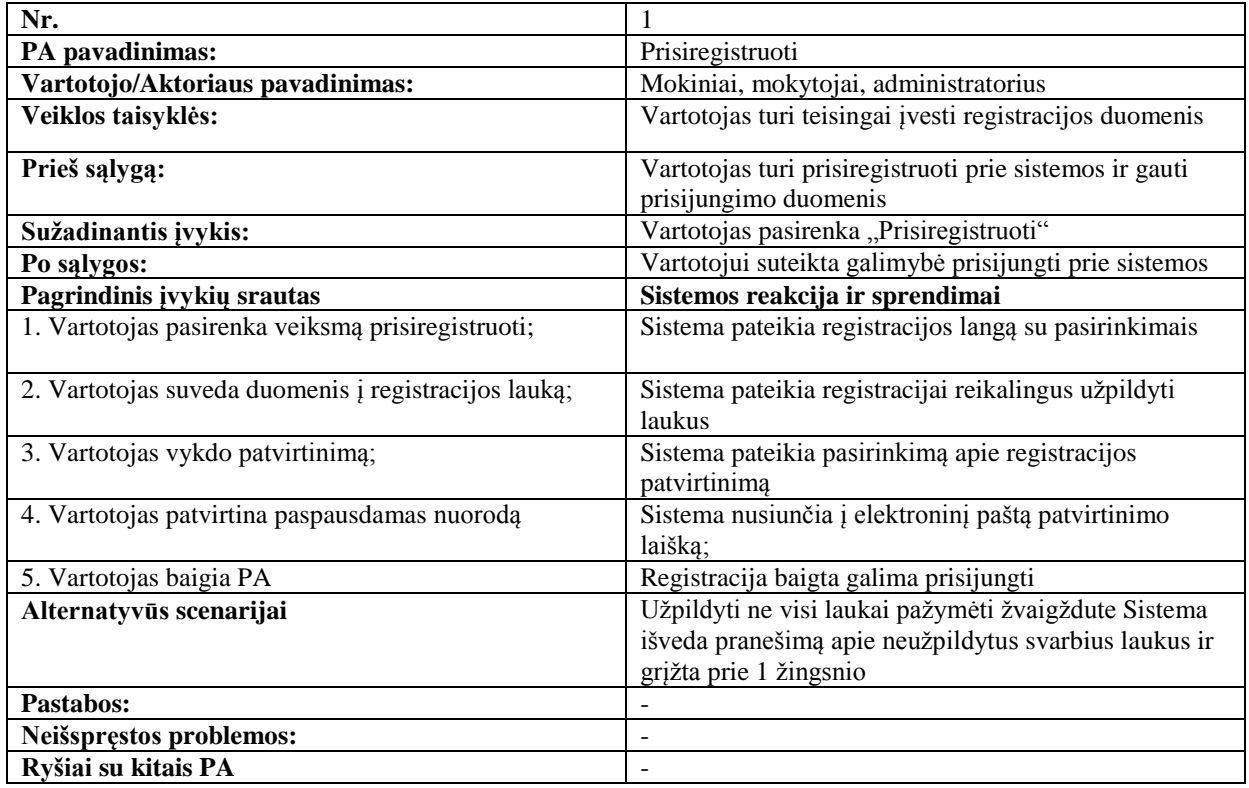

#### **4 lentelė. Panaudojimo atvejis "Prisijungti prie sistemos"**

<span id="page-33-2"></span>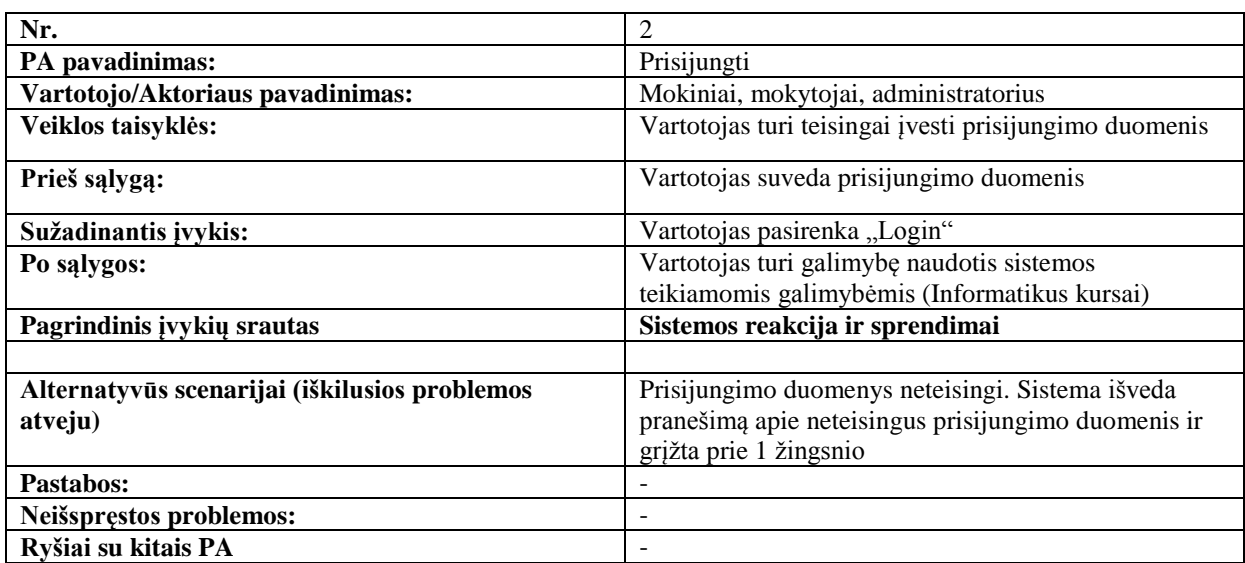

#### **5 lentelė. Panaudojimo atvejis "Skaityti mokymosi instrukciją"**

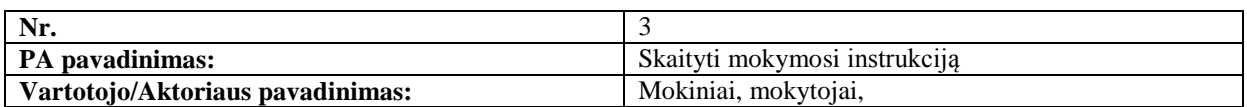

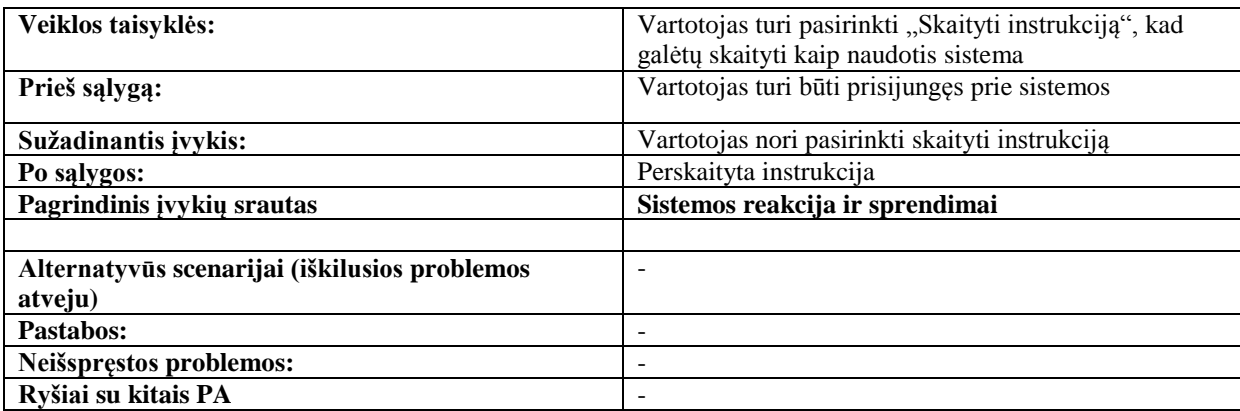

#### **6 lentelė. Panaudojimo atvejis "Pasirinkti modulius"**

<span id="page-34-0"></span>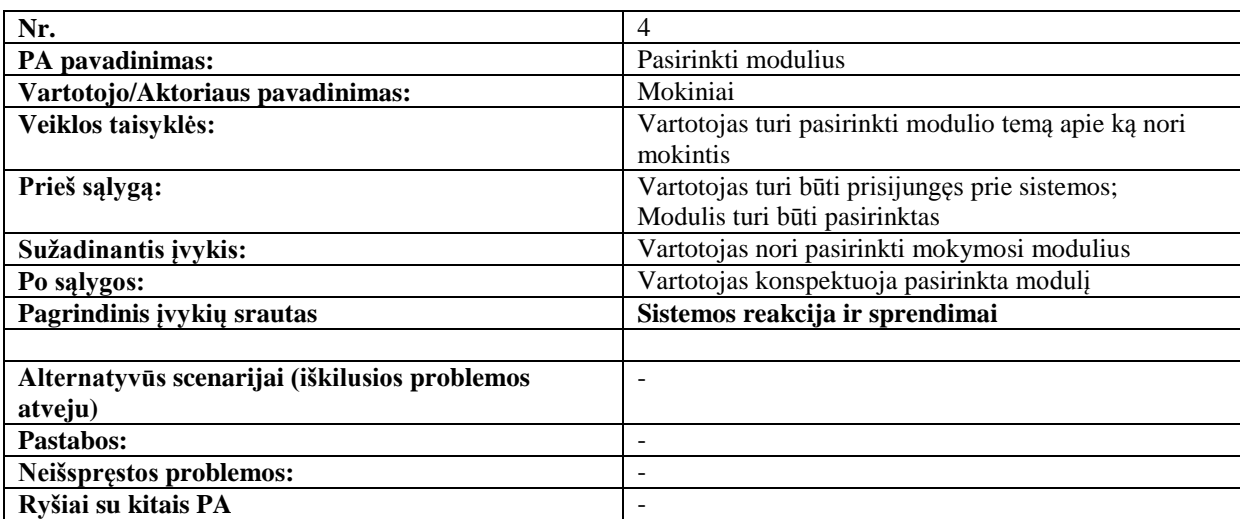

### **7 lentelė. Panaudojimo atvejis "Naudoti e-vadovėlius"**

<span id="page-34-1"></span>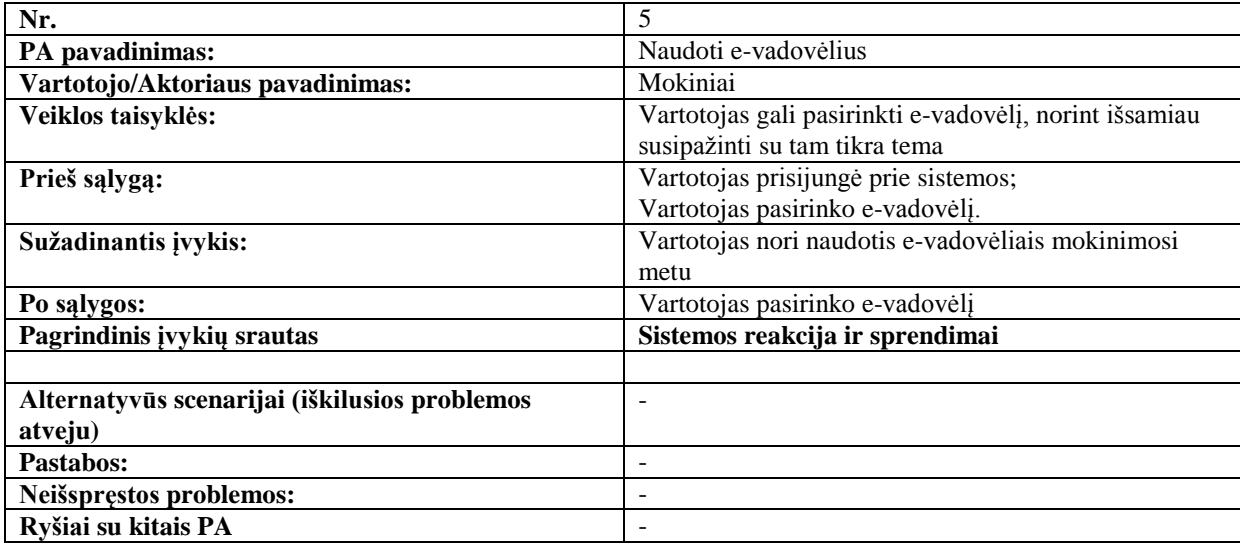

<span id="page-35-0"></span>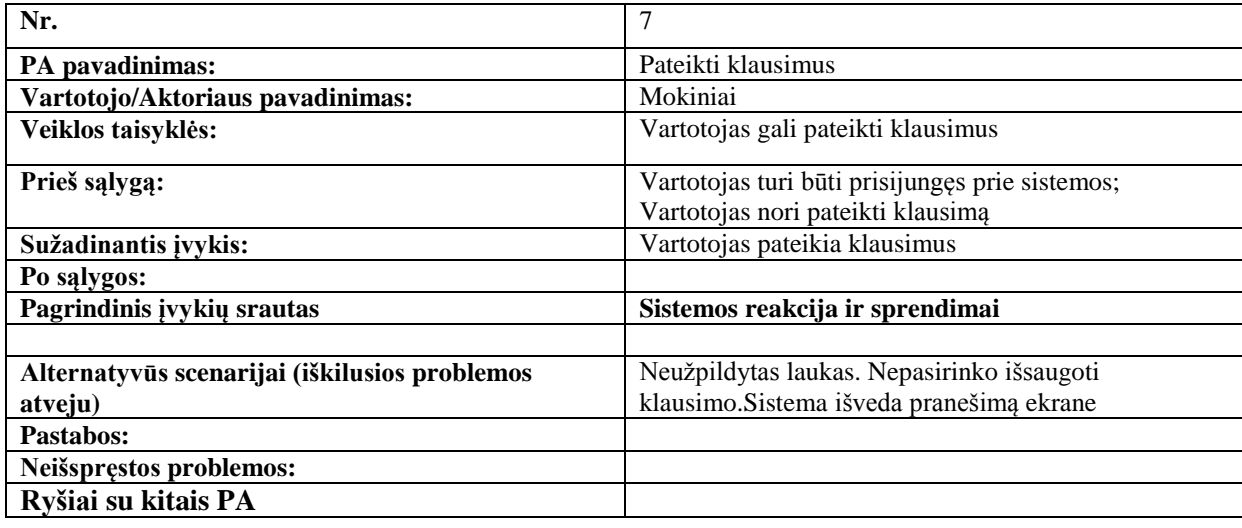

#### **9 lentelė. Panaudojimo atvejis "Ieškoti klausimų"**

<span id="page-35-1"></span>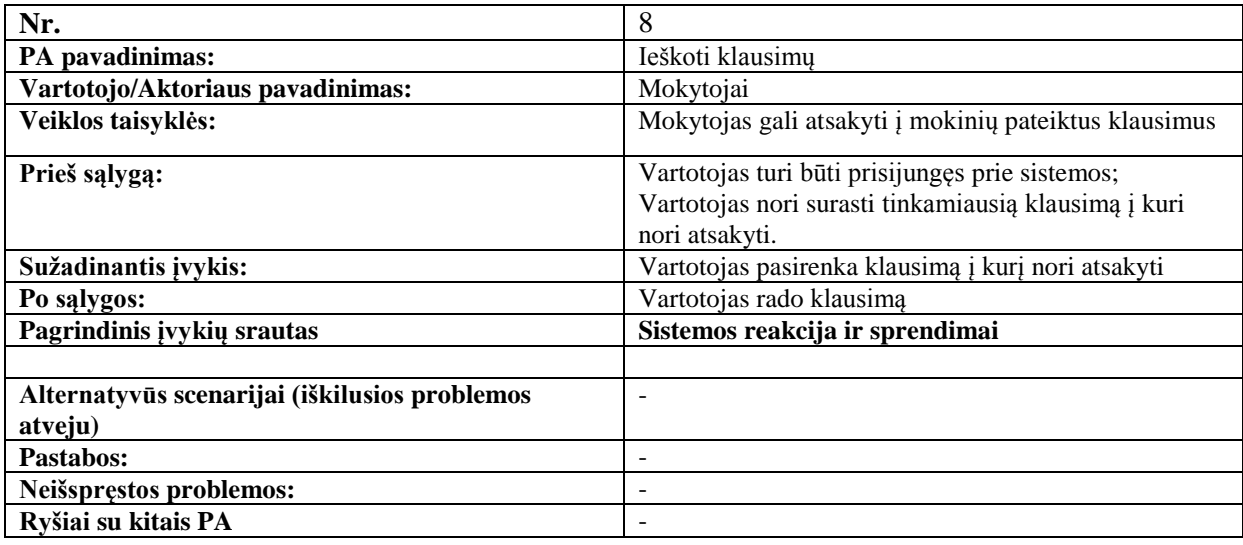

#### **10 lentelė. Panaudojimo atvejis "Valdyti e-vadovėlius"**

<span id="page-35-2"></span>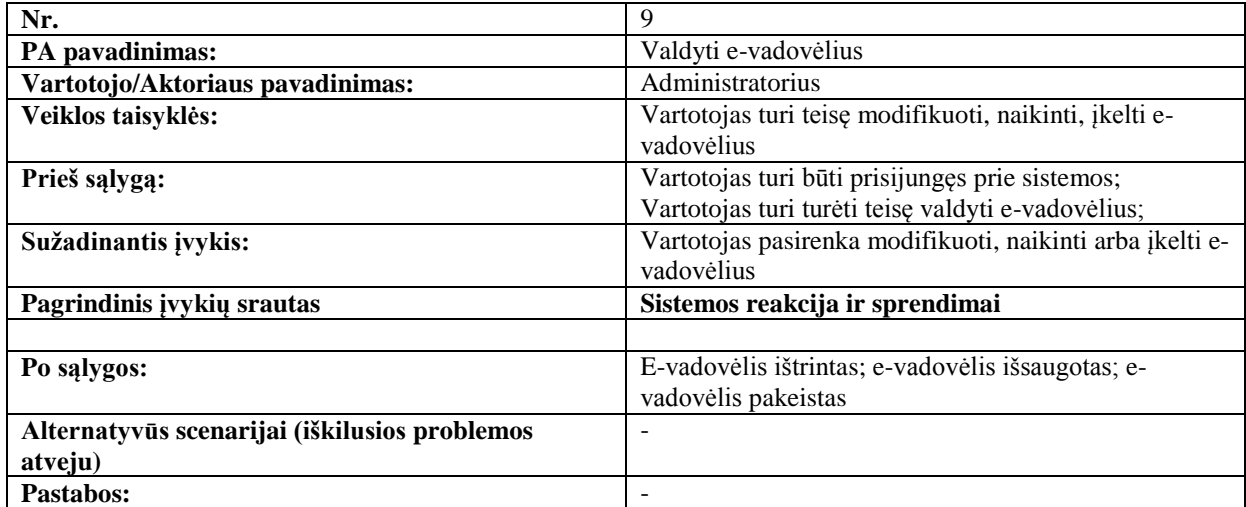
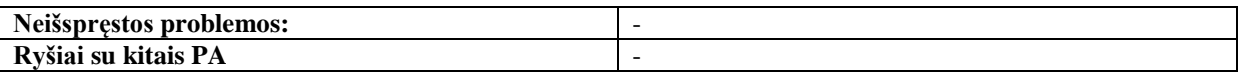

#### **11 lentelė. Panaudojimo atvejis "Valdyti vartotojus"**

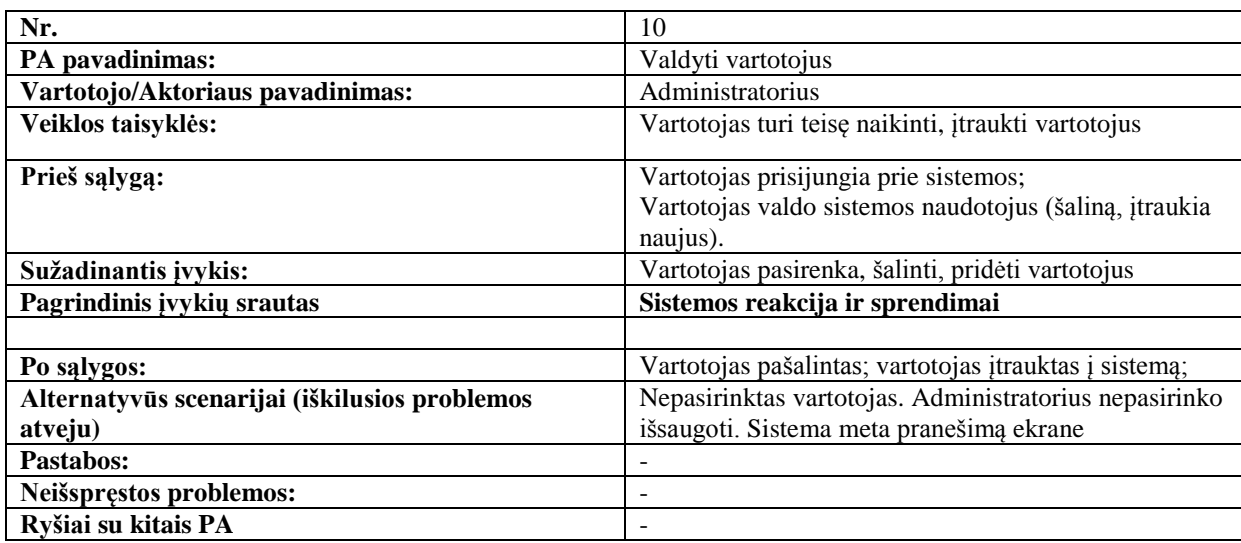

### **12 lentelė. Panaudojimo atvejis "Valdyti e-mokymo aprašus"**

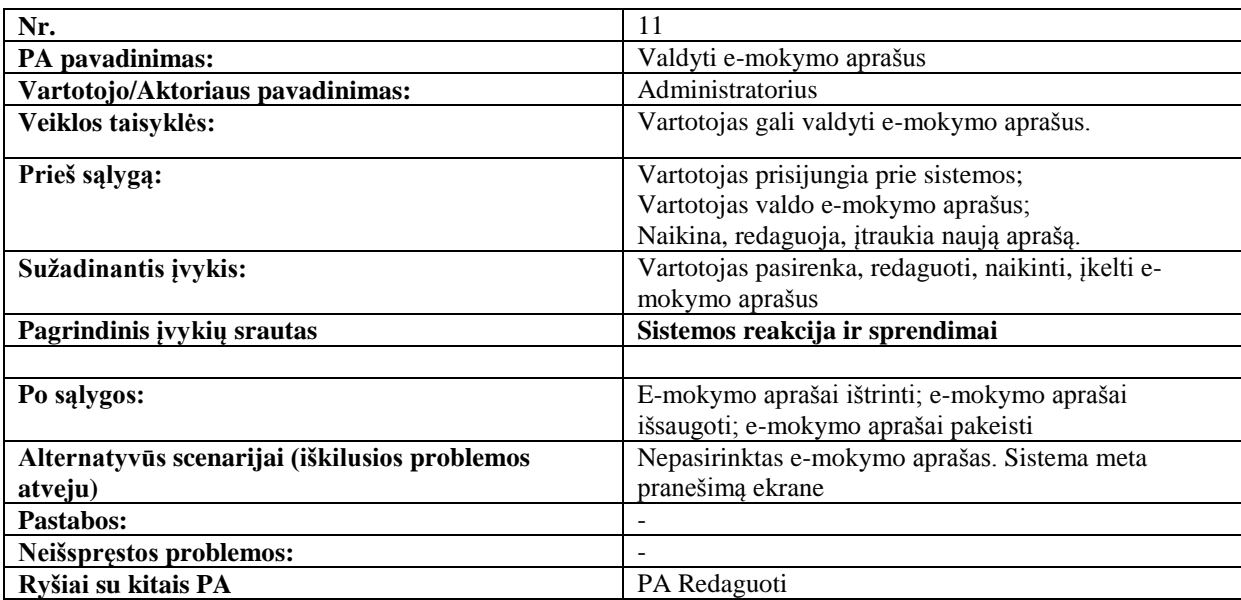

#### **13 lentelė. Panaudojimo atvejis "Analizuoti daţniausiai uţduodamų klausimų forume"**

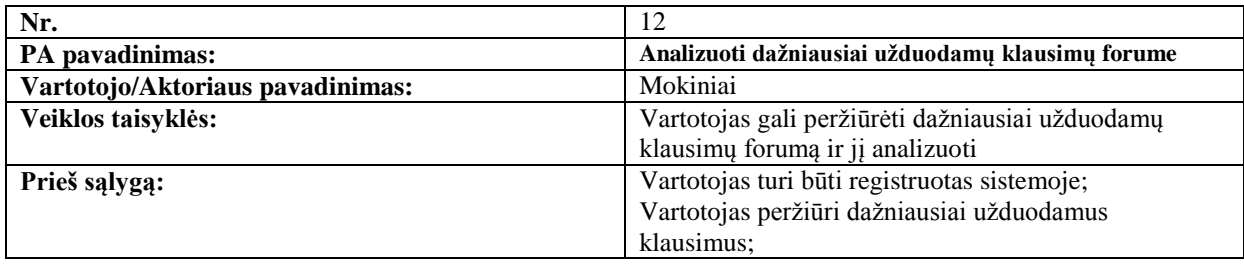

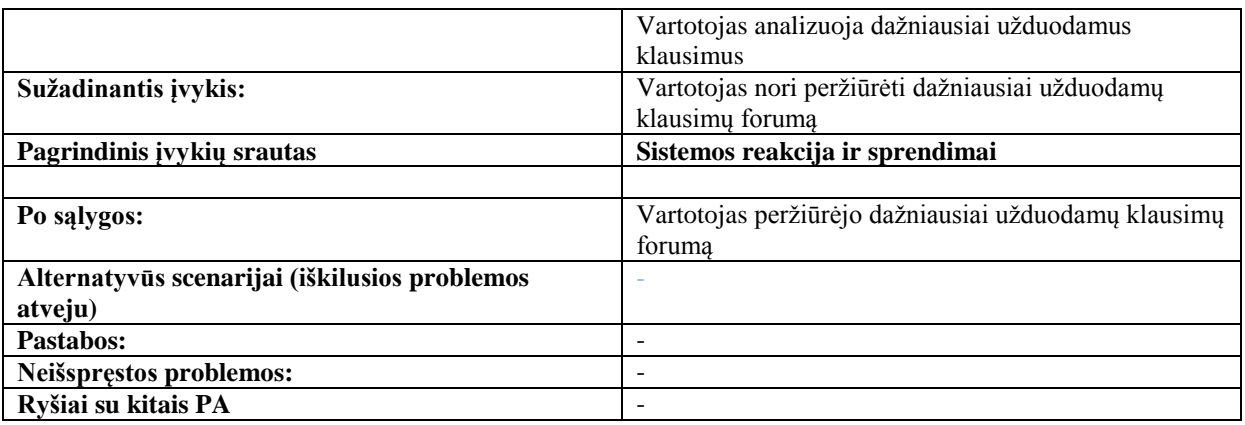

Sekų diagrama "Analizuoti dažniausiai užduodamų klausimų forume" (5 pav.). Šioje sekų diagramoje parodoma sąveika tarp mokinio sistemos ir posistemės.

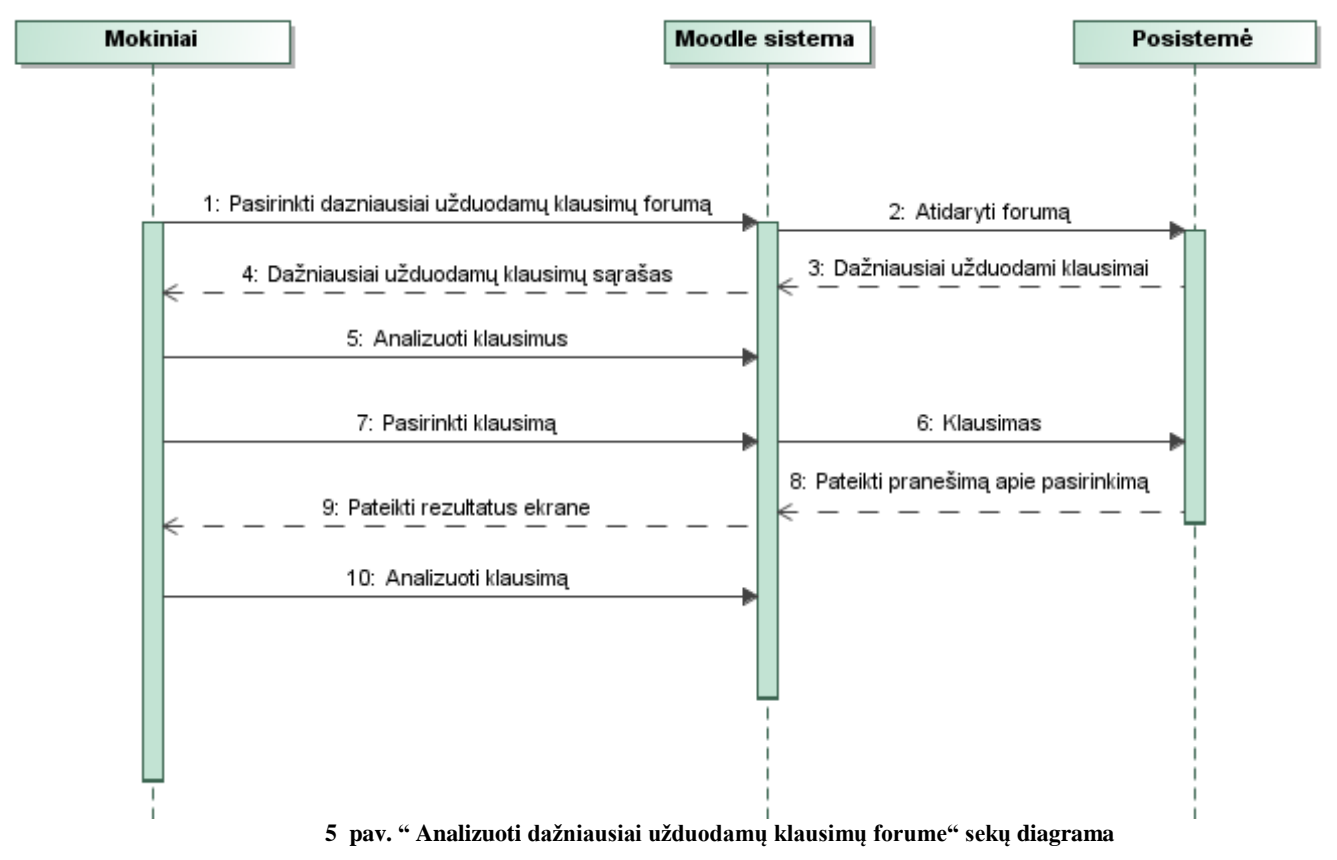

Veiklos diagrama "Analizuoti dažniausiai užduodamų klausimų forume" (6 pav.).

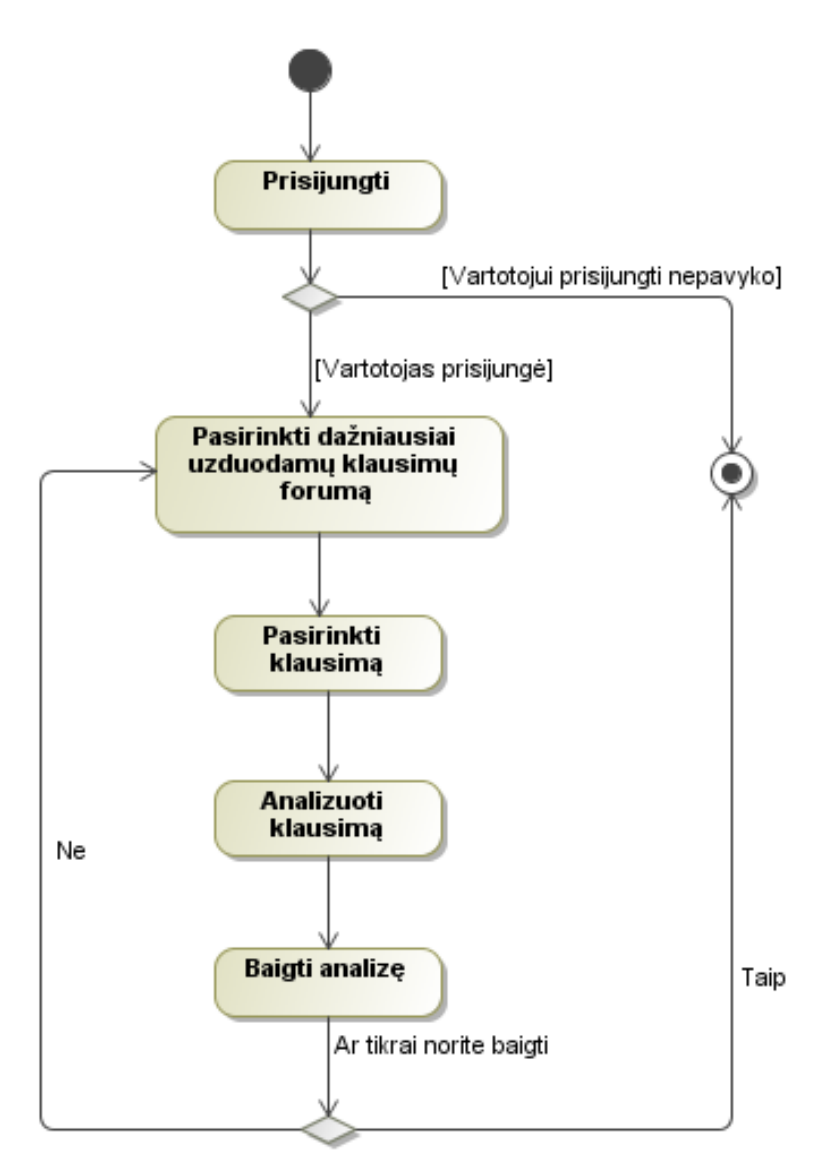

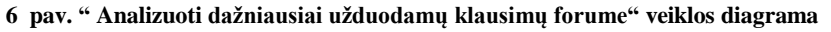

**14 lentelė. Panaudojimo atvejis "Spręsti savikontrolines uţduotis"**

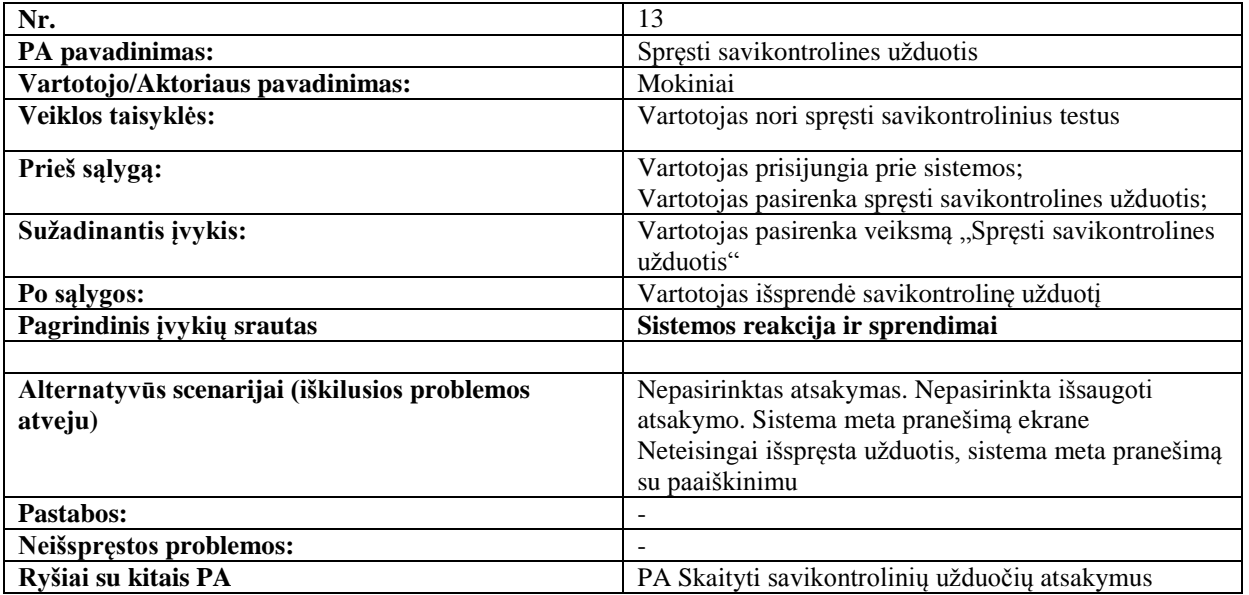

Veiklos diagrama "Spręsti savikontrolines užduotis" (7 pav.).

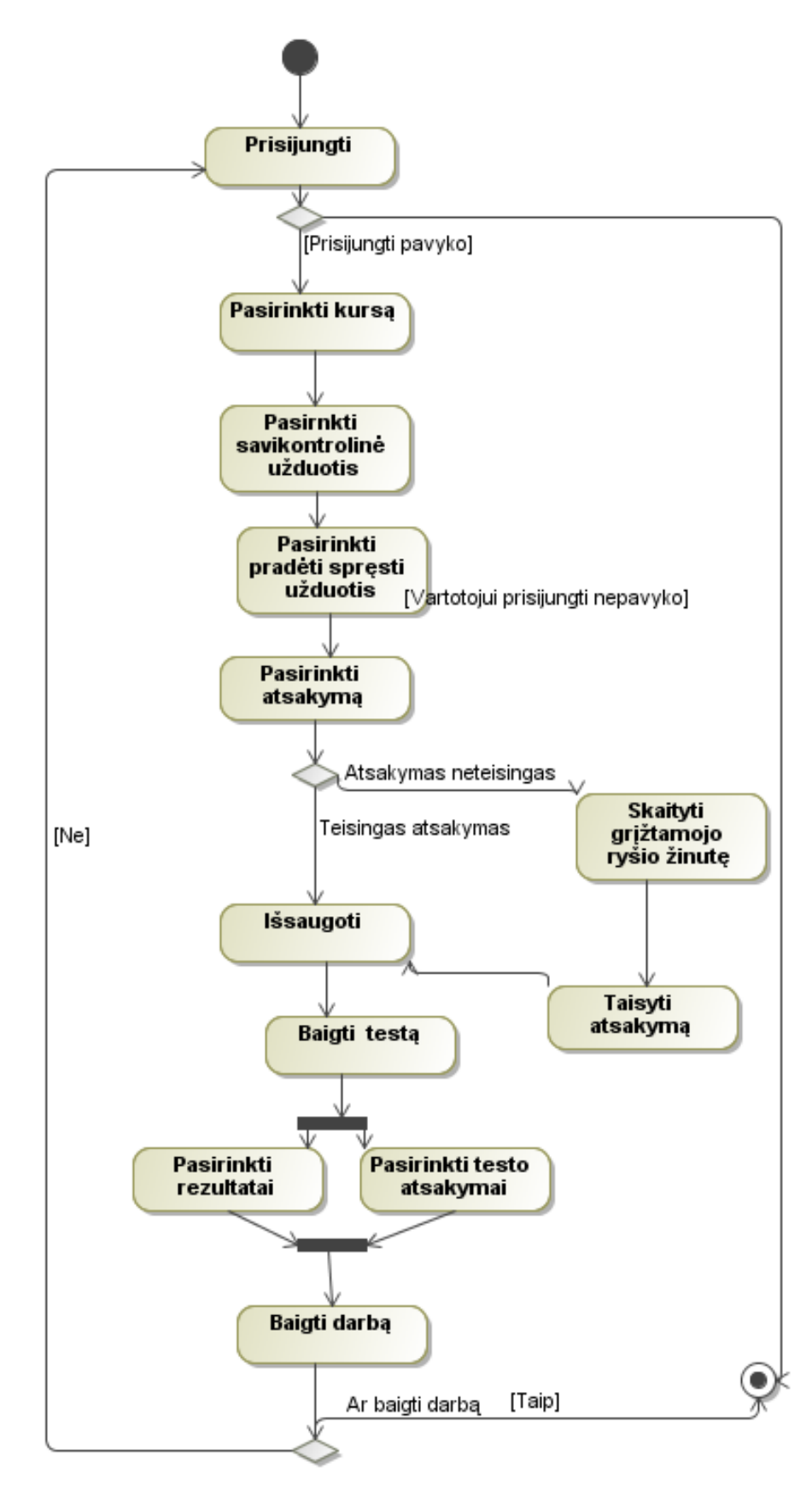

**pav. "Spręsti savikontrolines uţduotis" veiklos diagrama**

#### **15 lentelė. Panaudojimo atvejis "Spręsti kontrolines uţduotis"**

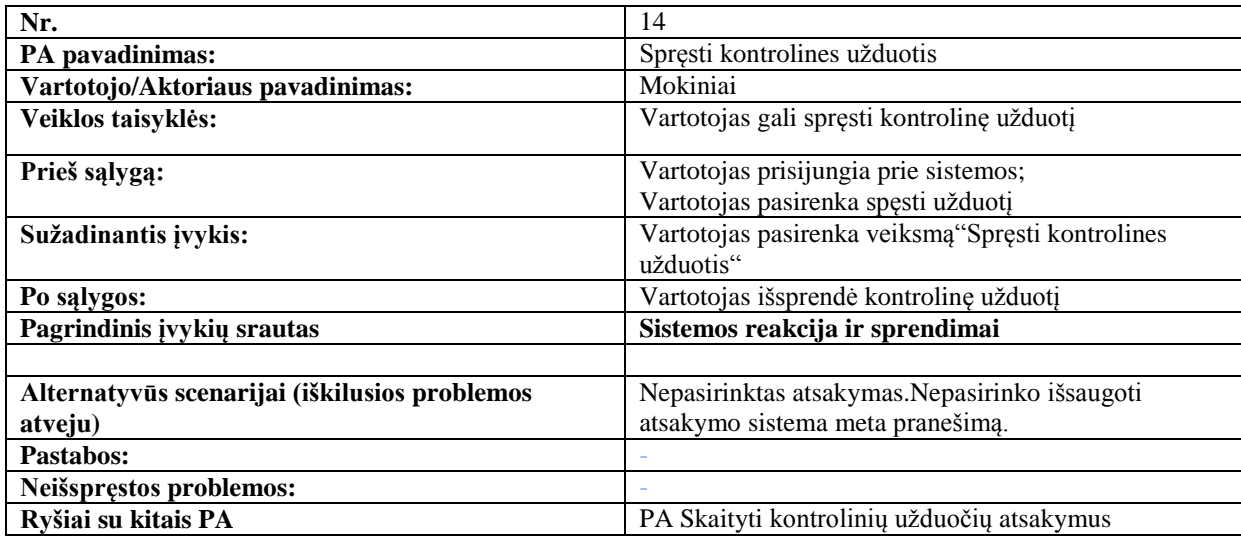

Veiklos diagramoje "Spręsti kontrolines užduotis" (8 pav.), pateikiama visos veiklos kurios atliekamos kontrolinių užduočių sprendimo metu.

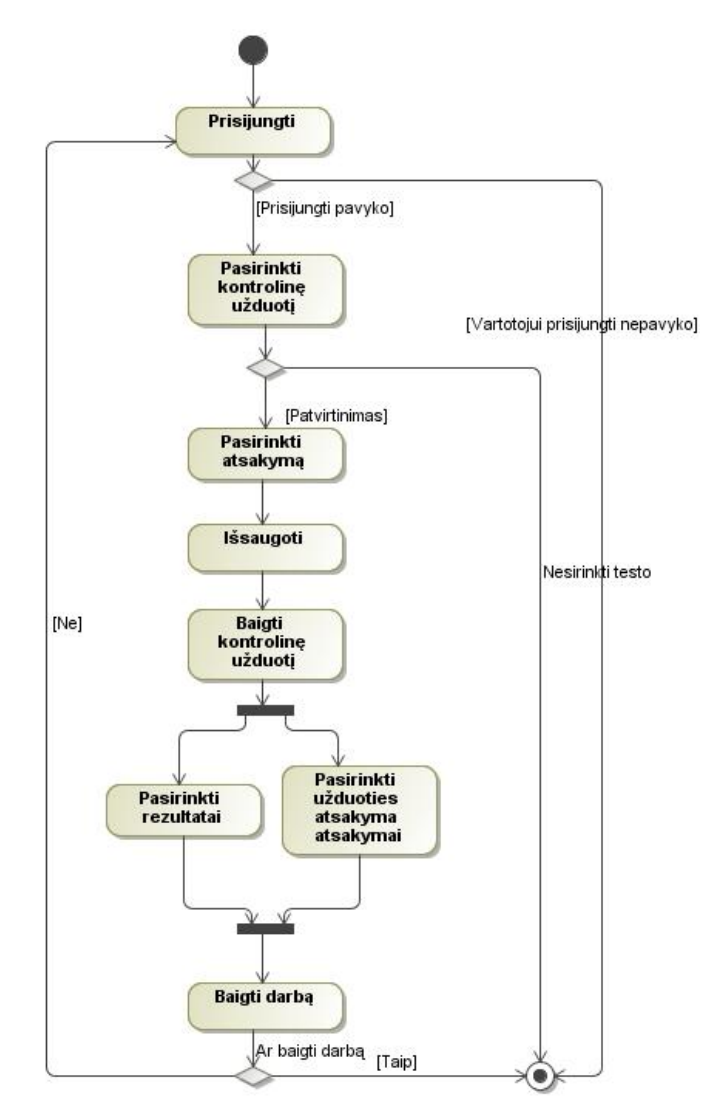

**8 pav. "Spręsti kontrolines uţduotis" veiklos diagrama**

**16 lentelė. Panaudojimo atvejis "Atidaryti mokytojų atsakymų forumą"**

| Nr.                                           | 15                                              |
|-----------------------------------------------|-------------------------------------------------|
| PA pavadinimas:                               | Atidaryti mokytojų atsakymų formą               |
| Vartotojo/Aktoriaus pavadinimas:              | Mokytojai                                       |
| Veiklos taisyklės:                            | Vartotojas nori atidaryti atsakymo formą        |
| Prieš sąlygą:                                 | Vartotojas turi būti prisijungęs prie sistemos, |
| Sužadinantis įvykis:                          | Vartotojas pasirenka klausimą                   |
| Po salygos:                                   | Peržiūrimi klausimai, Pasirenkamas klausimas,   |
|                                               | atidaroma forma                                 |
| Pagrindinis įvykių srautas                    | Sistemos reakcija ir sprendimai                 |
|                                               |                                                 |
| Alternatyvūs scenarijai (iškilusios problemos | -                                               |
| atveju)                                       |                                                 |
| Pastabos:                                     |                                                 |
| Neišspręstos problemos:                       | $\overline{\phantom{0}}$                        |
| Ryšiai su kitais PA                           |                                                 |

Sekų diagrama "Atidaryti mokytojų atsakymų forumą" (9 pav.). Šioje sekų diagramoje parodoma sąveika tarp mokytojo, sistemos ir posistemės.

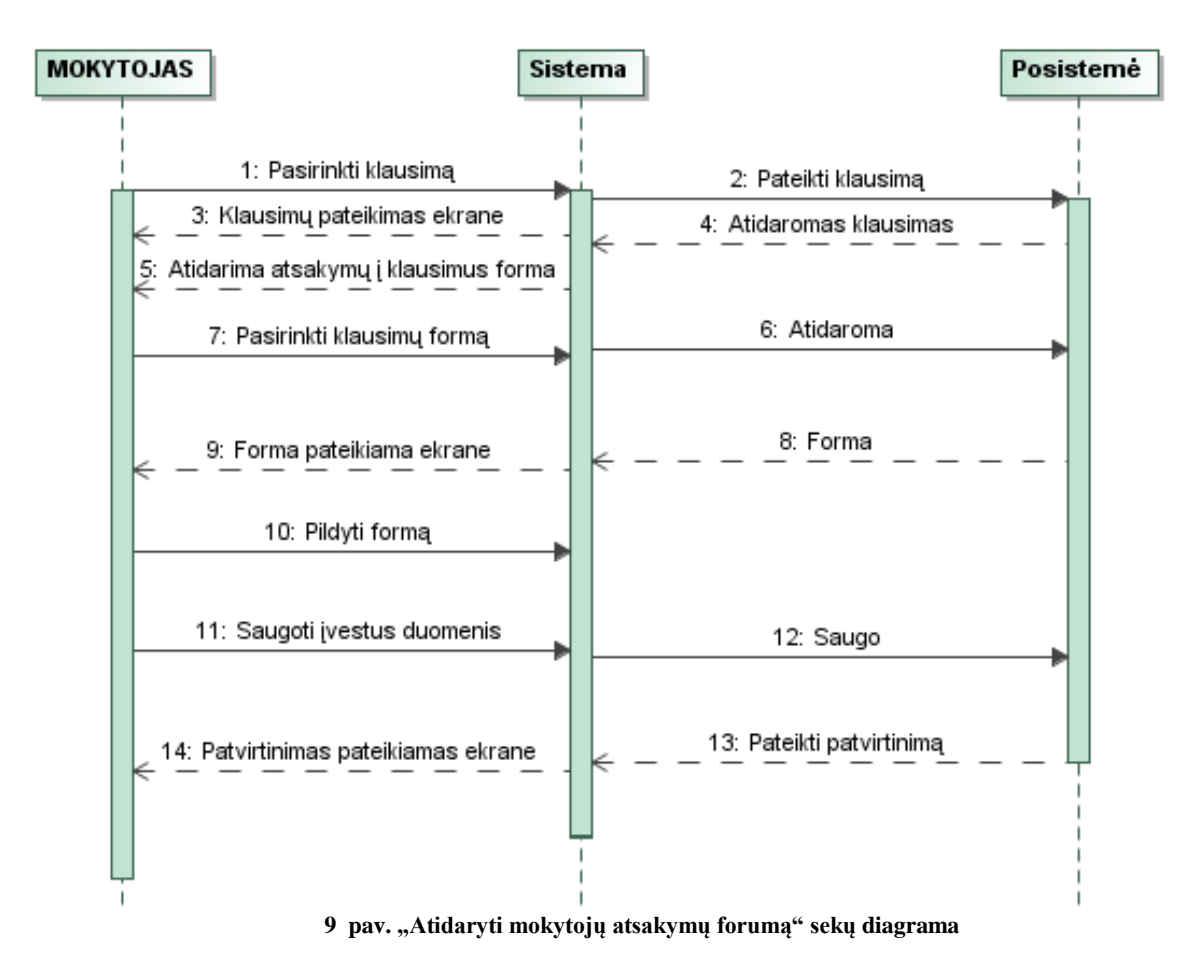

Veiklos diagramoje "Atidaryti mokytojų atsakymų forumą" (10 pav.), pateikiama visos veiklos, kurios atliekamos kontrolinių užduočių sprendimo metu.

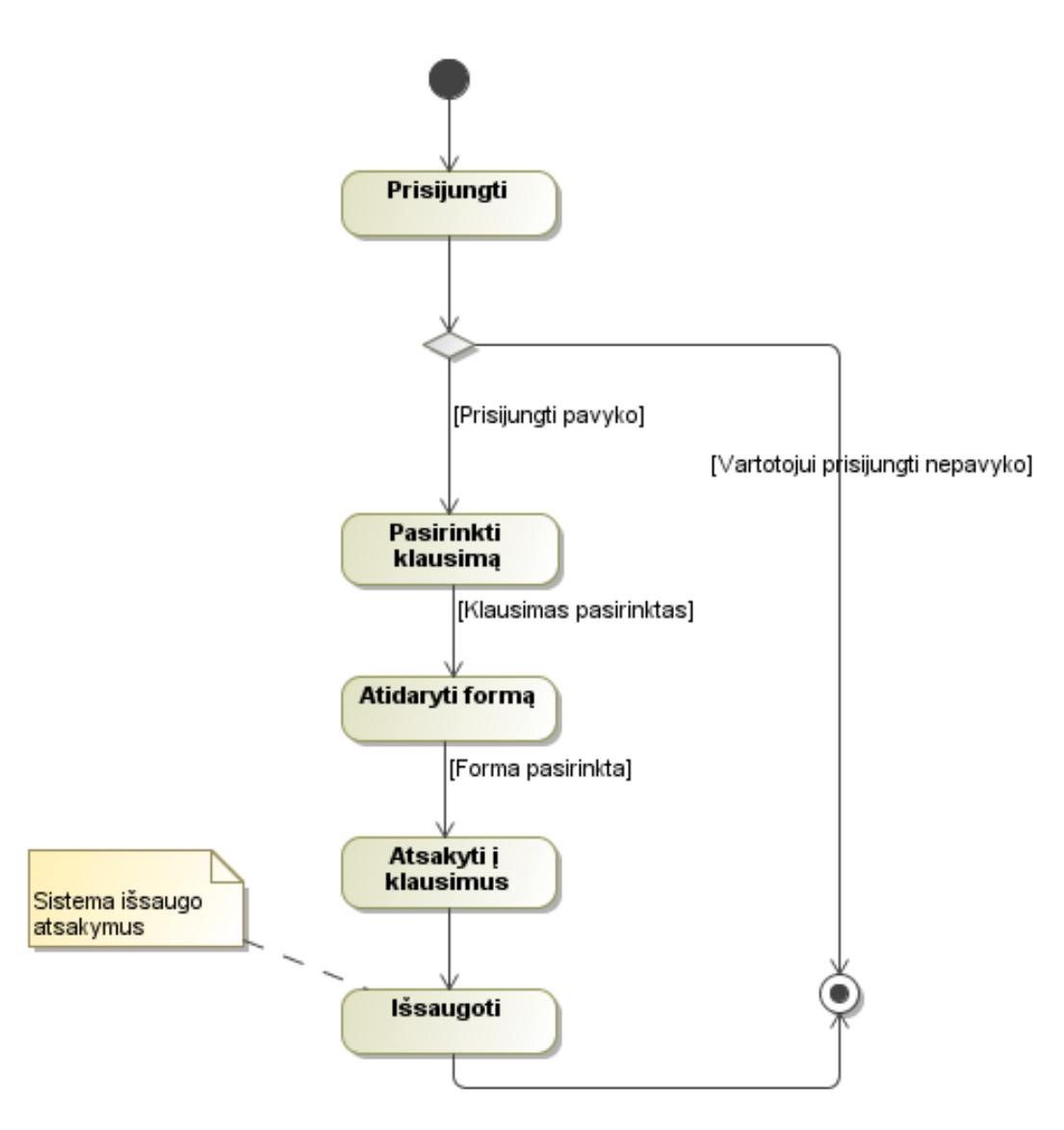

**10 pav. "Atidaryti mokytojų atsakymų forumą" veiklos diagrama**

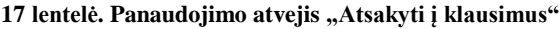

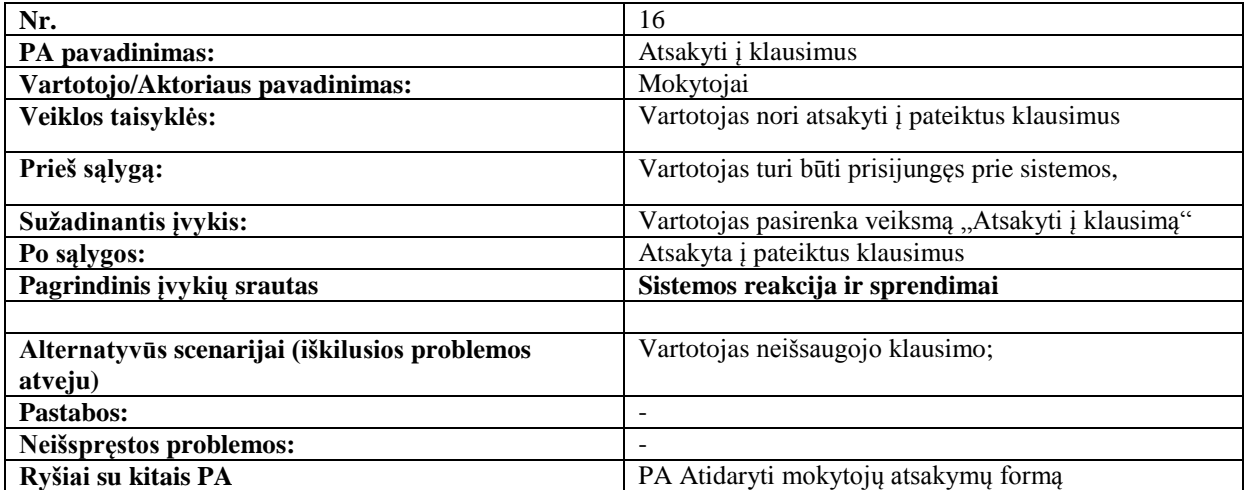

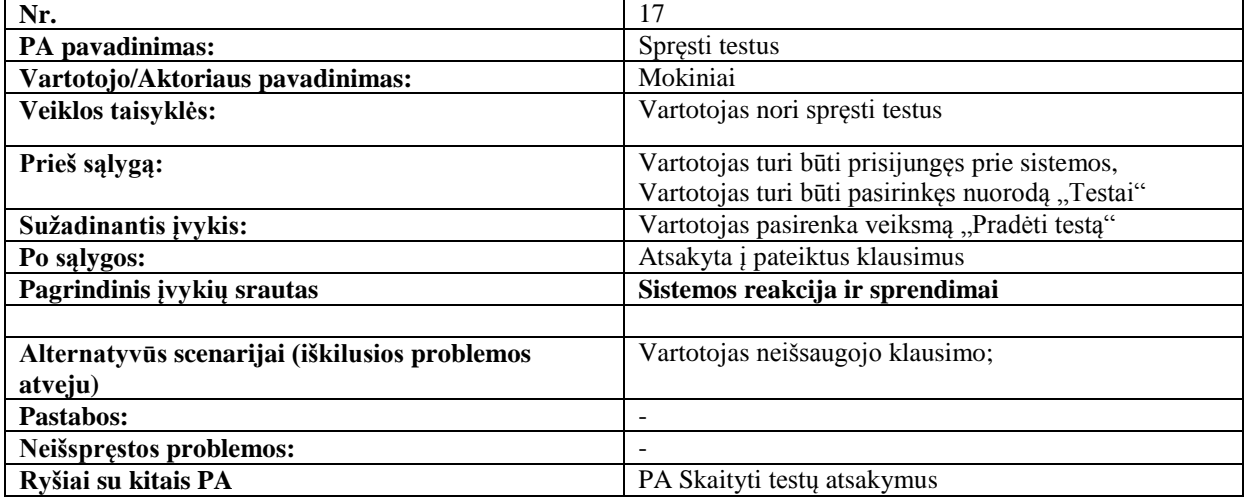

#### **19 lentelė. Panaudojimo atvejis "Skaityti testų atsakymus"**

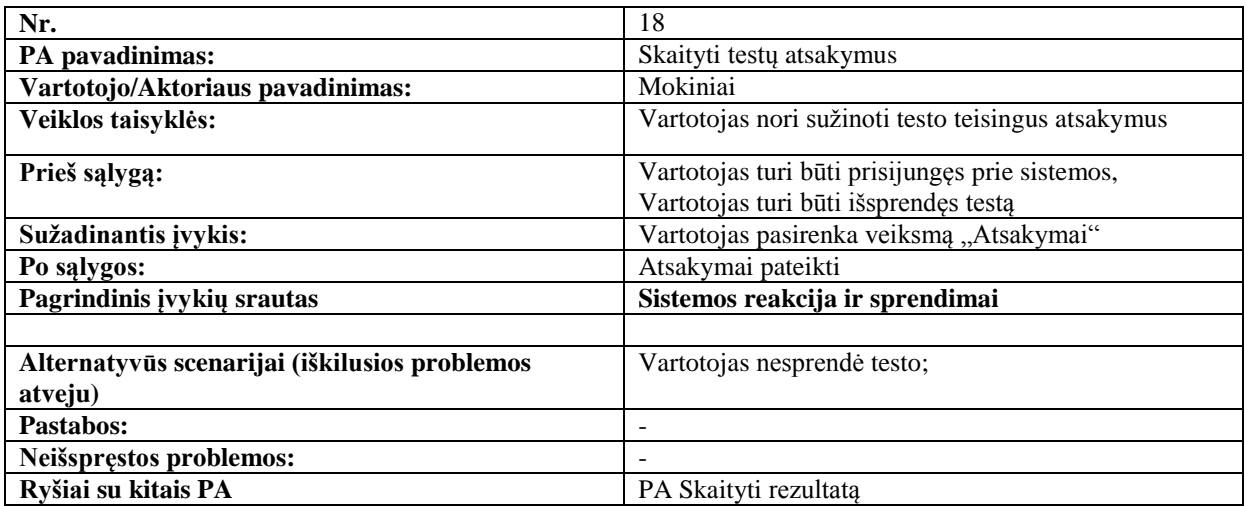

#### **20 lentelė. Panaudojimo atvejis "Skaityti savikontrolinių uţduočių atsakymus"**

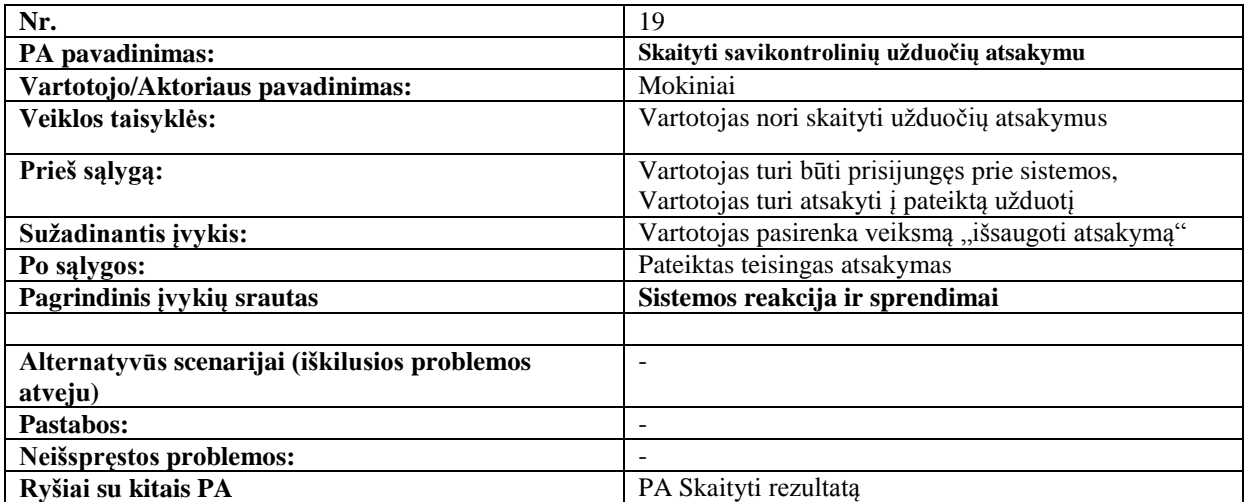

## **21 lentelė. Panaudojimo atvejis "Skaityti kontrolinių uţduočių atsakymus"**

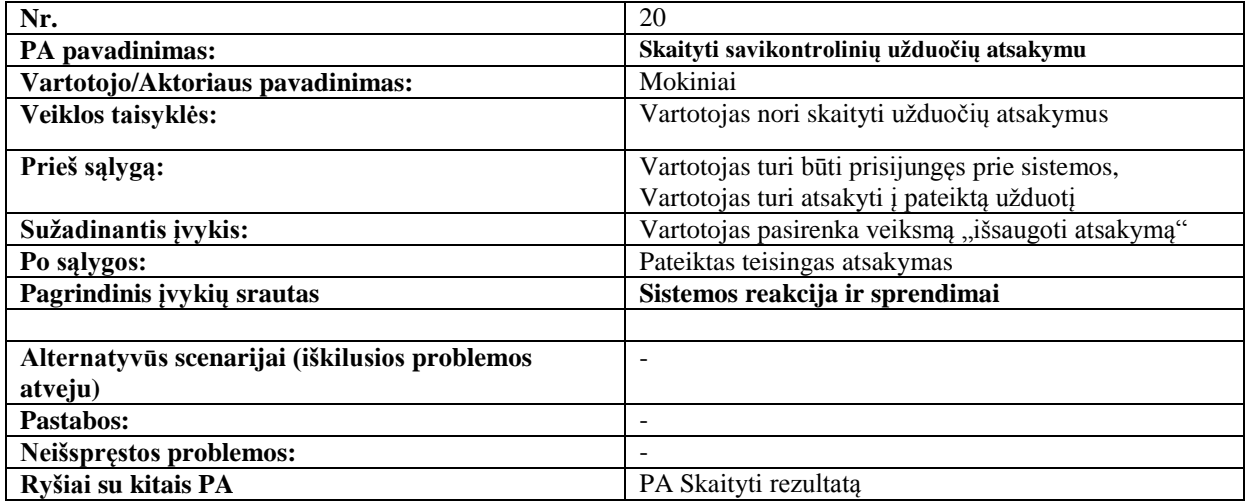

## **22 lentelė. Panaudojimo atvejis "Skaityti rezultatą"**

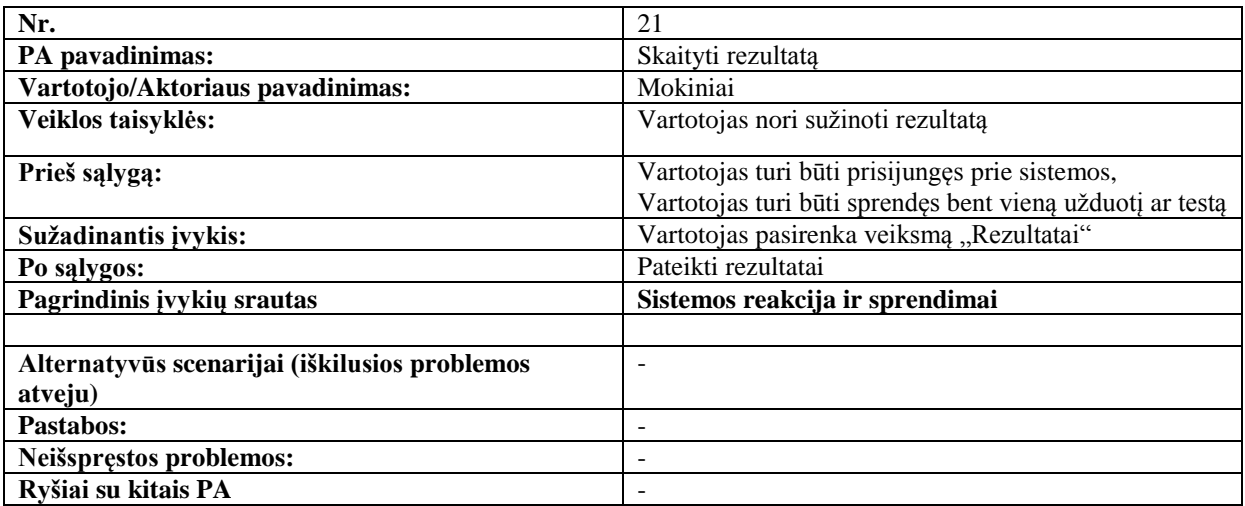

# **23 lentelė. Panaudojimo atvejis "Pasirinkti kursą"**

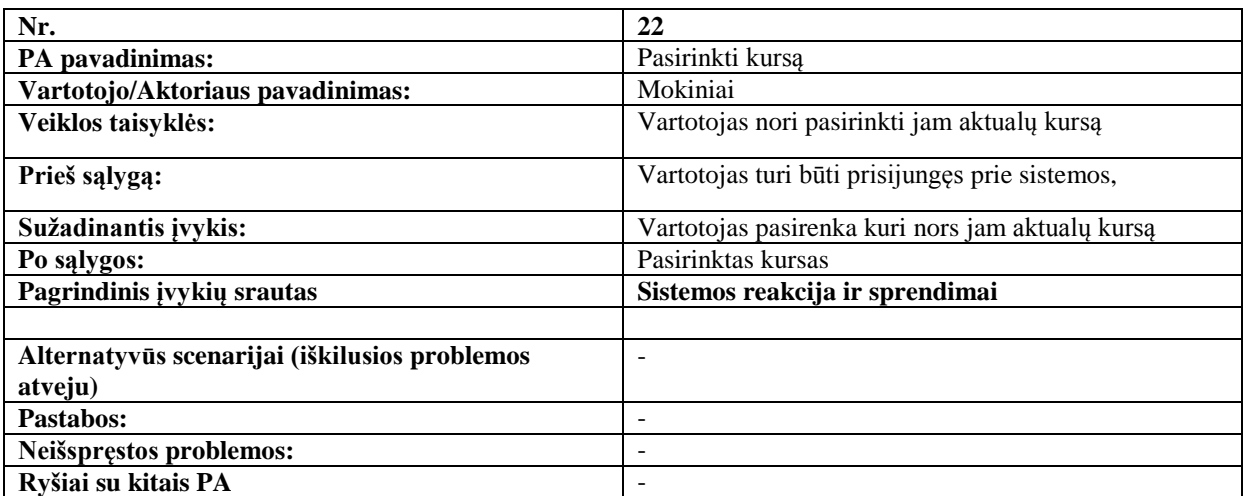

## **24 lentelė. Panaudojimo atvejis "Bendrauti pasikalbėjimuose"**

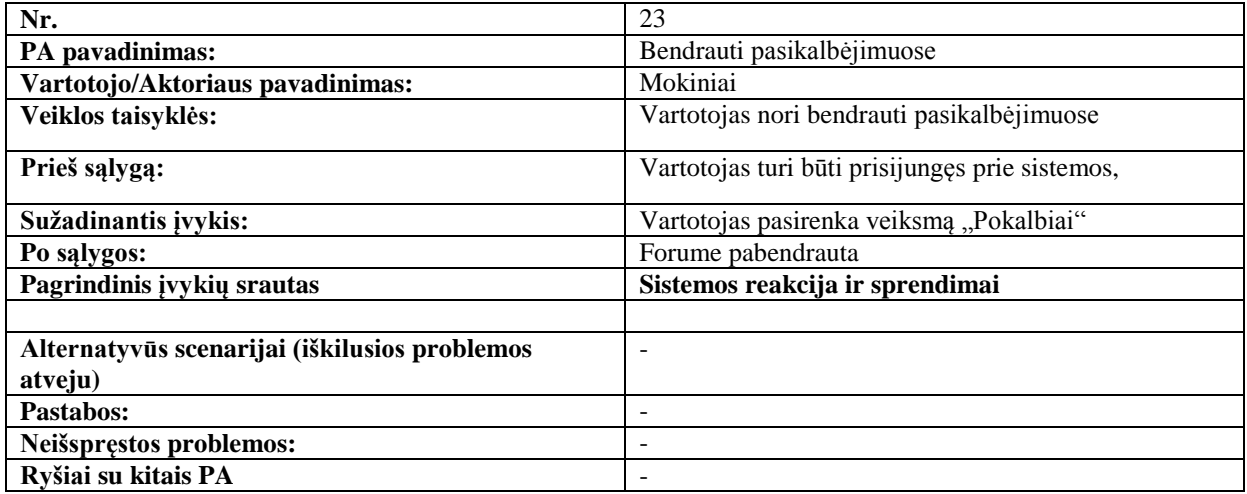

# **3.1.3. Nefunkciniai reikalavimai**

Nefunkciniai reikalavimai yra pateikiami norint apibrėžti sistemos savybes ir apribojimus.

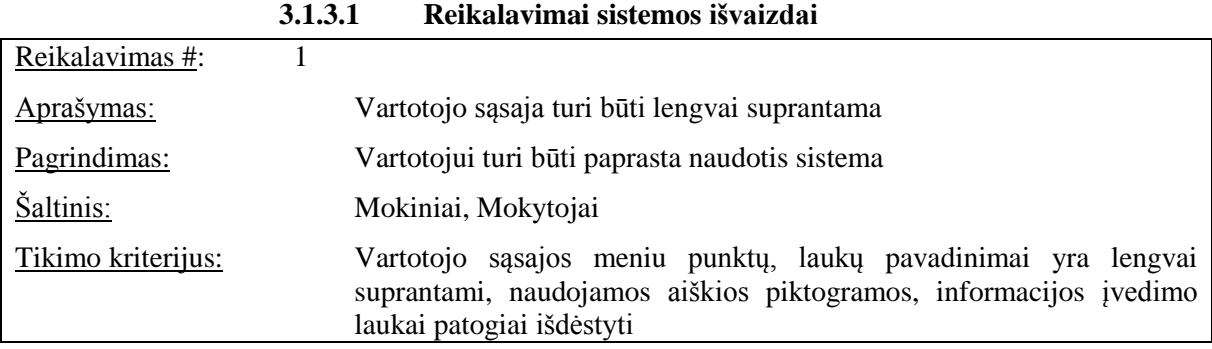

# **3.1.3.2 Reikalavimai panaudojamumui**

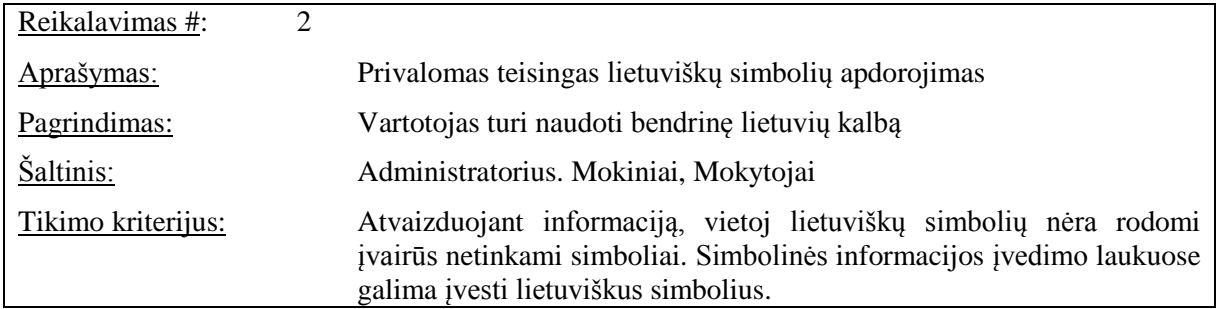

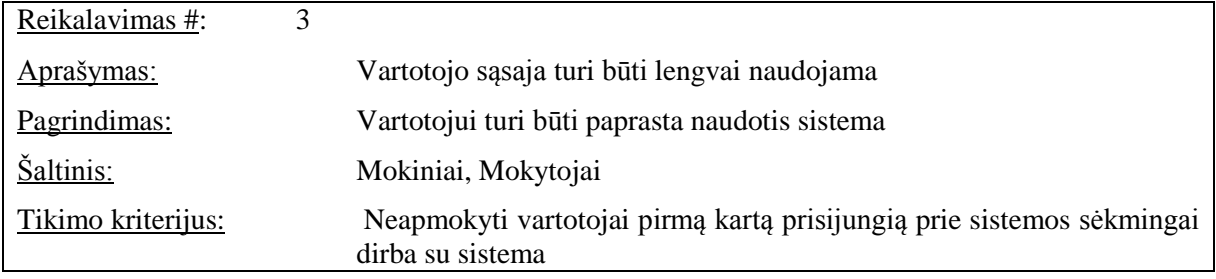

| Reikalavimas #:    | 4 |                                                                             |
|--------------------|---|-----------------------------------------------------------------------------|
| Aprašymas:         |   | Sistema pasiekiama visa para                                                |
| Pagrindimas:       |   | Turi būti sudaryta galimybė naudotis sistema vartotojui, bet kuriuo<br>metu |
| Šaltinis:          |   | Administratoriai, Mokiniai, Mokytojai                                       |
| Tikimo kriterijus: |   | Vartotojas gali naudotis sistema visą parą                                  |

**3.1.3.3 Reikalavimai vykdymo charakteristikoms**

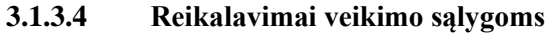

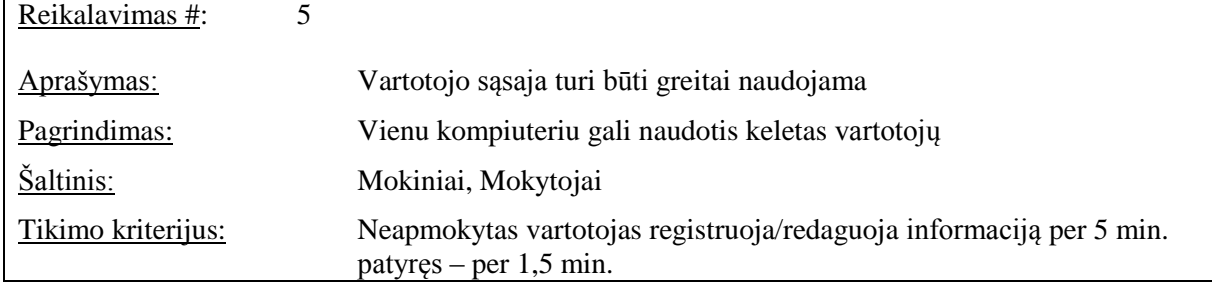

# **3.1.3.5 Reikalavimai sistemos prieţiūrai**

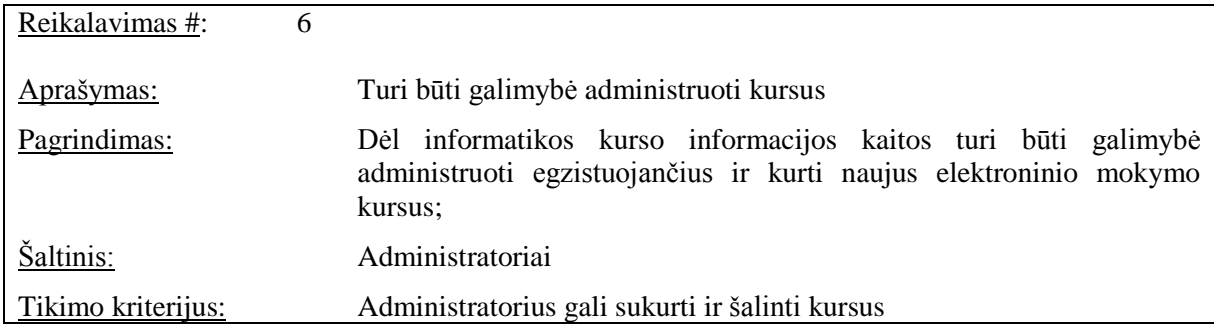

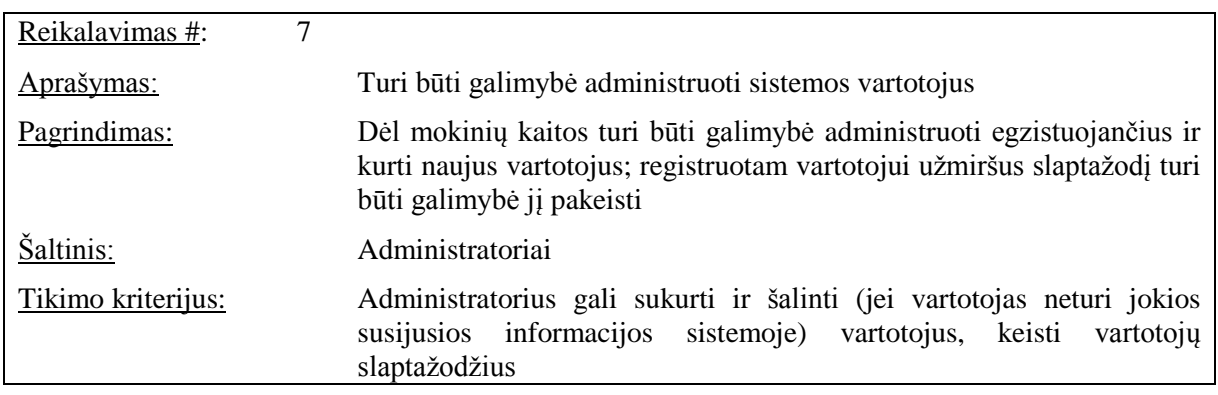

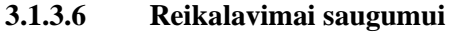

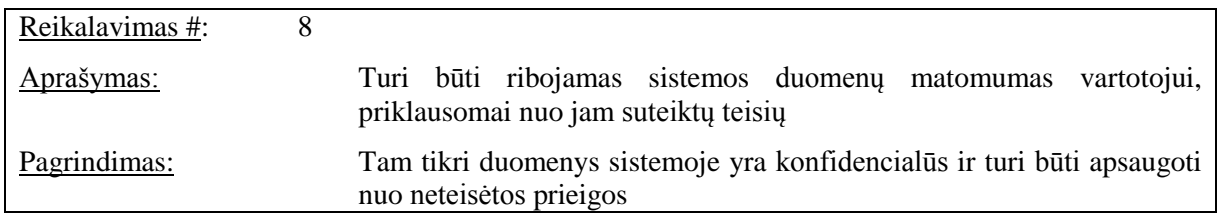

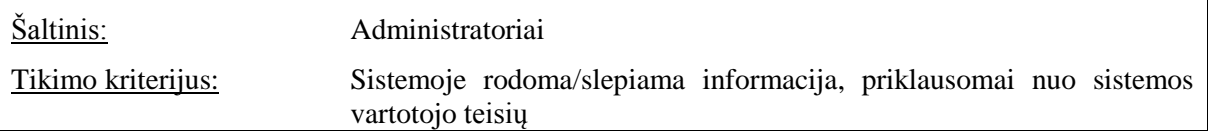

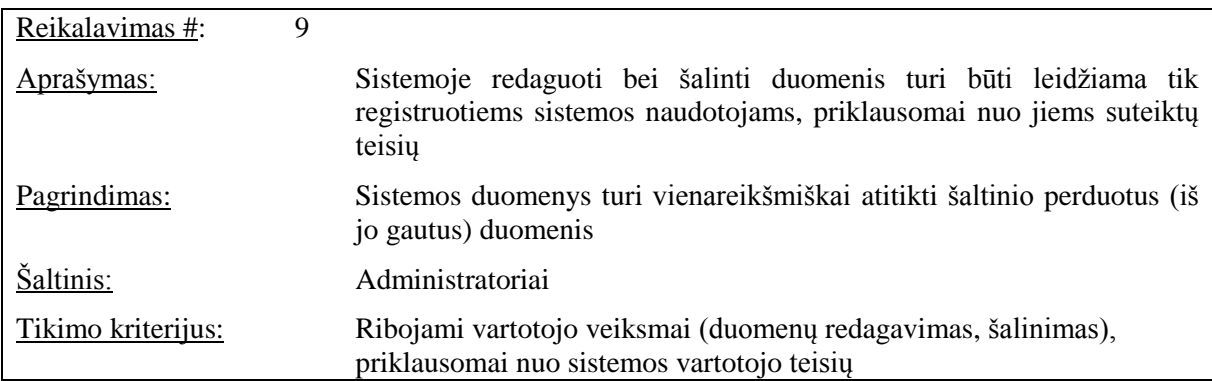

| Reikalavimas #:      | 10 |                                                                                           |                        |       |  |  |  |
|----------------------|----|-------------------------------------------------------------------------------------------|------------------------|-------|--|--|--|
| Aprašymas:           |    | Turi būti ribojamas sesijos laikas, kai vartotojas sistemoje nebeatlieka<br>veiksmu       |                        |       |  |  |  |
| Pagrindimas:         |    | Ribojama galimybė neteisėtai pasinaudoti sistemos duomenimis                              |                        |       |  |  |  |
| Šaltinis:            |    | Mokiniai. Mokytojai, Administratoriai                                                     |                        |       |  |  |  |
| Tikimo kriterijus:   |    | Praėjus 2 min. po paskutinio vartotojo veiksmo sistemoje, nutraukiama<br>vartotojo sesija |                        |       |  |  |  |
| Užsakovo tenkinimas: |    | 3                                                                                         | Užsakovo netenkinimas: | 3     |  |  |  |
| Priklausomybės:      |    | Nėra.                                                                                     | Konfliktai:            | Nėra. |  |  |  |
| Papildoma medžiaga:  |    | Nėra.                                                                                     |                        |       |  |  |  |
| Istorija:            |    |                                                                                           |                        |       |  |  |  |

**3.1.3.7 Kultūriniai – politiniai reikalavimai**

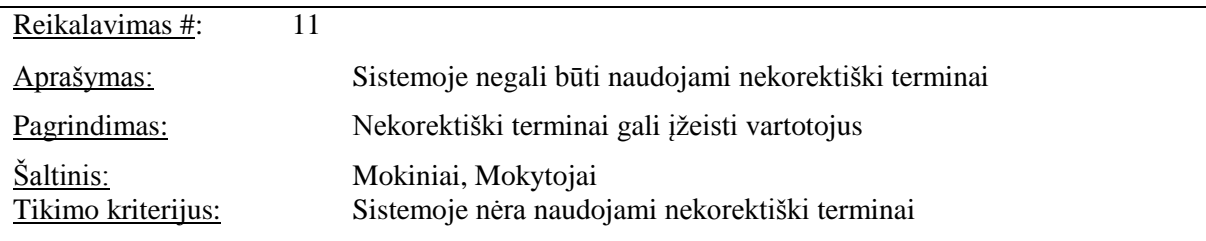

# **3.2. Dalykinės srities modelis**

Dalykinės srities modelyje pavaizduotas elektroninio mokymo kursas, kuris bus analizuojamas kuriant grįžtamąjį ryšį. Klasių esybės vaizduojamos su atributais ir jos tarpusavyje jungiasi ryšiais, kurie turi kardinalumus. Esybių ,modelis pateikta 11 paveiksle.

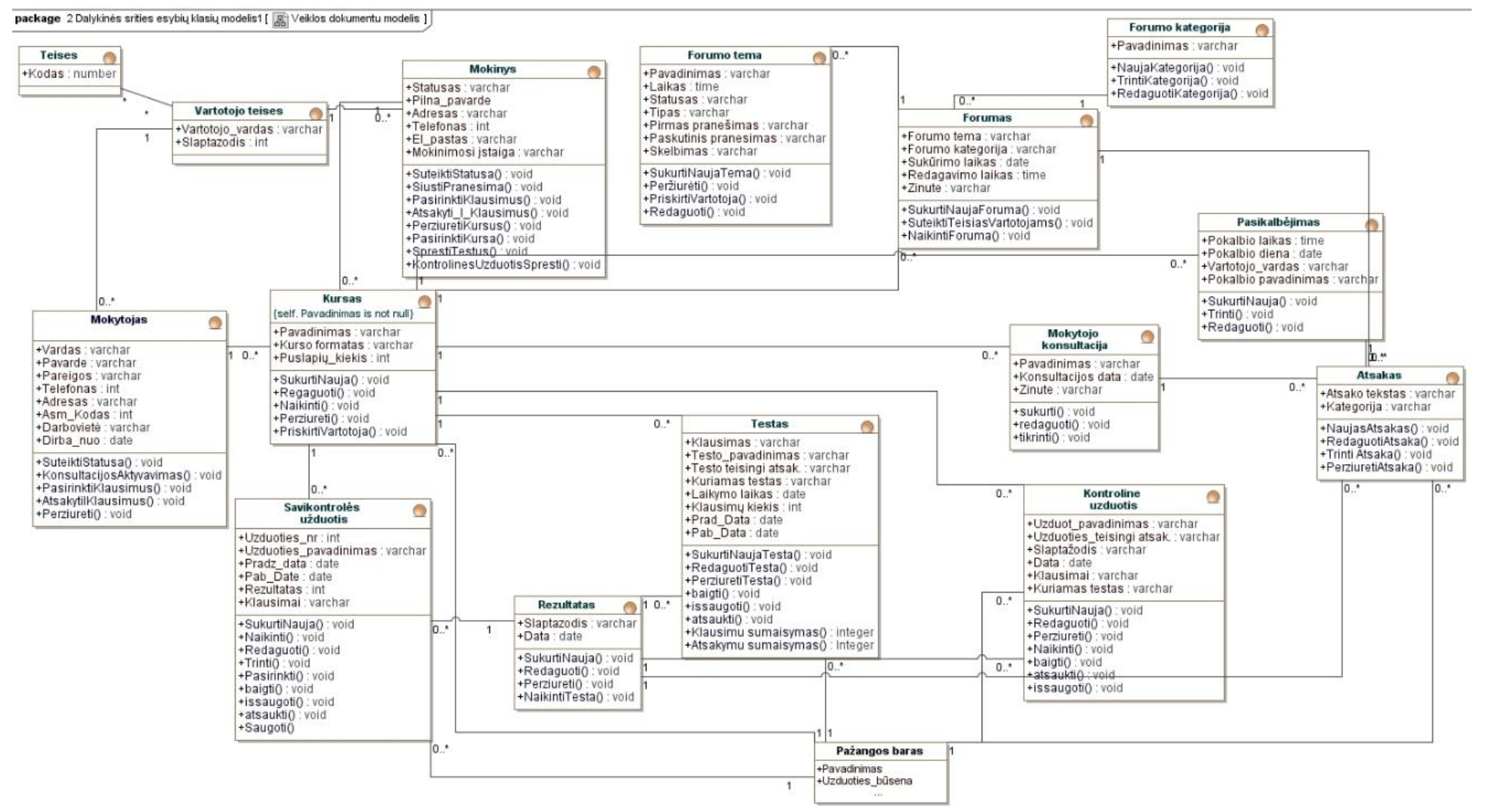

**pav. Esamos sistemos esybių klasių modelis**

# **4. Sistemos projektas**

Projekto tikslas – susipažinti su sistemos architektūra. Sistemos projekte pagal dalykinės srities modelį yra sudaromas duomenų bazės modelis, atvaizduojamas sistemos logine architektūra.

## **4.1. Sistemos architektūra**

#### **4.1.1. Sistemos loginė architektūra**

Projekto įgyvendinimo metu pirmiausiai išskiriami pagrindiniai sistemos posistemei (12 pav.):

Pagrindinis posistemis – jame sutelktas visos informacinės sistemos valdymas tai yra

- Pagrindinis langas.
- Valdymo langas.
- Meniu valdiklis.

Administravimo posistemis – šiame posistemyje bus realizuoti kursų, vartotojų administravimo moduliai. Kursų valdymo posistemis – šiame posistemyje bus realizuoti kursų tvarkymo ir valdymo moduliai. Kiti posistemei Teisių tikrinimo posistemis, duomenų paslaugos, duomenų bazė.

Loginės architektūros modelyje pavaizduota kaip kiekvienas posistemis turi ryšį su duomenų prieigos klase, dėl šios priežasties posistemei ryšiu  $\langle \langle use \rangle \rangle$  sujungti su duomenų paslaugomis.

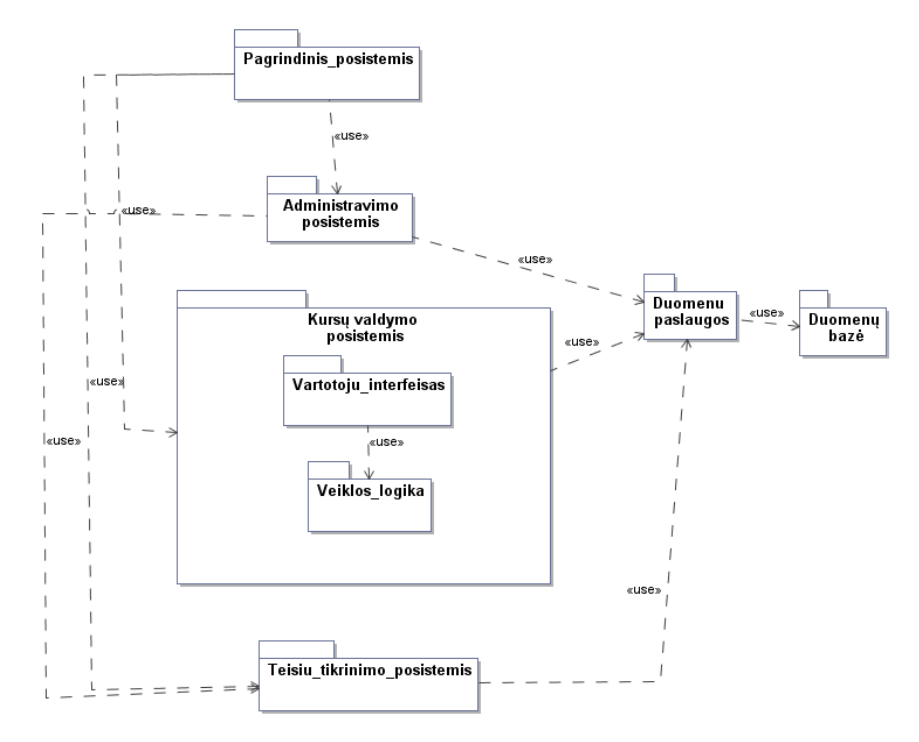

**12 pav. Loginė sistemos architektūra**

Sudarius loginės sistemos architektūros modelį toliau šis modelis detalizuojamas įtraukiant į posistemes valdiklius ir esybes (13 pav.).

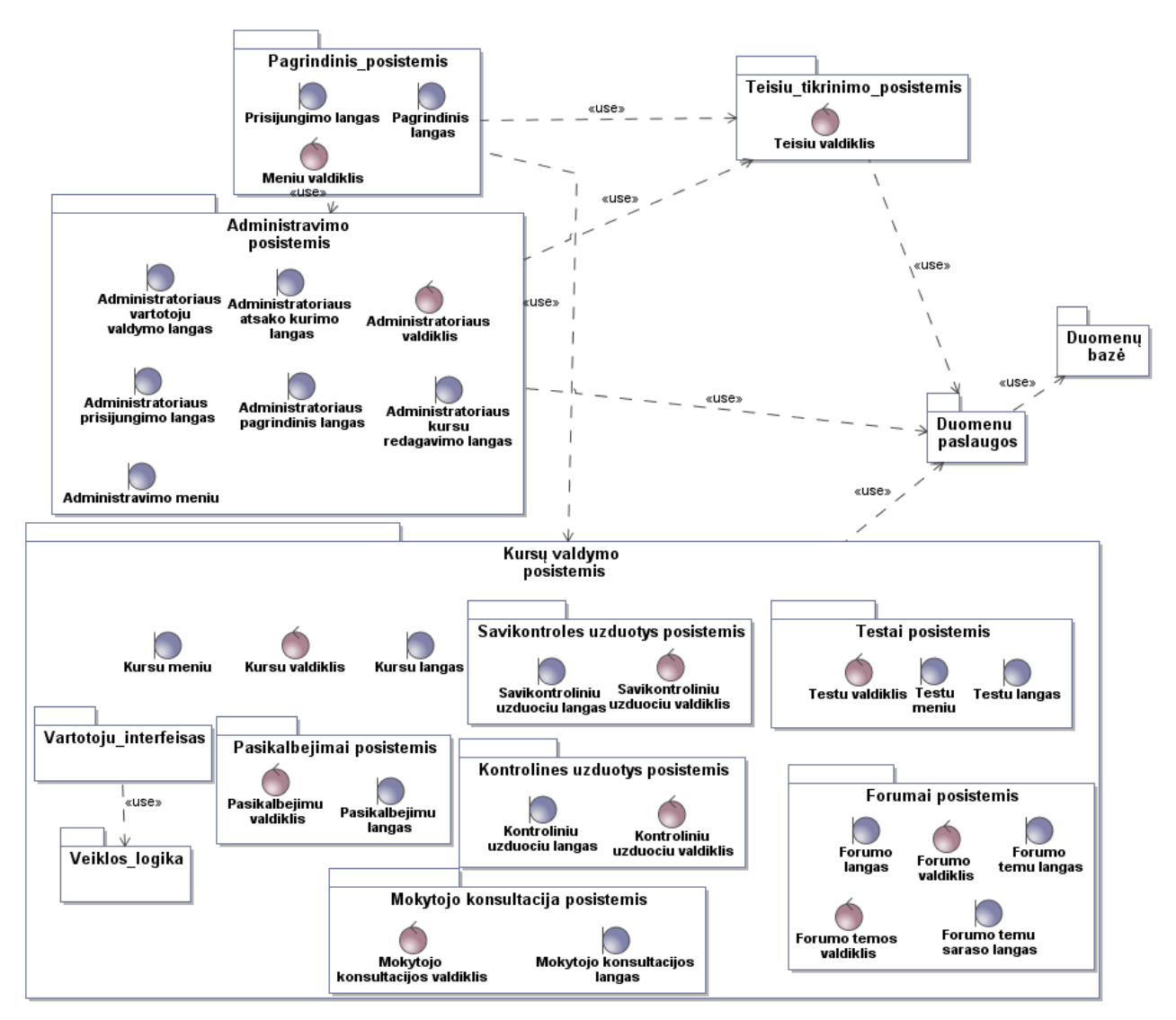

**13 pav. Detali loginė sistemos architektūra**

#### **4.1.2. Vartotojo, veiklos ir duomenų paslaugos**

Šioje trijų lygių klasių diagramoje (14 pav.) pagrindinis dėmesys skiriamas kursų posistemiui, kadangi tai yra pagrindinė tiriamoji dalis. Kaip ir prie kiekvienos sistemos pirmiausia reikia prisiregistruoti, vėliau prisijungti, prisijungiant vykdomas teisių tikrinimas ir t.t. Bet šiuo atveju nėra pavaizduota pačio prisijungimo čia analizuojama jau prisijungus, kokios dalyvauja vartotojo paslaugos, veiklos paslaugos ir duomenų paslaugos.

Analizės klasių diagramos sudaromos tam, kad nustatytume sistemos vartotojų veiksmus ir susietume juos su vidinėmis sistemos saugyklomis bei valdikliais. Turint šias klasių diagramas galima kurti projekto klasių diagramą.

Ribinės  $\langle$ boundary >> klasės perduoda "Mokslo jūra"sistemai išorinius įvykius ir grąžina vartotojui sistemos pranešimus.

Valdiklių *<<control>>* klasės apima panaudojimo atvejus.

Esybių <*<entity>>* klasės vaizduoja dalykinės srities objektus. Jos kaip ir valdiklių klasės nėra priklausomos nuo išorinės aplinkos. Esybės vaizduoja informaciją, kuri turi būti saugoma duomenų bazėje.

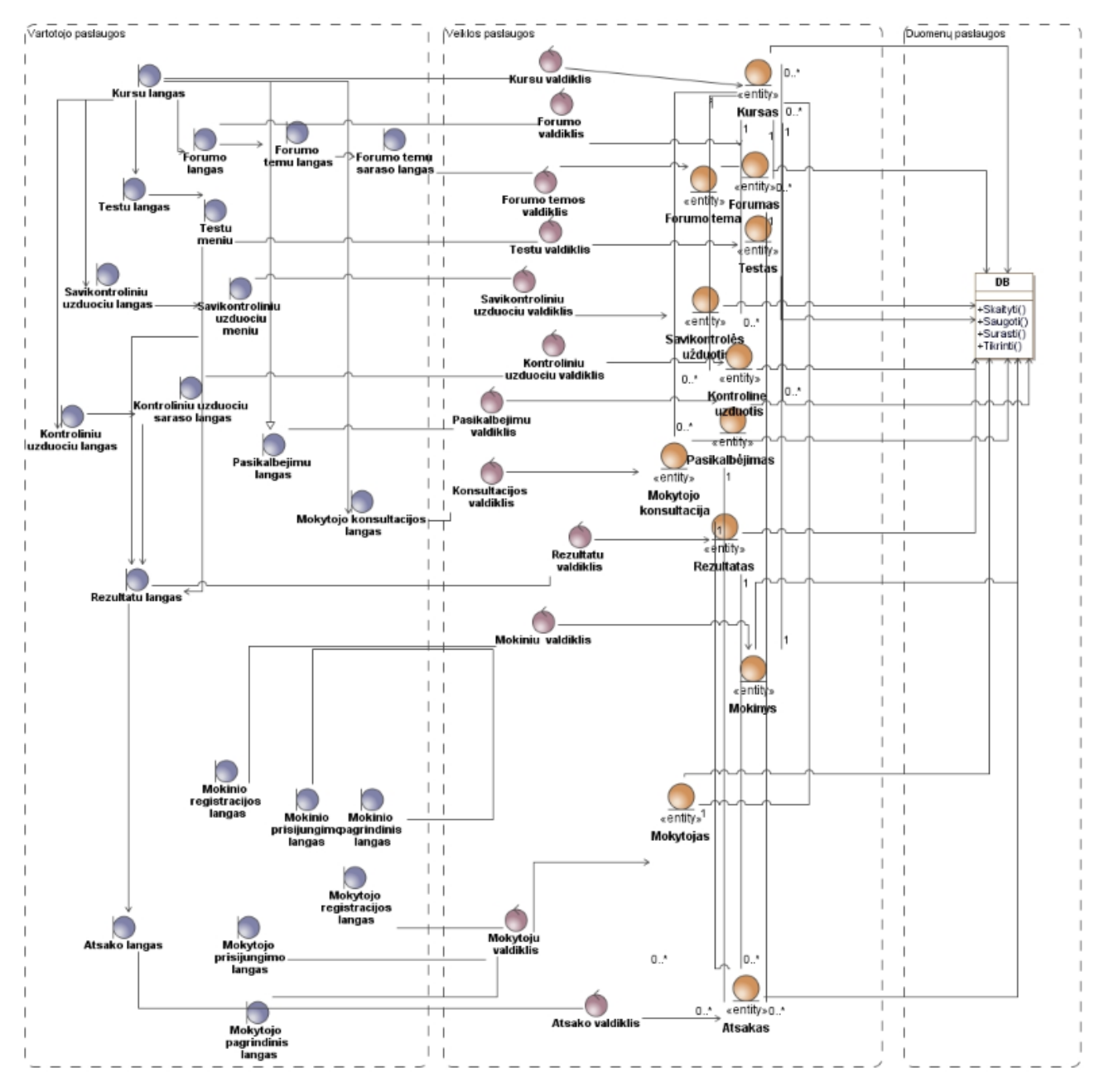

**14 pav. Kursų posistemio trijų lygiu klasių diagrama**

## **4.1.3. Vartotojo paslaugos**

15 pav. pateiktas sistemos navigavimo planas. Šiame navigacijos plane išskiriama pagrindiniai tiriamieji ir analizuojamieji langai Visa sistema yra ganėtinai sudėtinga, tokiu

atveju pasirenkama buvo magistrinio darbo aktuali dalis nesismulkinant iki visų teikiamų dalių. 16 pav. pateikiamas vartotojo sąsajos lango eskizas. Aprašant vartotojo sąsają pirmiausia pateikiami reikalavimai sistemos langams. Šioje dalyje turi būti pateikiami langų eskizai. Šio magistrinio darbo atžvilgiu vartotojo sąsaja nėra aktuali, nes metodas savikontrolinės užduotys bus papildomos grįžtamuoju ryšiu "Moodle" platformoje.

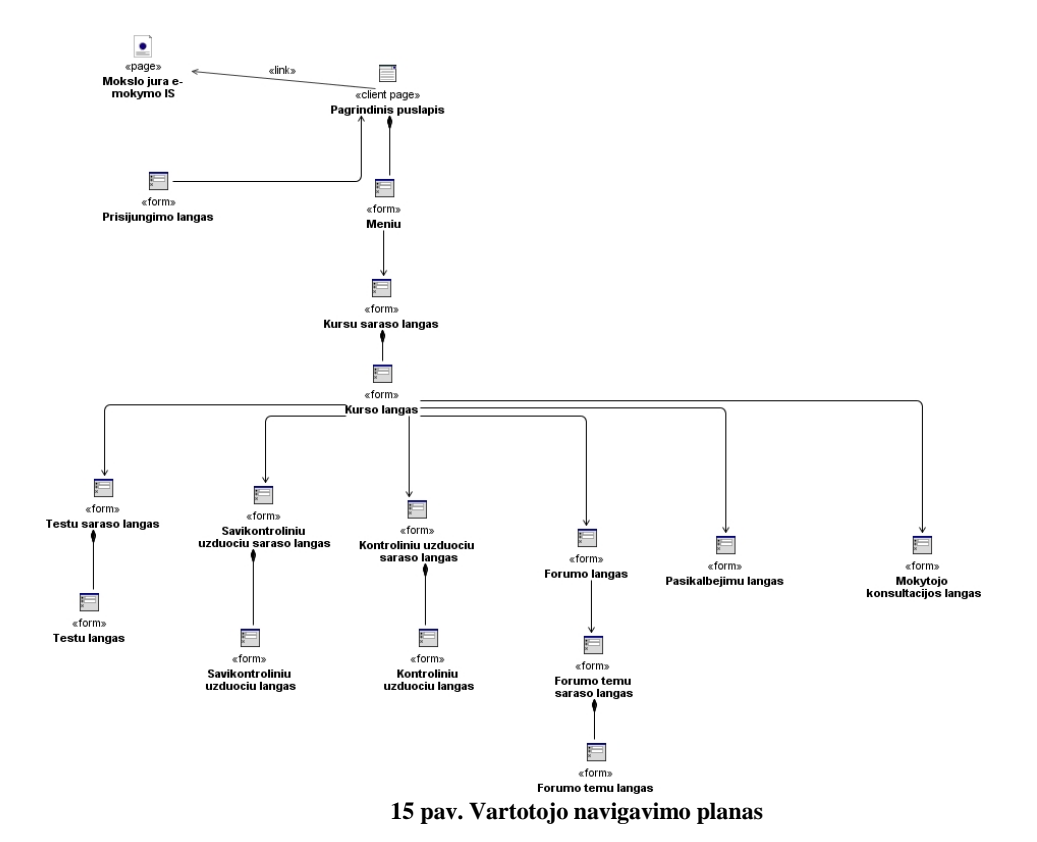

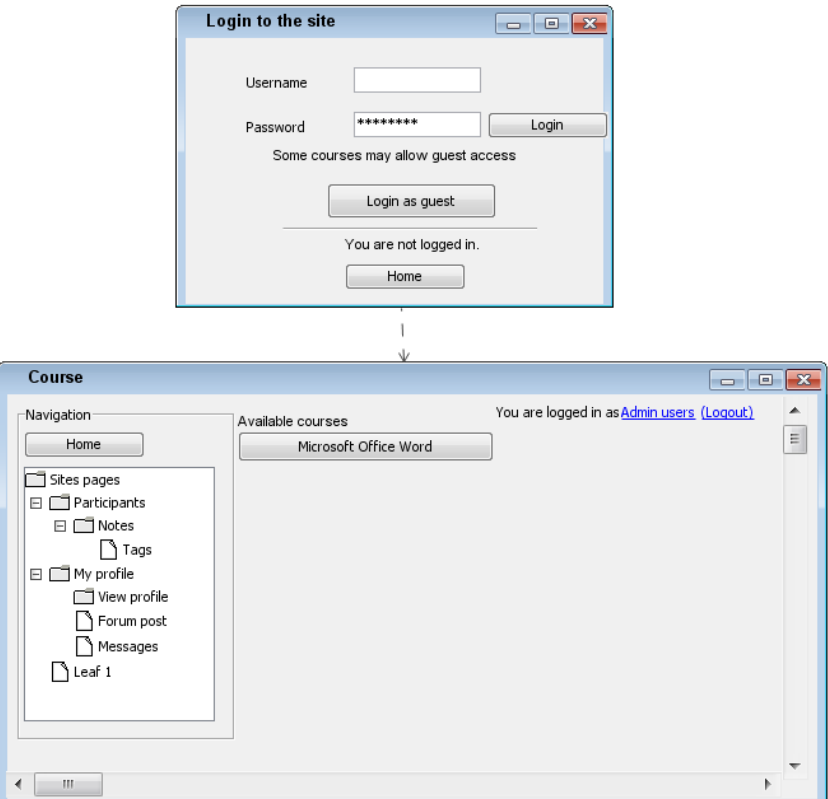

**pav. Vartotojo sąsajos lango eskizas**

# **4.1.4. Veiklos paslaugos**

pav. pateikta detali valdiklių ir esybių klasių diagrama.

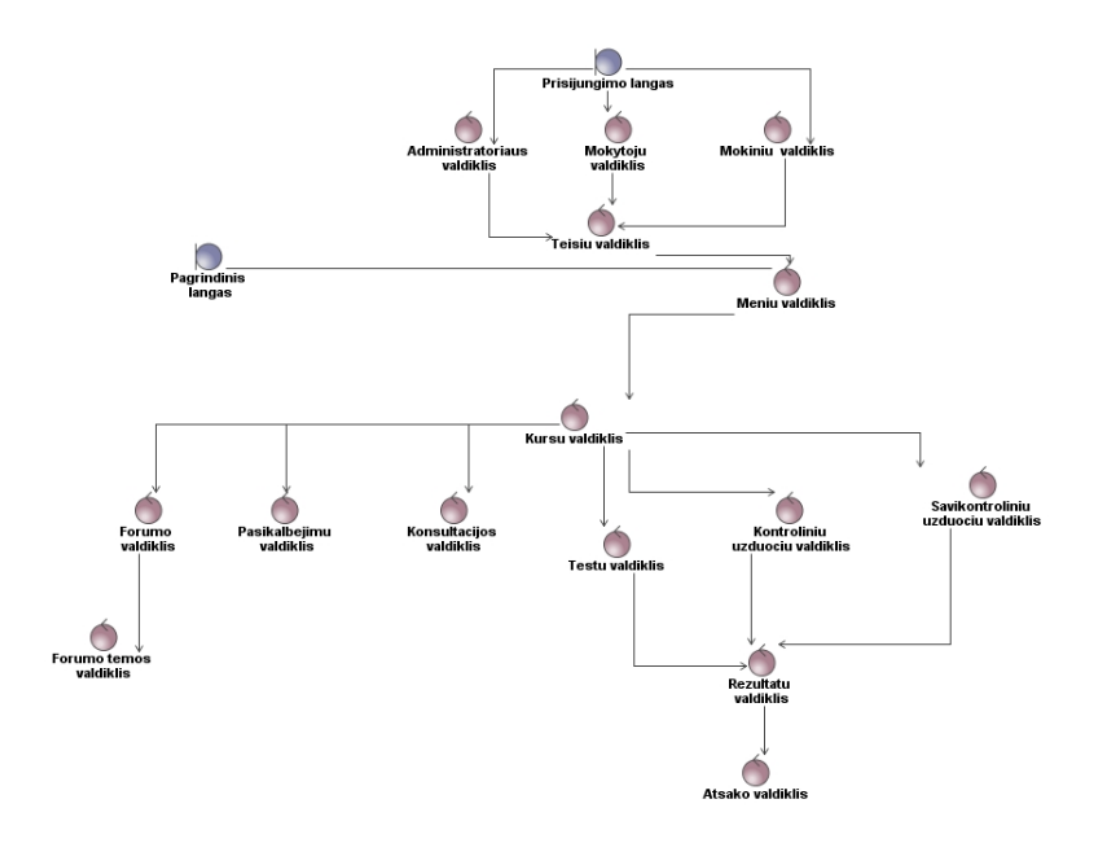

**pav. Pagrindinio posistemio vartotojo sąsajos ir veiklos logikos klasės**

Langų klasių diagrama pateikta 18 pav. Šiame modelyje pateikiama būtent kursą jungiantys langai.

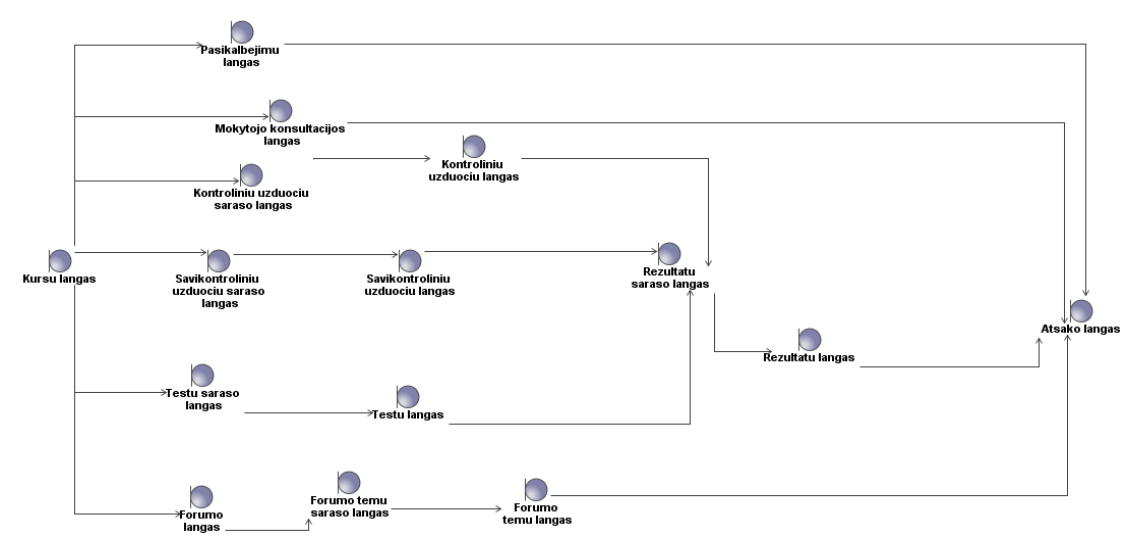

**18 pav. Kurų valdymo posistemio vartotojo sąsajos modelis**

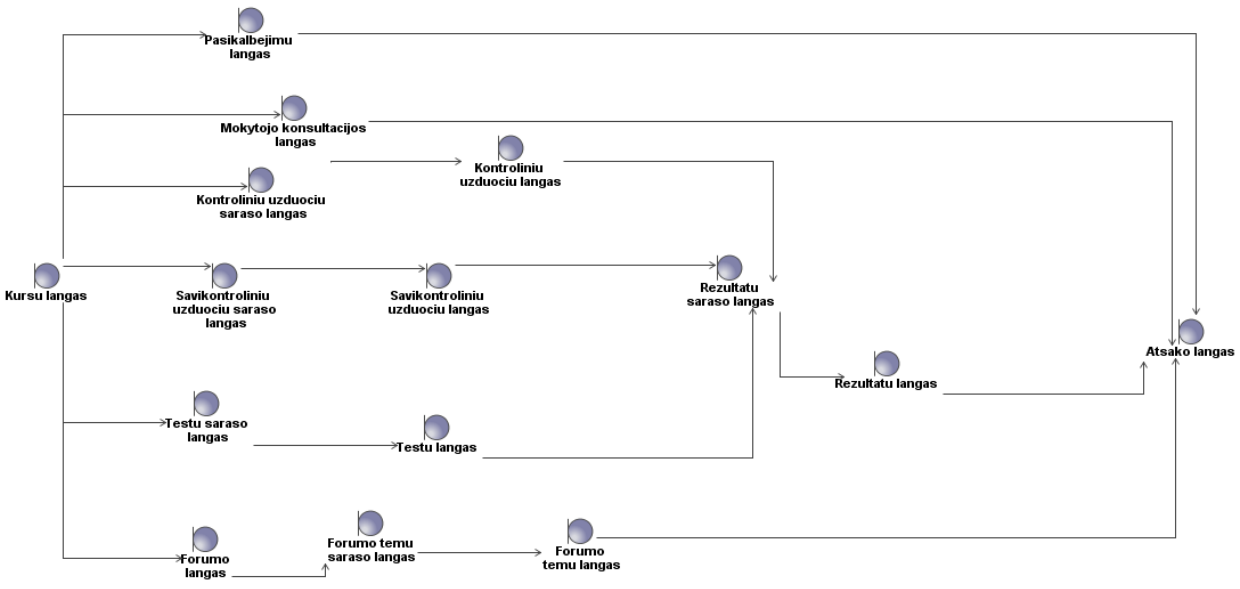

**19 pav. Kurų valdymo posistemio vartotojo sąsajos modelis**

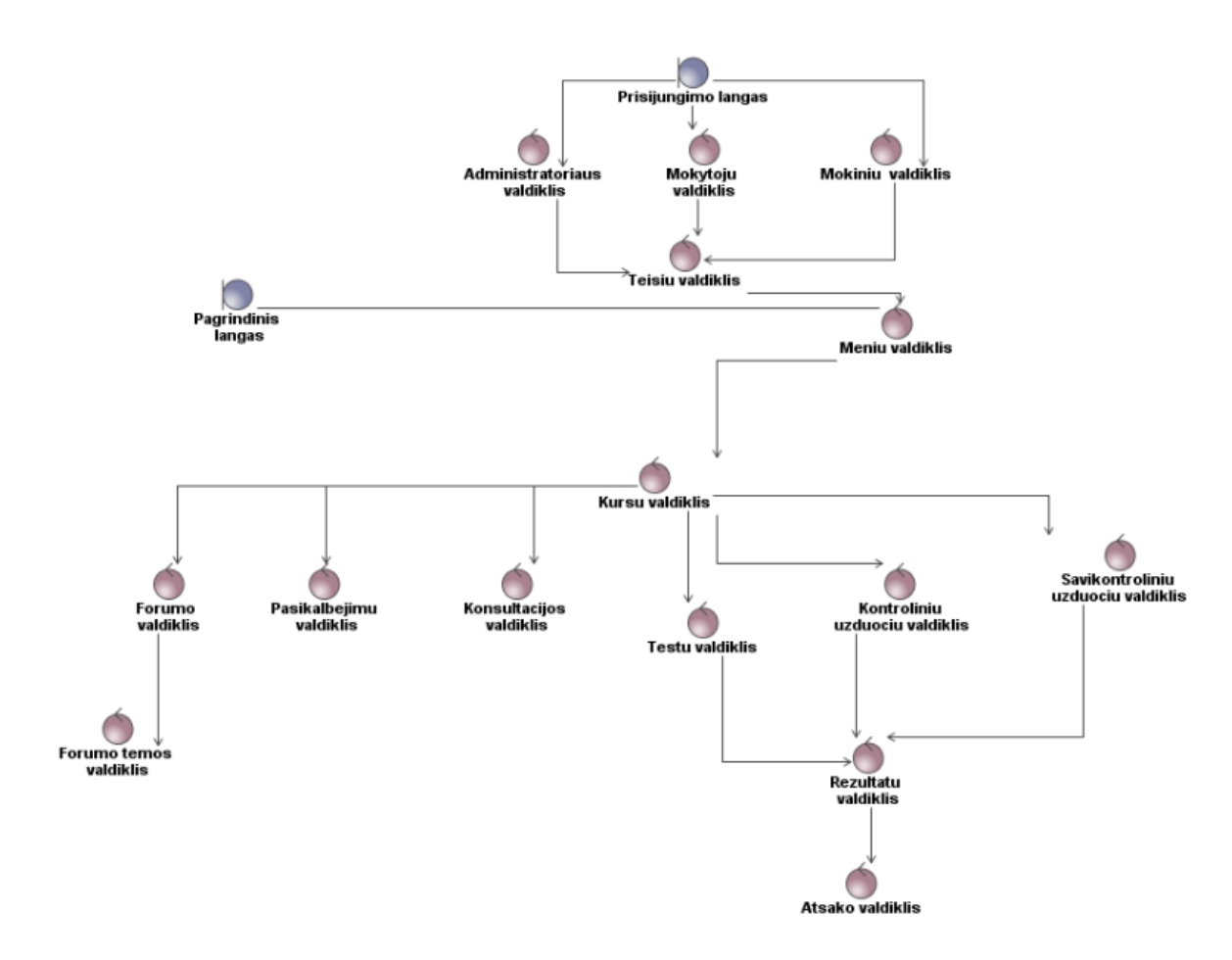

**20 pav. Pagrindinio posistemio vartotojo sąsajos ir veiklos logikos klasės**

## **4.1.5. Panaudojimo atvejų realizacijos projekto klasėmis**

Panaudojimo atvejų realizacijos klasių diagrama sukuriama kursų posistemiui. Panaudojimų atvejų realizacijos pateikiamos (21 pav.). Šiame modelyje kiekvienam panaudojimo atvejui yra sukuriama realizacija ir realizacijos ryšiai, kurie siejasi su panaudojimo atvejais ir jų realizacijomis. Vėliau panaudojimo atvejai atvaizduojami analizės klasėmis. Tiriant analizės klases ir buvo atskleidžiama magistrinio darbo naujumas.

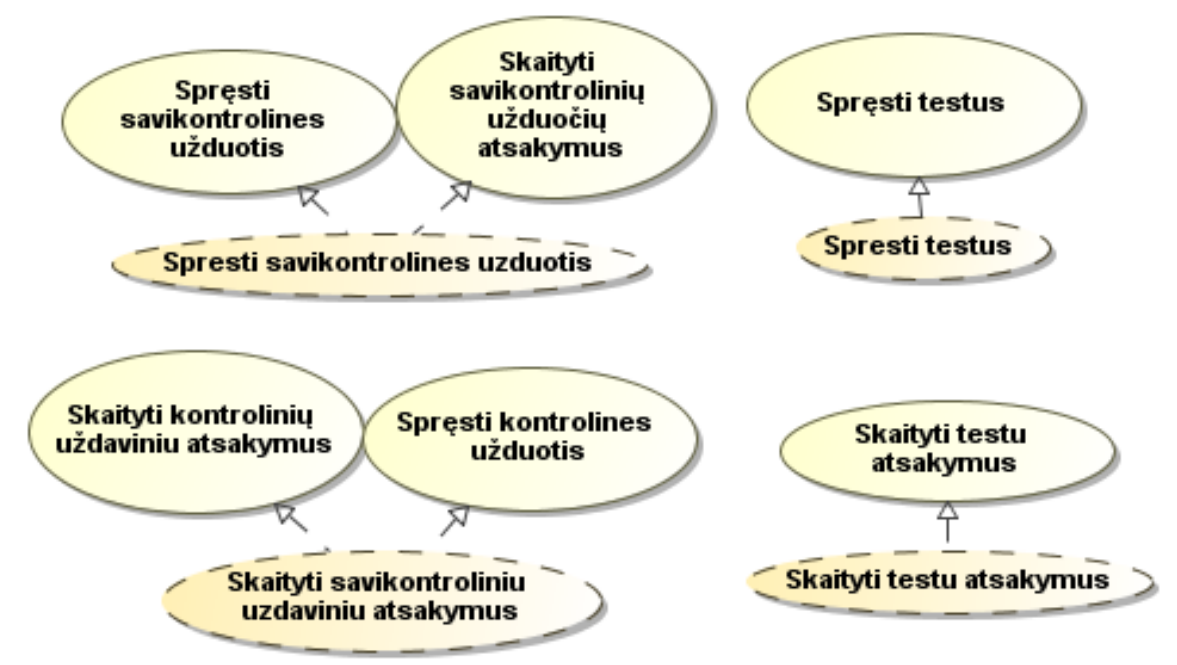

**21 pav. Kursų posistemio panaudojimo atvejų realizacija**

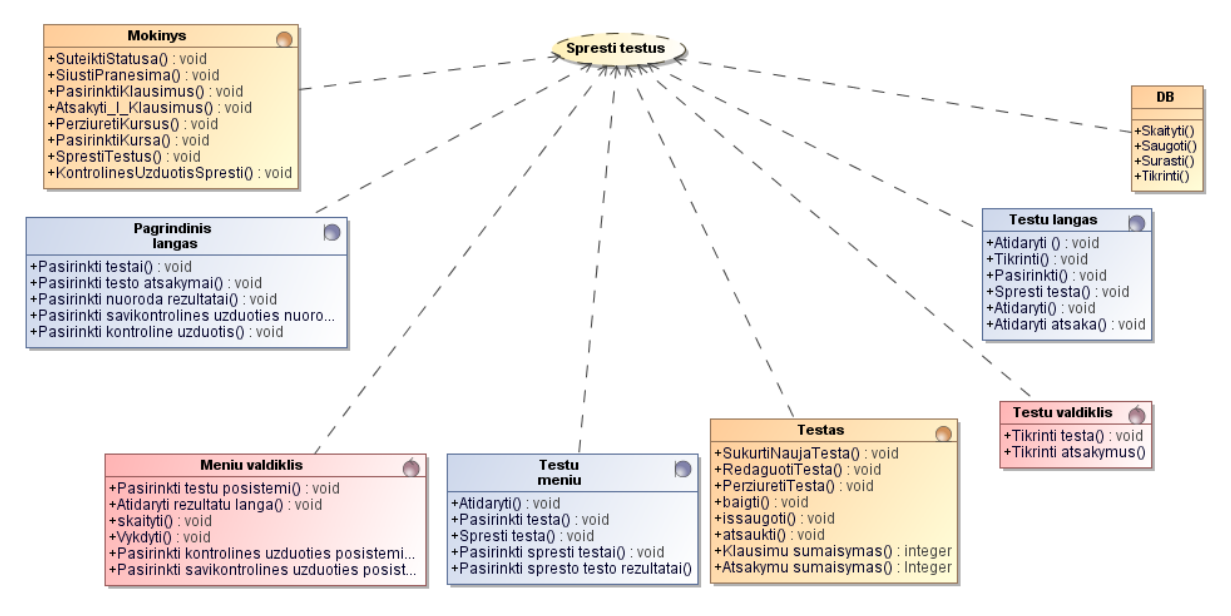

**22 pav. "Spręsti testus" panaudojimo atvejo realizacijos sudaryta robastiškumo diagrama**

Šioje diagramoje (22 pav.) rodoma kurios klasės realizuoja panaudojimo atvejį "Spręsti testus" panaudojimo atvejį. Vykdant RUP naudojami ribinių << boundary>> klasių stereotipai, esybių <*<entity>> ir <<control>>* klasių stereotipai. Ribinių klasių stereotipai yra pagrindinis langas, testų langas, testų meniu. esybių <*<entity>>* mokinys ir valdymo *<<control>>* menių valdiklis ir testų valdiklis klasių stereotipai.

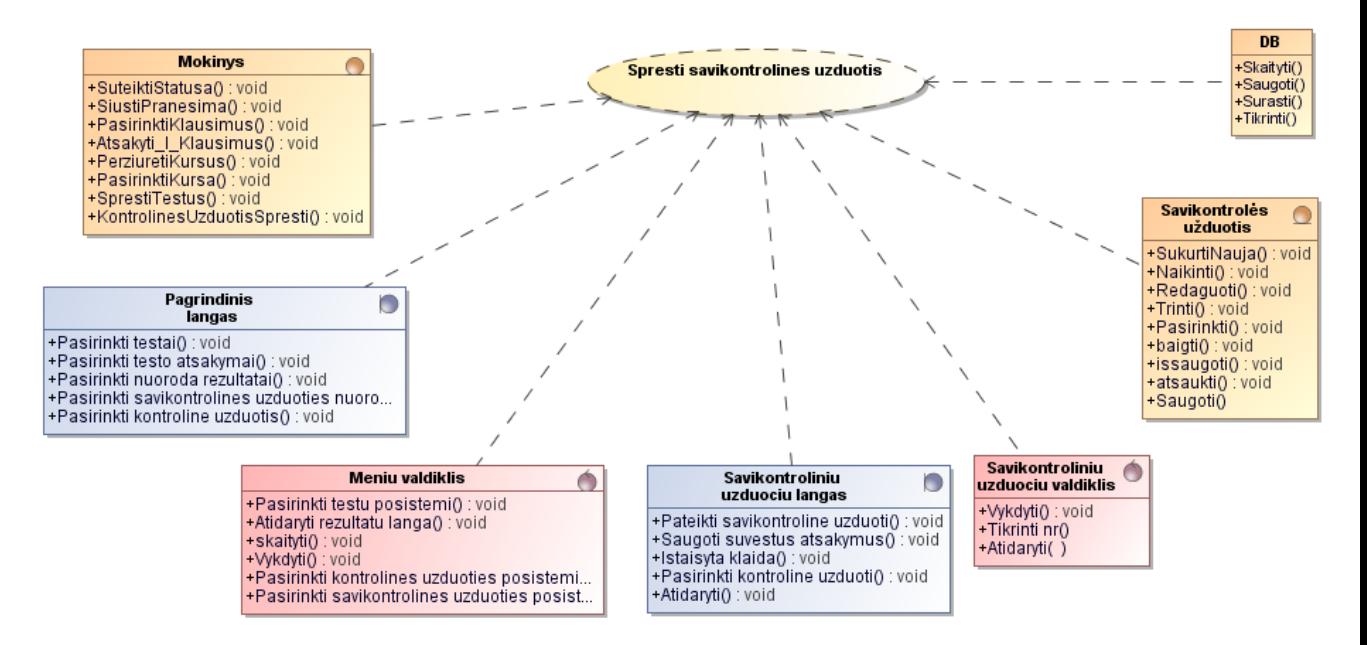

**23 pav. "Spręsti savikontrolines uţduotis" panaudojimo atvejo realizacijos sudaryta robastiškumo diagrama**

Šioje diagramoje (23 pav.) rodoma kurios klasės realizuoja panaudojimo atvejį "Spręsti savikontrolines užduotis" panaudojimo atvejį. Vykdant RUP naudojami ribinių *<<boundary>>* klasių stereotipai, esybių <*<entity>> ir <<control>>* klasių stereotipai. Ribinių klasių stereotipai yra pagrindinis langas, savikontrolinių užduočių langas. esybių  $\langle\langle\mathbf{entity}\rangle\rangle$  mokinys ir valdymo  $\langle\langle\mathbf{control}\rangle\rangle$  menių valdiklis ir savikontrolinių užduočių valdiklis klasių stereotipai.

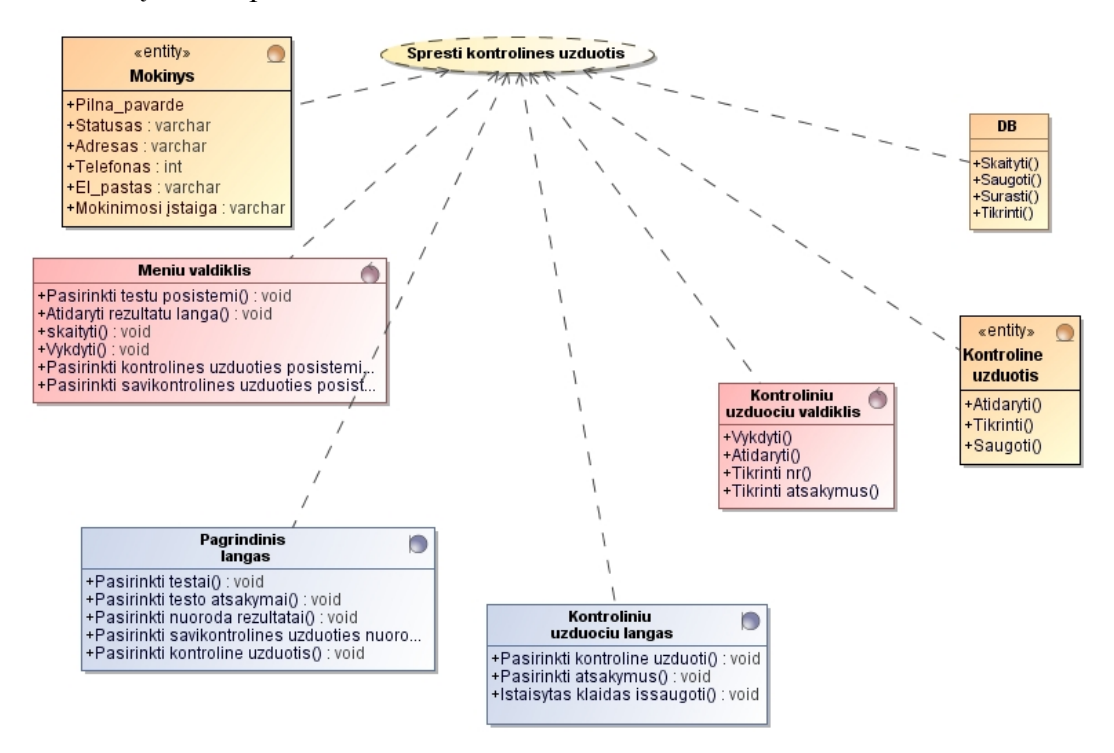

**24 pav. "Spręsti kontrolines uţduotis" panaudojimo atvejo realizacijos sudaryta robastiškumo diagrama**

Šioje diagramoje (24 pav.) rodoma kurios klasės realizuoja panaudojimo atveji "Spresti kontrolines užduotis" panaudojimo atveji. Vykdant RUP naudojami ribinių *<<br/>boundary>>* klasių stereotipai, esybių <*<entity>> ir <<control>>* klasių stereotipai. Ribinių klasių stereotipai yra pagrindinis langas, kontrolinių užduočių langas. esybių <<*entity>>* mokinys ir valdymo  $\langle\langle\langle\langle\langle\rangle\rangle\rangle\rangle\rangle$  menių valdiklis ir kontrolinių užduočių valdiklis klasių stereotipai.

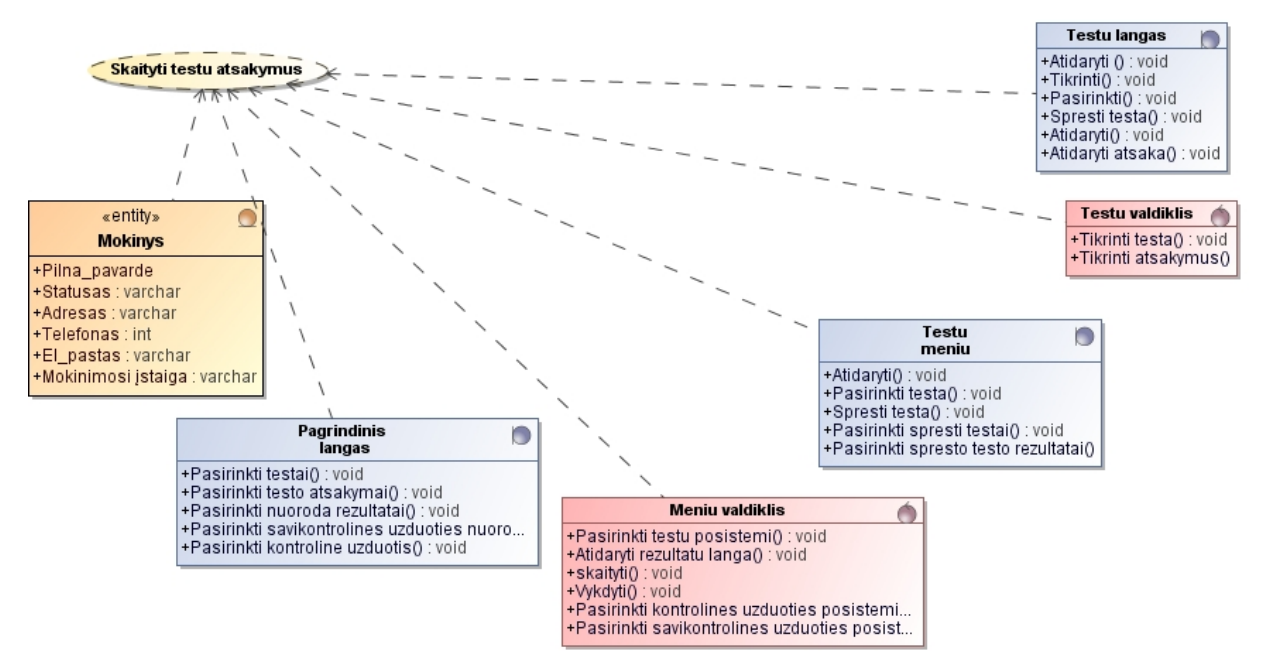

**25 pav. "Skaityti testų atsakymus" panaudojimo atvejo realizacijos sudaryta robastiškumo diagrama**

Šioje diagramoje (25 pav.) rodoma kurios klasės realizuoja panaudojimo atvejį "Skaityti testų atsakymus" panaudojimo atvejį. Vykdant RUP naudojami ribinių <<*boundary>>* klasių stereotipai, esybių <*<entity>> ir <<control>>* klasių stereotipai. Ribinių klasių stereotipai yra pagrindinis langas, testų langas, testų meniu, esybių <*<entity>>* mokinys ir valdymo *<<control>>* menių valdiklis ir testų valdiklis klasių stereotipai.

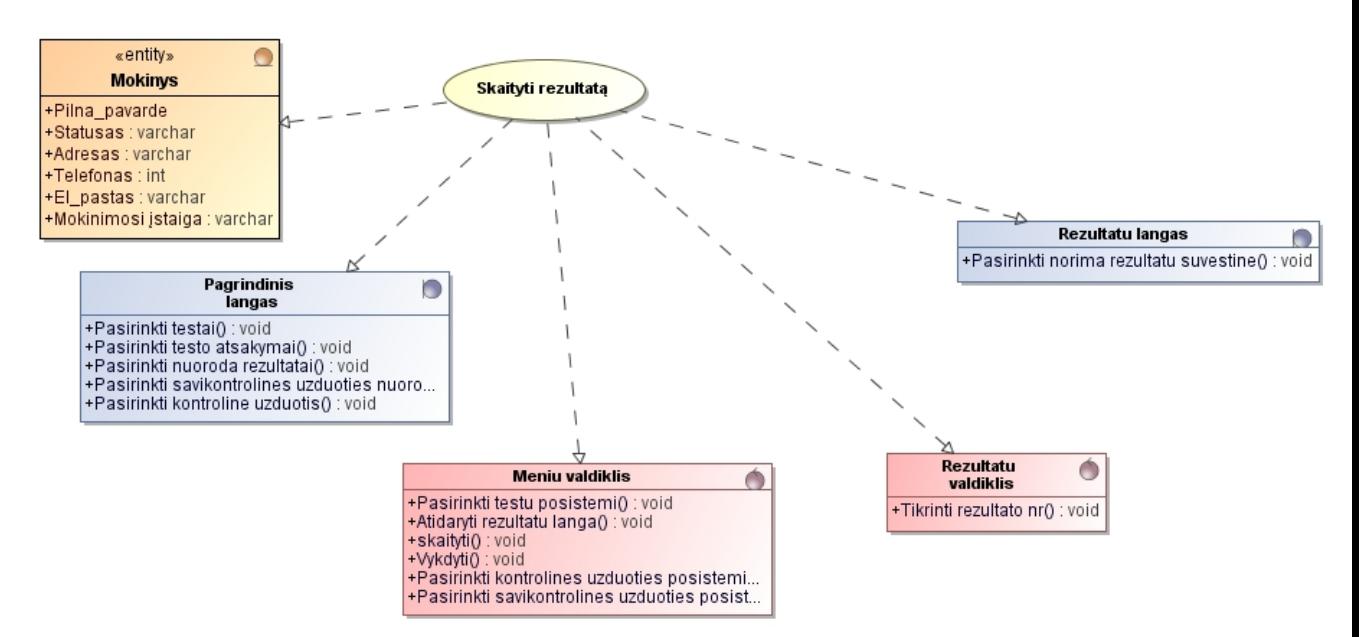

**26 pav. "Skaityti rezultatus" panaudojimo atvejo realizacijos sudaryta robastiškumo diagrama** Šioje diagramoje (26 pav.) rodoma kurios klasės realizuoja panaudojimo atvejį "Skaityti rezultatus" panaudojimo atvejį. Vykdant RUP naudojami ribinių <<br/>*boundary>>* pagrindinis langas, rezultatų langas, esybių <*<entity>> mokinys* ir valdymo *<<control>>* menių valdiklis ir rezultatų valdiklis klasių stereotipai.

## **4.2. Sistemos elgsenos modelis**

Sistemos elgseną atvaizduoja sekų diagramos. Analizuojamos sekų diagramos susiejamos su panaudojimo atvejais. Sudarant sekų diagramas buvo atsižvelgiama į klases, kadangi klasėse sudarant sekų diagramą sukuriamos klasių operacijos. Šios sekų diagramos parodo kaip sąveikauja pagrindiniai architektūros elementai.

Panaudojimo atvejo "Spręsti testus" realizacijai pateikiama sekų diagrama (27 pav.). Šioje sekų diagramoje parodoma sąveika tarp visų šiam panaudojimui įvykdyti reikalingų architektūros elementų.

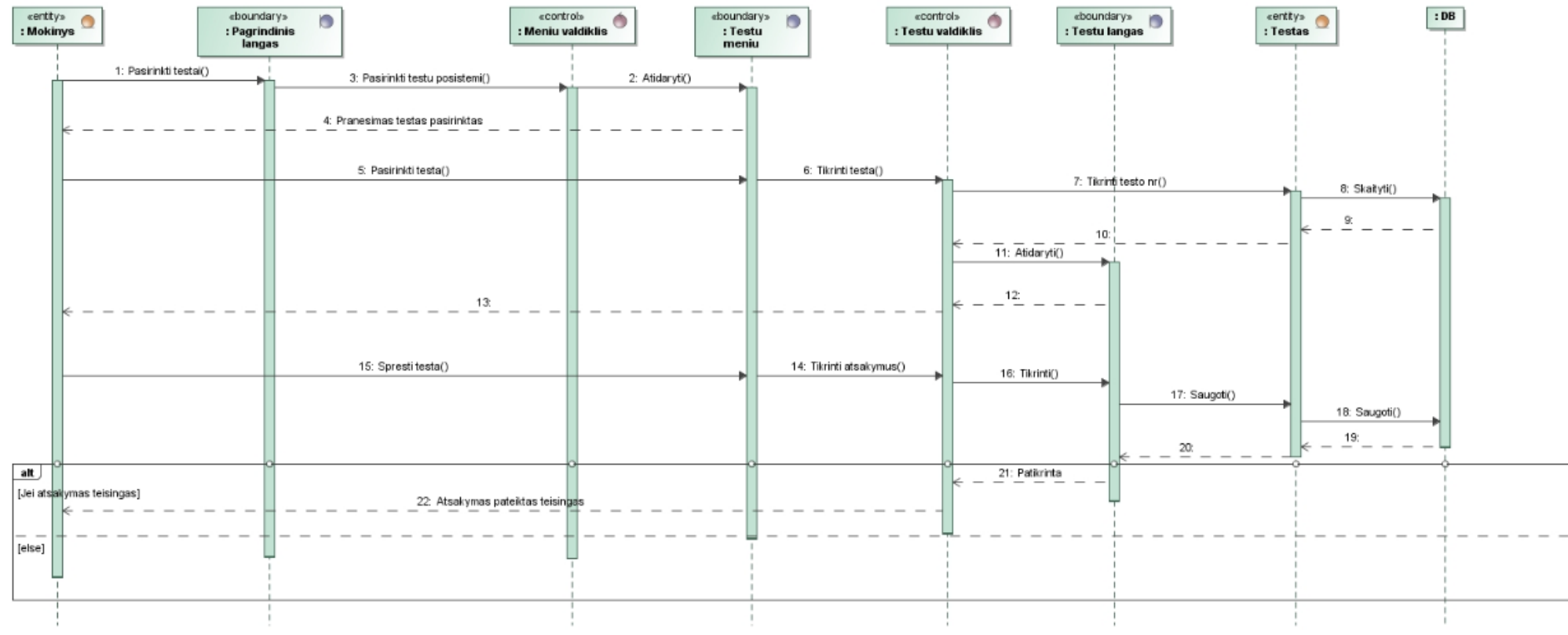

**pav. Testų sprendimo sekų diagrama**

Panaudojimo atvejo "Rezultatai" realizacijai pateikiama sekų diagrama (28 pav.). Šioje sekų diagramoje parodoma sąveika tarp visų šiam panaudojimui įvykdyti reikalingų architektūros elementų.

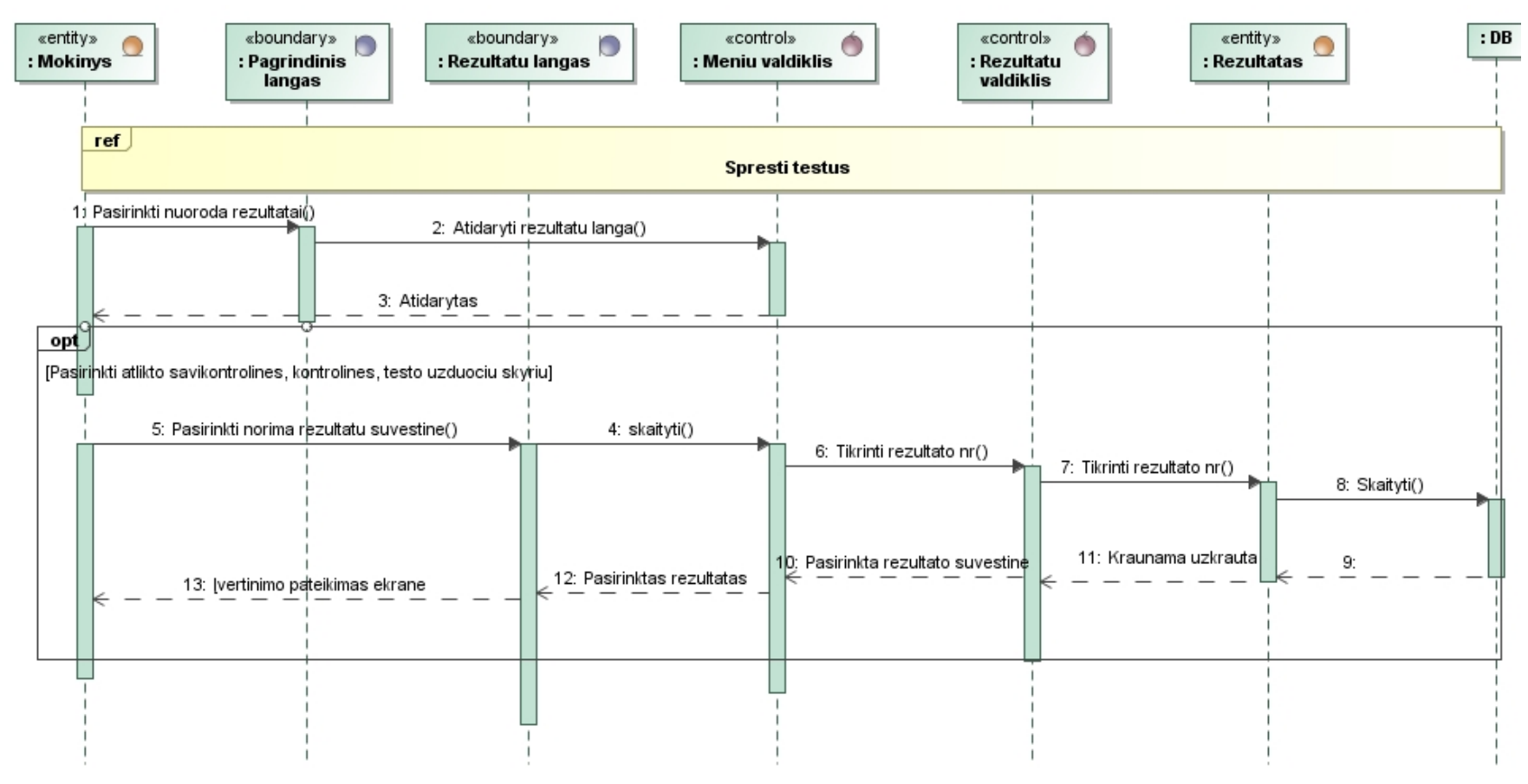

**28 pav. Testų rezultato pateikimo sekų diagrama**

Panaudojimo atvejo "Atsakas" realizacijai pateikiama sekų diagrama (29 pav.). Šioje sekų diagramoje parodoma sąveika tarp visų šiam panaudojimui įvykdyti reikalingų architektūros elementų.

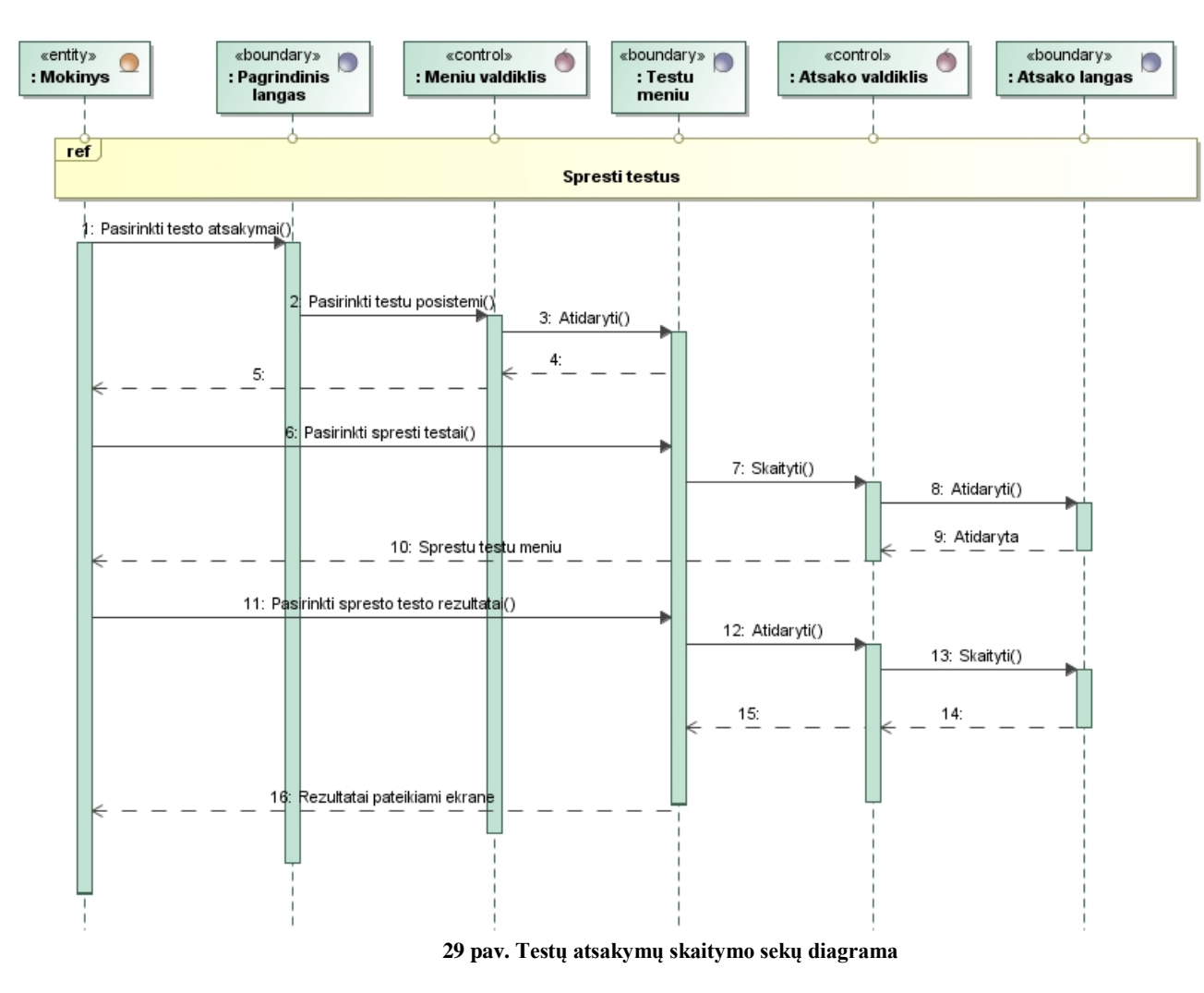

Panaudojimo atvejo "Spęsti kontrolines užduotis" realizacijai pateikiama sekų diagrama (30 pav.). Šioje sekų diagramoje parodoma sąveika tarp visų šiam panaudojimui įvykdyti reikalingų architektūros elementų.

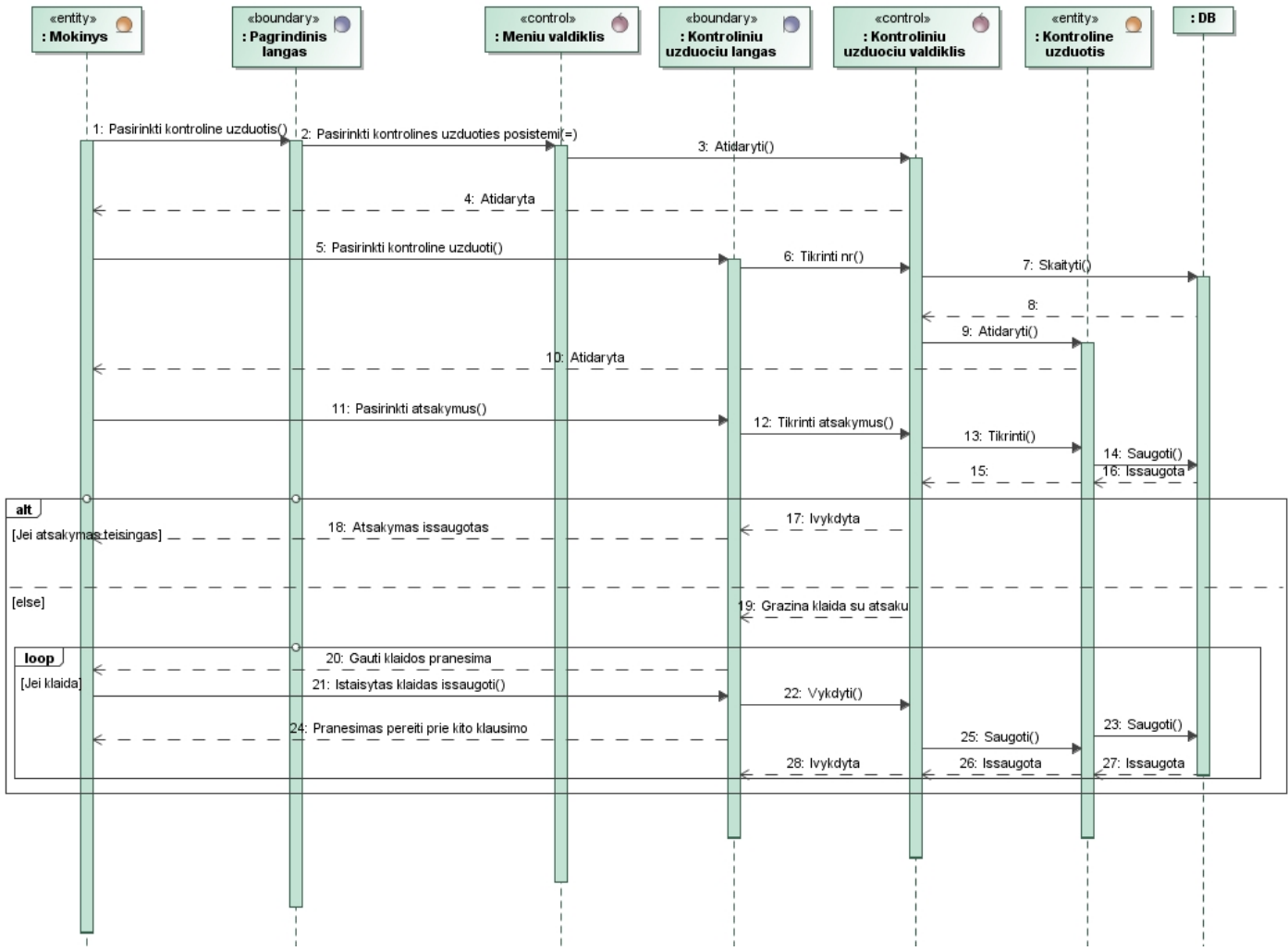

**30 pav. Kontrolinių uţdavinių sprendimo sekų diagrama**

Panaudojimo atvejo "Spręsti savikontrolines užduotis" realizacijai pateikiama sekų diagrama (31 pav.). Šioje sekų diagramoje parodoma sąveika tarp visų šiam panaudojimui įvykdyti reikalingų architektūros elementų.

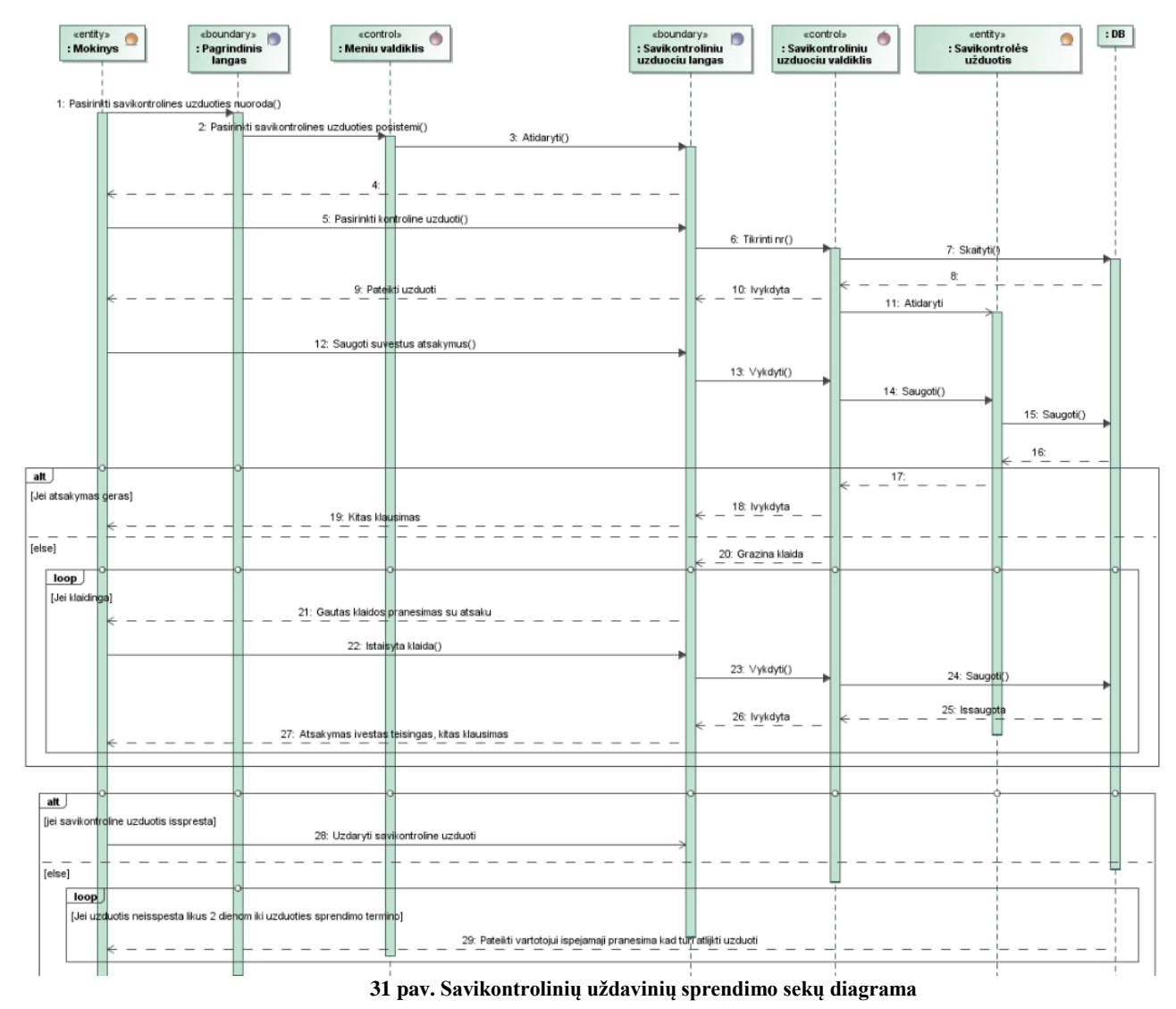

#### **4.3.Duomenų bazės schema**

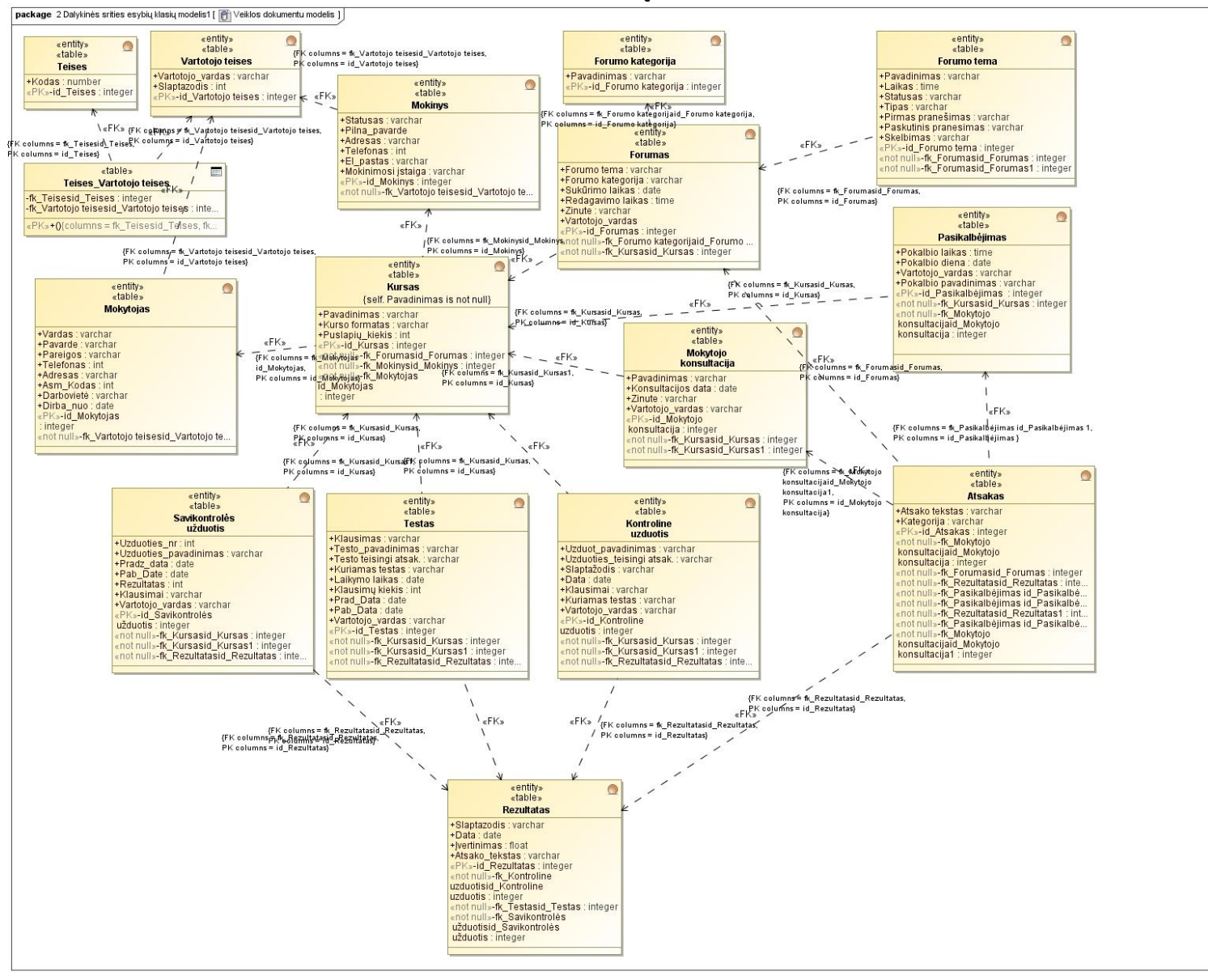

**32 pav. Duomenų bazės schema**

# **4.4.Realizacijos modelis**

## **4.4.1. Komponentų diagramos**

Komponentų diagramoje vaizduojami sistemą sudarantys komponentai. Pateikiama elektroninio mokymosi informacinės sistemos pagrindinių komponentų diagrama (33 pav.).

Visą kuriamą elektroninio mokymosi informacinę sistemą sudaro 13 pagrindinių komponentų:

xDB\_prieiga.dll – tai komponentas, kuriame yra saugoma duomenų baze prisijungimo informacija ir per šį komponentą atliekamas darbas su Duomenų baze.

Duomenų bazė – bendra sistemos duomenų saugykla

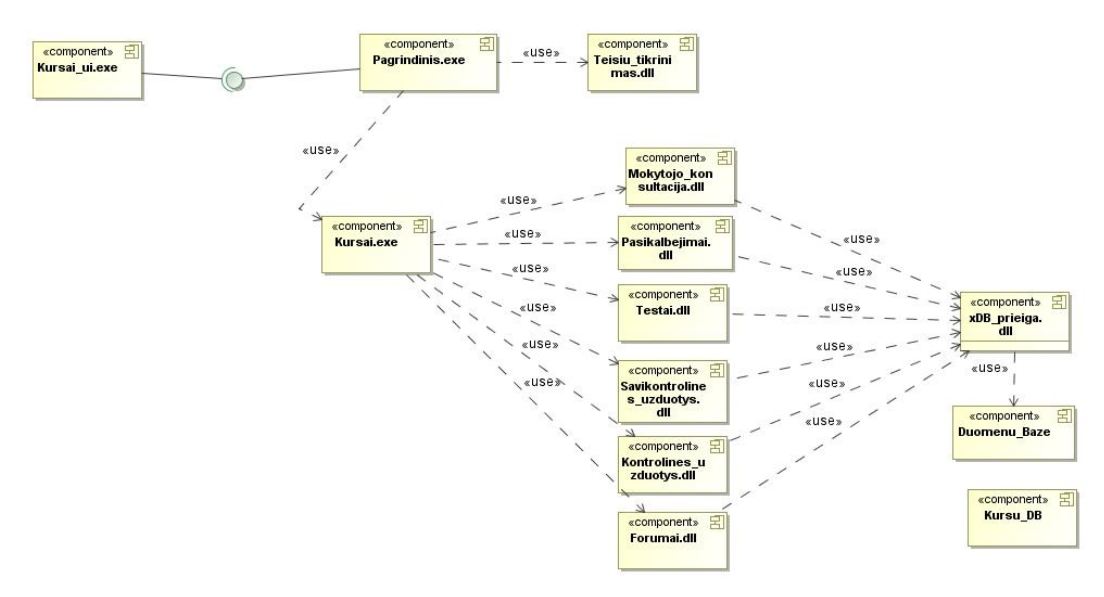

**33 pav. Komponentų diagrama**

## **4.4.2. Komponentų vaizdavimas artefaktais**

Visi loginiai komponentai yra vaizduojami artefaktais. Komponentų vaizdavimas artefaktais diagrama yra pateikta 34 paveiksle.

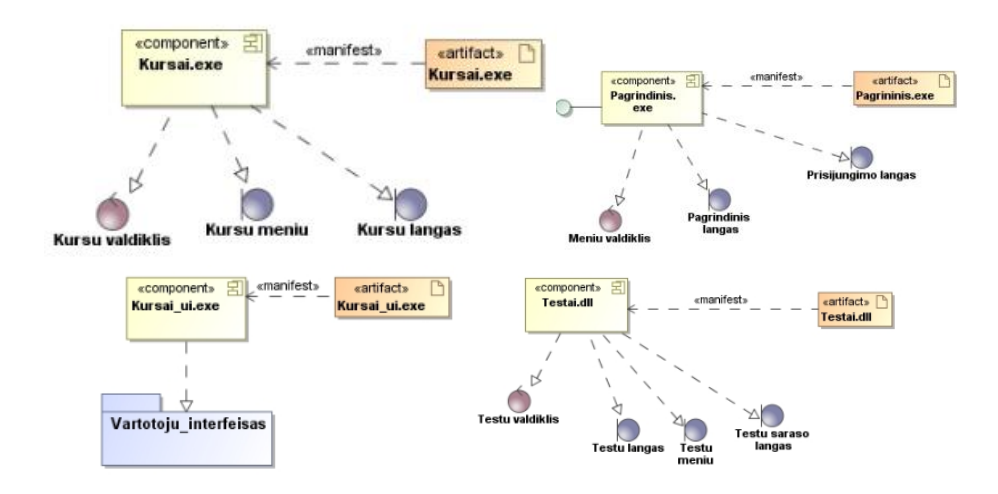

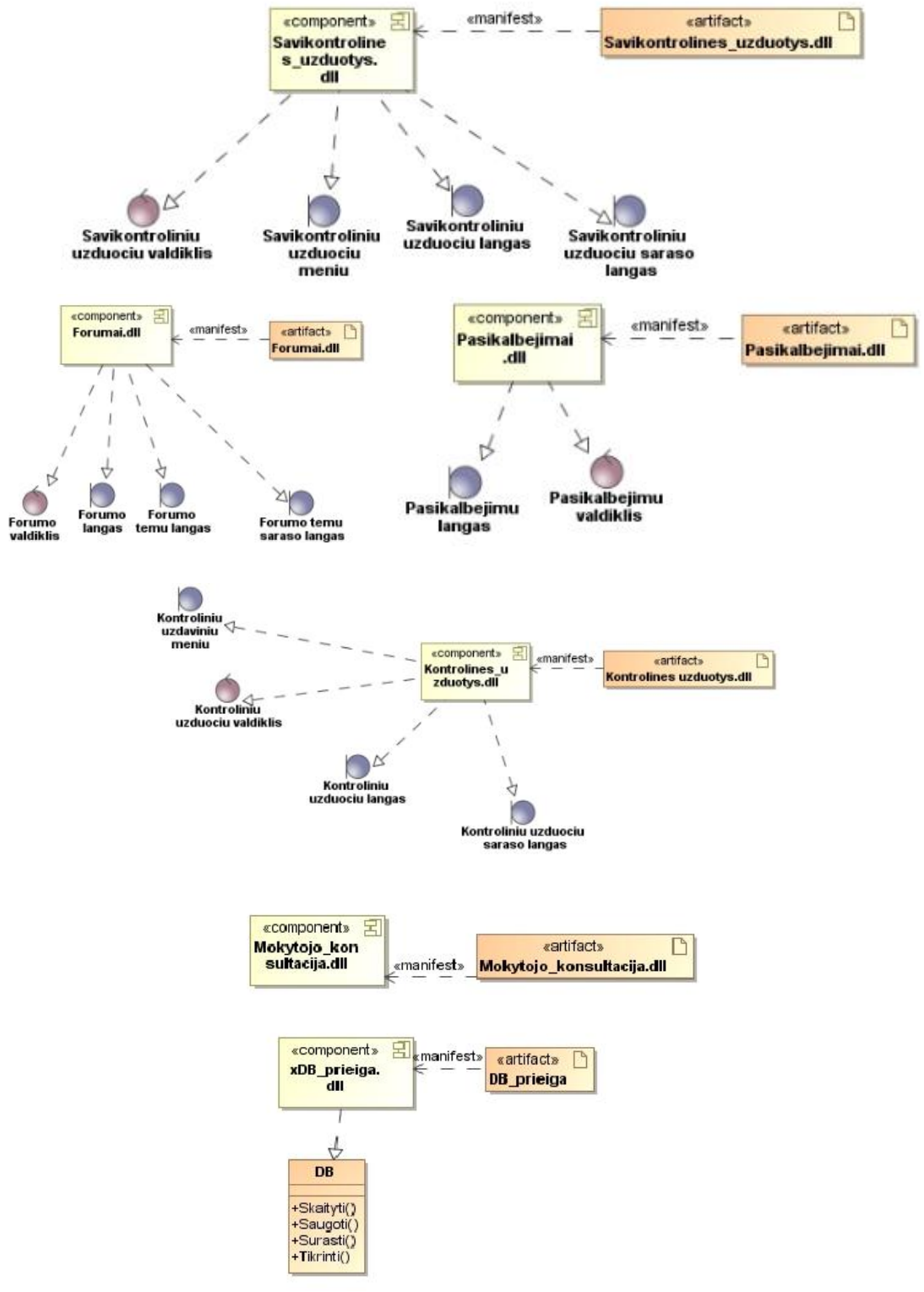

**34 pav. Komponentu realizavimas artefaktais**

### **4.4.3. Sistemos diegimo diagrama**

Sistemos diegimo modelis (35 pav.) vaizduoja sistemos išsidėstymą. Duomenų bazės serveryje, kuris gali būti kokios nors mokymo įstaigos tinkle arba internete, saugoma duomenų bazė. Čia

vyksta procesai, kurie susiję su duomenų baze. Serveryje saugoma centrinė "Moodle" programa, čia randasi visi konfigūraciniai failai, bazinių nustatymų failai.

Kiekvieno vartotojo kompiuteryje nėra saugoma centrinė programa todėl, kad, jeigu kas nors būtų pakeičiama konfigūraciniuose failuose, tuomet reikėtų pakeisti tą patį ir vartotojo kompiuteryje. Sistemos artefaktai yra sudiegiami į techninius įrenginius. O kad sistema būtų įdiegta reikia interneto programų serverio ir DB serverio. Sistema gali būti įdiegiama ir viename fiziniame įrenginyje.

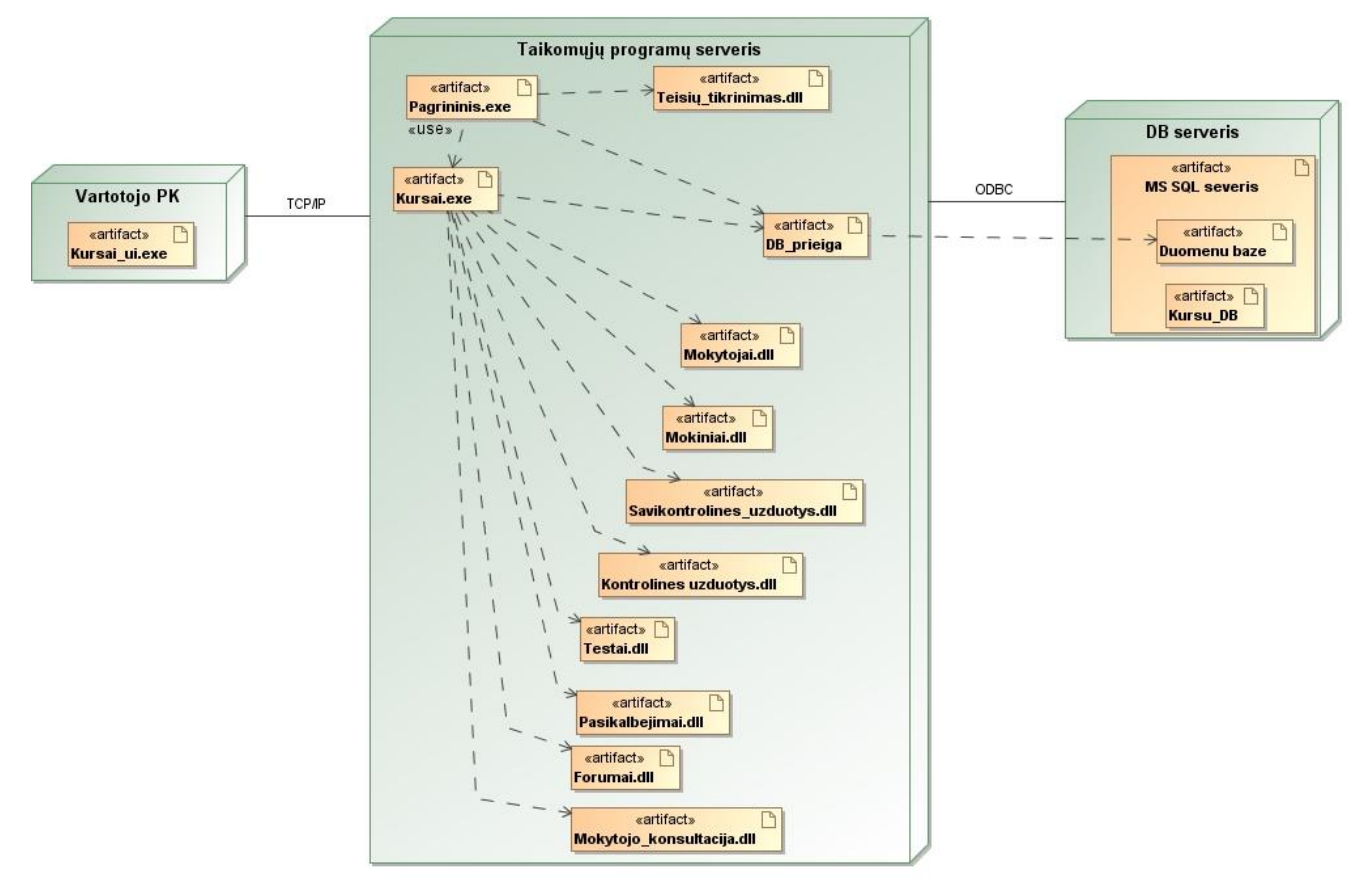

**35 pav. Sistemos diegimo diagrama**

# **5. Realizacija**

 $\mathbf{B}$  search **E** tag  $\mathbf{B}$  theme **E** muser ig userpix **E** webservice

Sukurtas eksperimentinis kursas kuriame pateikiama įvairūs grįžtamojo ryšio tipų variantai. Sukuriama kiek įmanoma daugiau veiklų kurios turi savyje grįžtamojo ryšio metodą. Į "Moodle" sistemą įskiepijama veiklos kurios dar nebuvo įskiepijamos.

# **5.1. Realizacijos ir veikimo aprašymas**

Prieš kuriant kursą buvo susipažinta su įvairiais "Moodle" įskiepiais kurie pateikti *[www.moodle.org](http://www.moodle.org/)* puslapyje. Įskiepių sukurta šiuo metu yra apie 789. Iš jų buvo išsirinkta patys tinkamiausi įskiepiai, kurie turi savyje grįžtamojo ryšio tam tikro tipo metodą. Prisijungus prie moodle failų tvarkymo sistemos, buvo įskiepijamas įskiepis, kuris detaliai išanalizuojamas kurso kūrimo metu. Moodle failų tvarkymo sistema pateikta 36 paveiksle. Šioje failų tvarkymo sistemoje galima lengvai redaguoti, trinti, atnaujinti failus, kurių pakeitimai matomi administratoriaus interfeise.

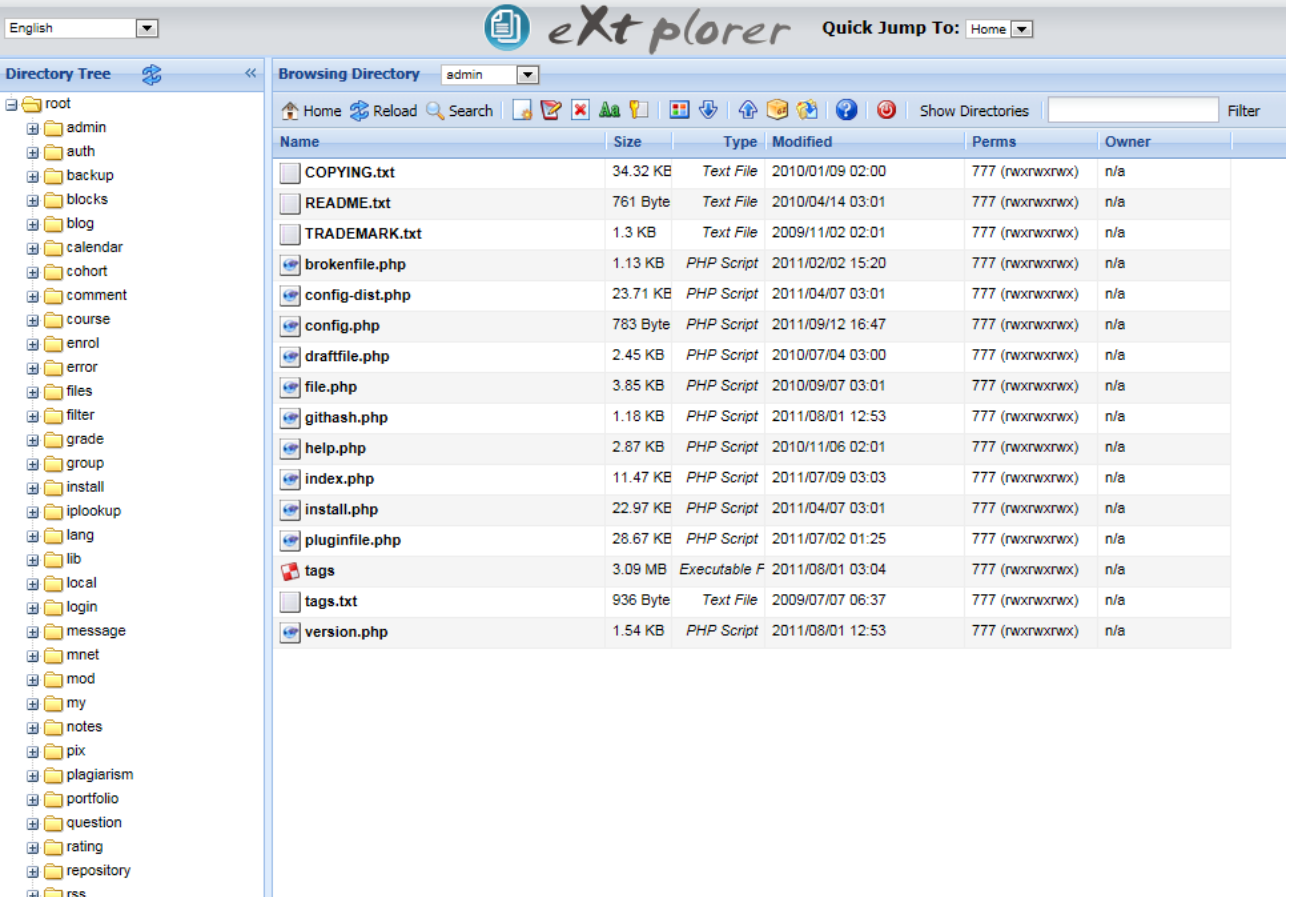

**36 pav. Failų tvarkymo sistema**

Įskiepių diegimui ir analizavimui buvo naudojamos direktorijos šios:

- Veiklų modulių (*Activity module*) direktorija *moodle/mod/* .
- Uţduočių tipų (*Assignment type*) direktorija *moodle/mod/assignment/type/* .
- Blokų direktorija (*Block*) *moodle/blocks/* .
- Klausimų tipai pateikti (Question type) direktorijoje *moodle/question/type/*.

## **5.1.1. Duomenų išrinkimas iš DB**

Prieš kuriant priminimą apie atsiskaitymus buvo surenkami duomenys, kurie turi būti panaudojami sėkmingo priminimo sukūrimui. Pateiktoje "Moodle" failų turinio valdymo sistemos (36 pav.) yra pateiktas *config.php* failas kuriame pateikiami prisijungimo duomenys prie DB failų tvarkymo sistemos. Duomenys prisijungimui prie HeidiSQL programos pateikti 37 paveiksle.

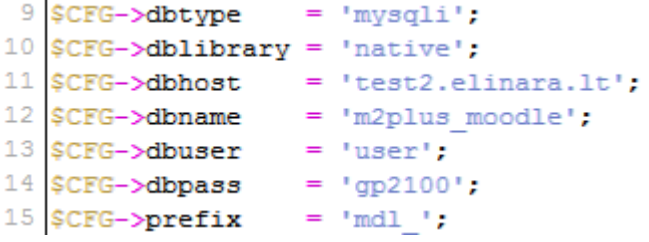

**37pav. Duomenys skirti prisijungimui prie HeidiSQL**

38 pav. pateikiama pradinis prisijungimo langas prie DB failų. Sukuriamas naujas prisijungimas ir nustatomi pagrindiniai parametrai.

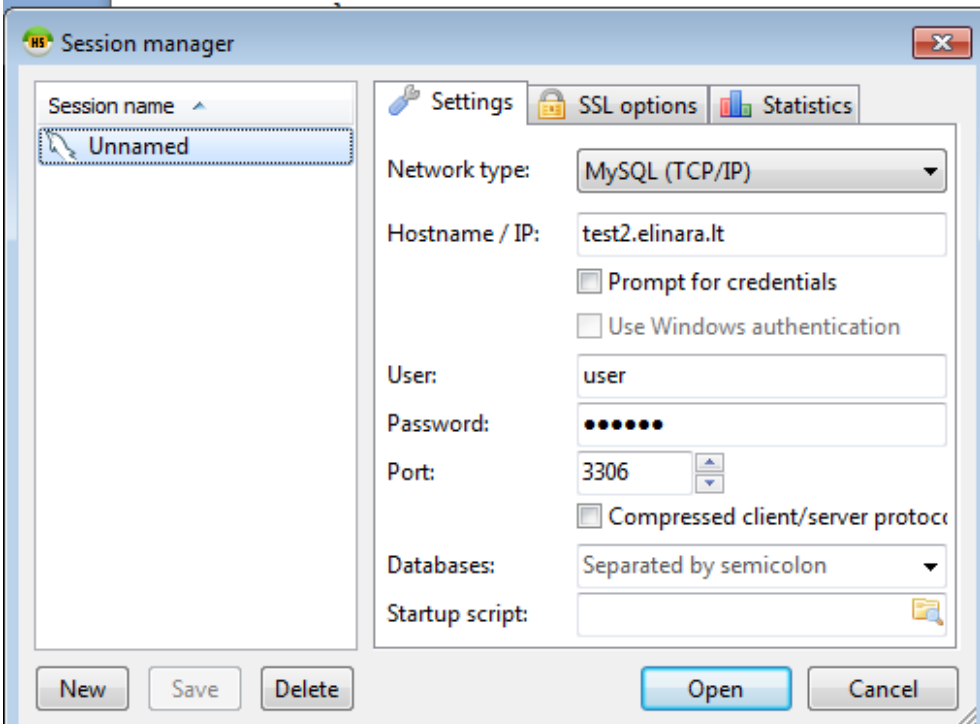

**38 pav. HeidiSQL pradinis langas**

Prisijungus prie DB (39 pav.) kairėje pusėje pateikiama sukurti serverio adresai (*Hostname).*  Pasirinkus serverio adresą test2.elinara.lt dešinėje pusėje pateikiama visos lentelės reikalingos kursui sukurti. Iš pasirinktų lentelių buvo pradėta įgyvendinti realizacija.

| 68 Unnamed /m2plus moodle - HeidiSOL 7.0.0.4140                                                                                                    |                    |             |          |                                       |         |               |                                       | $\blacksquare$ $\blacksquare$ $\blacksquare$ $\blacksquare$ |                          |  |  |
|----------------------------------------------------------------------------------------------------|--------------------|-------------|----------|---------------------------------------|---------|---------------|---------------------------------------|-------------------------------------------------------------|--------------------------|--|--|
| Edit Search Tools Help<br>File                                                                                                    |                    |             |          |                                       |         |               |                                       |                                                             |                          |  |  |
| <b>ha</b> dal<br><b>KNO</b><br>- ミ - 日居命々ノム<br>$3 - 5$<br>$\blacksquare$<br>$\odot$<br>ø<br>$\boldsymbol{\mathsf{x}}$<br>$\blacktriangleright$<br>$\overline{0}$ $\overline{z}$ $\overline{z}$ $\overline{z}$ $\overline{z}$<br>疎 |                    |             |          |                                       |         |               |                                       |                                                             |                          |  |  |
| Database: m2plus_moodle<br><b>b</b> ktu lt pit b<br>Host: test2.elinara.lt<br>Query <sub>o</sub>                                                                                                    |                    |             |          |                                       |         |               |                                       |                                                             |                          |  |  |
| ▷ ktu_lt_piv_b                                                                                                    | Name A             | <b>Rows</b> | Size     | Created                               | Updated | <b>Engine</b> | Comment                               | Type                                                        |                          |  |  |
| ktu_lt_saf_b                                                                                                    | mdl_assignment     | -4          | 32.0 KB  | 2012-04-14 12:46:47                   |         | <b>InnoDB</b> | Defines assign                        | Table                                                       |                          |  |  |
| $\triangleright$ $\blacksquare$ ktu it smf b                                                                                                    | mdl_assignme 6     |             | 80,0 KB  | 2012-04-14 12:46:47                   |         | <b>InnoDB</b> | Info about sub                        | Table                                                       |                          |  |  |
| ▷ ktu_lt_tef_b                                                                                                    | mdl backup c 1     |             | 256,0 KB | 2012-04-14 12:46:47                   |         | <b>InnoDB</b> | To store the b                        | Table                                                       |                          |  |  |
| ktu_lt_tsc_b                                                                                                    | mdl_backup_c 0     |             | 32.0 KB  | 2012-04-14 12:46:47                   |         | <b>InnoDB</b> | To store every                        | Table                                                       |                          |  |  |
| $\triangleright$ $\blacksquare$ kursai                                                                                                    | mdl backup fil 0   |             | 32,0 KB  | 2012-04-14 12:46:47                   |         | <b>InnoDB</b> | To store and r                        | Table                                                       |                          |  |  |
| $\triangleright$ $\blacksquare$ lamabpo                                                                                                    | mdl_backup_fil 0   |             | 32,0 KB  | 2012-04-14 12:46:47                   |         | <b>InnoDB</b> | To store files a                      | Table                                                       |                          |  |  |
| $\triangleright$ $\blacksquare$ lime ktu                                                                                                    | mdl backup ids 0   |             | 32,0 KB  | 2012-04-14 12:46:47                   |         | <b>InnoDB</b> | To store and c                        | Table                                                       |                          |  |  |
| $\triangleright$ $\blacksquare$ Imba_It                                                                                                    | mdl_backup_id 0    |             | 64,0 KB  | 2012-04-14 12:46:47                   |         | <b>InnoDB</b> | To store all sor                      | Table                                                       |                          |  |  |
| <b>D</b> m2plus_moodle<br>26.5 MB                                                                                                    | mdl backup log 0   |             | 32,0 KB  | 2012-04-14 12:46:47                   |         | <b>InnoDB</b> | To store every                        | <b>Table</b>                                                |                          |  |  |
| $\triangleright$ $\blacksquare$ mano2                                                                                                    | mdl_backup_lo 0    |             | 48,0 KB  | 2012-04-14 12:46:47                   |         | <b>InnoDB</b> | To store all the                      | Table                                                       |                          |  |  |
| $\triangleright$ $\Box$ mano2_moodle                                                                                                    | mdl_block          | 43          | 32,0 KB  | 2012-04-14 12:46:47                   |         | <b>InnoDB</b> | contains all ins                      | Table                                                       |                          |  |  |
| $\triangleright$ $\blacksquare$ mysql                                                                                                    | mdl_block_co 0     |             | 16,0 KB  | 2012-04-14 12:46:47                   |         | <b>InnoDB</b> | Community bl                          | Table                                                       |                          |  |  |
| $\triangleright$ netcu d7                                                                                                    | mdl_block_inst 37  |             | 48,0 KB  | 2012-04-14 12:46:47                   |         | <b>InnoDB</b> | This table stor                       | Table                                                       |                          |  |  |
| $\triangleright$ phpBB                                                                                                    |                    |             |          | 2012-04-14 12:46:47                   |         |               |                                       | Table                                                       |                          |  |  |
| $\triangleright \Box$ rep                                                                                                    | mdl block inst 0   |             | 64,0 KB  |                                       |         | <b>InnoDB</b> | backup of 1.9<br><b>Courses table</b> | Table                                                       |                          |  |  |
| $\triangleright$ $\blacksquare$ report                                                                                                    | mdl_block_not 1    |             | 16.0 KB  | 2012-04-14 12:46:47                   |         | <b>InnoDB</b> |                                       |                                                             |                          |  |  |
| D report_dev                                                                                                    | mdl block not 1    |             | 16,0 KB  | 2012-04-14 12:46:47                   |         | <b>InnoDB</b> | block notify c                        | Table                                                       |                          |  |  |
| $\triangleright$ report dev t2                                                                                                    | mdl_block_not 0    |             | 16.0 KB  | 2012-04-14 12:46:47                   |         | <b>InnoDB</b> | This table cont                       | Table                                                       |                          |  |  |
| $\triangleright$ report test                                                                                                    | mdl_block_pin 0    |             | 48,0 KB  | 2012-04-14 12:46:47                   |         | <b>InnoDB</b> | backup of 1.9                         | Table                                                       |                          |  |  |
| $\triangleright$ reportas2                                                                                                    | mdl_block_pos 6    |             | 64,0 KB  | 2012-04-14 12:46:47                   |         | <b>InnoDB</b> | Stores the posi                       | Table                                                       |                          |  |  |
| $\triangleright$ $\blacksquare$ silita                                                                                                    | mdl_block_rss_ 0   |             | 16,0 KB  | 2012-04-14 12:46:47                   |         | <b>InnoDB</b> | Remote news f                         | Table                                                       |                          |  |  |
| $\triangleright$ The televizoriukai                                                                                                    | mdl_block_sea  0   |             | 64,0 KB  | 2012-04-14 12:46:47                   |         | <b>InnoDB</b> | table to store s                      | Table                                                       |                          |  |  |
|                                                                                                    | mdl_bloq_asso 0    |             | 48,0 KB  | 2012-04-14 12:46:47                   |         | <b>InnoDB</b> | Associations o                        | Table                                                       |                          |  |  |
| Database filter                                                                                                    | mdl_blog_exter 0   |             | 32.0 KB  | 2012-04-14 12:46:47                   |         | <b>InnoDB</b> | External blog li Table                |                                                             |                          |  |  |
| 10 SHOW FUNCTION STATUS WHERE 'Db'='m2plus moodle';                                                                                                    |                    |             |          |                                       |         |               |                                       |                                                             | $\blacktriangle$         |  |  |
| 11 SHOW PROCEDURE STATUS WHERE 'Db'='m2plus moodle';                                                                                                    |                    |             |          |                                       |         |               |                                       |                                                             |                          |  |  |
| 12 SHOW TRIGGERS FROM 'm2plus moodle';                                                                                                    |                    |             |          |                                       |         |               |                                       |                                                             |                          |  |  |
| 13 SHOW EVENTS FROM 'm2plus moodle';                                                                                                    |                    |             |          |                                       |         |               |                                       |                                                             | $\overline{\phantom{a}}$ |  |  |
|                                                                                                    | Connected: 00:00 h |             |          | MySQL 5.1.61 Uptime: 15 days, 11:22 h |         | · Idle.       |                                       |                                                             |                          |  |  |

**39 pav. Prisijungus su programa HeidiSQL prie duomenų bazės lentelių**

# **5.1.1.1 "Moodle" sistemos papildymas grįţtamuoju ryšiu sukuriant priminimą apie atsiskaitymus**

Analizuojant grįžtamąjį ryšį buvo nuspręsta sukurti papildomą grįžtamąjį ryšį "Moodle" sistemoje. Šio grįžtamojo ryšio tikslas informuoti vartotoją apie kontrolinę ar savikontrolinę užduotį likus dviem dienom iki atsiskaitymo. Realizacijos metu buvo sukurtas kompiuterio pateikiamas automatinis tiesioginis grįžtamasis ryšys.

Grįžtamojo ryšio kūrimo procesas:

1) Visų pirma iš "Moodle" pateiktos DB buvo išrinktos ir panaudotos tokios lentelės:

*mdl\_assignment mdl\_course mdl\_user*

*mdl\_user\_lastaccess*

2) Kiekviena lentelė buvo susieta pagal tam tikra požymį: *mdl\_course.id=mdl\_assignment.course mdl\_user.id=mdl\_user\_lastaccess.courceid*
*mdl\_course.id=mdl\_user\_lastaccess.courceid*

*mdl\_course* – pateikta informacija apie visus kursus.

*mdl\_user.id* – pateikta visa informacija apie vartotojus.

*mdl\_assignment* – informacija apie sukurtus atsiskaitymus

*mdl\_user* vartotoju lentele.

*mdl\_user\_lastaccess* – pateikta informacija kokie dalykai yra priskirti kokiam vartotojui, jie susieti pagal vartotojo id ir kurso id.

3) Kuriant papildomą grįžtamąjį ryšį panaudotas toks MySQL duomenų bazės užklausos sakinys:

*SELECT u.id as uid, u.email as uemail, c.fullname, a.timedue, a.name from* 

*mdl\_assignment as a,* 

*mdl\_course as c,* 

*mdl\_user as u,* 

*mdl\_user\_lastaccess as uu where c.id=a.course and u.id=uu.userid and a.course=uu.courseid and c.id=uu.courseid.*

4) Informacijos atrinkimui pagal data buvo panaudota tokia funkcija:

*time();* kurios pagalba yra gaunama informacija apie laika *unix time stamp* formate

*strtotime("+2 days",\$timestamp);* kita funkcija, kurios pagalba prie sugeneruotos unix *time stamp* reiksmės pridėtos 2 dvi dienos iki atsiskaitymo.

date('Y-m-d', \$timestamp); panaudota laiko žymės pervertimui į data ( datos formatas 2012-04-04)

5) Iš išrinktos informacijos iš duomenų bazės pagal parašyta sakinį papildomai atliktas patikrinimas, kuris atfiltruoja tokius atsiskaitymus – kuriems atsiskaityti liko 2 dienos, ir iš jų suformuojamas laiškas su priminimu.

6) Teisingam laiškui formuoti panaudojau toki formatą:

*\$headers = "From: moodle@elinara.lt\r\n*"; //nurodoma iš kur išsiusta

*\$headers .= "MIME-Version: 1.0" . "\r\n";* //čia laiško formato (antraštės ), formatas ir versija *\$headers .= "Content-Type: text/html;charset=utf-8" . "\r\n";* //laiško koduote.

7) Laiškui išsiųsti panaudojau standartine PHP funkciją, kur nurodyta visa reikiama informacija *mail(\$to,\$subject,\$message,\$headers);* //kam, tema, žinute, ir visos kitos reikiamos antraštės, kurios aprašytos 6 punkte.

8) Visa tai padaryta faile *mail2send.php* (40 pav.). Viskas atskirame faile todėl kad, toks laiškų siuntinėjimas butu atliekamas, naudojant periodines užduotis (*cron jobs*). Taip bus neapkrauta *Moodle* sistema ir palengvins pačios sistemos darbą esant daug vartotoju. Taip pat tai dėl optimalumo yra geriau ir greičiau atliekama, nei kad užsikrauti viską iš sistemos.

| <b>Directory Tree</b><br>宻                                            | ≪. | <b>Browsing Directory</b> | admin<br>$\blacksquare$           |             |           |                                       |                       |     |
|-----------------------------------------------------------------------|----|---------------------------|-----------------------------------|-------------|-----------|---------------------------------------|-----------------------|-----|
| <b>⊟ ← root</b>                                                       |    |                           | <b>Thome Second Search B X As</b> |             | ■ →   ← ● | 80                                    | Show Directories      |     |
| admin<br>由 auth                                                       |    | Name                      |                                   | <b>Size</b> |           | <b>Type Modified</b>                  | Perms                 | Ow  |
| $\Box$ backup                                                         |    | <b>COPYING.txt</b>        |                                   | 34.32 KB    |           | Text File   2010/01/09 02:00          | 777 (rwxrwxrwx)   n/a |     |
| $\Box$ blocks                                                         |    | <b>README.txt</b>         |                                   | 761 Byte    |           | Text File 2010/04/14 03:01            | 777 (rwxrwxrwx) n/a   |     |
| activity_modules                                                      |    | <b>TRADEMARK.txt</b>      |                                   | 1.3 KB      |           | Text File   2009/11/02 02:01          | 777 (rwxrwxrwx)   n/a |     |
| admin_bookmarks<br>block_mrbs_moodle22_1                              |    | brokenfile.php            |                                   | 1.13 KB     |           | PHP Script 2011/02/02 15:20           | 777 (rwxrwxrwx) n/a   |     |
| blog_menu                                                             |    | config-dist.php           |                                   | 23.71 KB    |           | PHP Script 2011/04/07 03:01           | 777 (rwxrwxrwx)   n/a |     |
| blog_recent                                                           |    | config.php                |                                   |             |           | 783 Byte: PHP Script 2012/04/14 12:57 | 777 (rwxrwxrwx) n/a   |     |
| $\Box$ blog_tags                                                      |    | draftfile.php             |                                   | 2.45 KB     |           | PHP Script   2010/07/04 03:00         | 777 (rwxrwxrwx) n/a   |     |
| a calendar_month<br>a Calendar upcoming                               |    | file.php                  |                                   | 3.85 KB     |           | PHP Script 2010/09/07 03:01           | 777 (rwxrwxrwx) n/a   |     |
| <b>⊞</b> Chat_console                                                 |    | githash.php               |                                   | 1.18 KB     |           | PHP Script 2011/08/01 12:53           | 777 (rwxrwxrwx)   n/a |     |
| $\Box$ comments                                                       |    | help.php                  |                                   | 2.87 KB     |           | PHP Script 2010/11/06 02:01           | 777 (rwxrwxrwx) n/a   |     |
| $\Box$ community                                                      |    | index.php                 |                                   | 11.47 KB    |           | PHP Script 2011/07/09 03:03           | 777 (rwxrwxrwx)   n/a |     |
| completionstatus                                                      |    | <b><i>install.php</i></b> |                                   |             |           | 22.97 KB PHP Script 2011/04/07 03:01  | 777 (rwxrwxrwx) n/a   |     |
| <b>ED</b> course_overview<br>- <del>- - - - - - - - - - - - - -</del> |    | mail2send.php             |                                   | 1.12 KB     |           | PHP Script   2012/04/20 23:13         | 664 (rw-rw-r--)       | n/a |

**40 pav. Direktorijoje root patalpintas failas mail2send.php**

Atliekant realizaciją buvo numatyta sukurti tokį grįžtamąjį ryšį, kadangi to nėra įgyvendinta mokymosi aplinkose. Atsižvelgiant į vartotojo užduočių atlikimą buvo numatyta, jog vartotojui reikia priminti apie tai, kad vartotojui reikia atlikti užduotį, likus dviem dienom iki atsiskaitymo. Jei užduoties terminas mėnuo, o vartotojas likus dviem dienom iki užduoties atlikimo termino pasibaigimui, užduotis sureaguoja ir siunčia vartotojui pranešimą, kurias užduotis turi atlikti paskutinių dviejų dienų laikotarpiu ( 41, 42 pav.). Gautas laiškas atrodo taip:

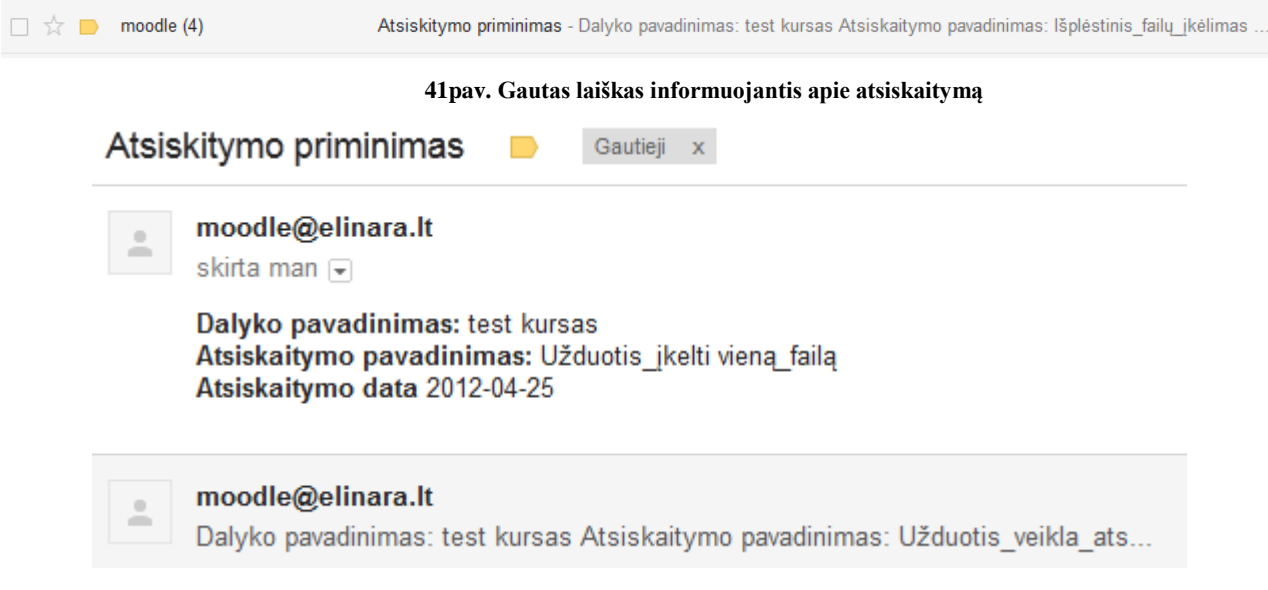

**42 pav. Gauto laiško tekstas**

# **5.1.2. Kursas su automatiniu ir neautomatiniu grįţtamuoju ryšiu, pateiktas**  *Moodle 2.1.1* **platformoje**

Visų pirmą kursą galima kurti tik prisijungus kursų kūrėjo (mokytojo, dėstytojo) arba administratoriaus teisėmis. Šiuo atveju prisiregistruojama administratoriaus teisėmis (43 pav.), kuriamas kursas skirtas Lietuvos abiturientams.

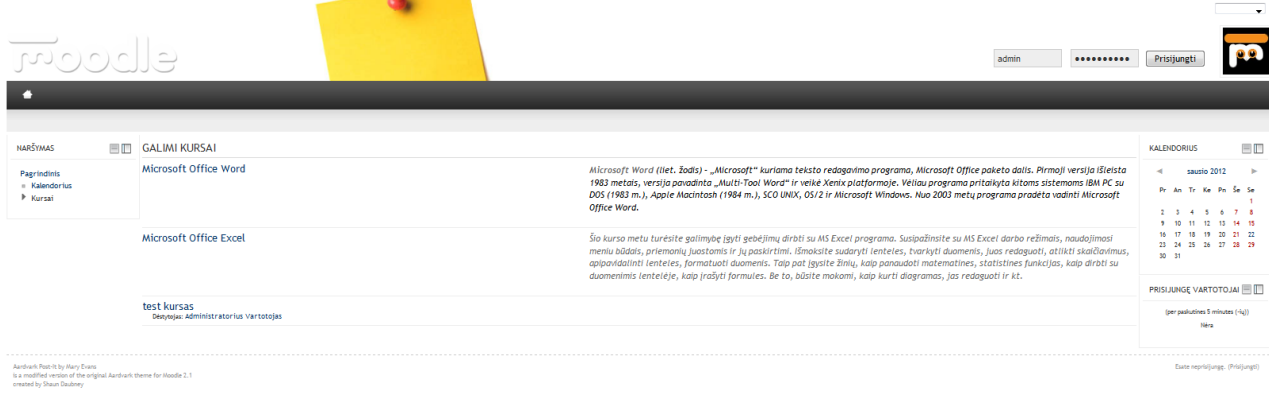

**43 pav. Prisijungimo arba registracijos pradinis langas**

Prisijungus prie kurso matomas pagrindinis langas (44 pav.). Jame galima sukurti kursus atskiroms sritims.

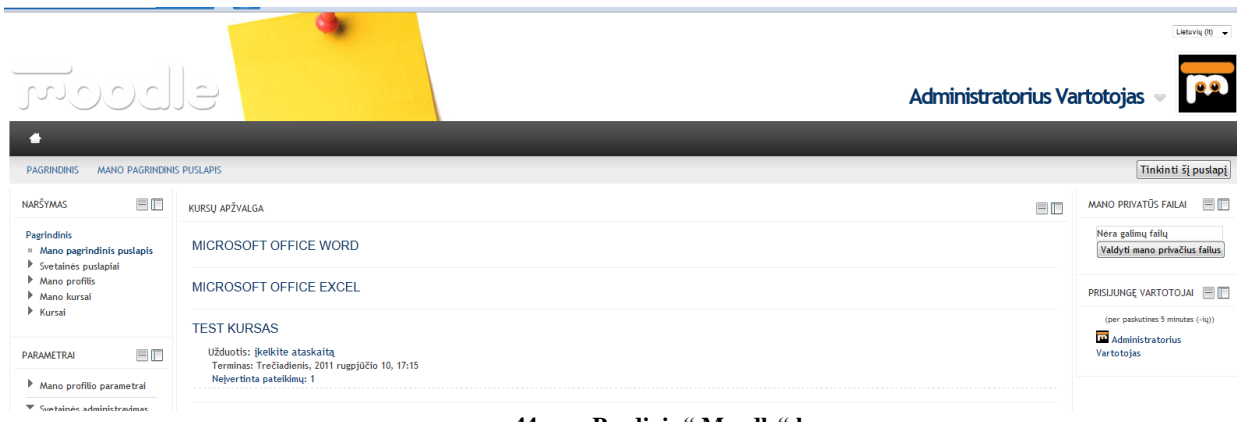

**44 pav. Pradinis " Moodle" langas**

Kursas įvardintas " test kursas" kuriame ir buvo kuriama ir tikrinama, kaip veikia veiklos turinčios savyje kokio nors tipo grįžtamojo ryšio metodą. Jėjus į kursą "test kursas" matomas pirmas puslapis prisijungus administratoriaus teisėmis (45 pav.).

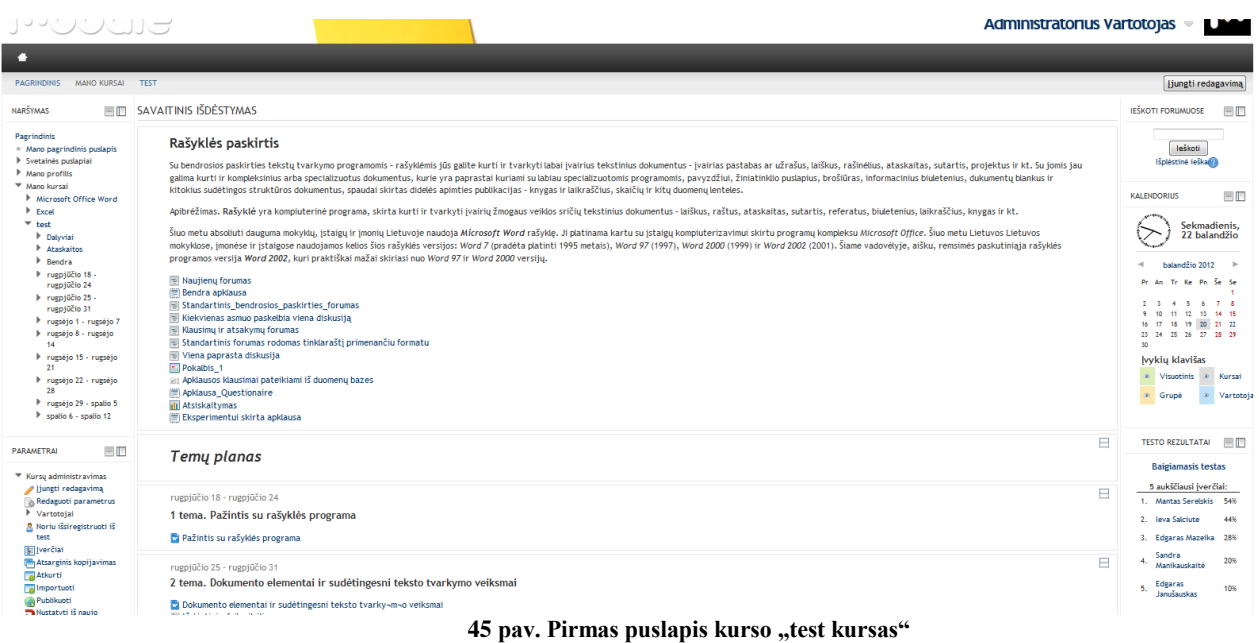

## **5.1.3. Egzistuojančios veiklos su grįţtamuoju ryšiu**

Pagrindinės analizuojamos veiklos tai dviejų tipų apklausos, forumas, pasikalbėjimai, žinutės, elektroninis paštas, savikontrolinės užduotys, kontrolinės užduotys, testai ir pažangumo juosta (Progress bar). Tai veiklos, kurios turi savyje tam tikrą grįžtamojo ryšio tipą. Kurse sudarytame "Moodle" platformoje panaudojami visi grįžtamojo ryšio variantai, tikslas pateikti vartotojui kuo daugiau veiklų turinčių grįžtamojo ryšio sąvoką. Besimokančiajam yra labai svarbu kiekvieno bendravimo ar sprendimo metu gauti tam tikrus rezultatus suteikiančius pilną informaciją. Taigi tuščia veikla be gaunamų atsakymų įvykdžius tam tikrus veiksmus yra bevertė, visada norisi gauti tam tikrą atsakymą susijusį su atliktais veiksmais. Pavyzdžiui išsprendus testą nebūtų gaunamas rezultatas, atsakymų suvestinė ir bendras lygis iš visų sprendusių vartotojų toks testas neturi prasmės.

Prisijungus prie "Moodle" svetainės ir norint sukurti tam tikras veiklas visų pirma reikia įsitikinti ar įjungtas redagavimo rėžimas. Jiungus redagavimo režimą atsiranda galimybė susikurti naujas veiklas ar išteklius. Norint sukurti veiklą pasirenkama "Itraukti veiklą" (46 pav.) ir išsirenkama iš žemiau esančio veiklų sąrašo, veiklą kuri yra aktuali ir norima sukurti.

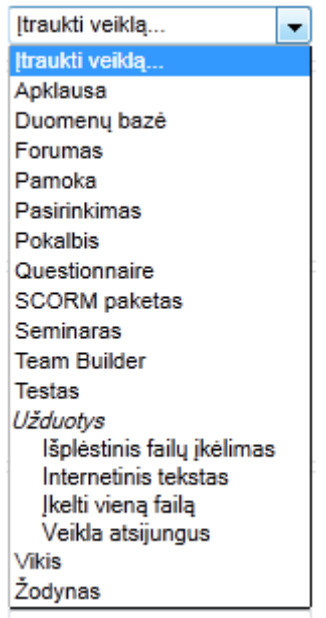

**46 pav. Veiklų išskleidţiamas sąrašas**

Kurso kūrimo metu buvo pasirinktos kelios veiklos, kurios buvo įskiepytos į Moodle platformą ir pateiktos tarp egzistuojančių veiklų taip pat sukurtos ir jau egzistuojančios veiklos. Šios veiklos kartu su jau egzistuojančiomis veiklomis analizuojamos detaliau sekančiose temose. Veiklos kurios turi savyje tam tikro grįžtamojo ryšio tipą yra naudingos tuo, kad sukūrus ir pateikus tokias aktyvias veiklas vartotojui jos tarsi duoda tam tikrą atsakymą bendrauja su vartotoju pateikia jam daugiau informacijos.

### **5.1.3.1 Apklausų nauda virtualiose mokymo sistemoje**

Internetu atliekamos apklausos pasižymi greitu grįžtamuoju ryšiu iš respondentų, tad ypatingai trumpu projekto vykdymo laiku bei minimaliomis sąnaudomis. Virtualios anketos dalys gali būti pateikiamos individualiai kiekvienam respondentui pagal tam tikras sąlygas, bet kuria kalba. Anketa prieinama bet kuriuo paros metu. Klausimynas gali būti koreguojamas visuose vykstančios apklausos etapuose. Internetu vykdomos apklausos yra skirstomos į dvi rūšis, priklausomai nuo respondentų pasiekimo modelio:

- uždaros apklausos
- atviros apklausos [21].

**Uţdaros apklausos** metu respondentų duomenų bazė yra sudaroma iš anksto ir atsitiktiniai asmenys apklausoje negali dalyvauti. Uždara apklausa yra taikoma tais atvejais, kai tiriamųjų grupė yra specifinė ir vartotojui yra žinoma iš anksto.

Uždaros apklausos yra pranašesnės tuo, kad sudaro galimybę analizuoti kiekvieno respondento elgesį, taip kiekvienam respondentui sukuriant unikalias sąlygas ir užtikrinant didesnį dalyvavimo lygį bei spartesnį projekto apsisukimo intervalą.

**Atviros apklausos** metu anketa yra talpinama viešoje, tikslinei grupei prieinamoje vietoje (pvz. kaip šiuo atveju Moodle sistemoje). Atviros apklausos pranašumas tas, kad sudaromos galimybės apklausoje dalyvauti neribotam skaičiui tikslinės grupės atstovų. Atviros apklausos metu atsitiktiniai apklausos dalyviai yra nufiltruojami kontrolinių klausimų pagalba.

Automatinis duomenų kodavimas ne tik eliminuoja klaidų tikimybę, bet ir leidžia sutaupyti aibę laiko. Apklausos internetu metodo specifika leidžia paruoštus analizei duomenis pateikti vos pasibaigus anketavimui.

Apklausos duomenys pateikiami priimtiniausiu formatu: MS Excel, SPSS, ASCII, HTML, SQL ir kt. Rezultatų ataskaitos gali būti pateiktos prezentacijų, knygų forma [21].

## **5.1.3.2 Klausimyno (apklausos) kūrimo eiga ir pateikimas su grįţtamuoju ryšiu**

Apklausos yra dviejų rūšių – tai uždaros apklausos ir atviros. Uždaros apklausos metu respondentų duomenų bazė yra sudaroma iš anksto. Šios rūšies apklausoje negali dalyvauti atsitiktiniai asmenys, Dalyviai apie apklausą jau žino iš anksto. Atviroje apklausoje gali dalyvauti neribotas skaičius asmenų, be to, šios apklausos talpinamos grupei prieinamoje vietoje, pvz., "Moodle". Ypač gera ir patikima apklausa "Questionaire", pateikiama "Moodle". Ji kuriama be papildomų apmokymų. Kuriant klausimyną, nustatomi pagrindiniai parametrai, tokie, kaip apklausos pavadinimas, terminas iki kada turi būti įvykdyta apklausa, ir t.t. Sukūrus klausimyną vėliau reikia sukurti klausimus.

Apklausa sudaroma iš 10 klausimų tipų (47 pav.). Klausimo tipas pasirenkamas priklausomai nuo norimo atsakymų pateikimo. Ši apklausa daugiau orientuota į "kompiuterio pateikiamą automatinį tiesioginį atsaką" , kurio rezultatas detali suvestinė mokytojui. Suvestinėje nurodoma, kiek procentų mokinių atsakė į tam tikrą klausimą, kiek mokinių pasirinko tam tikrą apklausos atsakymą. Galimas apklausos atnaujinimas. Taip pat nustatoma, į kuriuos klausimus būtina atsakyti, į kuriuos ne. Vartotojui atsakius į pateiktą klausimą neišsamiai ir norint baigti apklausą, gaunamas pranešimas apie tai, kuris klausimas nebaigtas. Baigus apklausą, mokinys gali visada pasitikrinti, į kokius klausimus ir kaip atsakė.

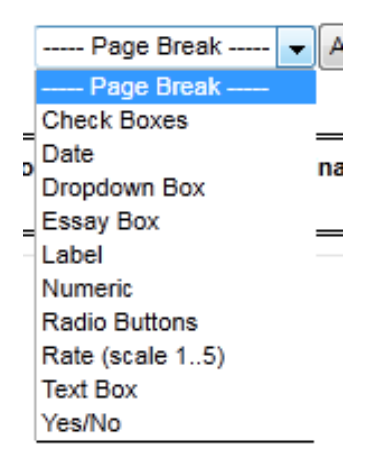

#### **47 pav. Atsakymų variantai**

*Klausimo tipas* "Rate (scale 1..5)"

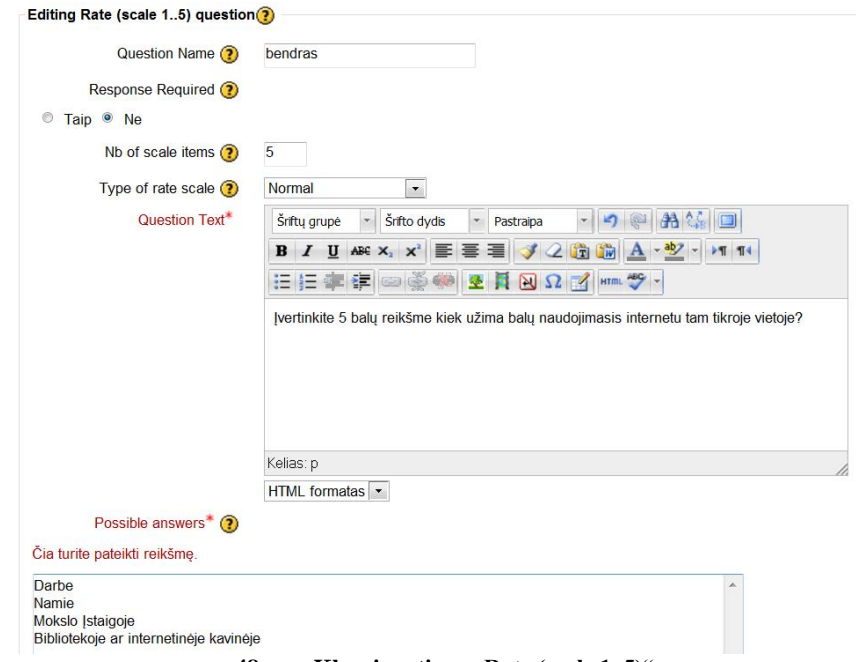

**48 pav. Klausimo tipas "Rate (scale 1..5)"**

*Klausimo tipas " Numeric"*

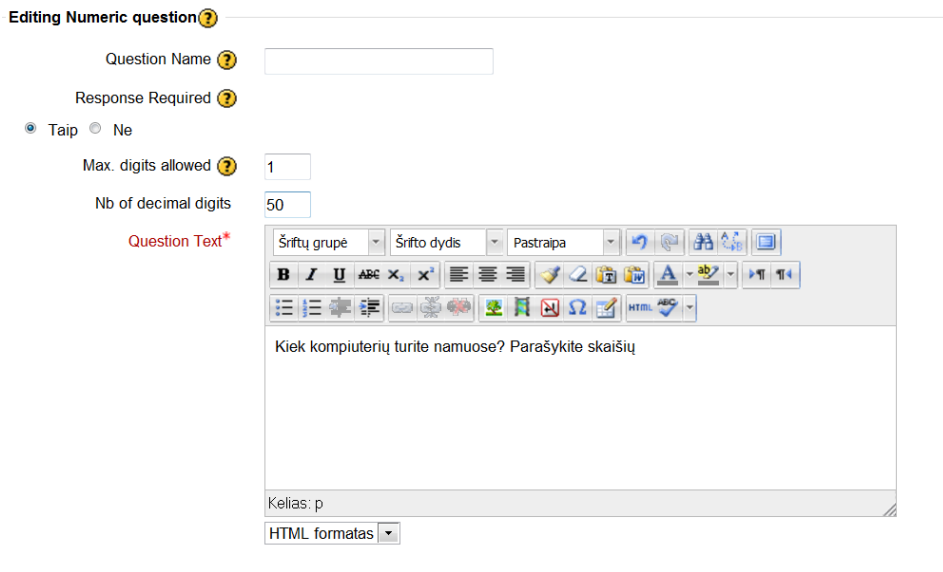

[rašyti keitimus Save as New Question Atšaukti

Šioje formoje būtini laukai yra pažymėti\*.

49 pav. Klausimo tipas "Numeric"

*Klausimo tipas "Radio Buttons"*

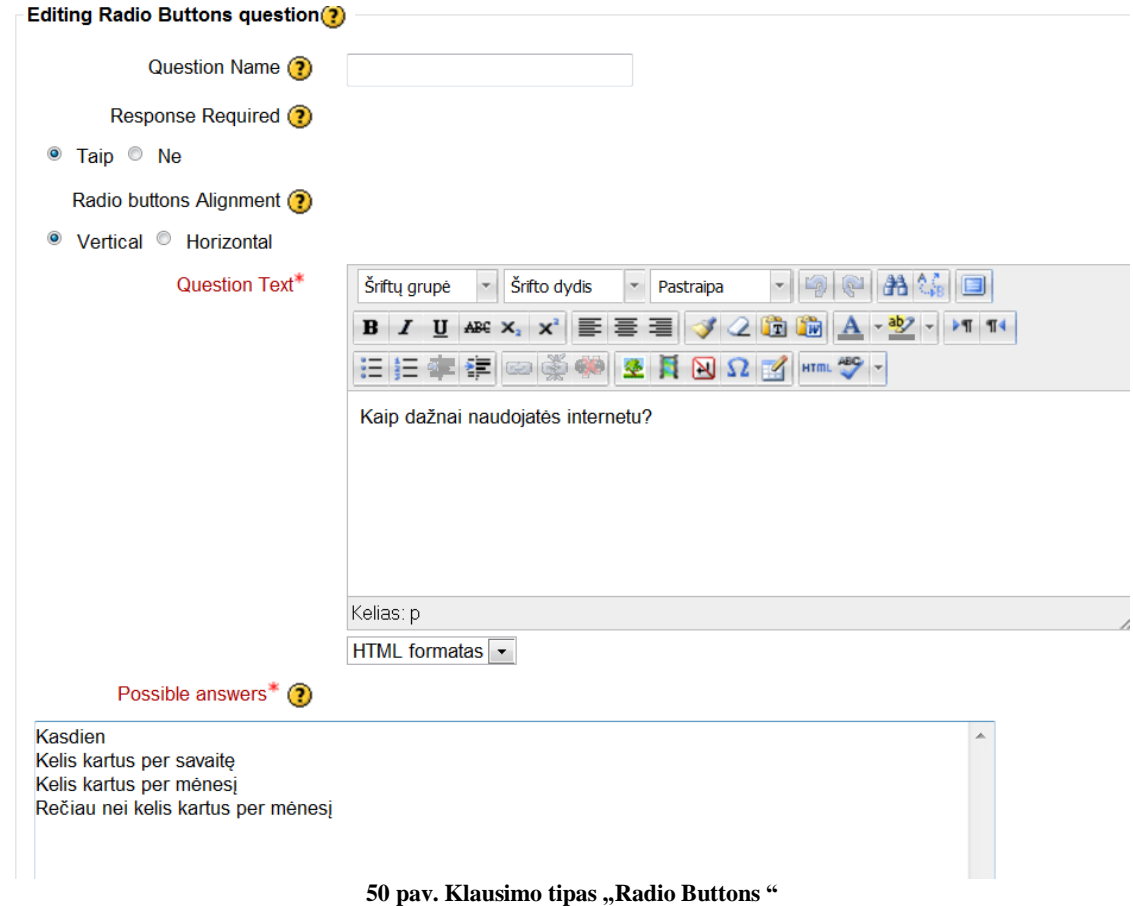

*Klausimo tipas "AtChec boxses"*

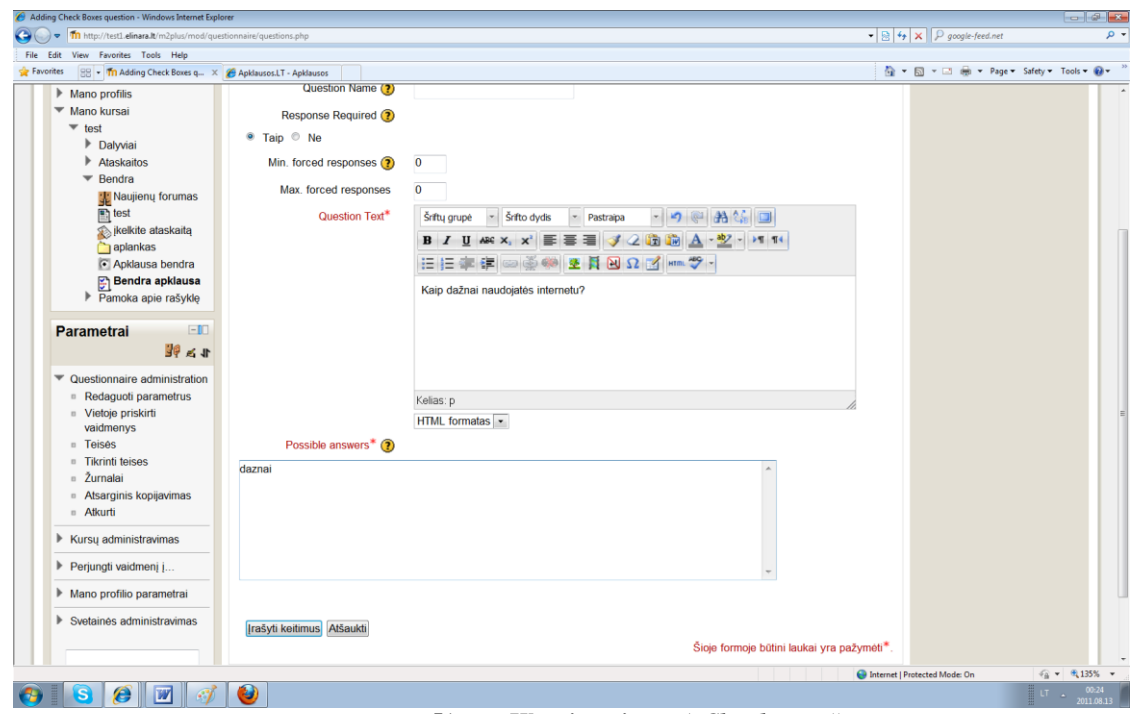

**51 pav. Klausimo tipas "***AtChec boxses* **"**

*Klausimo tipas "Data"*

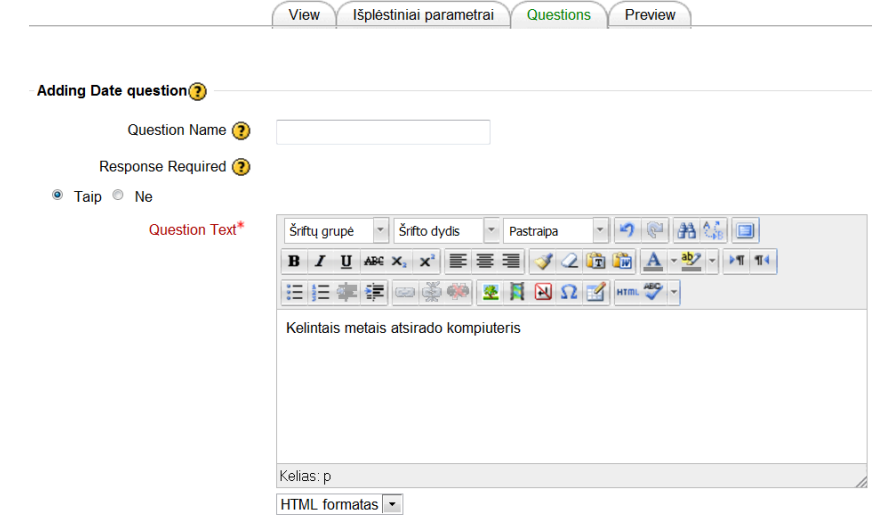

**52 pav. Klausimo tipas "***Data* **"**

*Klausimo tipas "Dropdown Box"*

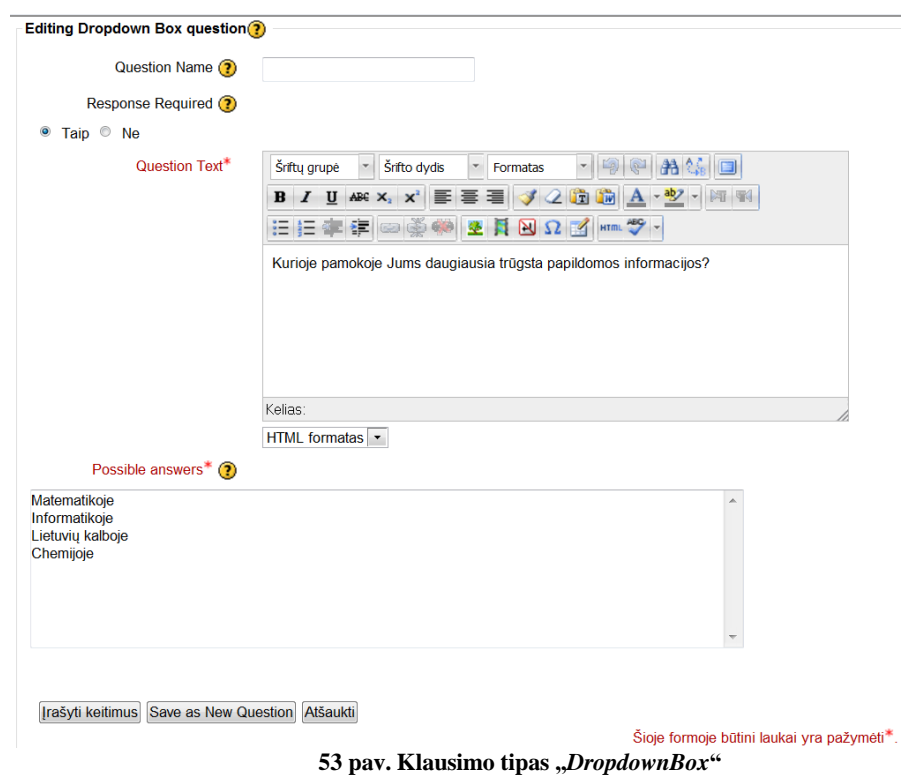

*Klausimo tipas "Essay Box"*

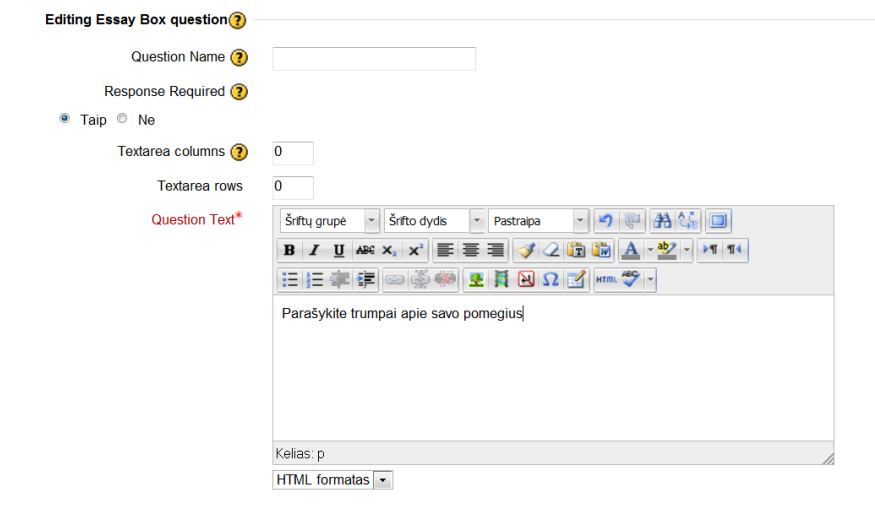

[rašyti keitimus] Save as New Question Atšaukti

**54 pav. Klausimo tipas "***Essay Box***"**

Klausimo tipas "Label"

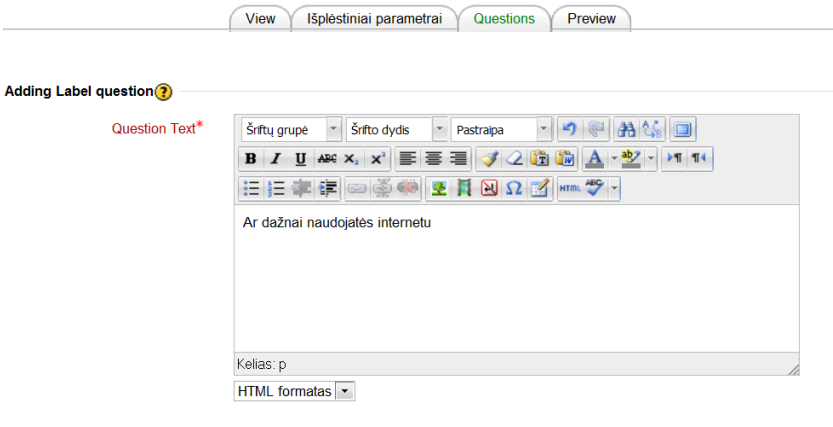

[rašyti keitimus<sup>]</sup> Atšaukti

Šioje formoje būtini laukai yra pažymėti\* 55 pav. Klausimo tipas "Label"

*Klausimo tipas "Tex Box"*

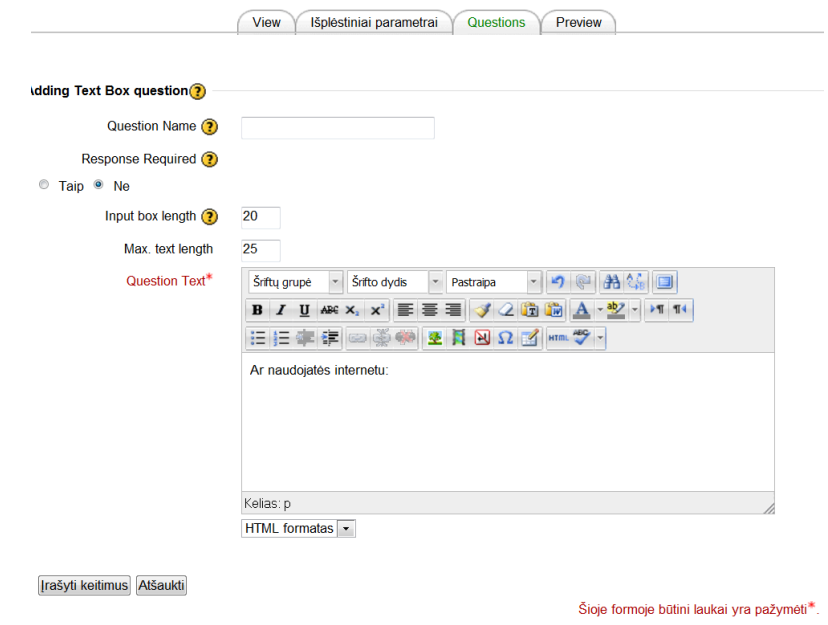

**56 pav. Klausimo tipas "***Tex Box* **"**

*Klausimo tipas "Yes/No"*

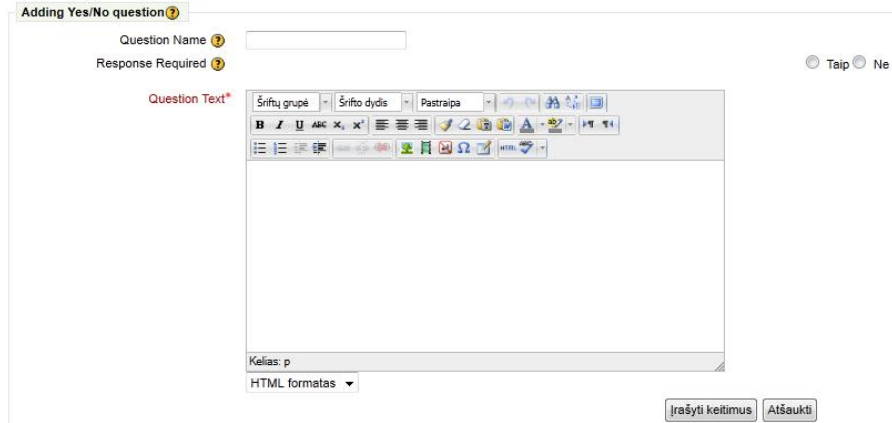

**57** pav. Klausimo tipas "Yes/No<sup>"</sup>

Sukūrus apklausą matomas mokiniui toks vaizdas (58 pav.). Pateikiami klausimai su įvairiais atsakymų tipais. Šioje apklausoje žvaigždute išskiriami klausimai, kurie yra privalomi atsakyti (58 pav.). Apklausa nebus baigiama kol vartotojas neatsakys į visus žvaigždute išskirtus klausimus.

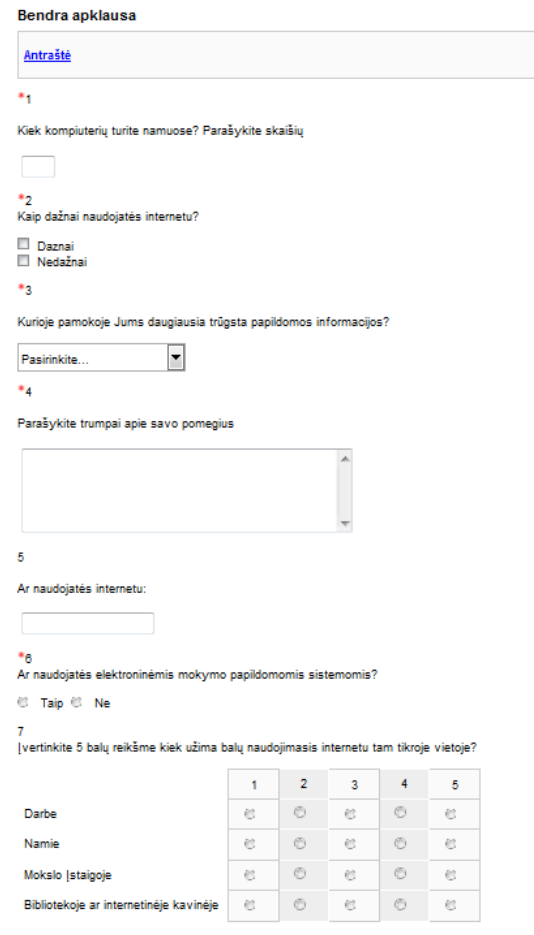

**58 pav. Apklausos klausimais su įvairiais atsakymų tipais**

Kaip mokinys atsako į klausimus jam pateikiamas grįžtamasis ryšys iš sistemos. Pateikia informaciją apie testo baigimą. Ir tuo pačiu gaunamas grįžtamasis ryšys su padėka (59 pav.). Baigus klausimyną galima pasižiūrėti vartotojų atsakymų suvestinę (61 pav.).

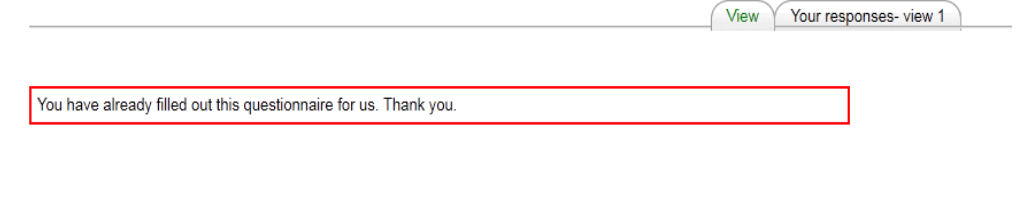

**59 pav. Atlikus apklausą gaunamas sistemoje išsaugotas grįţtamasis ryšys tokiu pavidalu kaip padėka uţ išspręsta apklausą**

Taip pat galima pasitikrinti į kokius klausimus ir kaip mokinys atsakė (60 pav.).

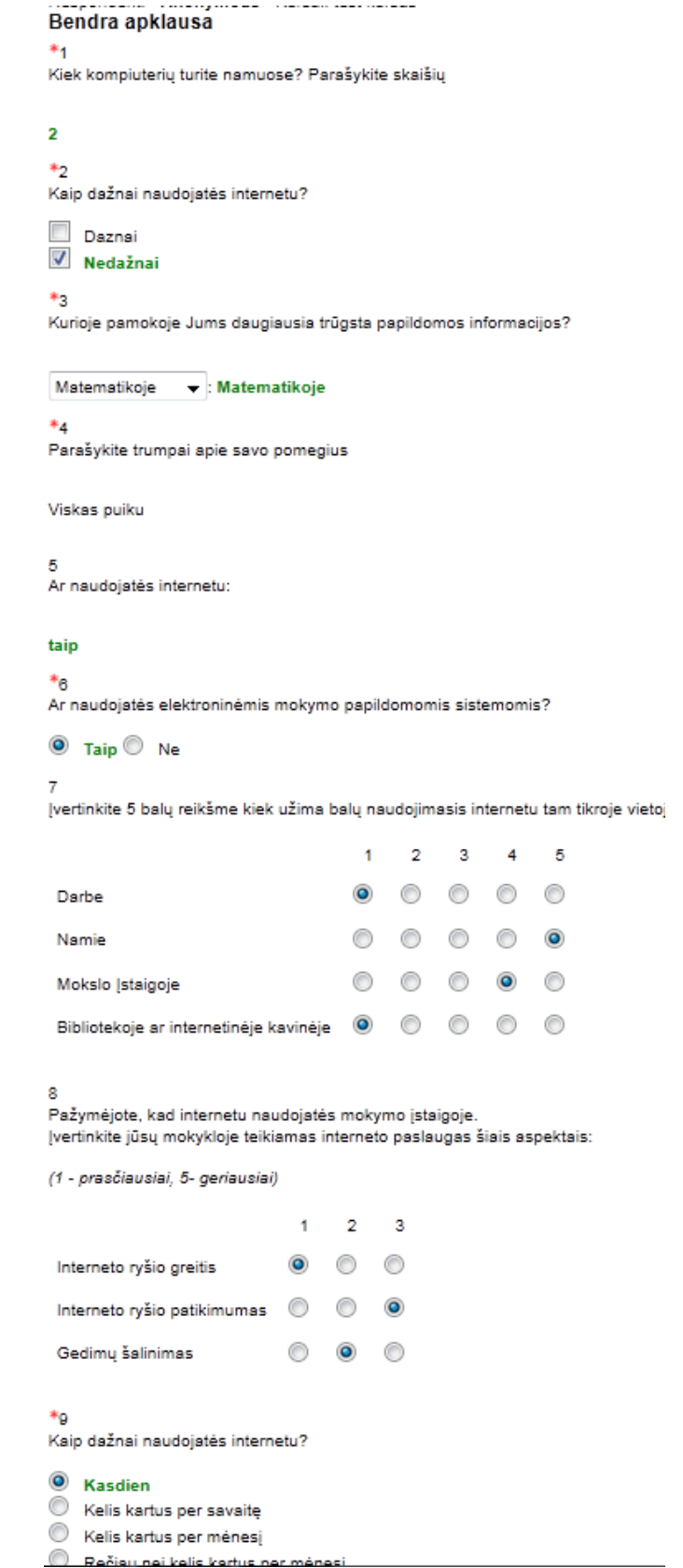

**60 pav. Pateikiami klausimai su pasirinktais atsakymais**

Kaip mokiniai atlieka apklausas, apklausos kūrėjui pateikiamas grįžtamasis ryšys iš mokinių, išsami informacija apie apklausos rezultatus. Pateikiama detali informacija apie apklausos rezultatus (61 pav.). Suskaičiuojama kiek vartotojų pasirinko tokį pati klausimą, rezultatai pateikiami procentais. Suvestinėje pateikiama vartotojų skaičius, kuris nurodo, kiek atsakė į tokį patį klausimą. Tuomet aišku kas vartotojui yra svarbiausia, žiūrima koks atsakymas surinko daugiausia procentų pagal tai ir sprendžiama, kad tas atsakymas yra aktualiausias tarp sprendusių apklausos dalyvių.

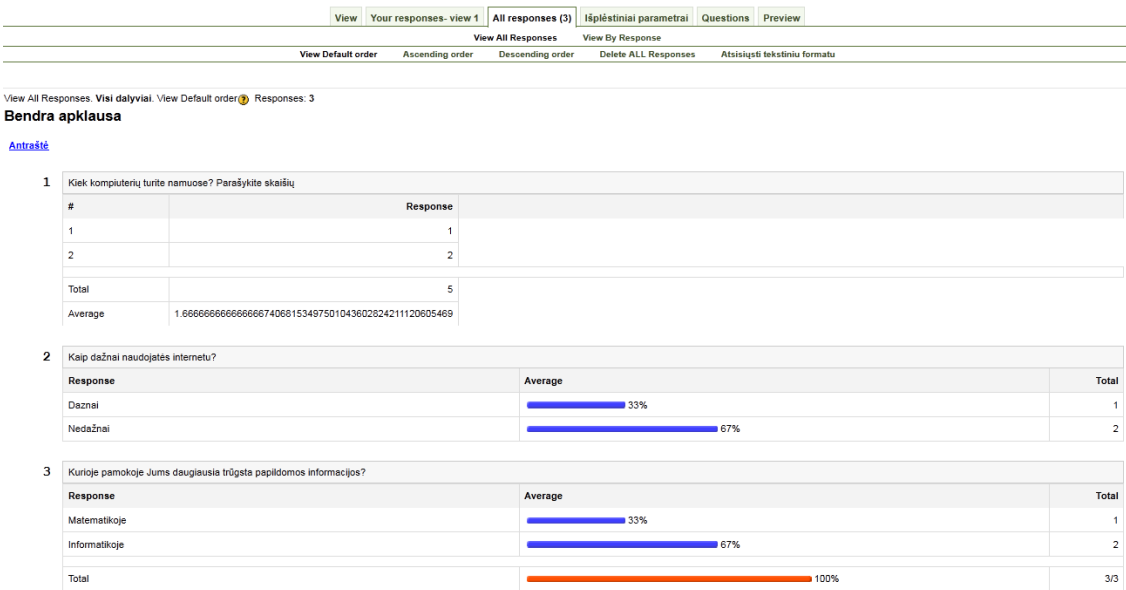

**61 pav. Išsami apklausos suvestinė pateikiama apklausos kūrėjui**

## **5.1.3.3 Testo kūrimo eiga ir pateikimas su grįţtamuoju ryšiu**

Testai tai žinių įvertinimo forma, kurio metu patikrinamas mokinio žinojimas. Veiklos "Testas" kūrimo metu , galime priskirti testą grupei arba vartotojams pagal vartotojų teises. Testo kūrimo metu pateikiami įvairiausi nustatymai: kiek bandymų gali atlikti mokinys, spręsdamas testą, pasirinkti klausimų maišymą ir t.t. Testo kūrimo metu galima pateikti įvairiausio tipo klausimus. Kuriant klausimus, pateikiamas klausimų tipų sąrašas, iš kurio galime pasirinkti tinkamiausią. Iš viso galima sukurti 11 klausimų tipų (62 pav.).

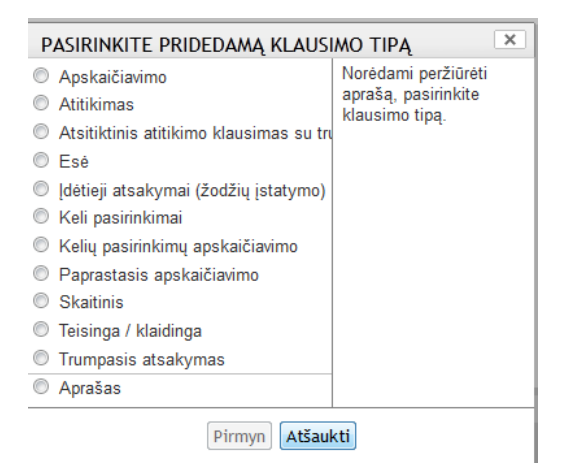

**62 pav. Klausimų tipų sąrašas**

Vienas iš dominančių testo nustatymų yra grįžtamasis ryšys. Kuriant klausimus galima nustatyti komentarus, atsiliepimus apie kiekvieną atsakymą arba klausimą atskirai. Komentarai ar atsiliepimai pateikiami baigus testą. Jei kuriamas savikontrolinis testas, po kiekvieno klausimo galima parašyti komentarą, kur rasti teisingą atsakymą į pateiktą klausimą.

Baigus testą suvestinėje pateikiami klausimai, į kuriuos vartotojas atsakė gerai, į kuriuos ne. Po kiekvieno klausimo pateikiamas klausimo aprašymas (63 pav.). Galima detaliau aprašyti teisingus atsakymus, kur apie tai yra parašyta plačiau. Galima pakomentuoti ir neteisingus atsakymus kodėl šie atsakymai netinkami tam tikrame klausime.

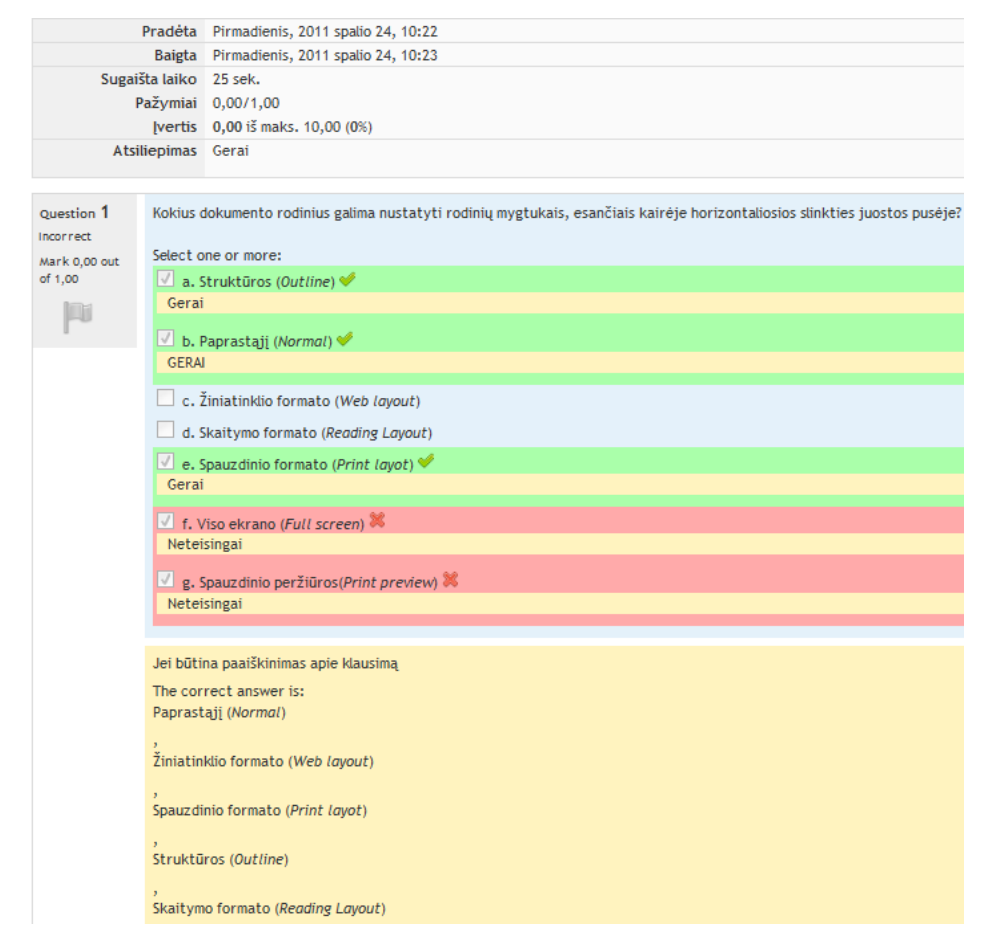

**63 pav. Atsiliepimų pateikimas po kiekvienuklausimo ir teisingo atsakymo**

Suvestinėje taip pat pateikiama išsami informacija apie testą. Pasinaudojus testo suvestinėje iš sistemos pateikiama data ir laikas suteikia informaciją, kada testas buvo pradėtas ir baigtas, t. y. kiek laiko užtruko vartotojas, spręsdamas testą, apskaičiuojamas įvertinimas ir pateikiamas atsiliepimas apie patį testą. Taip pat baigus testą virtualios mokymosi aplinkos kairėje pusėje pateikiamas "Testo naršymo" langas kuriame išskiriami testo klausimai pagal spalvas. (64 pav.).

Geltona spalva išskiriami klausimai kurie atsakyti nepilnai. Žalia spalva klausimas pažymimas kaip klausimas atsakytas teisingai, o raudona spalva nuspalvinamas klausimas kuris atsakytas buvo

neteisingai. Mokinys išsprendęs testą gali paspausti ant klausimų kurie atsakyti neteisingai ir pasitikrinti ką atsakė neteisingai, teisingai, ar nepilnai.

## **TESTO NARŠYMAS**

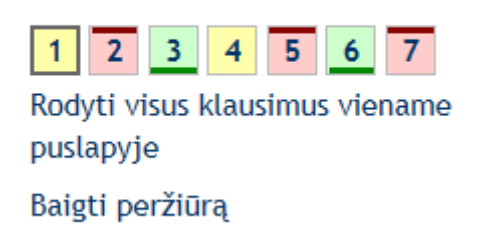

### **64 pav. Testo perţiūros klaidingų ir teisingų atsakymų mygtukai pagal klausimo numerius**

Testo baigimo metu pateikiama bendra ataskaita (65 pav.), kurioje pateikiama visa informacija apie atliktą testą. Galima nustatyti testo įvertinimams aprašymus. Lentelėje pateikiama ir peržiūros aktyvus laukas kuri paspaudus galima kiekvieną karta kada norima patikrinti buvusio testo klausimus, atsakymus ir t.t.

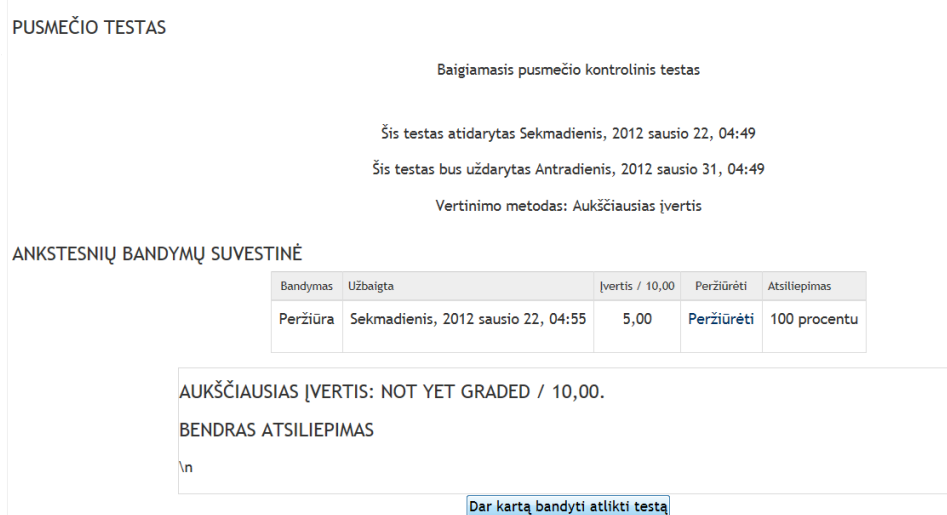

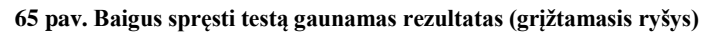

Mokiniai atlikę testą gali peržiūrėti savo duomenis, bet kada. Kiekvienam vartotojui rodomas rezultatas tik asmeniškas, o kurso kūrėjas gali matyti rezultatus visų vartotojų. Vartotojų rezultatas pateikiamas (66 pav.). Šiame testo rezultate matomas grįžtamasis ryšys kurį nustato kurso kūrėjas tai stulpelis su pavadinimu "Atsiliepimas". Taip pat pateikiama ir sistemos grįžtamasis ryšys kuris klausimas atsakytas teisingai, kuris neteisingai, įvertinimas kiekvieno klausimo, taip pat pateikiamas ir bendras įvertinimas. 67 pav. pateikiama testo rezultatas intervalu. Parodoma kurso kūrėjui kiek vartotojų gavo tam tikrą įvertinimą.

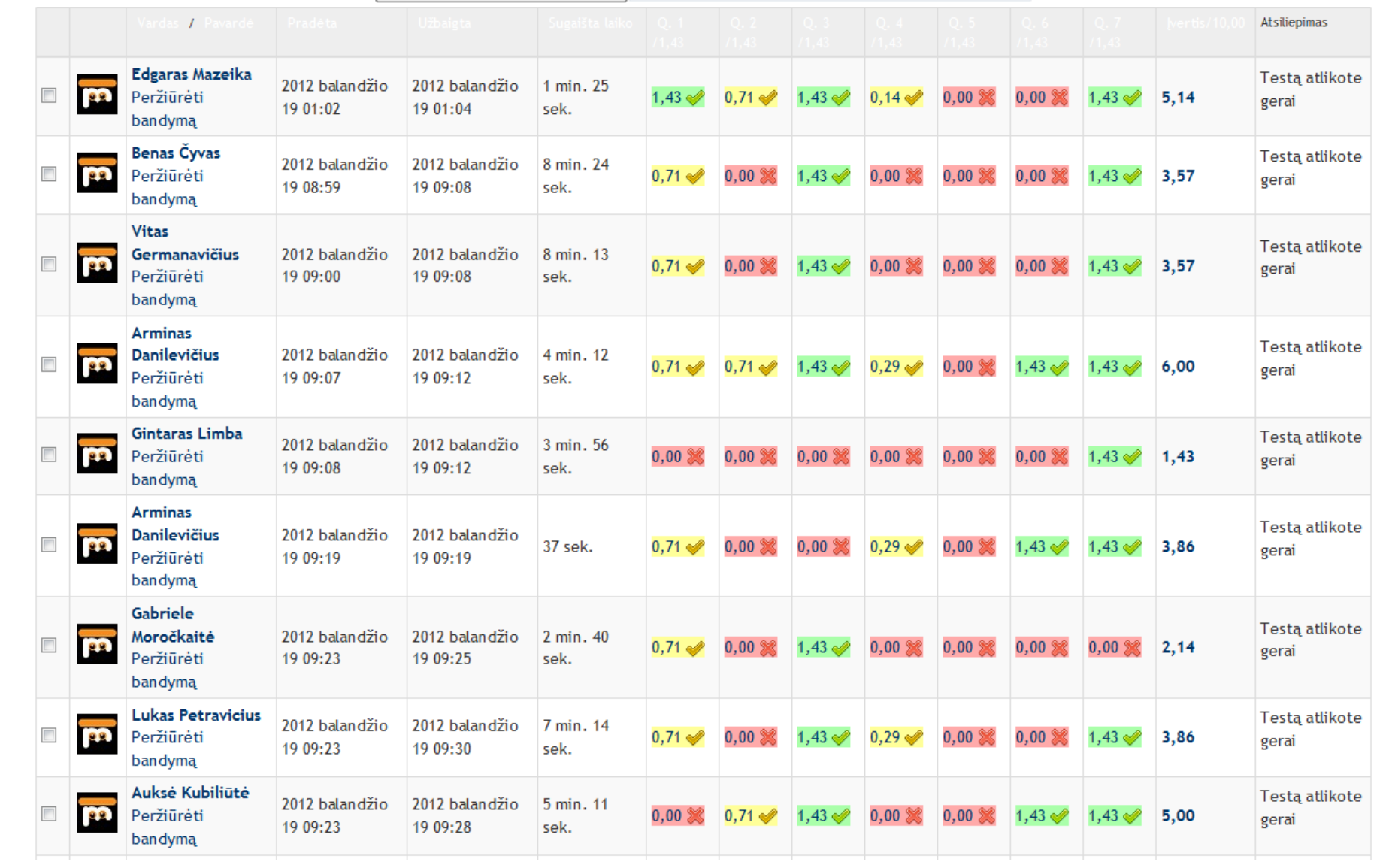

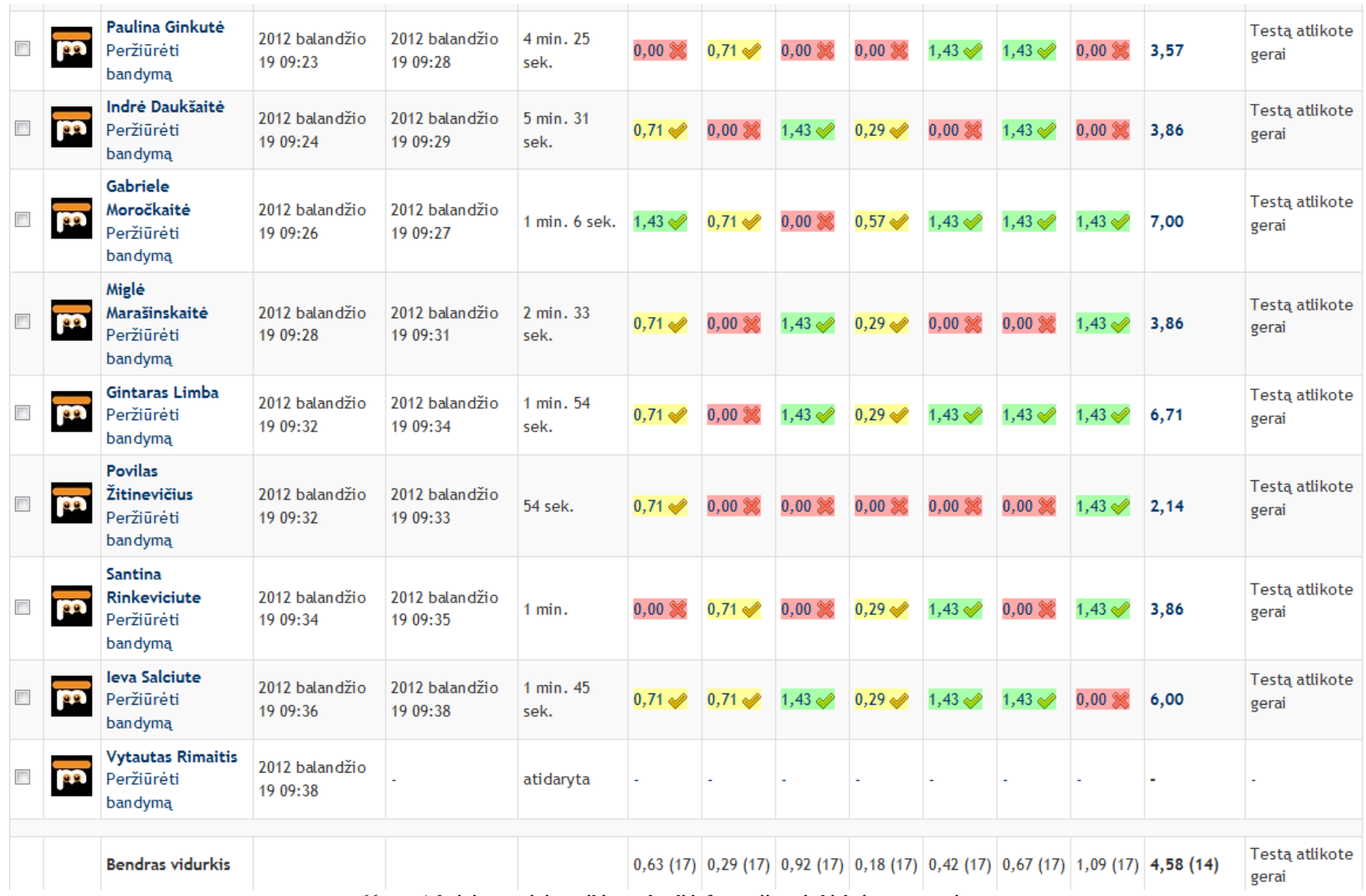

**pav. Administratoriui pateikiama detali informacija apie kiekvieną vartotoją** 

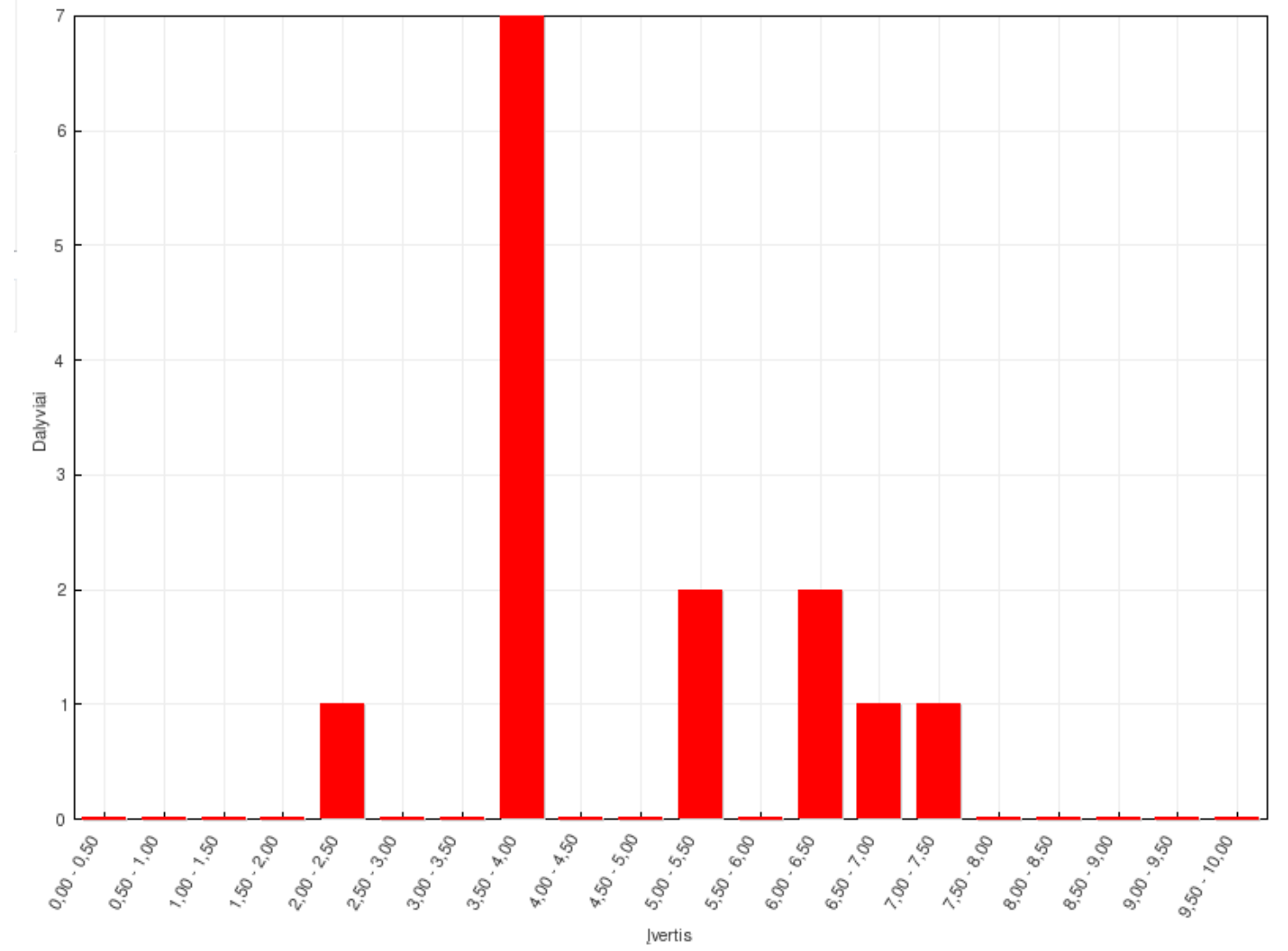

BENDRAS KLAUSYTOJŲ, SIEKIANČIŲ ĮVERČIŲ INTERVALŲ, SKAIČIUS

**pav. Testo rezultatų intervalas**

## **5.1.3.4 Forumo kūrimo eiga ir pateikimas su grįţtamuoju ryšiu**

"Moodle" forumas dar kitaip gali būti vadinamas diskusijų forumu tai virtuali aplinka kurioje vartotojai gali pasidalinti savo patirtimi, žiniomis, mintimis ir t.t. Bendraujant forumuose bendradarbiavimas tarp mokinių vyksta asinchroniškai. Moodle galima sukurti 5 tipų forumus:

- Standartinis bendrosios paskirties forumas.
- Klausimų ir atsakymų forumas.
- Kiekvienas asmuo paskelbia vieną diskusiją.
- Standartinis forumas, rodomas tinklaraštį primenančiu formatu.
- Viena paprasta diskusija

## **5.1.3.5 Savikontrolinės uţduoties kūrimo eiga ir pateikimas su grįţtamuoju ryšiu**

Savikontrolines užduotis mokiniai gali pateikti mokytojui keturiais variantais. Savikontrolinių užduočių kūrėjui pateikiami užduočių grįžtamojo ryšio 4 variantai. Užduočių kūrėjas gali pateikti užduotis atsižvelgdamas į tai kaip jis norėtų gauti į užduotį atsakymą. Pateikiami užduočių variantu tipai tokie:

- Išplėstinis failų įkėlimas.
- Internetinis tekstas.
- Ikelti vieną failą.
- Veikla atsijungus.

#### **5.1.3.6 Pasikalbėjimo kūrimo eiga ir pateikimas su grįţtamuoju ryšiu**

Pasikalbėjimai suteikia galimybę vartotojams bendradarbiauti realiu laiku. Vykstantys pokalbiai realiu laiku yra asinchroniniai. Sukūrus pokalbį, iš karto vartotojai gali matyti pokalbių sąrašą. Įėjus į pokalbių lentą galima matyti buvusius senus pokalbius ir prisijungti prie naujo pokalbio be apribojimų. Pokalbių metu grižtamasis ryšys gaunamas iš karto, bendradarbiavimas vyksta tarp vartotojo ir vartotojo. Pokalbių lentą gali sukurti tik administratorius. Kiekvienam vartotojui sistema pateikia į pokalbių lentą pranešimą apie prisijungusius ar atsijungusius dalyvius prie pokalbio . Tai yra grįžtamasis ryšys kuris informuoja kitus vartotojus apie kiekvieno vartotojo būklę. Taip pat kiekvieno vartotojo žinute išskiriama skirtingomis spalvomis (68 pav.).

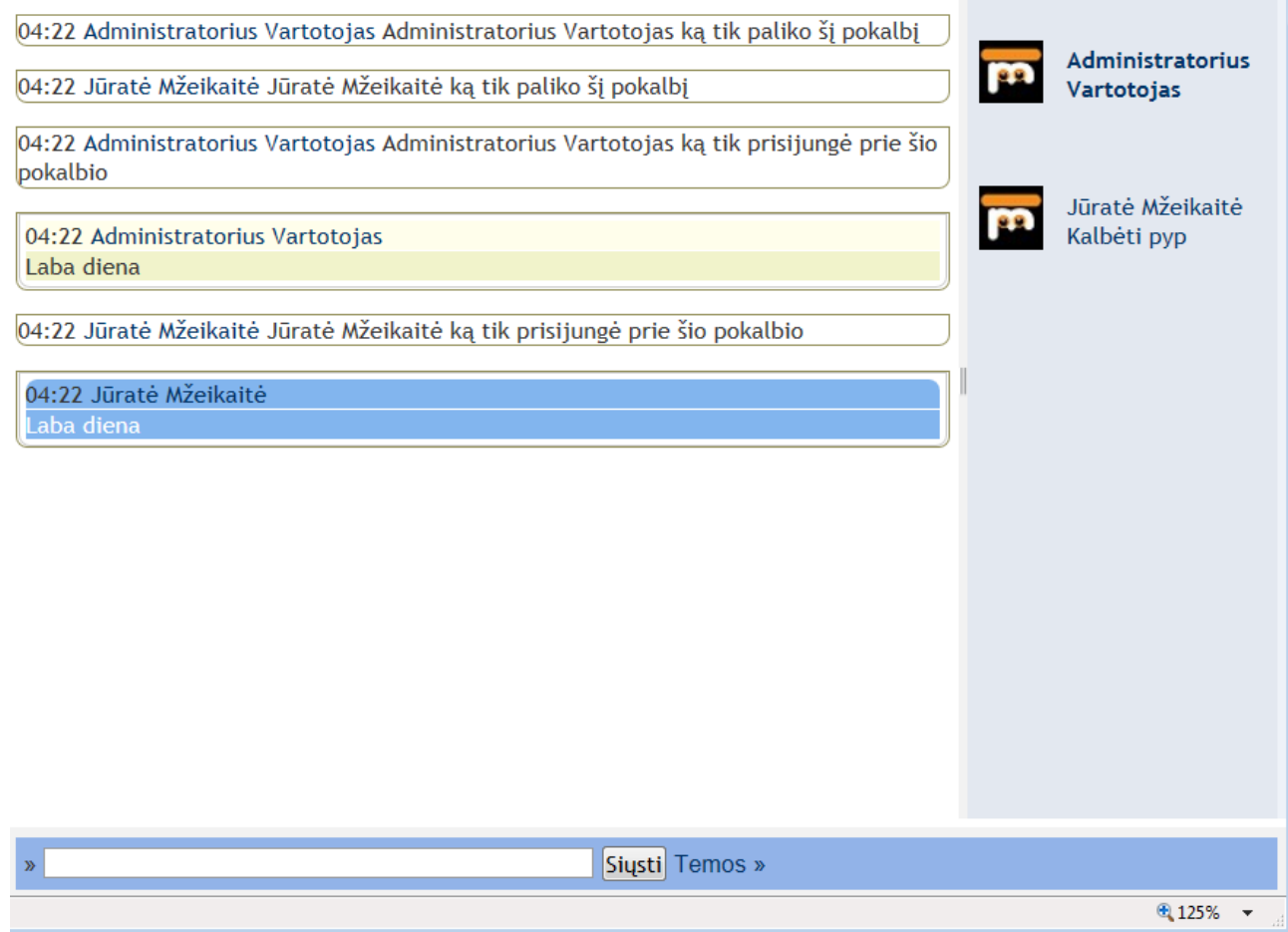

**68 pav. Pasikalbėjimo lenta**

## **5.1.3.7 Blokas progresyvumui nustatyti "Progress Bar"**

Kai mokinys gauna daugiau užduočių ir norint kad jas matytų viename bloke, kuris informuotų apie atliktų užduočių atliko terminą, užduoties atlikimo svarbumą, kuri užduotis jau atlikta kurios dar neatliktos. Kubais atvaizduotas "Progress bar " pažangumo blokas pažymimas išskirtinėmis spalvomis, kurios turi priskirtą tam tikrą reikšmę (69 pav.):

- žalia spalva reiškia, kad užduotis jau atlikta
- mėlyna spalva reiškia, kad užduotis dar neatlikta nei karto
- oranžinė spalva reiškia kad užduotį galima atlikti dar kartą
- raudona reiškia, kad užduoties kada reikėjo atlikti terminas baigėsi.

Mokytojas gali stebėti moksleivio pažangumą, gali stebėti ar mokinys atlieka laiku paskirtas užduotis, jei neatlieka užduočių gali informuoti moksleivį, kad atsilieka nuo grafiko.

| Ξ           | Visas pavadinimas<br>$=$    | Last online<br>ᆖ                       | <b>Progress Bar</b>                                   | <b>Progress</b> |
|-------------|-----------------------------|----------------------------------------|-------------------------------------------------------|-----------------|
|             | Juratė Basevičienė          | Pirmadienis, 2011 rugsėjo 12, 03:58    |                                                       | 0%              |
|             | <b>Gytis Cibulskis</b>      | Trečiadienis, 2011 rugpjūčio 10, 17:14 | Užduotis_įkelti vieną_failą<br>Assignment submitted X | 0%              |
| 22          | Jūratė Mžeikaitė            | Sekmadienis, 2012 sausio 22, 21:51     | Užduotis_įkelti vieną_failą<br>Assignment submitted   | 0%              |
| <b>P.P.</b> | Administratorius Vartotojas | Sekmadienis, 2012 sausio 22, 21:52     |                                                       | 33%             |

**69 pav. Visų mokinių paţangos rezultatai**

70 pav. galima matyti, kad vartotojas yra neatlikęs penkių užduočių. Atlikus vartotojui užduoti pasikeičia užduoties spalva į žalią (71 pav.), grįžtamasis ryšys pateikiamas spalvos pavidalu, kaip ir buvo kalbėta šiame skyriuje, kad spalva turi tam tikrą reikšmę.

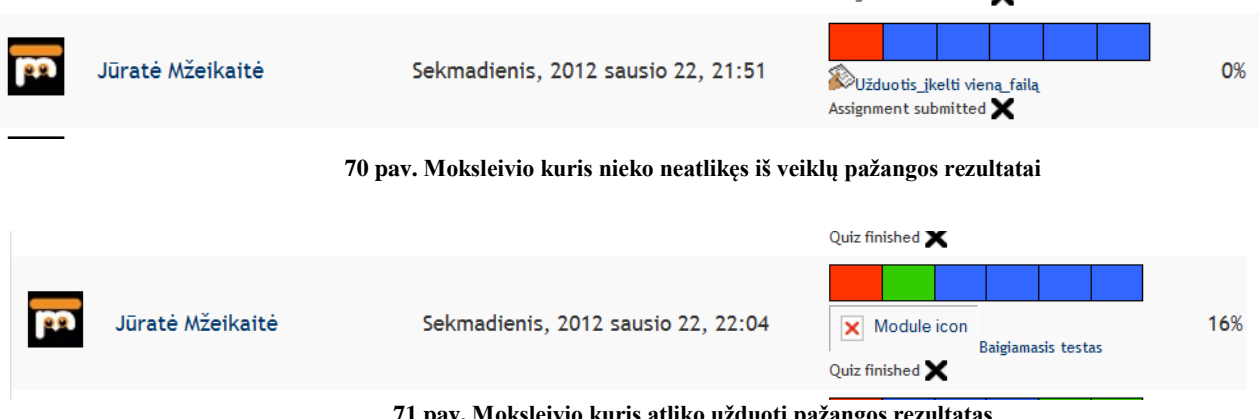

**71 pav. Moksleivio kuris atliko uţduotį paţangos rezultatas**

## **5.1.3.8 Seminaro kūrimo eiga ir pateikimas su grįţtamuoju ryšiu**

Tai veikla, suteikianti galimybę mokytis bendradarbiaujant. Kuriant seminarą pateikiamas ne tik vertinimo aprašymas ar užduoties atsakymas, kaip turėjo būti atlikta užduotis, bet ir nustatomos seminaro pagrindinės funkcijos (72 pav.). Nustačius funkcijas iš trijų variantų, duodama mokiniams tam tikra prieiga prie užduoties vertinimo. Seminare daugiau veiksmų vertinant darbus. Mokiniai skaito vieni kitų darbus, vertina. Tai labai geras būdas įsiminti, kas užduotyje buvo atlikta gerai, o kas blogai.Toks vertinimo būdas skatina įsigilinti į užduoties esmę. Ši veikla naudinga ir tuo kad lavinamas mokinio kritinis mąstymas.

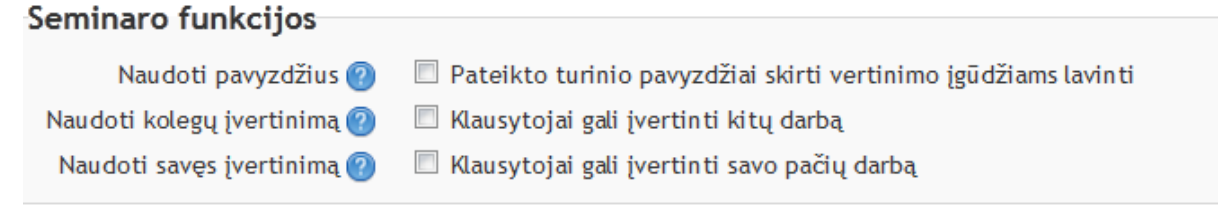

**72 pav. Veiklos "Seminaro" funkcijos**

## **5.2. Testavimo modelis**

Atsiskaitymo priminimo testavimas pateiktas 25 lentelėje. Testavimo metu buvo tikrinama kaip reaguoja sistema į pateiktus tam tikrus duomenis. Kurso testavimo veiksmai neaprašomi kadangi naujai įdiegtos veiklos pratestuotos su mokinių pagalba. Testavimo veiksmai yra atliekami naujai sukurto funkcionalumo veikimo teisingumui patikrinti.

#### **25 lentelė Atsiskaitymo prisiminimo testavimo veiksmai**

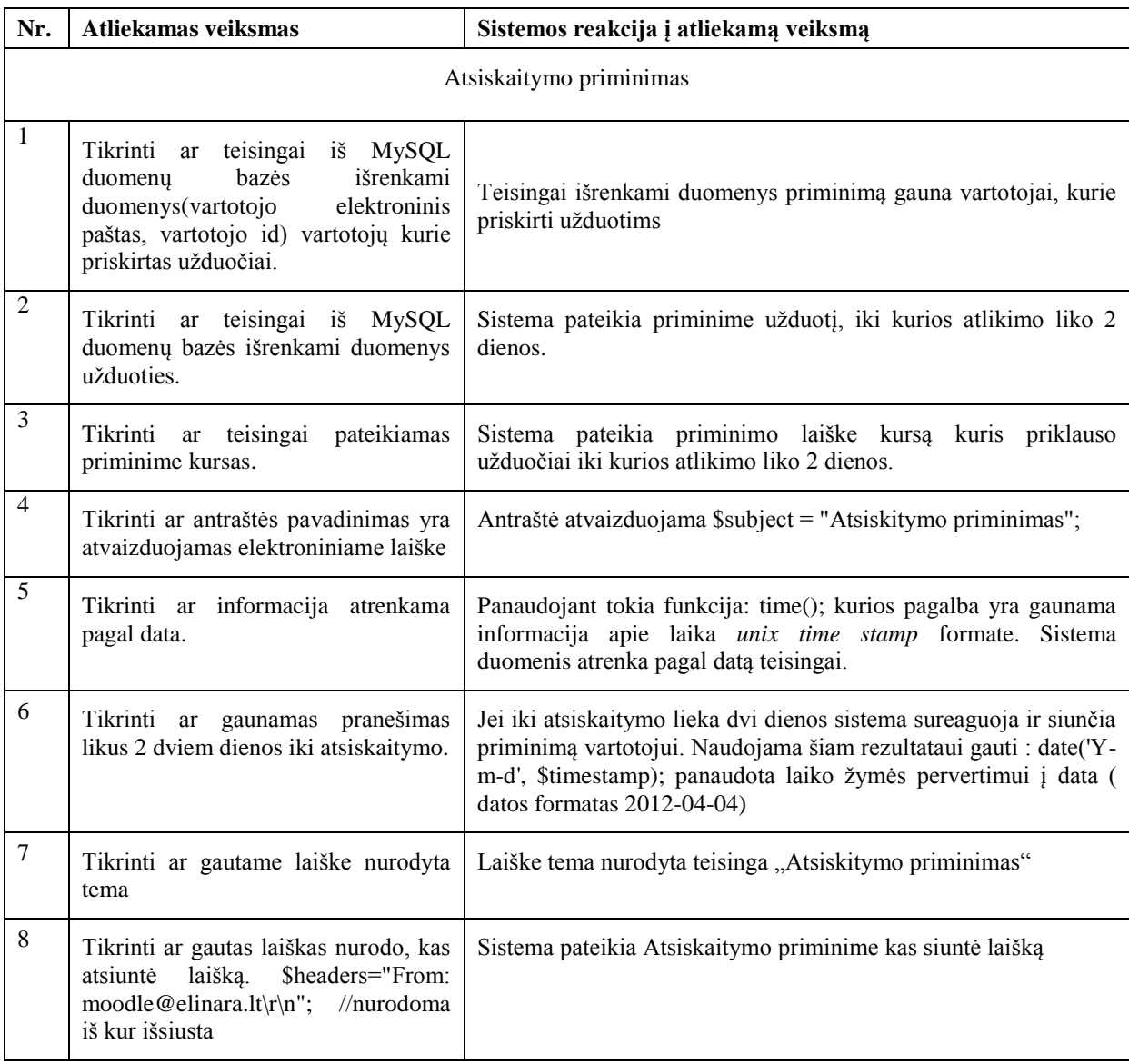

## **5.3. Testavimo duomenys ir rezultatai**

Testavimas buvo atliekamas kurso kūrimo metu, vėliau sistema buvo testuojama eksperimento metu mokinių pagalba. Ištestavus sukurtą mokinimosi kursą buvo nustatyta, kad sistema tenkina visus jai keliamus reikalavimus.

## **6. Eksperimentinis sistemos tyrimas**

Šiame skyriuje pateikiama informacija apie atliktą eksperimentą. Aprašomas sukurto kurso eksperimentinis tyrimas. Taip pat aprašoma tyrimo eiga ir jo rezultatai. Sukurtas kursas su kiek įmanoma daugiau panaudojant grįţtamojo ryšio metodų yra skirtas abiturientams. Eksperimento metu atsižvelgiama į taikymo galimybes. Eksperimentui atlikti bus pasitelkiama mokinių pagalba. Eksperimento metu kursas buvo pristatytas mokiniams. Mokiniai buvo supažindinti su grįžtamojo ryšio svarbumu. Trumpai paaiškinta kaip naudotis kursu, kad eksperimento metu pateikta apklausa būtų kuo tikslesnė. Toliau apžvelgsime pačios sistemos ir vartotojų darbo su programa pagrindinius rezultatus.

## **6.1. Eksperimento planas**

Eksperimento tikslas – išsiaiškinti ar vidurinės mokyklos abiturientams reikalinga papildoma sistema informatikos kursui mokintis savarankiškai. Eksperimento metu buvo numatyta ištirti ar sistema, kurioje įdiegta maksimalus skaičius veiklų ir blokų, turinčių savyje tam tikro tipo grįžtamąjį ryšį yra pranašesnė už mokytoją. Taip pat apklausoje buvo pateikiami klausimai ir apie sukurtus grįžtamojo ryšio tam tikrus tipus. Eksperimentas buvo vykdomas su 11 klasės mokiniais. Eksperimento vykdymo vieta Kauno Dainavos vidurinė mokykla. Pradėjus vykdyti eksperimentą pirmiausia mokiniai turėjo pateikti savo duomenis (vardą, pavardę ir elektroninį paštą) tam, kad būtų galima priregistruoti vartotojus prie sistemos. Surinkus mokinių duomenis buvo sukurti prisijungimo duomenys. Pamokos metu buvo pateikta instrukcija kaip naudotis sistema. Mokiniai turėjo atlikinėti įvairiausias užduotis, išbandyti sukurtą įskiepį testą, dalyvauti diskusijose, forumuose, pasikalbėjimuose, siuntė įvairiausias žinutes, rašyti komentarus, įvertinti pateikiamus įvertinimus. Baigus visus numatytus atvejus mokiniai galiausia turėjo atlikti apklausą. Apklausos rezultatai pateikiami tolimesniame skyriuje.

## **6.2. Eksperimento rezultatai**

Eksperimento rezultatas buvo bendra apklausos suvestinė. Dainavos vidurinės mokyklos moksleiviai pamokos metu atliko įvairiausias užduotis "Moodle" platformoje. Atlikus apklausą

galima teigti, kad IT kursas pateikiamas mokymo sistemoje pasiteisino. Kiekvienas apklausos rezultatas bus aptariamas detaliau toliau. Apklausos rezultatai:

Mokiniams pateikus klausimą "Ar turite priėjimą namuose prie interneto" buvo numatoma gauti rezultatus procentais. Buvo tiriama kiek vartotojų turi galimybe naudotis sistema, kaip papildomam mokinimuisi. Šio klausimo rezultatas parodė jog didelė dalis vartotojų turi namuose priėjimą prie interneto, ir tokiu atveju buvo padaryta išvada, kad mokiniai turi galimybę mokintis savarankiškai ir naudotis sistema papildomam mokinimuisi (73 pav.).

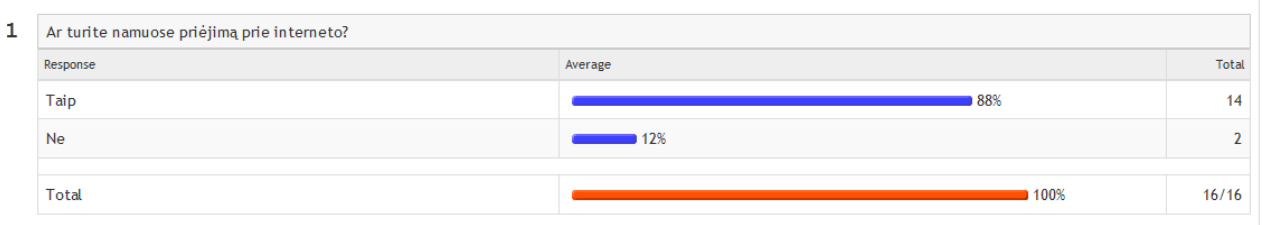

**73 pav. Klausimo "Ar turite namuose priėjimą prie interneto?" rezultatai**

Klausimas "Ar bendradarbiavimas su Jumis iš "Moodle" sistemos yra pakankamas?" (74 pav.) parodė tai ar sistemoje pateikta kiek įmanoma daugiau bendradarbiavimo įrankių yra efektyvus sprendimas. Gauti rezultatai parodė, kad bendradarbiavimas yra tikrai efektyvus iš 16-kos vartotojų atsakė 11 kad efektyvus bendradarbiavimas (74 pav.).

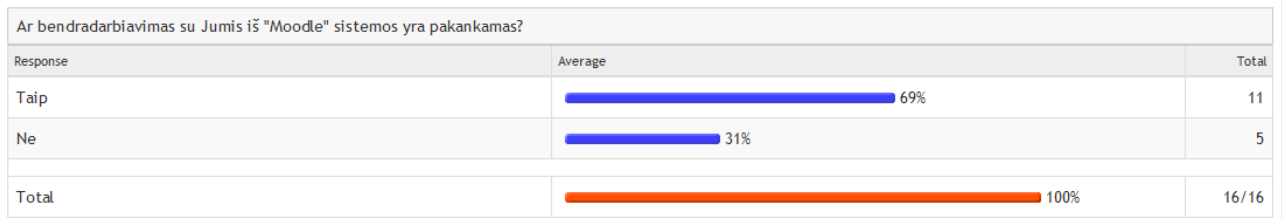

**74 pav. Klausimo "Ar bendradarbiavimas su Jumis iš "Moodle" sistemos yra pakankamas?" rezultatai**

Kaip ir bendradarbiavimas iš "Moodle" sistemos taip ir bendradarbiavimas su bendraklasiais rezultatai tokie patys. 11 eksperimente dalyvavusių vartotojų pasisakė teigiamai. Tai sudarė 69% iš 100% (75 pav.).

| Ar pilnas bendradarbiavimas su bendraklasiais "Moodle" sistemoje? |         |       |  |  |
|-------------------------------------------------------------------|---------|-------|--|--|
| Response                                                          | Average | Total |  |  |
| Taip                                                              | 69%     |       |  |  |
| Ne                                                                | 31%     |       |  |  |
| <b>Total</b>                                                      | 100%    | 16/16 |  |  |

**75 pav. Klausimo "Ar pilnas bendradarbiavimas su bendraklasiais "Moodle" sistemoje?" rezultatai**

Klausimas "Ar norėtumėte, kad sistema informuotų likus kažkuriam laikui iki atsiskaitymo, kad turite pasiruošti kontroliniams ar savikontroliniams užduotims" (76 pav.) buvo užduotas toks klausimas norint išsiaiškinti ar mokiniams yra reikalingas priminimas iš sistemos apie artėjantį atsiskaitymą, ar atsiskaitymo termino baigimąsi. Buvo išsiaiškinta, jog mokiniams toks priminimas yra reikalingas iš 100 procentų teigiamai pasisakė 81 procentas apklausoje dalyvavusių mokinių.

| Ar norėtumėte, kad sistema informuotų likus kažkuriam laikui iki atsiskaitymo, kad turite pasiruošti kontroliniams ar savikontroliniams užduotims? |         |       |  |  |
|----------------------------------------------------------------------------------------------------|---------|-------|--|--|
| Response                                                                                                    | Average | Total |  |  |
| Taip                                                                                                    | 81%     |       |  |  |
| <b>Ne</b>                                                                                                    | 19%     |       |  |  |
|                                                                                                    |         |       |  |  |
| Total                                                                                                    | 100%    | 16/16 |  |  |

**76 pav. Klausimo "Ar norėtumėte, kad sistema informuotų likus kaţkuriam laikui iki atsiskaitymo, kad turite pasiruošti kontroliniams ar savikontroliniams uţduotims?" rezultatai**

Kadangi realizacijos metu buvo sukurtas priminimas apie įvairių atsiskaitymų termino baigimąsi, eksperimento metu buvo užduotas klausimas "Ar naudinga Jums būtų gauti priminimus apie atsiskaitymus likus kažkuriam laiko tarpui iki atsiskaitymo" (77 pav.) buvo pateiktas tam, kad būtų įvertinta ar "Moodle" sistemoje papildytas funkcionalumas yra naudingas. Kadangi iš 100 procentų mokinių pasisakė, kad naudingas toks priminimas 94 procentai, tai tokiu atveju galima daryti išvadas jog tokį grįžtamąjį ryšį taikyti yra būtina. Nes kiekvienam priminimas gautas yra tarsi paskatinimas daryti užduotis, atlikti namų darbus, pasiruošti atsiskaitymui.

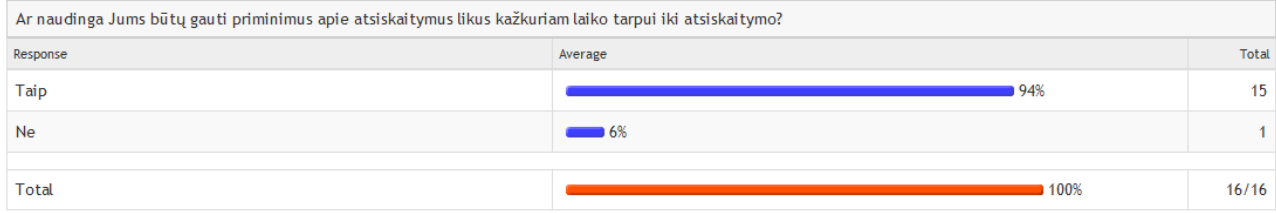

**77 pav. Klausimo"Ar naudinga Jums būtų gauti priminimus apie atsiskaitymus likus kaţkuriam laiko tarpui iki atsiskaitymo ?" rezultatai**

Šis klausimas (78 pav.) buvo pateiktas norint įvertinti kiek kartų iki atsiskaitymo vartotojas nori gauti priminimus apie atsiskaitymą dar neatliktą ar dar tik gresiantį. Tai kadangi realizacijos metu buvo numatyta jog geriausia būtų sukurti priminimą kuris informuotų vartotoją vieną kartą. Tai ši realizacijoje numatyta dalis taip pat įvertinta teigiamai. Rezultatai parodė jog 8 vartotojai iš 16 norėtų gauti priminimą vieną kartą. 5 vartotojai norėtų gauti priminimą 3 kartus. Kadangi vartotojai dalyvavę apklausoje buvo įvairūs tai ir norai buvo skirtingi.

| Kiek kartų norite gauti priminimą, kad Jūs turite pasiruošti atsiskaitymui? |           |       |  |  |
|-----------------------------------------------------------------------------|-----------|-------|--|--|
| Response                                                                    | Average   | Total |  |  |
|                                                                             | 50%       | 8     |  |  |
|                                                                             | $\sim$ 6% |       |  |  |
|                                                                             | 31%       |       |  |  |
|                                                                             | $\sim$ 6% |       |  |  |
|                                                                             | ■ 6%<br>╌ |       |  |  |

**78 pav. Klausimo "Kiek kartų norite gauti priminimą, kad Jūs turite pasiruošti atsiskaitymui ? " rezultatai**

Klausimas (79 pav.) buvo pateiktas norint įvertinti kada mokinys pradeda mokintis ir galvoja apie atsiskaitymus. Iš 16 vartotojų 12 apklausoje dalyvavusių vartotojų pasisakė, kad norėtų priminimą gauti likus savaitei iki atsiskaitymo. 5vartotojai pasisakė jog norėtų gauti priminimą likus 2 dienom iki atsiskaitymo. Ir greičiausiai išmokstantys 2 vartotojai pasisakė jog norėtų priminimą gauti likus 1-ai dienai iki atsiskaitymo.

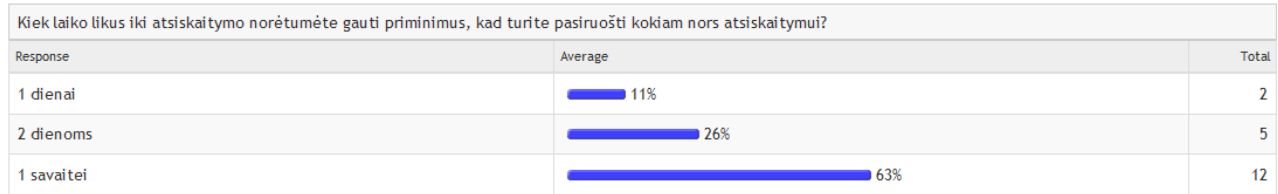

**79 pav. Klausimo "Kiek laiko likus iki atsiskaitymo norėtumėte gauti priminimu, kad turite pasiruošti kokiam nors atsiskaitymui ?" rezultatai**

80 pav. pateiktas klausimas įrodo, kad mokiniai dažniausiai bendradarbiaudami randa atsakymus. Kurse pateiktos bendradarbiavimo priemonės suteiktų galimybę visapusiškam bendradarbiavimui užtikrinimą tarp bendraklasių. Iš 16 mokinių 11 mokinių pirmiausia atsakymų ieško pas bendraklasius draugus, o kiti likę 5 mokiniai iškarto konsultuojasi su mokytoju.

| Kaip patinka Jums atlikti užduotis? |           |                        |  |  |
|-------------------------------------|-----------|------------------------|--|--|
| Response                            | Average   |                        |  |  |
| Savarankiškai                       | $\sim$ 6% |                        |  |  |
| Su mokytojo pagalba                 | 25%       | $\boldsymbol{\Lambda}$ |  |  |
| Su draugų pagalba                   | 69%       | 11                     |  |  |

**80 pav. Klausimo "Kaip patinka Jums atlikti uţduotis?" rezultatai**

81 pav. pateikiamos pagrindinės veiklos, kurios buvo pateiktos mokiniams. Šiuo klausimu buvo norima ištirti, kuri veikla yra sudėtingiausia vartotojui. Kadangi testai buvo pateikiami su įvairiausiais rezultatais, mokiniam buvo per sudėtinga gilintis.

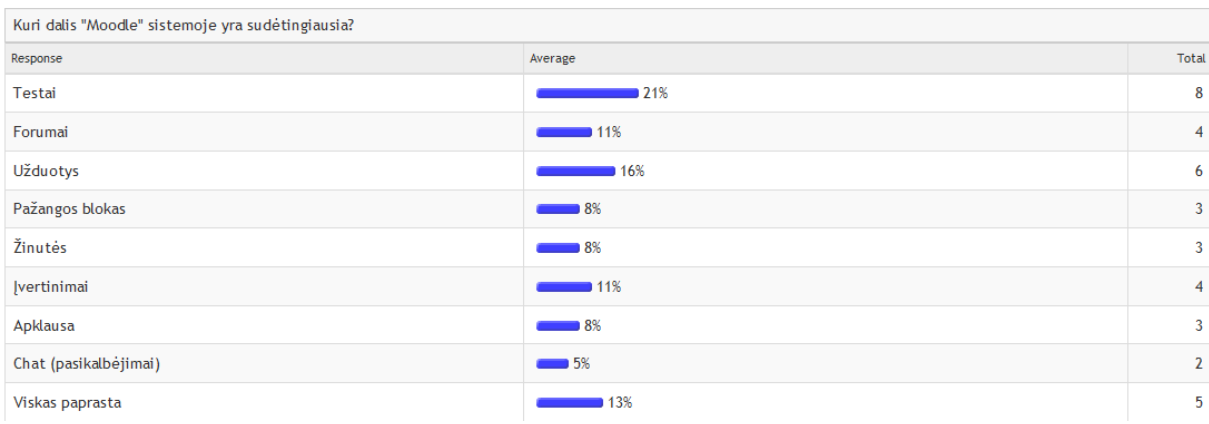

81 pav. Klausimo "Kuri dalis "Moodle" sistemoje yra sudėtingiausia?" rezultatai

## Mokiniams paprasčiausia naudotis žinutėmis ir pasikalbėjimais (82 pav.).

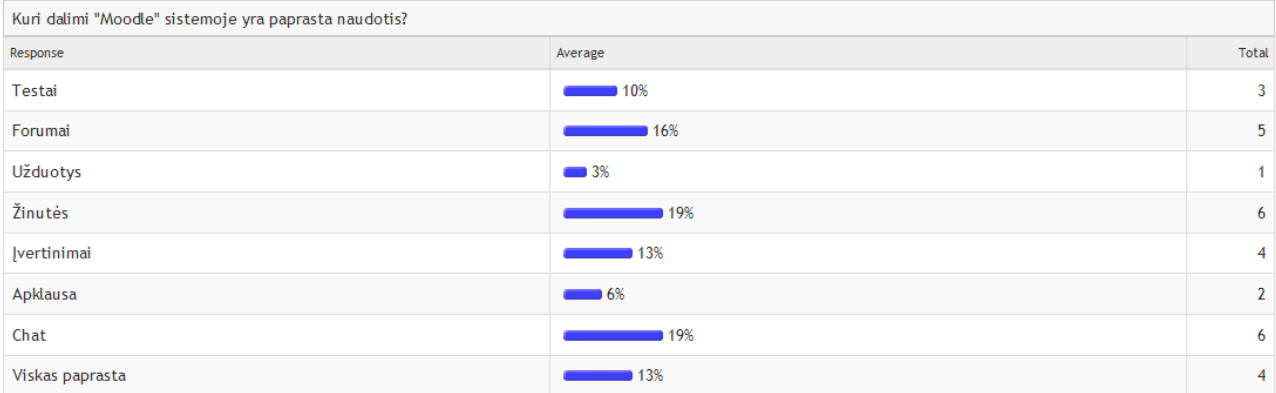

82 pav. Klausimo ""Kuri dalis "Moodle" sistemoje yra paprasta naudotis? " rezultatai

11 mokinių iš 16 kursas patiko. Rezultatai pateikiami klausimo "Ar šis kursas Jums patiko? " 83 pav..

#### Ar šis kursas Jums patiko? Response Average Taip  $-69%$  $-31%$

Ne

## **83 pav. Klausimo "Ar šis kursas Jums patiko?" rezultatai**

Kiek laiko per diena praleidžiate prie kompiuterio? Rezultatai klausimo pateikti 84 paveiksle Daugiausia mokinių prie kompiuterio praleidžia daugiau nei 3 val.

| Kiek laiko per dieną praleidžiate prie kompiuterio? |                             |                |  |
|-----------------------------------------------------|-----------------------------|----------------|--|
| Response                                            | Average                     | Total          |  |
| 1val.                                               | ■ 16%<br><u> Tanzania (</u> | 3              |  |
| 2val.                                               | $\sim$ 11%                  | $\overline{2}$ |  |
| 3val.                                               | <b>58%</b>                  | 11             |  |
| 4val ir daugiau                                     | 16%                         | 3              |  |

84 pav. Klausimo "Kiek laiko per dieną praleidžiate prie kompiuterio? " rezultatai

**Total** 

 $11$ 

 $\overline{5}$ 

Mokiniams buvo pateiktas klausimas (85 pav.) Ar "Moodle" sistema lyginant su mokytoju turi privalumų? Iš 16 mokinių teigiamai pasisakė, net 11. Šis klausimas įrodo, jog informatikos kursas pateiktas "Moodle" sistemoje yra reikalingas mokiniams.

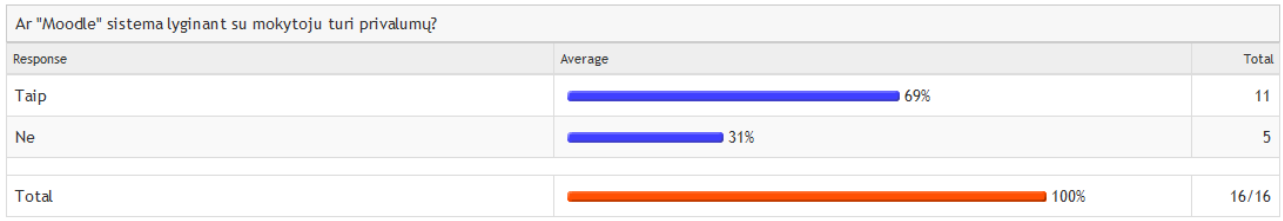

**85 pav. Klausimo "Ar "Moodle" sistema lyginant su mokytoju turi privalumų?" rezultatai**

86 pav. pateiktas klausimas buvo pateiktas norint sužinoti mokinių nuomonę pasinaudojus pirmą kartą kursu įvertinti ar sistema tokia reikalinga. 7 mokiniai pasisakė jog jiems būtų naudingas toks kursas. O likusieji pasisakė, kad toks kursas nereikalingas, kadangi neturi noro mokintis papildomai savarankiškai.

| Ar Jums reikalinga tokia mokymosi sistema, kaip papildomam savarankiškam mokinimuisi? |         |         |  |  |
|---------------------------------------------------------------------------------------|---------|---------|--|--|
| Response                                                                              | Average | Total   |  |  |
| Taip                                                                                  | 144%    |         |  |  |
| <b>Ne</b>                                                                             | 56%     | $\circ$ |  |  |
|                                                                                       |         |         |  |  |
| Total                                                                                 | 100%    | 16/16   |  |  |

**86 pav. Klausimo " Ar Jums reikalinga tokia mokymosi sistema, papildomam savarankiškam mokymuisi?" rezultatai**

# **7. Išvados**

- 1. Analizės metu išnagrinėtos egzistuojančios virtualios mokymosi priemonės padėjo išsirinkti tinkamiausią priemonę realizacijai atlikti *Moodle*.
- 2. Realizacijos metu buvo realizuotas grįžtamasis ryšys. Buvo sukurtas priminimas savikontroliniams, kontroliniams užduotims ir testams. Priminimas siunčiamas vartotojui likus 2 dienoms iki atsiskaitymo. Toks priminimas mokiniams yra naudingas tuo jog niekada nepavėluos atlikti užduočių reikiamu metu.
- 3. Iš 789 "Moodle" įskiepių buvo išsirinkta tinkamiausi įskiepiai, kurie savyje turi tam tikrą grįžtamojo ryšio tipą. Įskiepių įdiegimas *Moodle* sistemoje padėjo užtikrinti visapusišką grįžtamąjį ryšį tarp sistemos ir vartotojo.
- 4. Sukurtas kursas "test kursas" kuriame pateikiamos veiklos su grįžtamuoju ryšiu. Kurse pateikiamos veiklos, kurios yra reikalingos mokymosi proceso metu. Veiklos kurios skirtos užtikrinti pamokos kokybę ir grįžtamąjį ryšį yra šios: 2 tipų apklausos; 5 tipų forumai, taip pat sukurtas atskiras naujienų forumas; 4 tipų užduotys; testas; žinučių konsolė; komentarų konsolė; pasikalbėjimo konsolės; pažangos atvaizdavimo blokas; pasirinkimo veikla. Pateikus platų veiklų su grįžtamuoju ryšiu rinkinį, vartotojui buvo atsakyta į jam rūpimus klausimus jam tinkamu būdu.
- 5. Testavimo metu buvo ištestuota sukurtas kursas. Kursas testuojamas buvo eksperimento metu. Grįžtamojo ryšio realizacija buvo ištestuota sukūrus užduotį, kurią vartotojas turi atlikti per dvi dienas, neatlikus užduoties likus dviem dienoms iki atsiskaitymo, buvo gautas testinis laiškas į nurodytą elektroninį paštą. Testinio priminimo tyrimas atskleidė jog grįžtamasis ryšys kurse yra realizuotas tinkamai.
- 6. Eksperimentinio tyrimo metu buvo nustatyta, kad sistema labiausiai tinka mokiniams, kurie nori mokintis savarankiškai. Buvo nustatyta, kad beveik visi mokiniai norėtų gauti pranešimus apie atsiskaitymus likus tam tikram laikui iki atsiskaitymo. Užduočių priminimo grįžtamojo ryšio metodo sukūrimas pasiteisino ir toks priminimas, kuris informuotų vartotoją likus kažkuriam laikui iki atsiskaitymo, vartotojui būtų naudingas.
- 7. "Moodle" sistemoje sukurtas kursas buvo pristatytas Kauno Dainavos vidurinės mokyklos vienuoliktos klasės mokiniams. Pristatymas mokykloje padėjo gauti tikslesnius apklausos rezultatus.
- 8. Sistemos eksperimentinio tyrimo metu sistemos vartotojų apklausa parodė, kad vartotojams tokia sistema būtų naudinga.Ypač teigiamai mokiniai įvertino sistemoje sukurtą priminimą apie atsiskaitymus.

# **8. Literatūra**

1. Informacinė visuomenė [ţiūrėta 2012-04-09]. Prieiga per internetą:

<http://www.mokslai.lt/referatai/referatas/21076.html>

2. Informacinės visuomenės samprata [ţiūrėta 2010-11-22]. Prieiga per internetą: [http://e](http://e-stud.vgtu.lt/users/files/dest/4162/2_paskaita.pdf)[stud.vgtu.lt/users/files/dest/4162/2\\_paskaita.pdf](http://e-stud.vgtu.lt/users/files/dest/4162/2_paskaita.pdf)

3. Informacinės visuomenės plėtros komitetas prie Lietuvos Respublikos Vyriausybės, Informacinių sistemų kūrimo metodika. Vilnius, 2001

4. Šileikienė I. Kompiuterinės mokymo sistemos. Vilnius

5. Butkienė R., Čeponienė L., Nemuraitė L. Informacinių sistemų inžinerijos magistrantų darbų metodiniai nurodymai. Kaunas, 2010.

6. Balbieris G., Kriščiūnienė N., Muraškienė D., UrkisM., Vaskela G., ir kt. Virtualioji mokymosi aplinka mokyklai.2005

7. Moodle [ţiūrėta 2012-04-09] Prieiga per internetą: http://lt.wikipedia.org/wiki/Moodle

8. Virtuali mokymosi aplinka [žiūrėta 2011-01-24]. Prieiga per interneta:

<http://www.ttvam.lt/lt/padaliniai/centrai/nuotoliniu-studiju-centras/virtuali-mokymosi-aplinka>

9. Mockus L, Adomavičius M. Studentų registravimo sistemos dėstytojo vartotojo vadovas. LieDM KC, 2008

10. Efront [ţiūrėta 2010-12-21] Prieiga per internetą:<http://www.efrontlearning.net/>

11. EFront\_(eLearning\_software) [ţiūrėta 2010-12-21]. Prieiga per internetą:

[http://en.wikipedia.org/wiki/EFront\\_\(eLearning\\_software\)](http://en.wikipedia.org/wiki/EFront_(eLearning_software))

12. IBM, Authoring Tool Guide, Cambridge, 2003. 8p.

13. eLeaP ™ Turinio valdymo sistema LMS [ţiūrėta 2011-01-24]. Prieiga per internetą: <http://www.eleapsoftware.com/>

14. Virtual Classroom Software Whiteboard [ţiūrėta 2011-01-24]. Prieiga per internetą: <http://www.pk520.com/virtual-classroom-software-whiteboard/>

15. Mokymuisi ir mokymosi turiniui valdyti skirtų technologijų ir priemonių (VLE, LMS, LCMS, kt.) panaudojimas nuotoliniame mokymesi ) [žiūrėta 2010-12-21]. Prieiga per internetą: <http://jurate.wikispaces.com/referatas>

16. Mokykla pakeliui į informacinę visuomenę [ţiūrėta 2010-11-22]. Prieiga per internetą : [http://np.ipc.lt/projektai/01-32\\_lt.html](http://np.ipc.lt/projektai/01-32_lt.html)

17. Teresevičienė M., Gedvilienė G., Ambrazas A., Žvinienė V., ir kt. Lietuvos nuotolinio mokymosi sistemos veiklumo integralus ugdymas, Kaunas, 2005. 25p.

18. Aušra A. Elektroninis mokymas ir regiono sociainių problemų sprendimas. 3p.

19. Pralgauskis J. *"Moodle"* – virtuali mokymosi aplinka. Kaunas, 2004. 2*-*3p.

20. "Moodle diegimas" [žiūrėta 2011-05-09]. Prieiga per internetą:

[http://vma.emokykla.lt/moodle\\_upc/moodle19/help.php?file=install.html](http://vma.emokykla.lt/moodle_upc/moodle19/help.php?file=install.html)

21. Apklausos [ţiūrėta 2011-10-10]. Prieiga per internetą:

[http://webcache.googleusercontent.com/search?q=cache:Pe6QtmlQwMsJ:www.apklausos.lt/%3F](http://webcache.googleusercontent.com/search?q=cache:Pe6QtmlQwMsJ:www.apklausos.lt/%3Fpaslaugos/apklausos-internetu+&cd=1&hl=lt&ct=clnk) [paslaugos/apklausos-internetu+&cd=1&hl=lt&ct=clnk](http://webcache.googleusercontent.com/search?q=cache:Pe6QtmlQwMsJ:www.apklausos.lt/%3Fpaslaugos/apklausos-internetu+&cd=1&hl=lt&ct=clnk)

22. Office of Assessment, Teaching and Learning. Providing feedback which encourages learning. In Teaching and Learning at Curtin 2010. 45p.

23. Šakys V. Informacinių technologijų vadovas. Pirmoji knyga. Kaunas, 2005.

24. Šakys V. Informacinių technologijų vadovas. Antroji knyga. Kaunas, 2005.

# **9. Priedai**

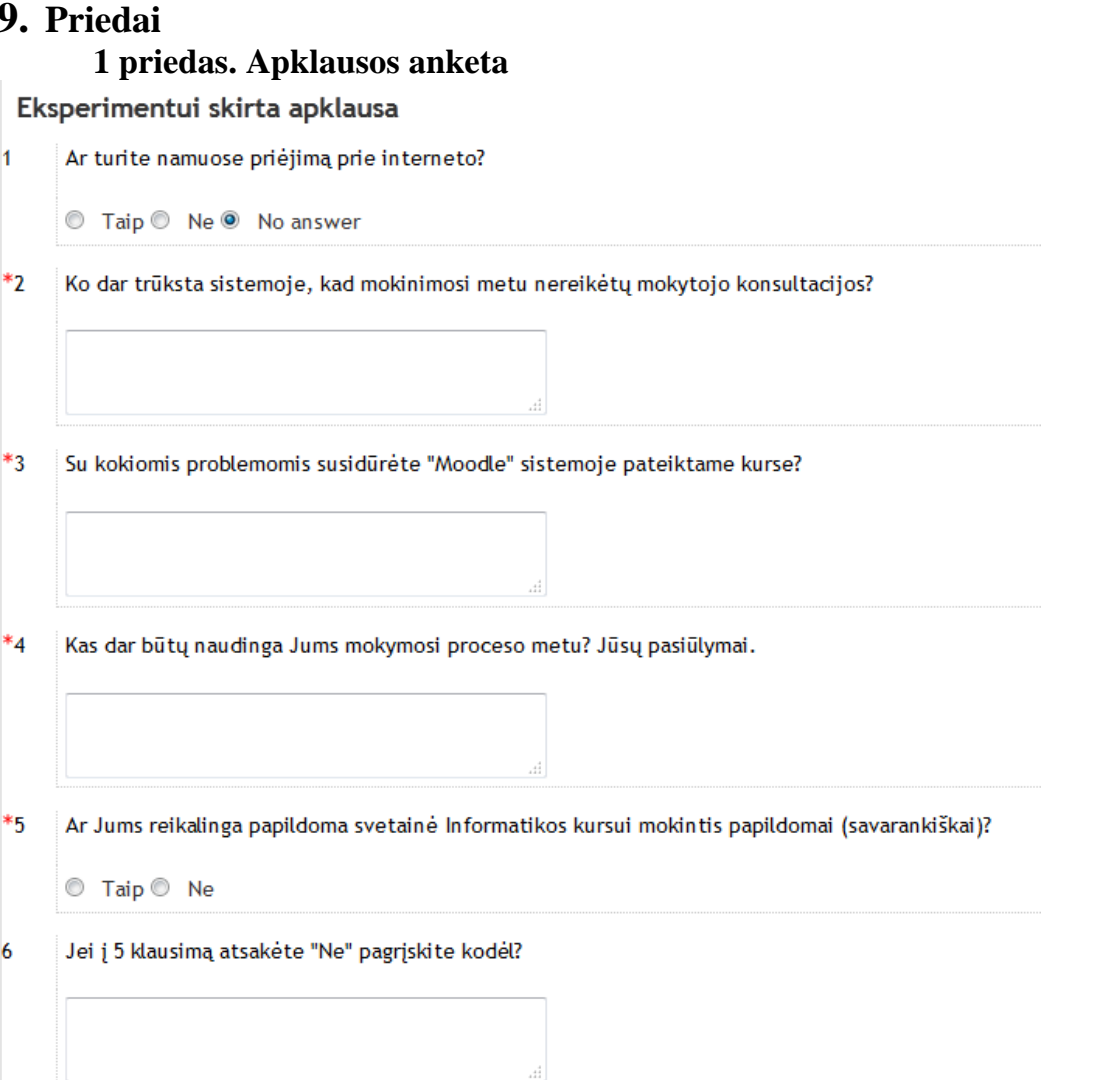

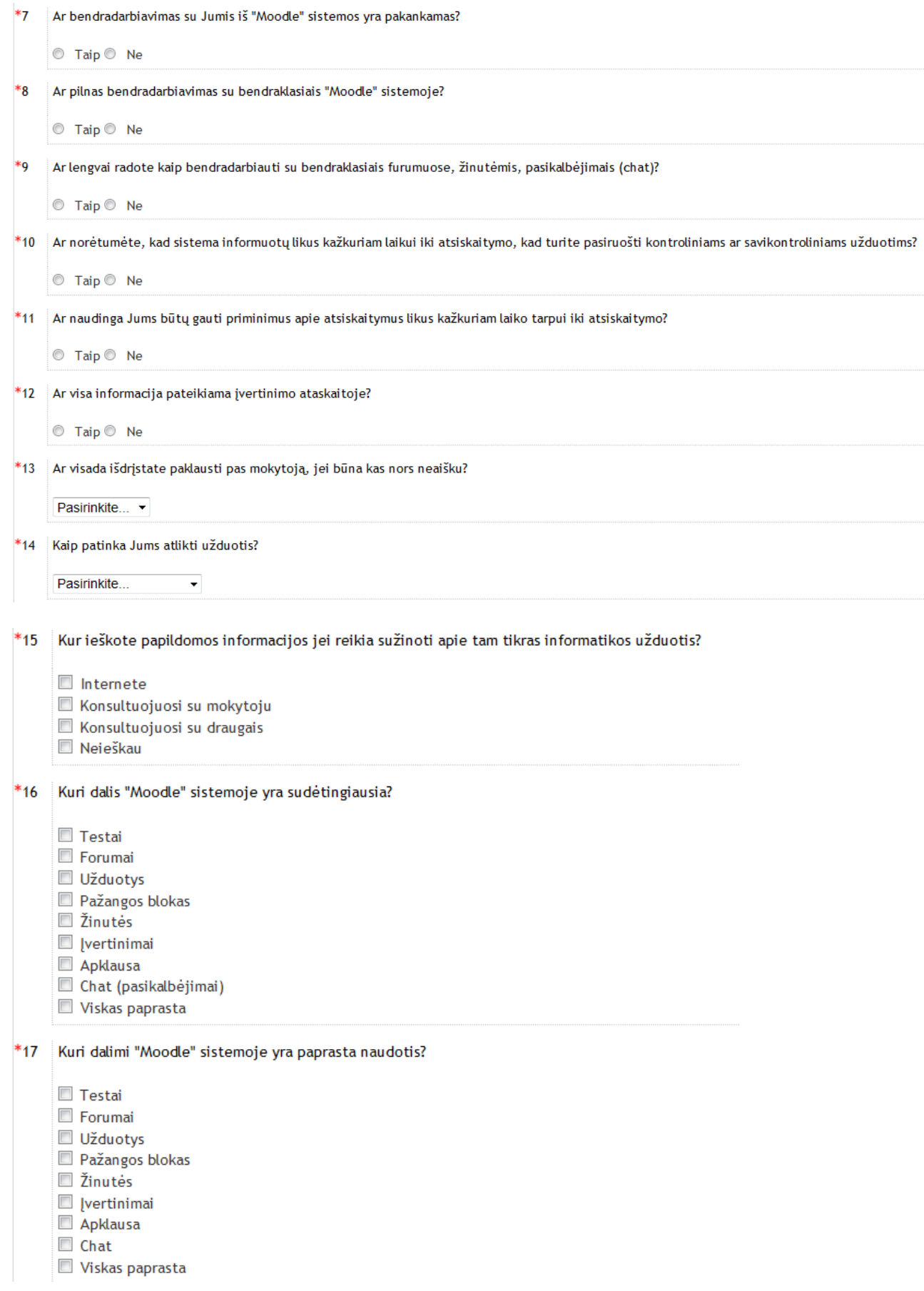

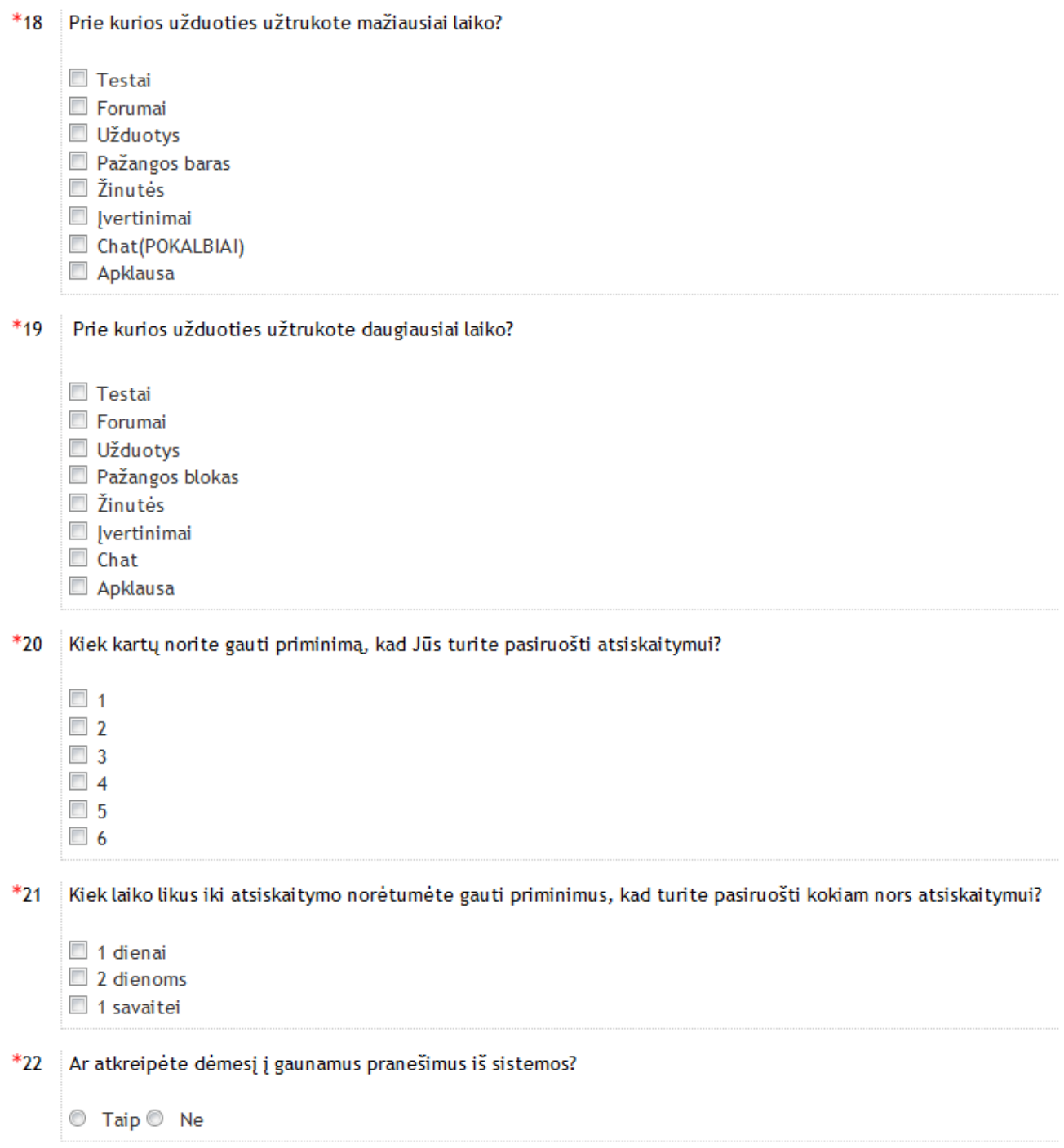
\*23 Ar šis kursas Jums patiko? © Taip © Ne Kiek laiko per dieną praleidžiate prie kompiuterio? 24  $\Box$  1 val.  $\Box$  2 val.  $\Box$  3val. 4val ir daugiau Ko trūksta sistemoje, kad mokinimosi metu nereikėtų mokytojo konsultacijos?  $*_{25}$ Bendradarbiavimo priemonių Vaizdesnės medžiagos Visko pakankamai  $*_{26}$ Ar "Moodle" sistema lyginant su mokytoju turi privalumų? ◯ Taip ◯ Ne  $*_{27}$ Jei į 26 klausimą atsakėte ne tai pagrįskite kodėl neturi privalumų?  $\lceil \cdot \rceil$  o A  $\binom{n}{0}$  $\overline{\phantom{a}}$  Šrifto dydis Šriftų grupė - Pastraipa **B**  $I$  U are  $\mathsf{x}_i$   $\mathsf{x}^i$   $\equiv$   $\equiv$   $\equiv$   $\sqrt{2}$   $\approx$   $\ln |\mathbf{A} \cdot \mathbf{W}|$   $\sim$   $\ln |\mathbf{M}|$ Η Ε Ε Ε |∞ ※ Φ | ♥ β № Ω β | нт. \*\* Kelias: p í

- $*_{28}$ Ar Jums reikalinga tokia mokymosi sistema, kaip papildomam savarankiškam mokinimuisi?
	- © Taip © Ne

# 1 priedas. Apklausos rezultatai

## Eksperimentui skirta apklausa

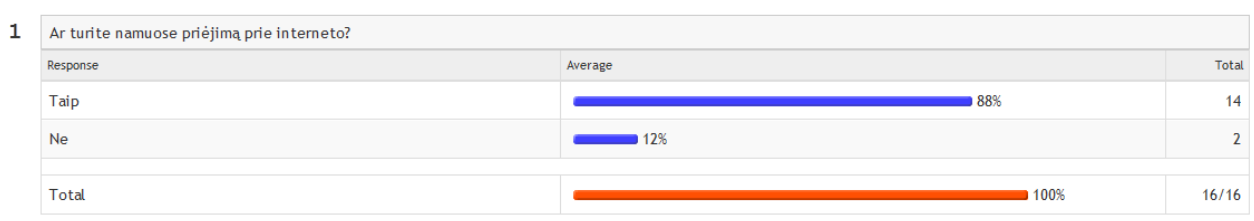

## 2 Ko dar trūksta sistemoje, kad mokinimosi metu nereikėtų mokytojo konsultacijos?

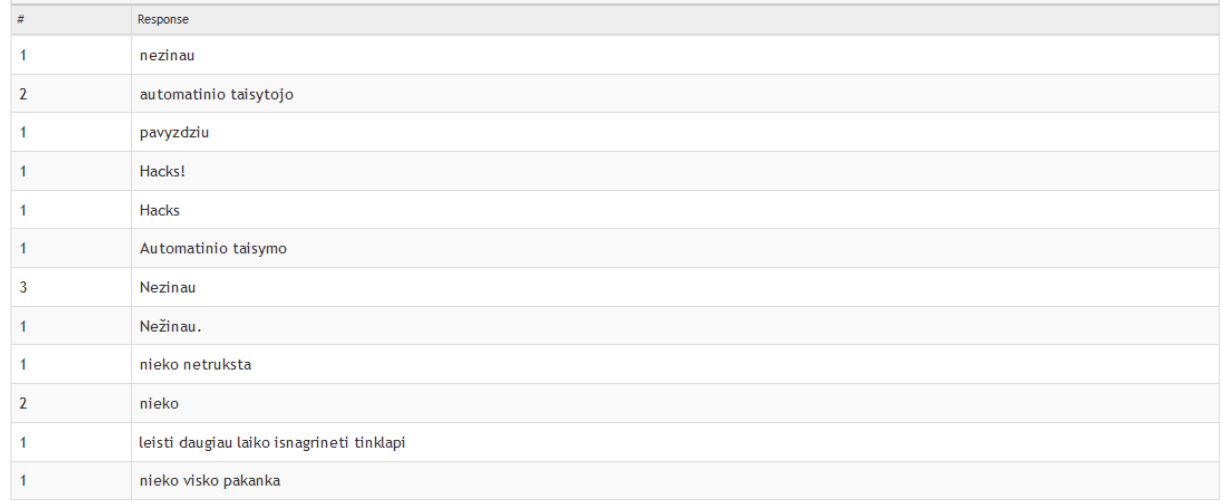

3 Su kokiomis problemomis susidūrėte "Moodle" sistemoje pateiktame kurse?

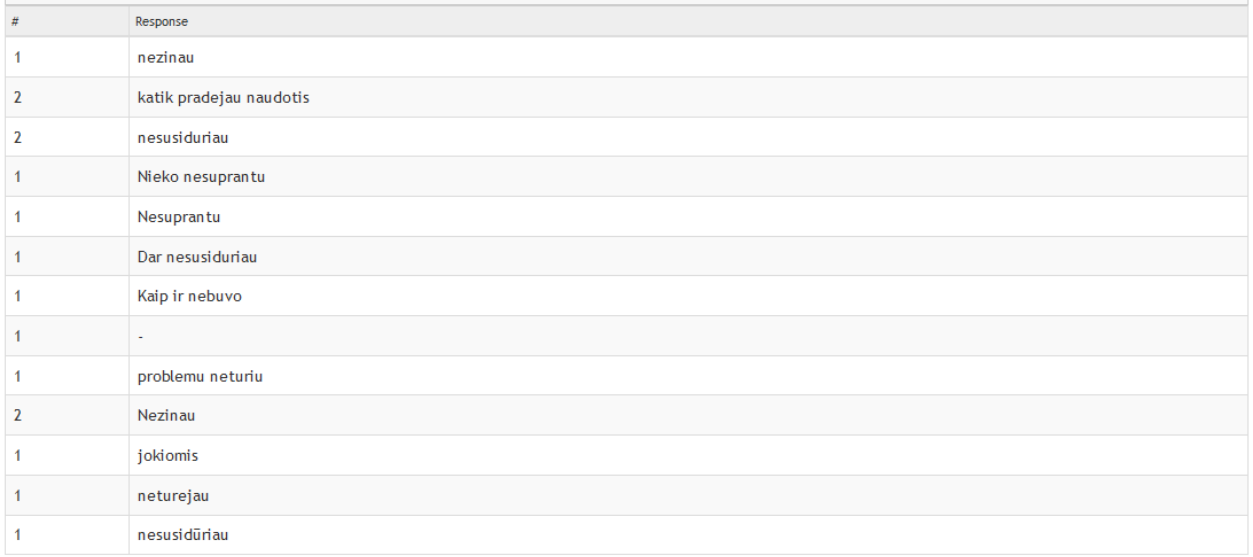

#### Kas dar būtų naudinga Jums mokymosi proceso metu? Jūsų pasiūlymai.

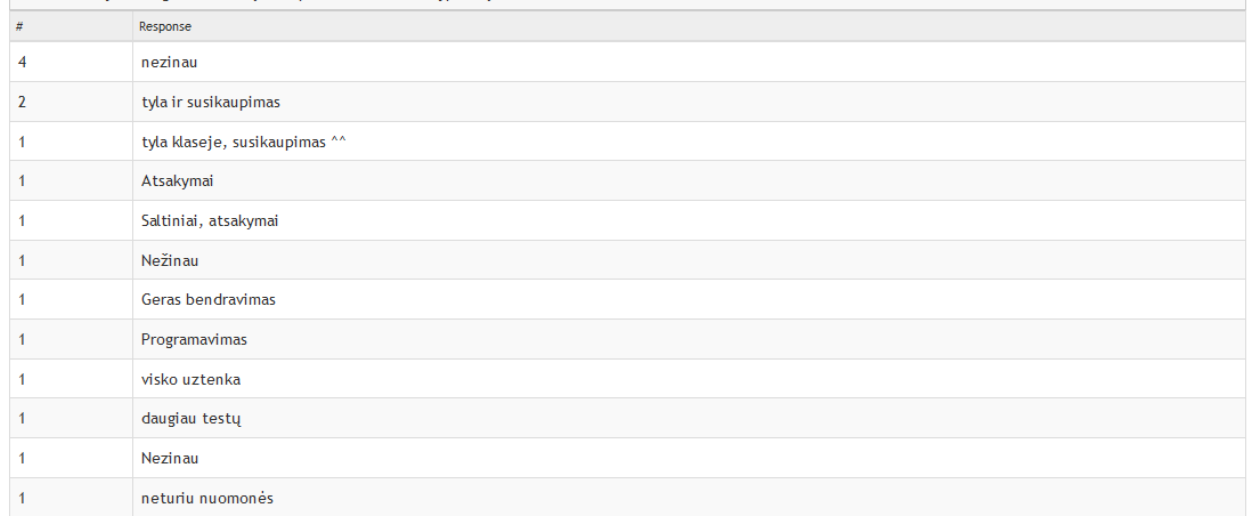

5 Ar Jums reikalinga papildoma svetainė Informatikos kursui mokintis papildomai (savarankiškai)?

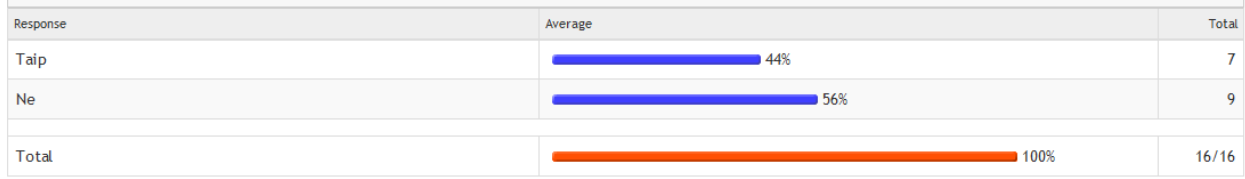

## 6 Jei į 5 klausimą atsakėte "Ne" pagrįskite kodėl?

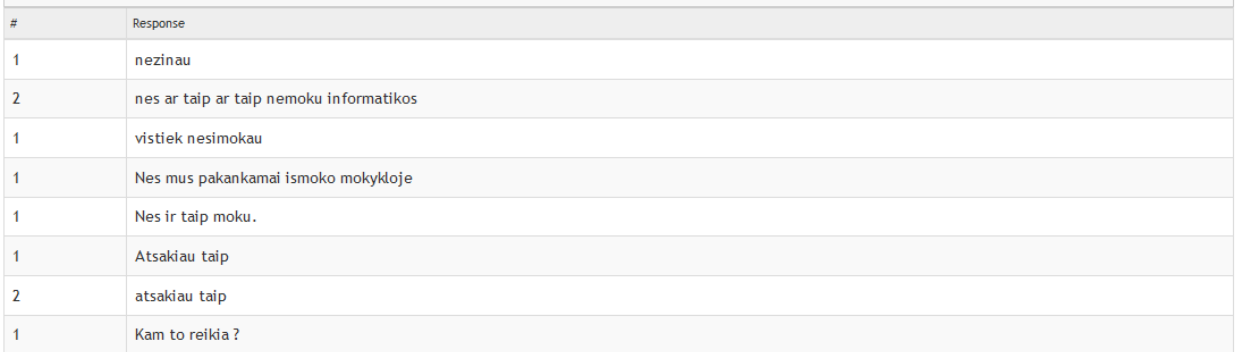

#### 7 Ar bendradarbiavimas su Jumis iš "Moodle" sistemos yra pakankamas?

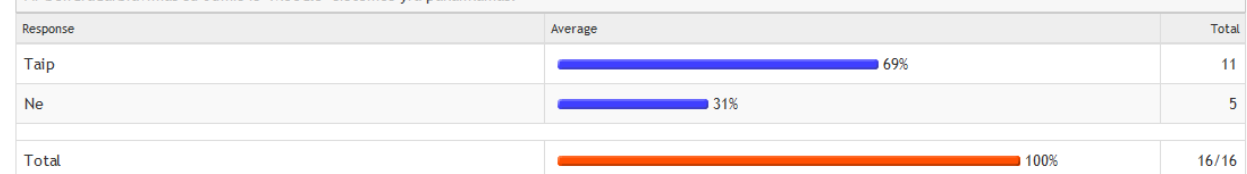

8

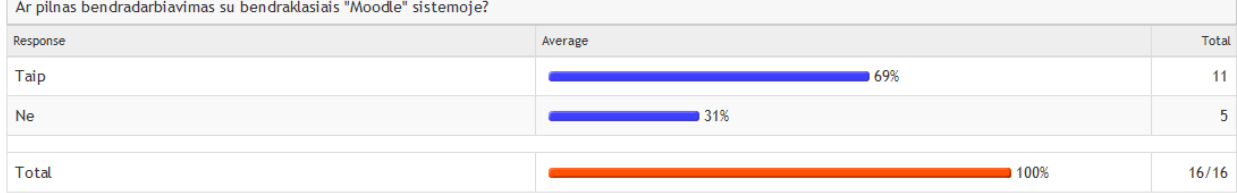

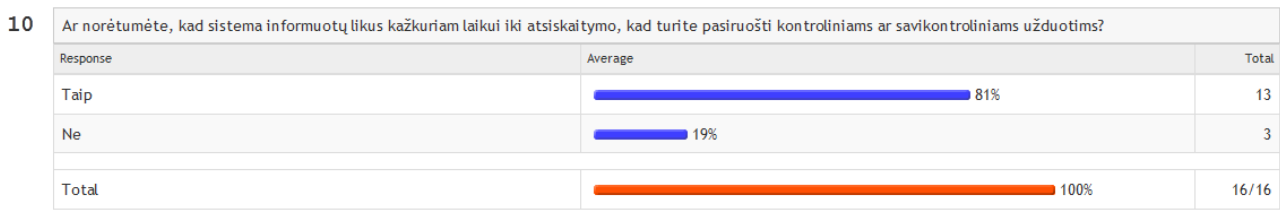

 $11$ 

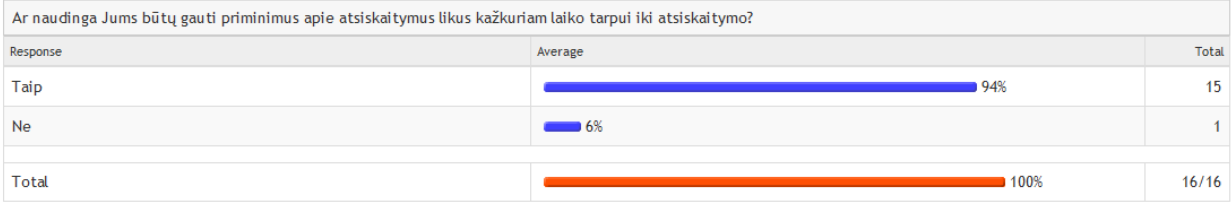

## 12 Ar visa informacija pateikiama įvertinimo ataskaitoje?

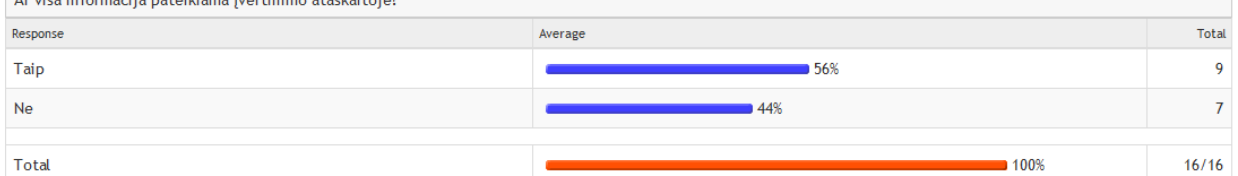

## 13 Ar visada išdrįstate paklausti pas mokytoją, jei būna kas nors neaišku?

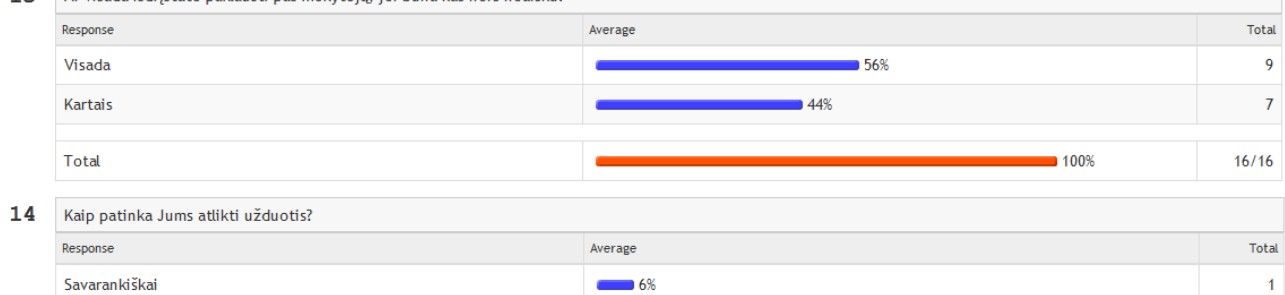

#### Su mokytojo pagalba  $\overline{\phantom{0}}$  25%  $\overline{4}$ Su draugų pagalba  $• 69%$  $\overline{11}$ Total  $100%$  $16/16$

15

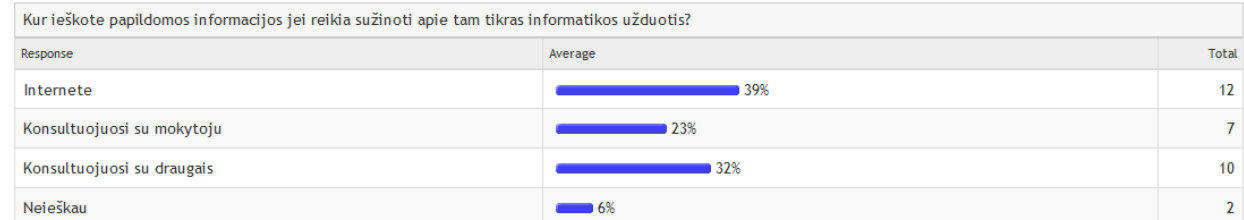

#### 16 Kuri dalis "Moodle" sistemoje yra sudėtingiausia?

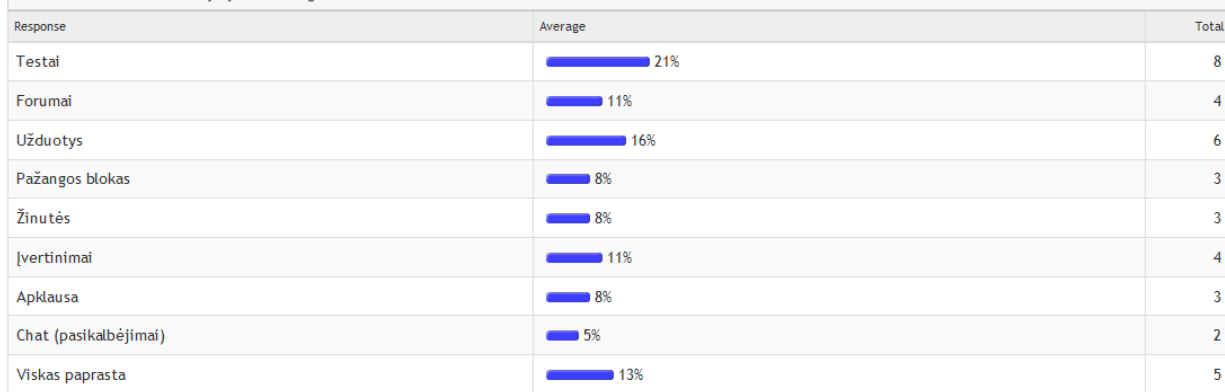

### $\bf 17$

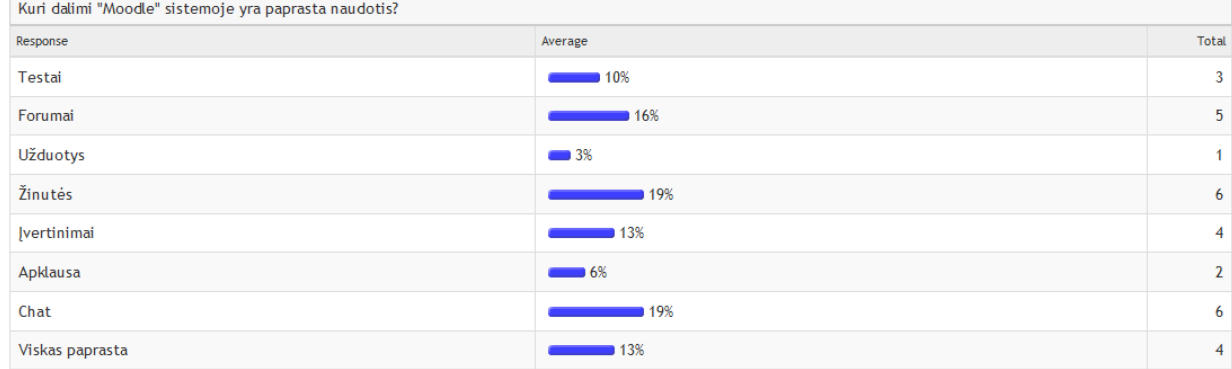

#### 18 Prie kurios užduoties užtrukote mažiausiai laiko?

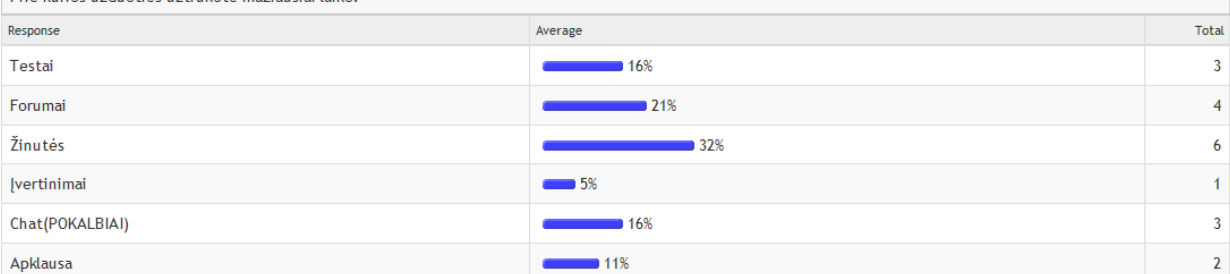

### 19 Prie kurios užduoties užtrukote daugiausiai laiko?

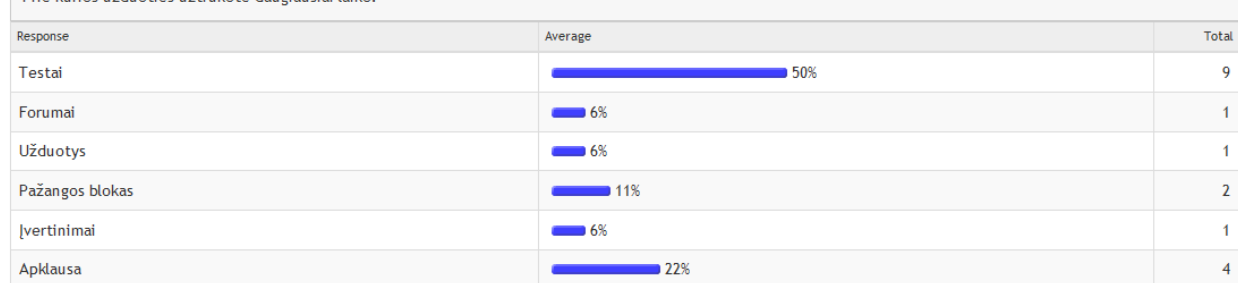

### 20 Kiek kartų norite gauti priminimą, kad Jūs turite pasiruošti atsiskaitymui?

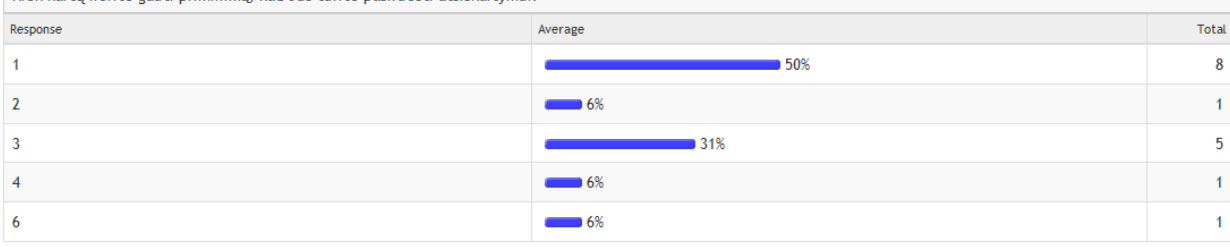

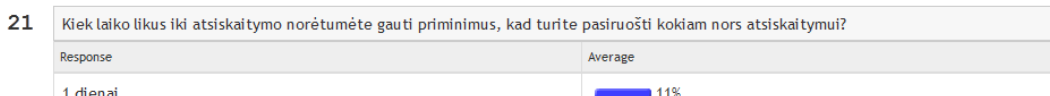

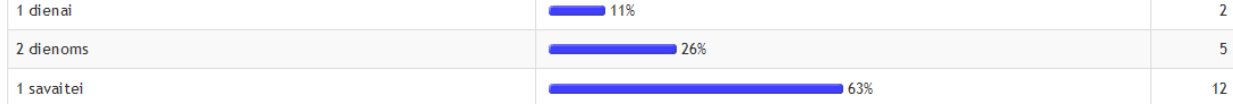

#### 22 Ar atkreipėte dėmesį į gaunamus pranešimus iš sistemos?

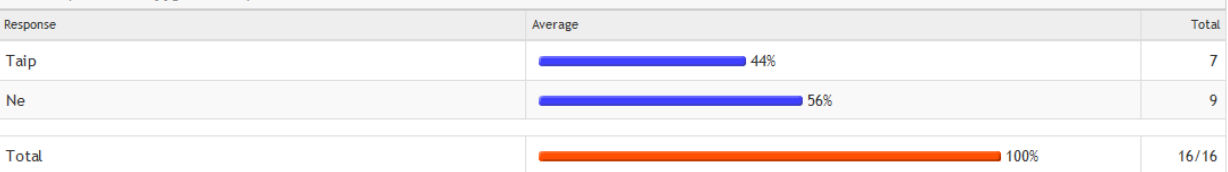

#### 23 Ar šis kursas Jums patiko?

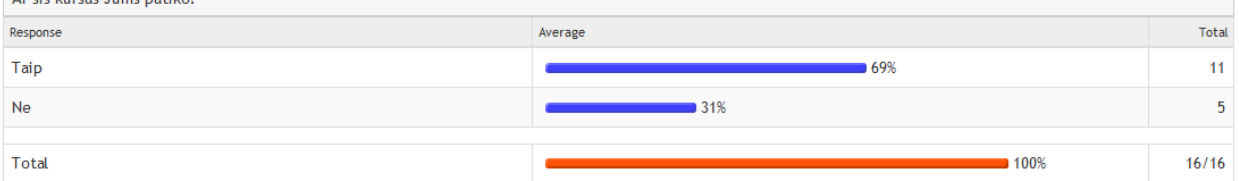

### 24 Kiek laiko per dieną praleidžiate prie kompiuterio?

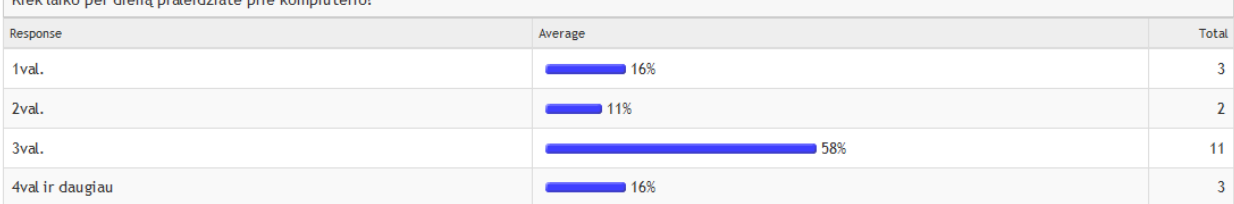

### 25 Ko trūksta sistemoje, kad mokinimosi metu nereikėtų mokytojo konsultacijos?

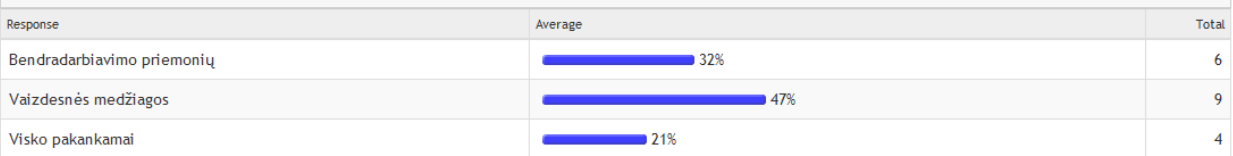

## 26 Ar "Moodle" sistema lyginant su mokytoju turi privalumų?

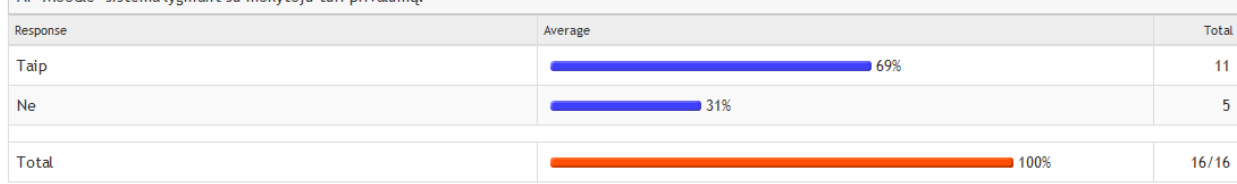

Total

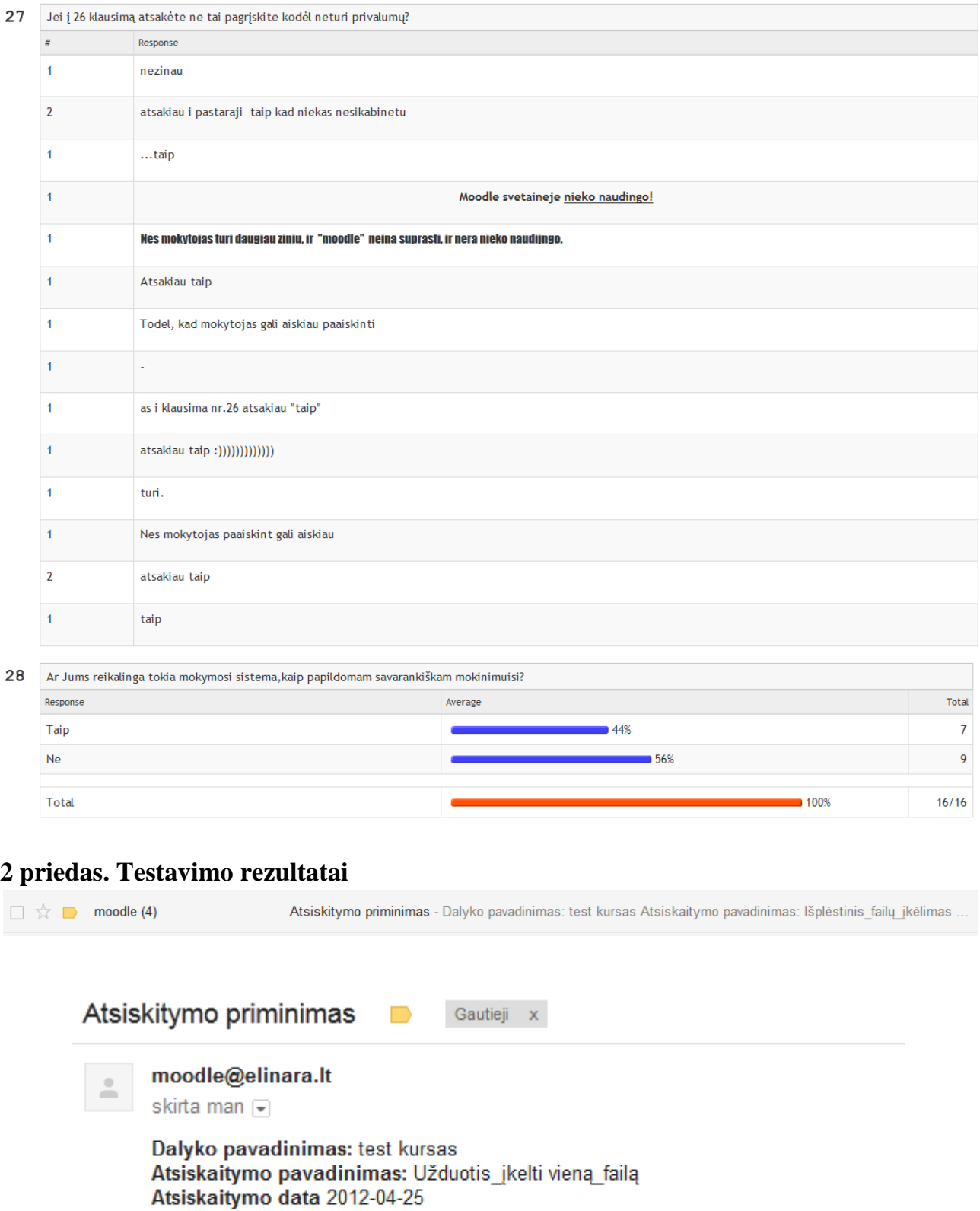

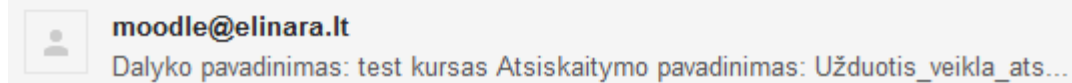

## 4 priedas. Pažyma

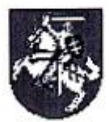

KAUNO DAINAVOS VIDURINĖ MOKYKLA Kodas 190137793, Partizanų g. 118, LT-50368, Kaunas, tel. 31 20 24, faks. 31 20 24, el. p. dainavosvm@dainava.kaunas.lm.lt

Kauno technologijų universitetui

2012-04-19 Nr. T 4 - 357

## DĖL MOKYKLOJE ATLIKTOS APKLAUSOS

Jūratė Basevičienė Kauno Dainavos vidurinėje mokykloje 2012-04-19 atliko "Moodle" sistemos eksperimentui skirtą apklausą.

**UVOS RES KAUNO** DAINAVOS VIDURINE мокукі Direktoriaus pavaduotoja

Violeta Trakinskienė

## **5 priedas. Sukurto priminimo kodas.**

*<?php*

*include "config.php";*

```
$conn = mysql_connect($CFG->dbhost, $CFG->dbuser, $CFG->dbpass) ;
mysql_select_db($CFG->dbname);
```

```
mysql_set_charset('utf8',$conn); 
$result = mysql_query("SELECT u.id as uid, u.email as uemail, c.fullname, a.timedue, a.name from 
             mdl_assignment as a, 
             mdl_course as c, 
             mdl_user as u, 
             mdl_user_lastaccess as uu where c.id=a.course and u.id=uu.userid and
```

```
a.course=uu.courseid and c.id=uu.courseid");
```

```
while($row = mysql_fetch_array($result))
{
$timestamp = time();
$timestamp = strtotime("+2 days",$timestamp); 
$date = date('Y-m-d', $timestamp);
```

```
if($date== date('Y-m-d', $row['timedue'])){
$mess = "<b>Dalyko pavadinimas:</b> ".$row['fullname']."<br /><b>Atsiskaitymo 
pavadinimas: </b> ".$row['name']."<br/>kr/>>>\leqb>Atsiskaitymo data </b>". date('Y-m-d',
$row['timedue']);
```

```
$to = $row["uemail"];
$subject = "Atsiskitymo priminimas";
$message = $mess;
$headers = "From: moodle@elinara.lt\r\n";
$heads . = "MIME-Version: 1.0" . "\vert r \vert n":
$headers .= "Content-Type: text/html;charset=utf-8" . "\r\n";
```

```
mail($to,$subject,$message,$headers);
}
```

```
}
```

```
mysql_close($conn);
```
*echo "Sekmingai priminta...";*

*?>*

*<?php*

*include "config.php";*

*\$conn = mysql\_connect(\$CFG->dbhost, \$CFG->dbuser, \$CFG->dbpass) ; mysql\_select\_db(\$CFG->dbname);*

```
mysql_set_charset('utf8',$conn);
```

```
$result = mysql_query("SELECT u.id as uid, u.email as uemail, c.fullname, a.timedue, a.name from 
             mdl_assignment as a, 
             mdl_course as c, 
             mdl_user as u, 
             mdl_user_lastaccess as uu where c.id=a.course and u.id=uu.userid and 
a.course=uu.courseid and c.id=uu.courseid");
```

```
while($row = mysql_fetch_array($result))
{
$timestamp = time();
$timestamp = strtotime("+2 days",$timestamp); 
$date = date('Y-m-d', $timestamp);
```

```
if($date== date('Y-m-d', $row['timedue'])){
```

```
//kodas kuris paverčia tekstą mirksinčiu
$mess = '<span style="color:red; text-decoration:blink"><b>Dalyko pavadinimas:</b> 
'.$row['fullname'].
```

```
"<br /><b>Atsiskaitymo pavadinimas:</b> ".$row['name'].
"<br /><b>Atsiskaitymo data </b>". date('Y-m-d', $row['timedue']) ."</span>";
//žinutė nemirksinti
$mess = "<b>Dalyko pavadinimas:</b> ".$row['fullname']."<br /><b>Atsiskaitymo 
pavadinimas: </b> ".$row['name']."<br/>kr/>> />>/>Atsiskaitymo data </b>". date('Y-m-d',
$row['timedue']);
```

```
$to = $row["uemail"];
$subject = "Atsiskitymo priminimas";
$message = $mess;
$headers = "From: moodle@elinara.lt\r\n";
$headers .= "MIME-Version: 1.0" . "\r\n";
$headers .= "Content-Type: text/html;charset=utf-8" . "\r\n";
$headers .= "X-Priority: 2\nX-MSmail-Priority: high"; 
mail($to,$subject,$message,$headers);
}
}
mysql_close($conn);
```
*echo "Sekmingai priminta...";*

*?>*